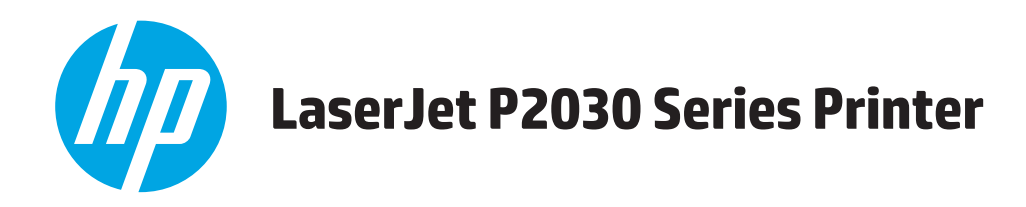

# **Οδηγός χρήσης**

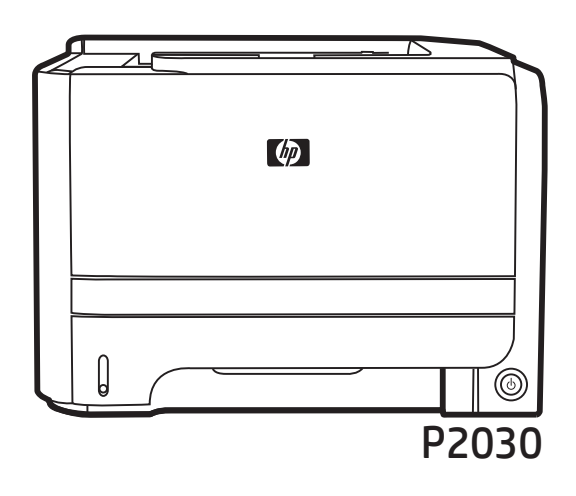

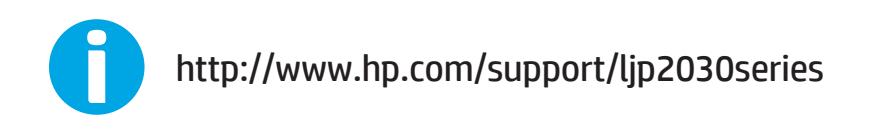

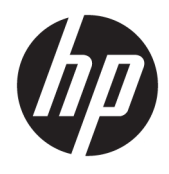

Εκτυπωτής HP LaserJet σειρά P2030 Οδηγός Χρήσης

#### **Πνευματικά δικαιώματα και άδεια χρήσης**

© Copyright 2015 HP Development Company, L.P.

Απαγορεύεται η αναπαραγωγή, η προσαρμογή ή η μετάφραση χωρίς προηγούμενη γραπτή άδεια, με εξαίρεση τα όσα επιτρέπονται από τους νόμους περί πνευματικών δικαιωμάτων.

Οι πληροφορίες που περιέχονται στο παρόν μπορεί να αλλάξουν χωρίς προειδοποίηση.

Οι μόνες εγγυήσεις που παρέχονται για τα προϊόντα και τις υπηρεσίες της HP ορίζονται στις ρητές δηλώσεις εγγύησης που συνοδεύουν τα εν λόγω προϊόντα και τις υπηρεσίες. Κανένα στοιχείο του παρόντος δεν πρέπει να θεωρηθεί ότι αποτελεί πρόσθετη εγγύηση. Η HP δεν φέρει ευθύνη για τεχνικά ή συντακτικά σφάλματα ή παραλήψεις του παρόντος.

Edition 1, 11/2015

#### **Εμπορικά σήματα**

Τα Adobe® , Adobe Photoshop® , Acrobat® και PostScript® είναι εμπορικά σήματα της Adobe Systems Incorporated.

Οι ονομασίες Microsoft®, Windows®, Windows® XP και Windows Vista® είναι σήματα κατατεθέντα στις Η.Π.Α. της Microsoft Corporation.

Το UNIX® είναι σήμα κατατεθέν της The Open Group.

Η ονομασία ENERGY STAR® και το σύμβολο ENERGY STAR® αποτελούν σήματα κατατεθέντα στις Η.Π.Α.

# Πίνακας περιεχομένων

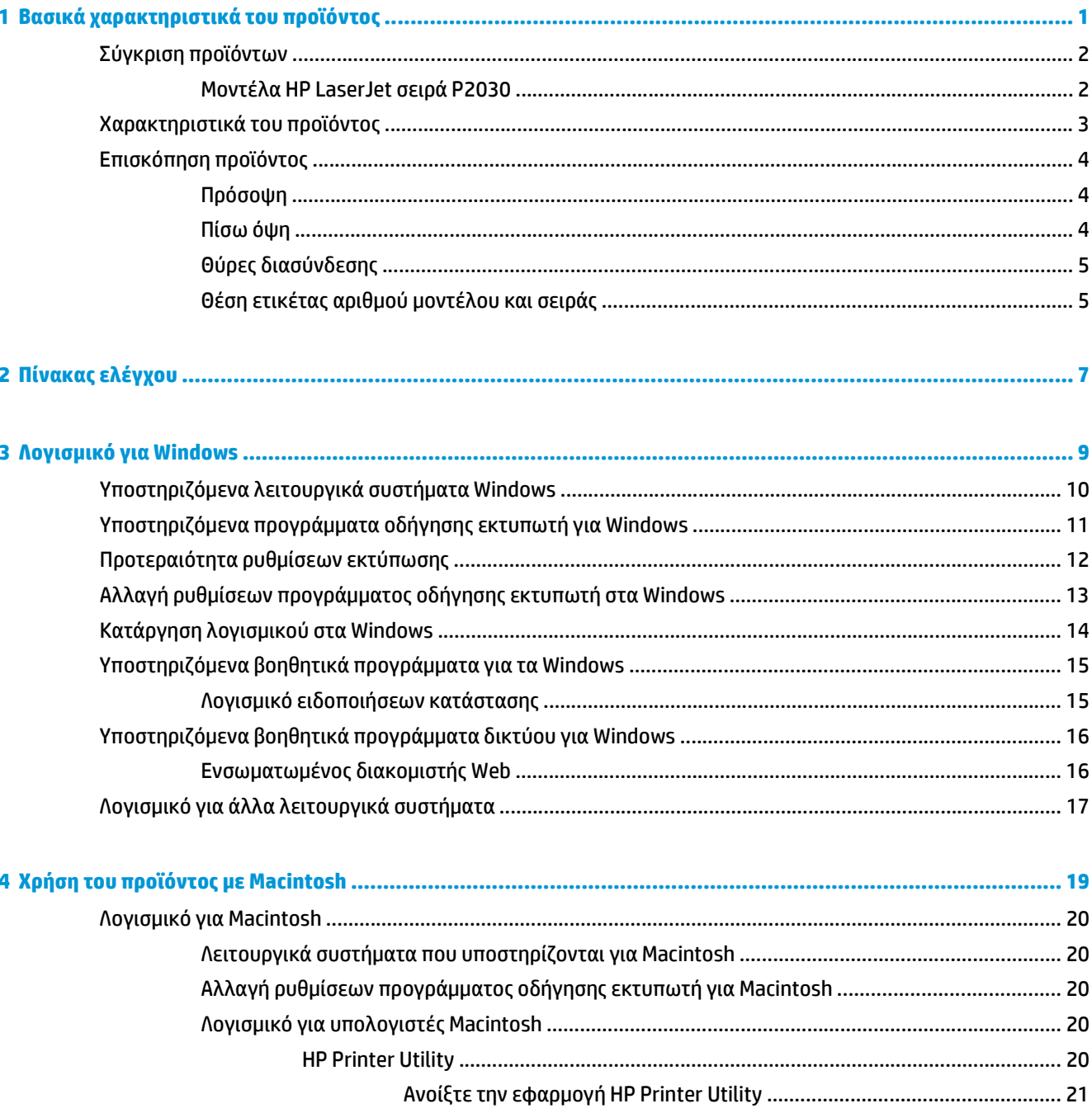

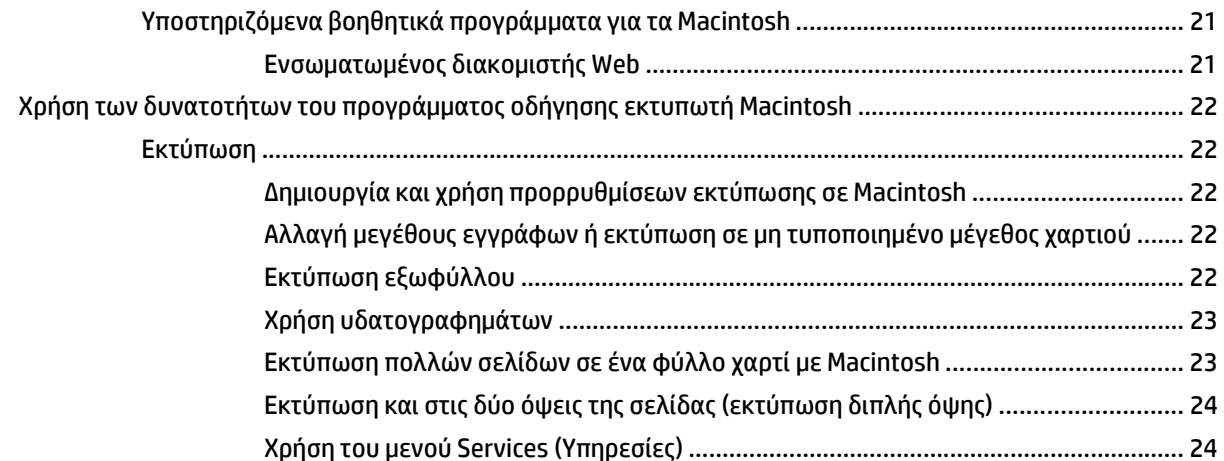

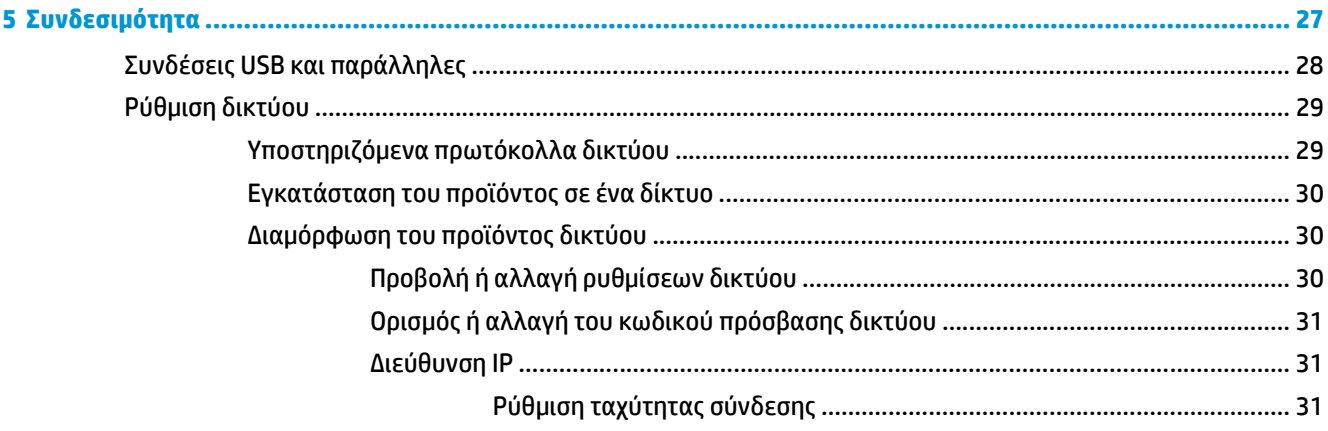

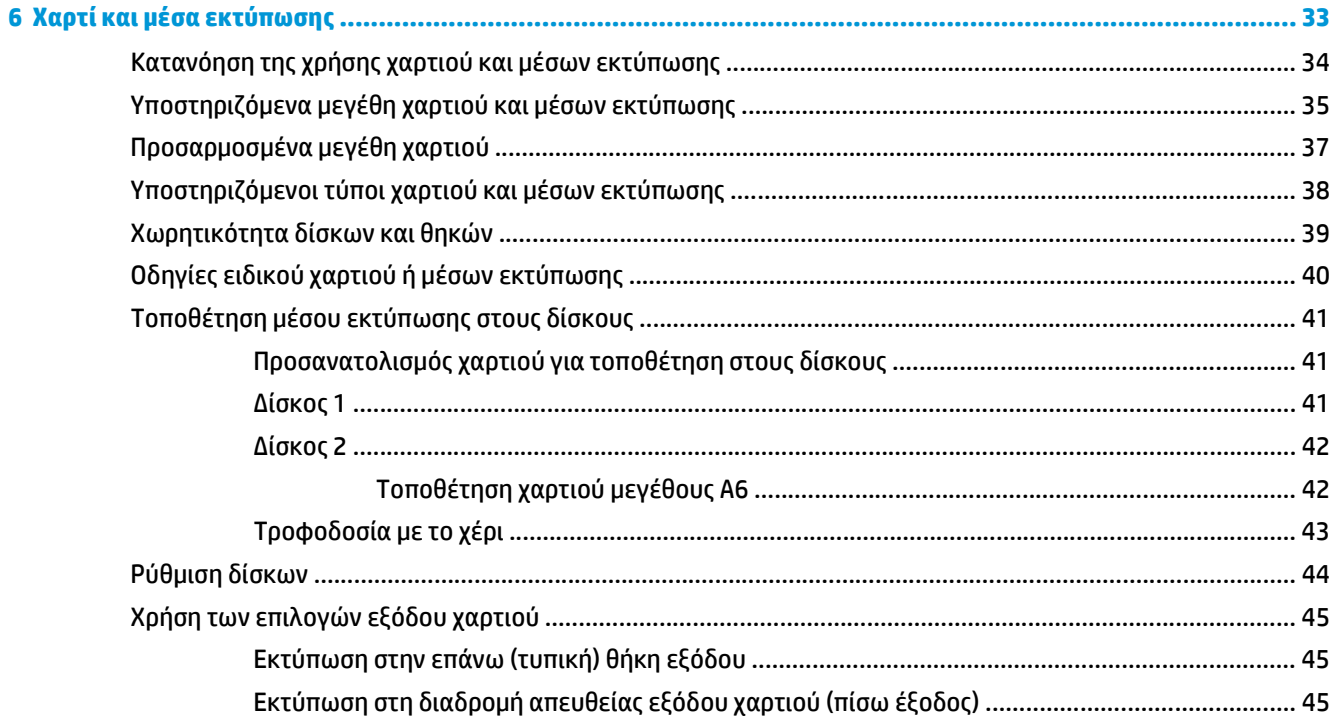

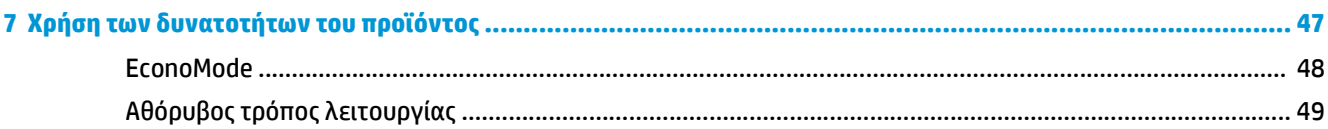

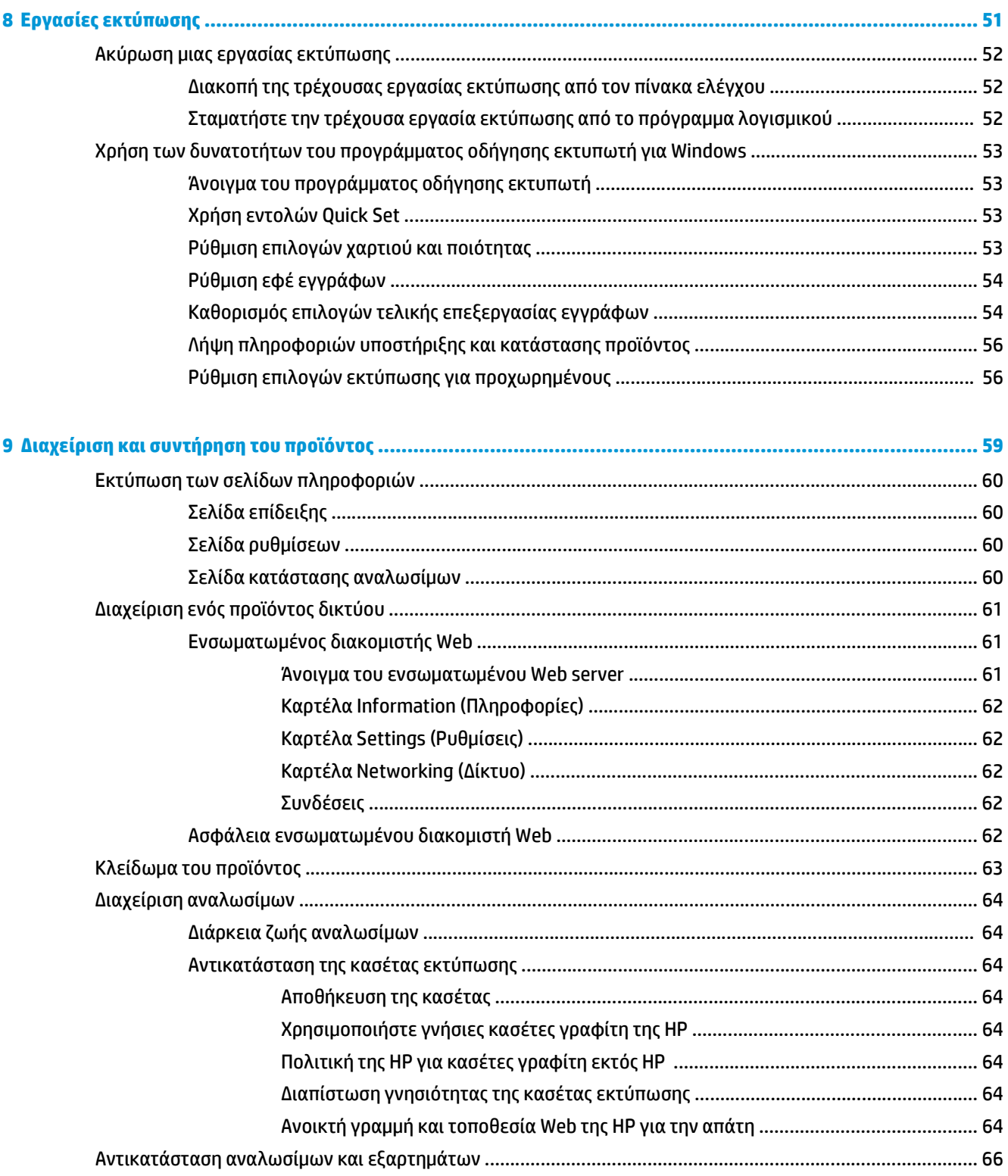

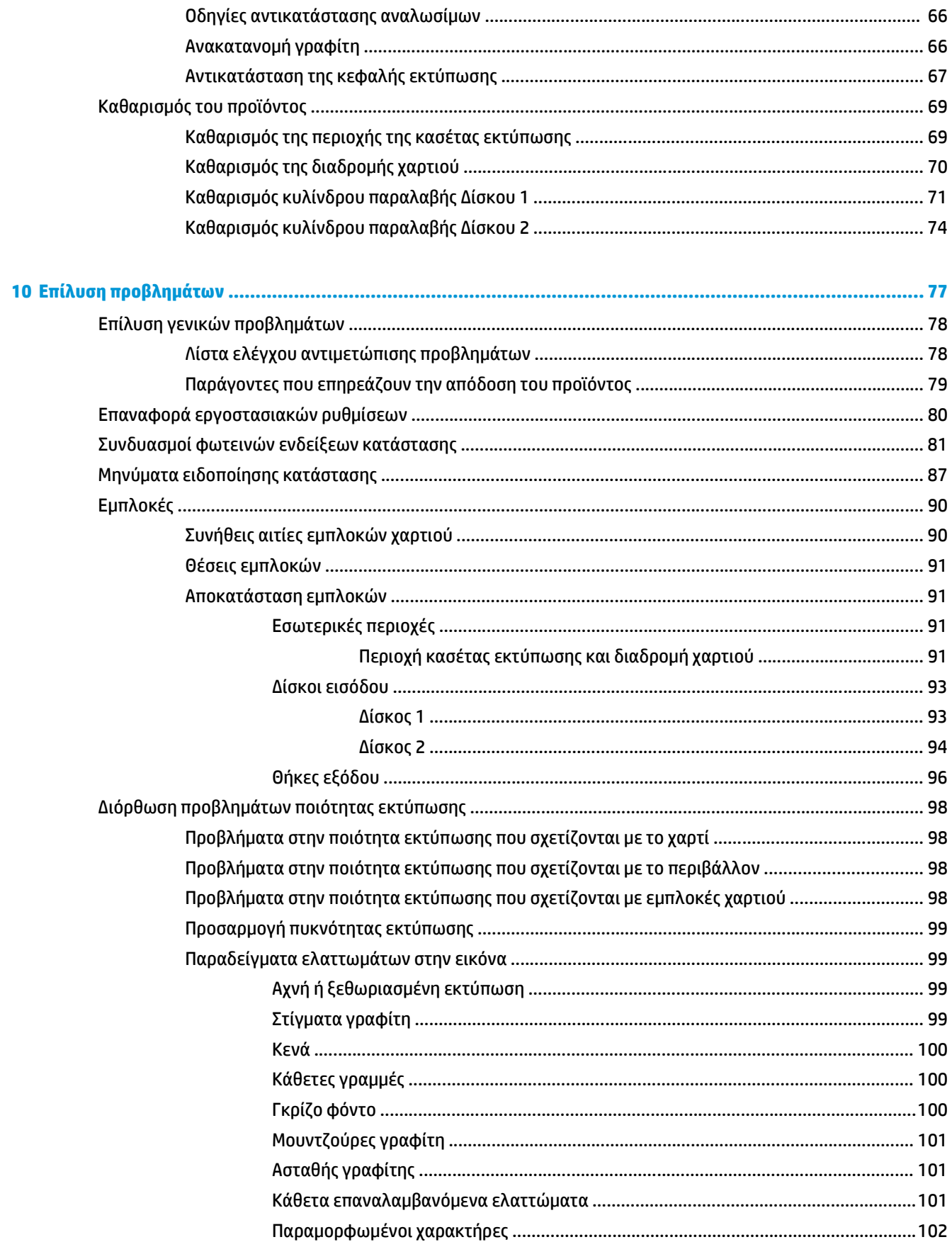

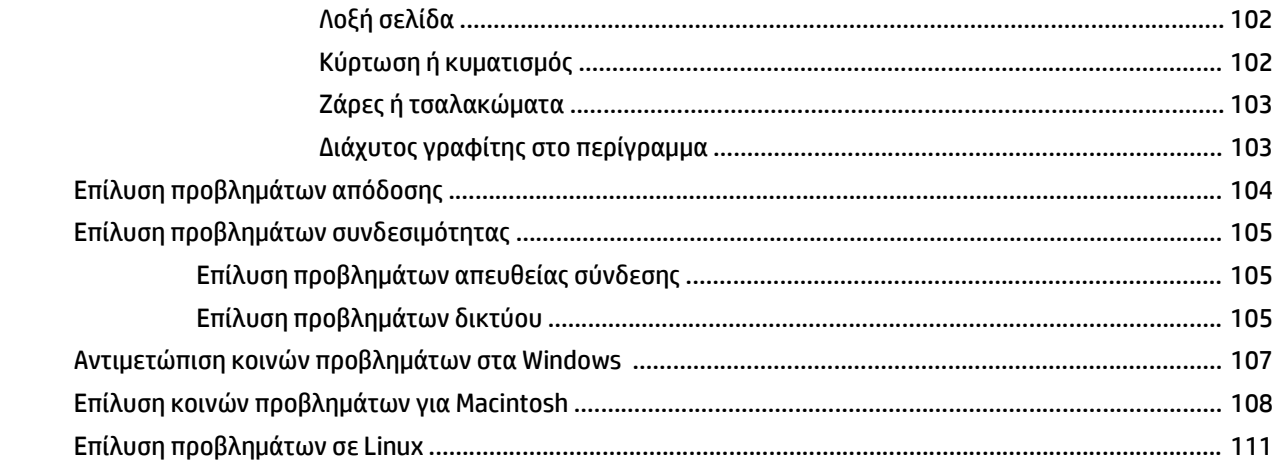

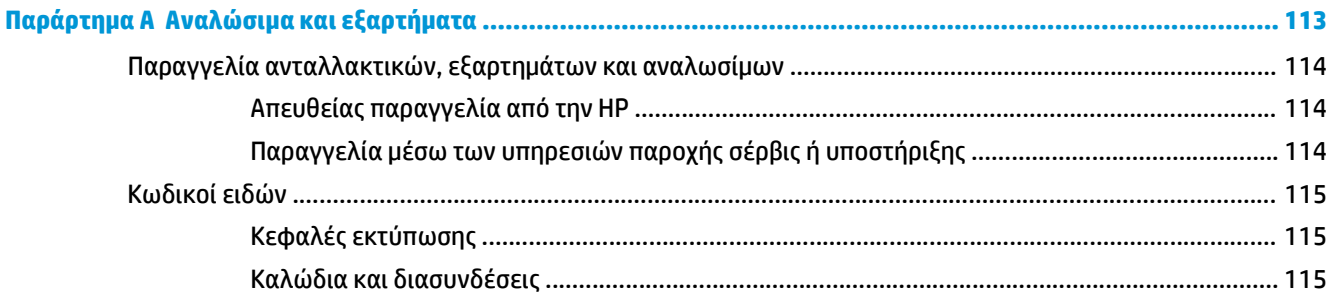

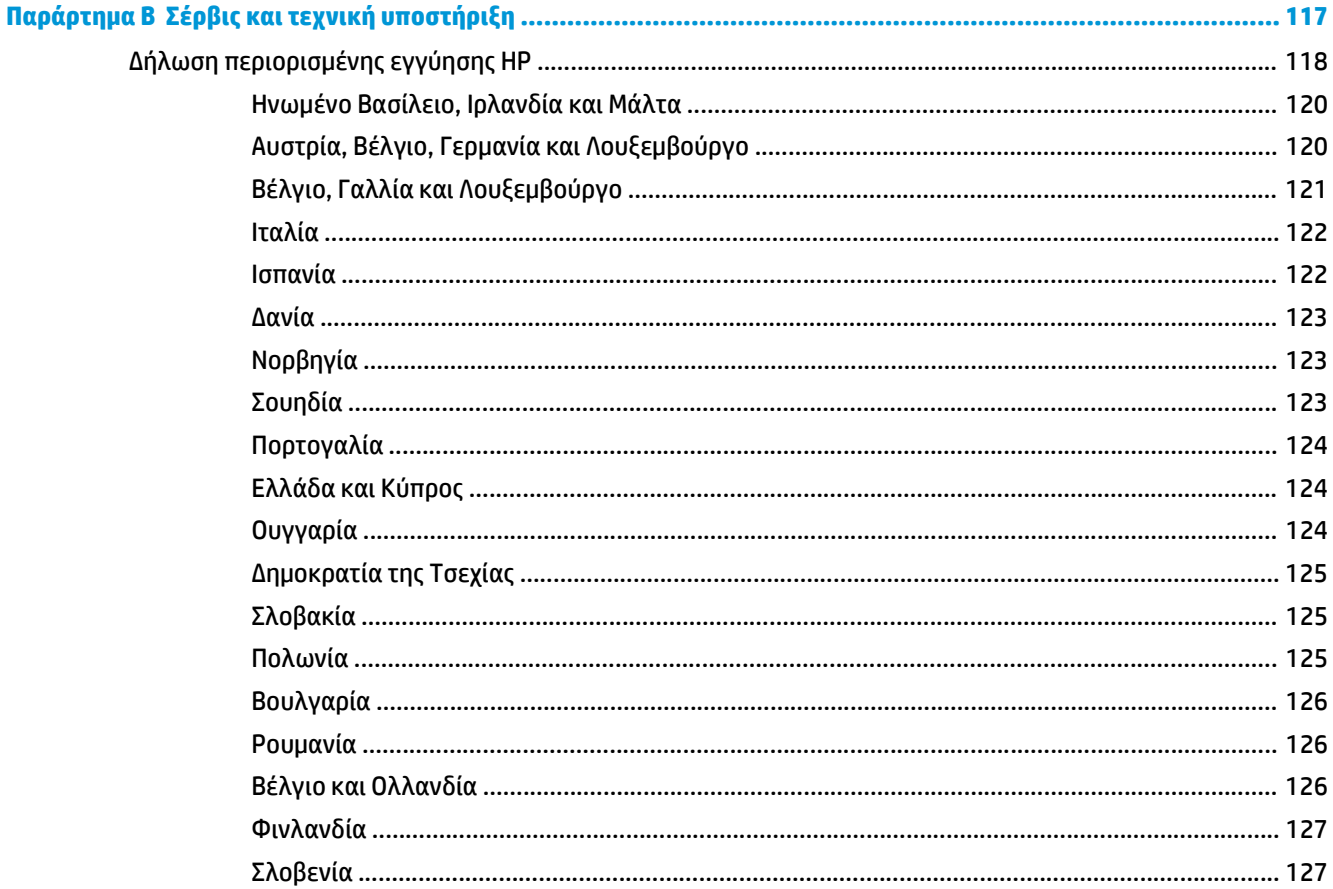

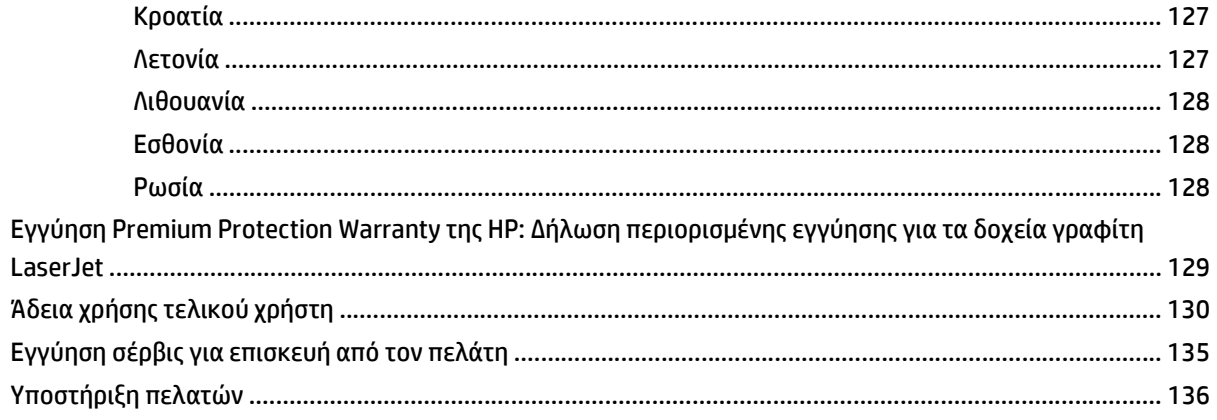

### 

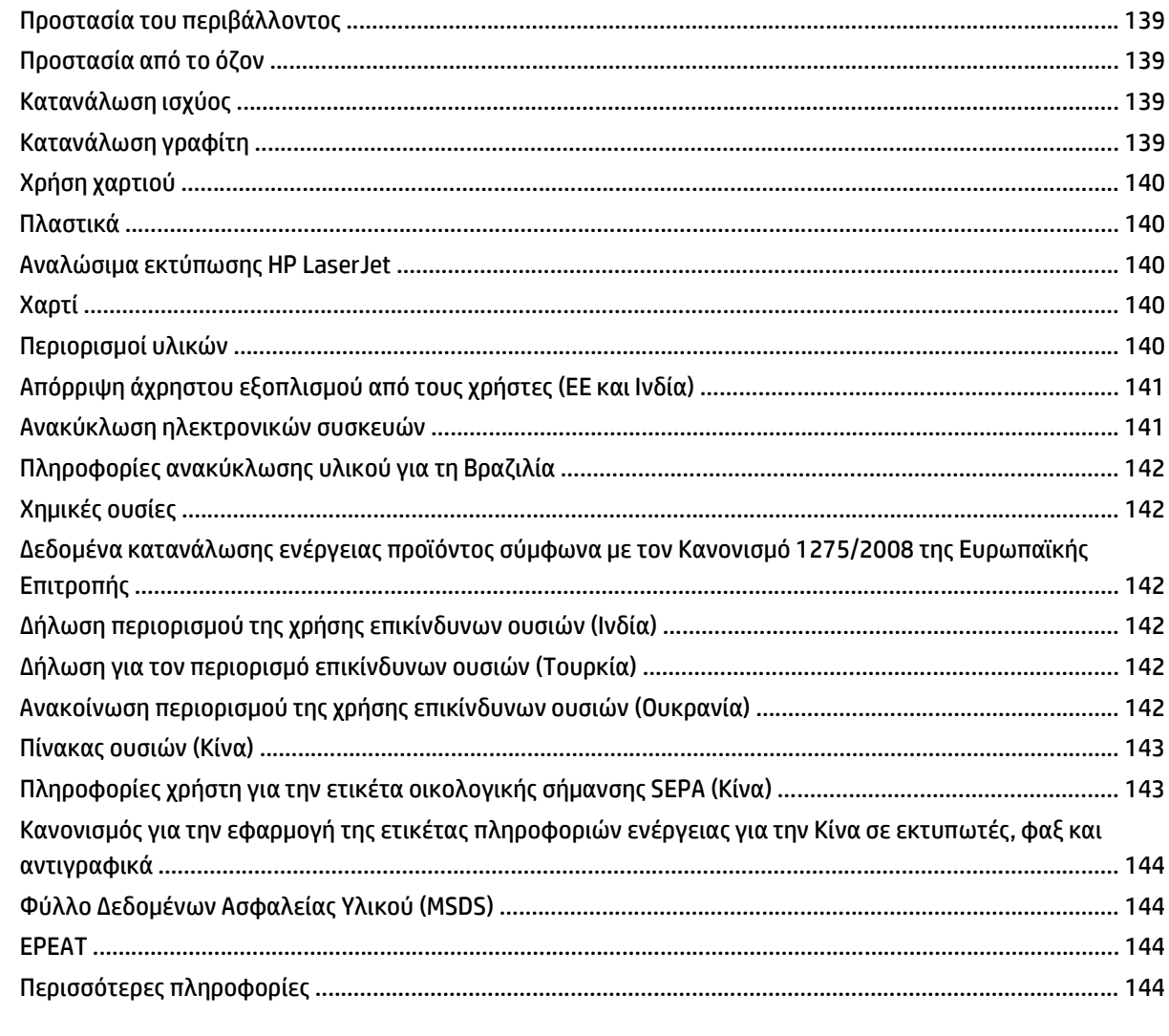

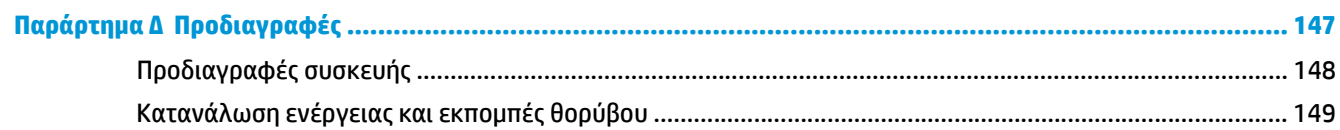

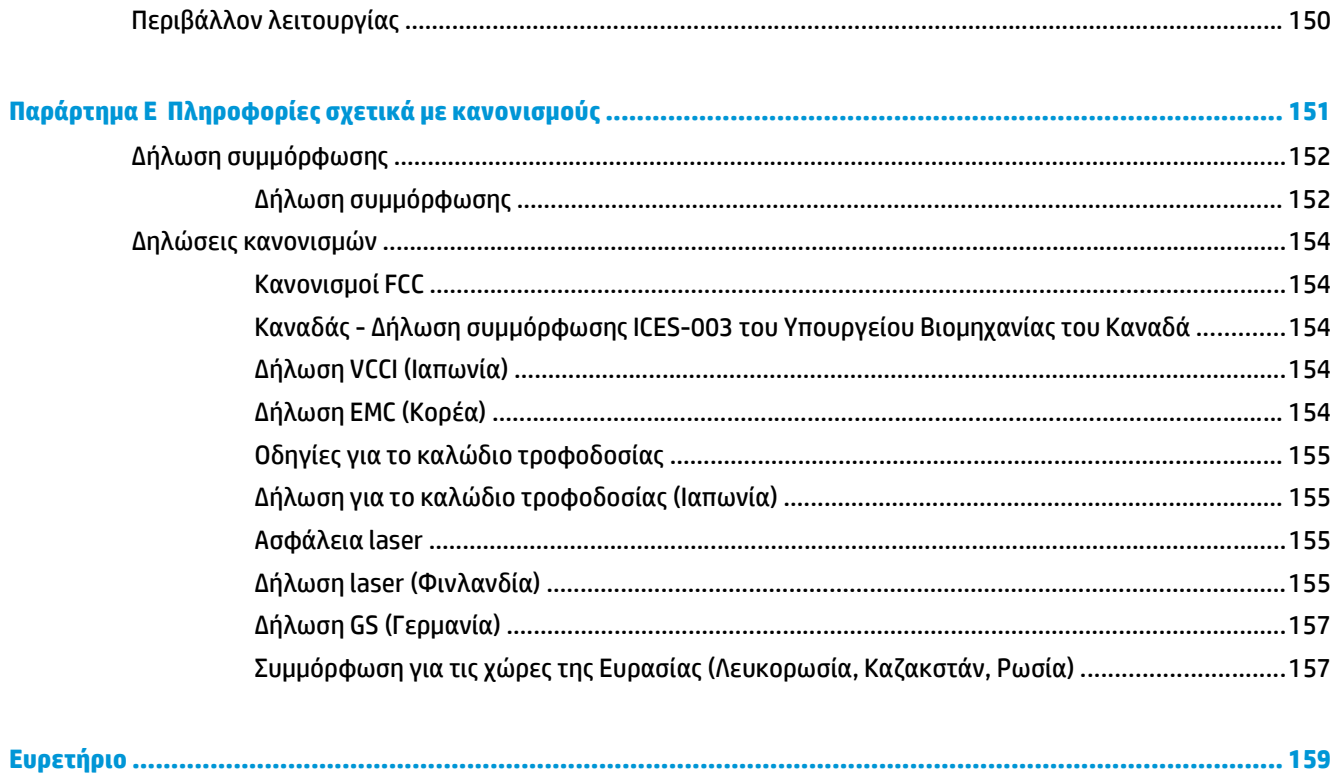

# <span id="page-12-0"></span>**1 Βασικά χαρακτηριστικά του προϊόντος**

- Σύγκριση [προϊόντων](#page-13-0)
- [Χαρακτηριστικά](#page-14-0) του προϊόντος
- [Επισκόπηση](#page-15-0) προϊόντος

# <span id="page-13-0"></span>**Σύγκριση προϊόντων**

### **Μοντέλα HP LaserJet σειρά P2030**

#### **Εκτυπωτής HP LaserJet P2035**

**CE461A**

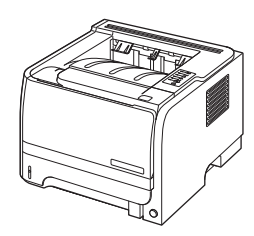

- Εκτυπώνει με ταχύτητα έως 30 σελίδες ανά λεπτό (ppm) σε χαρτί μεγέθους Letter και 30 ppm σε χαρτί μεγέθους A4
- Διαθέτει 16 megabyte (MB) μνήμης τυχαίας προσπέλασης (RAM).
- Κασέτα εκτύπωσης HP, με oνομαστική τιμή εκτύπωσης έως 1.000 σελίδων
- Ο Δίσκος 1 χωρά έως 50 φύλλα
- Ο Δίσκος 2 χωρά έως 250 φύλλα
- Θήκη εξόδου 125 φύλλων, με την εμπρός όψη προς τα κάτω
- Διαδρομή απευθείας εξόδου
- Θύρα USB 2.0 υψηλής ταχύτητας
- Παράλληλη θύρα

**Εκτυπωτής HP LaserJet P2035n**

#### **CE462A**

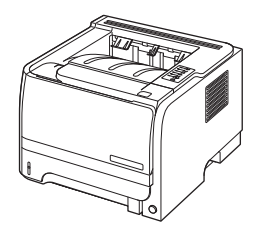

Διαθέτει τα ίδια χαρακτηριστικά με το μοντέλο HP LaserJet P2035, με τις παρακάτω διαφορές:

- Ενσωματωμένη δικτύωση
- Χωρίς παράλληλη θύρα

# <span id="page-14-0"></span>**Χαρακτηριστικά του προϊόντος**

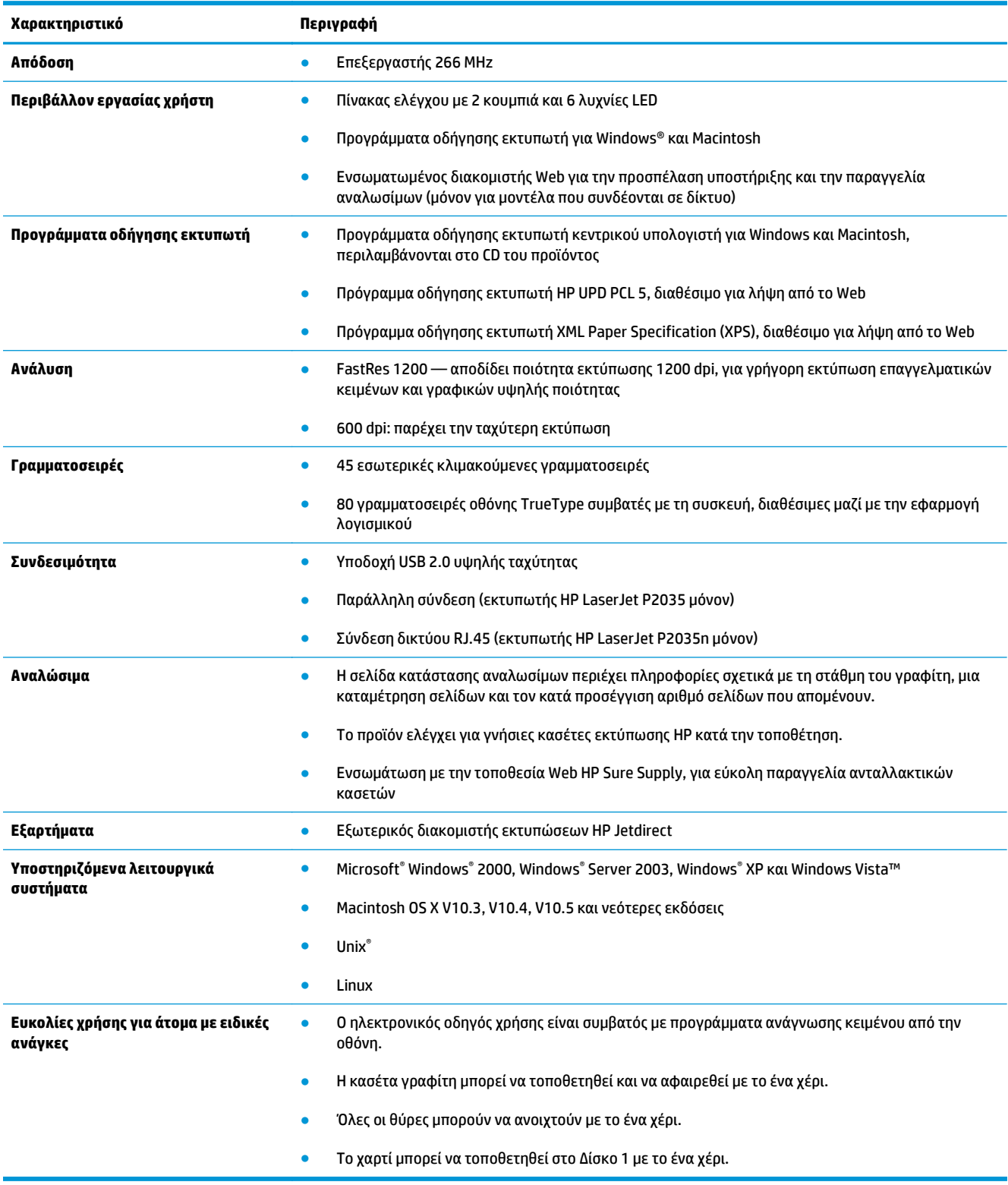

# <span id="page-15-0"></span>**Επισκόπηση προϊόντος**

### **Πρόσοψη**

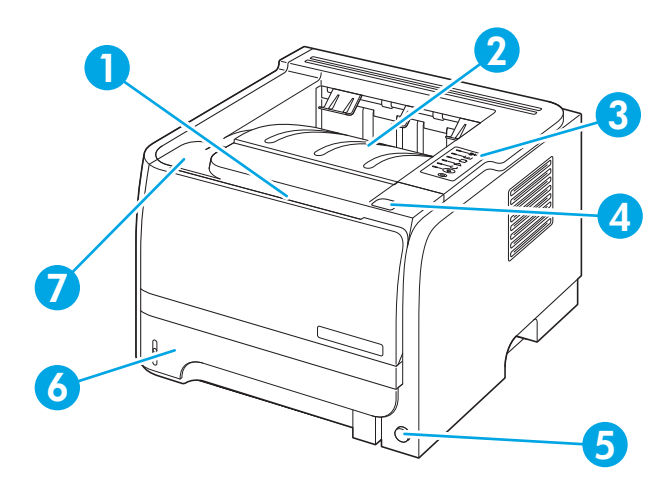

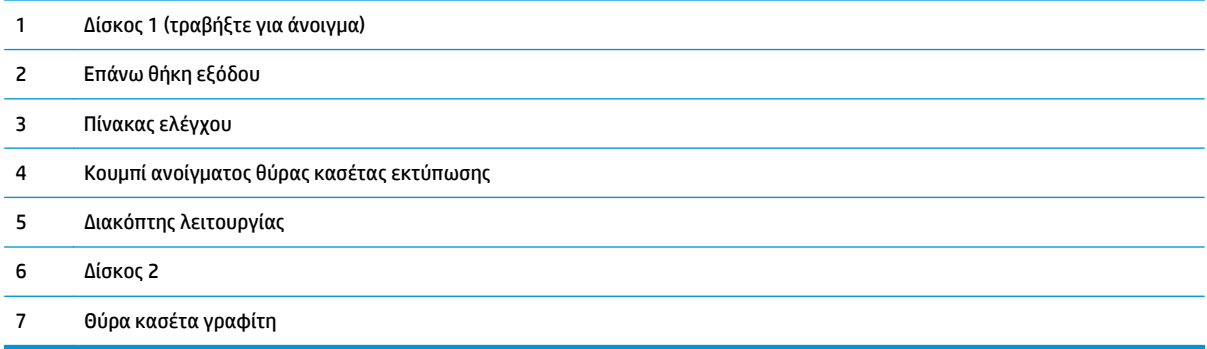

### **Πίσω όψη**

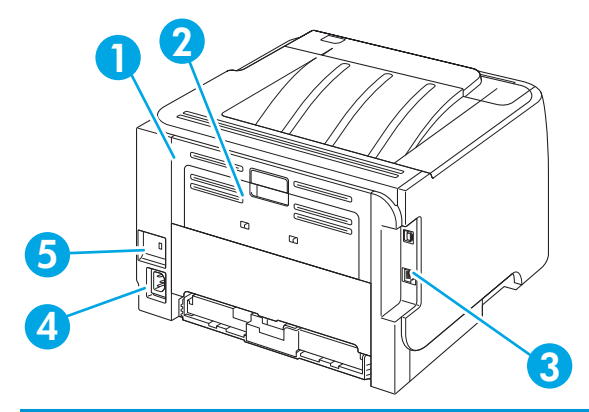

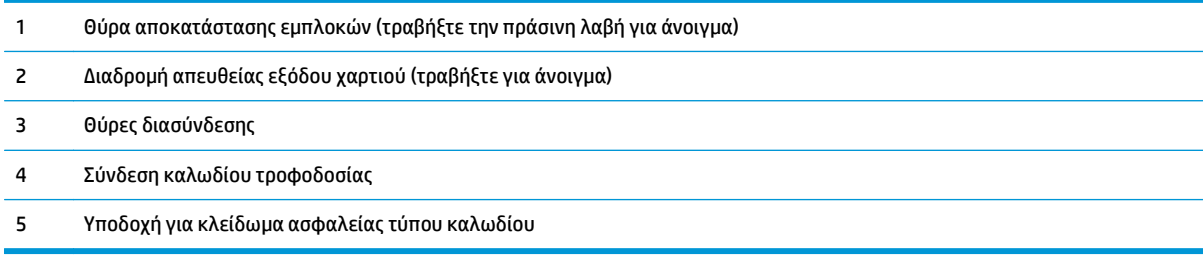

### <span id="page-16-0"></span>**Θύρες διασύνδεσης**

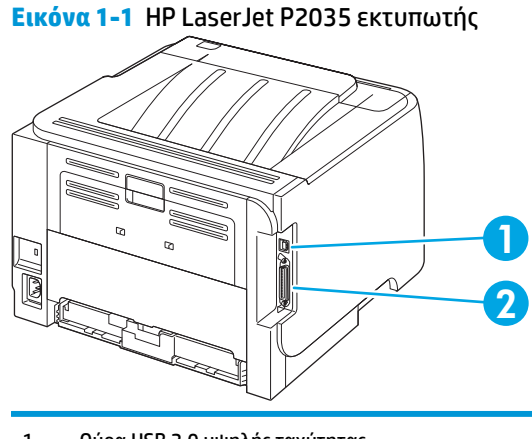

- 1 Θύρα USB 2.0 υψηλής ταχύτητας
- 2 Παράλληλη θύρα

**Εικόνα 1-2** HP LaserJet P2035n εκτυπωτής

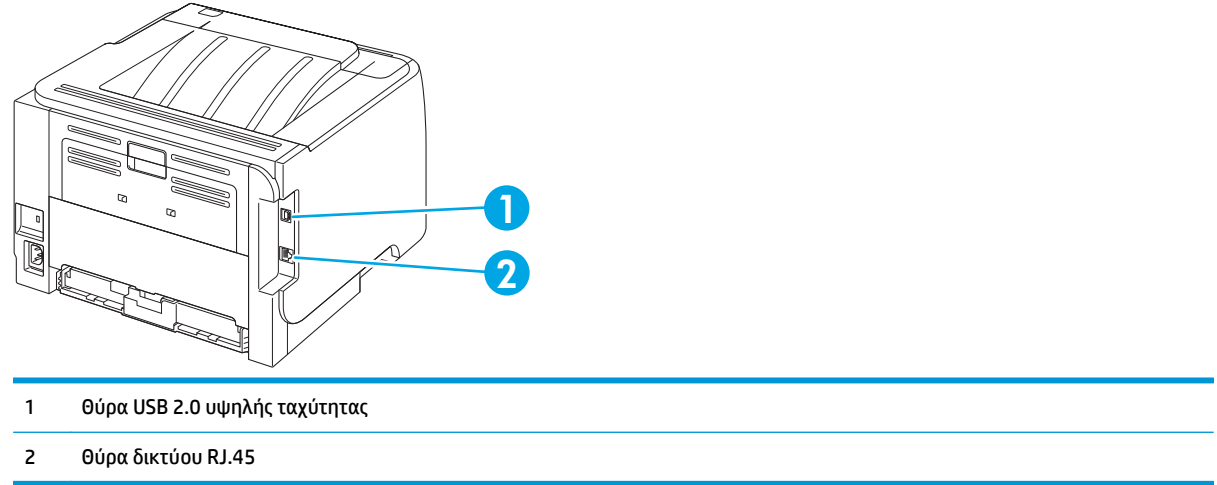

## **Θέση ετικέτας αριθμού μοντέλου και σειράς**

Η ετικέτα που περιέχει τους αριθμούς μοντέλου και σειράς βρίσκεται στο πίσω μέρος του προϊόντος.

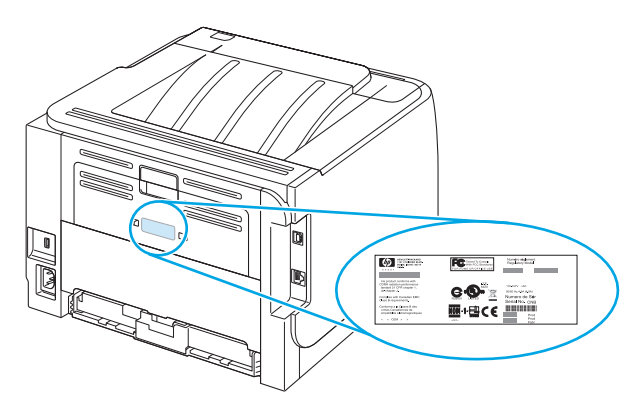

# <span id="page-18-0"></span>**Πίνακας ελέγχου**

Ο πίνακας ελέγχου του εκτυπωτή αποτελείται από έξι φωτεινές ενδείξεις και δύο κουμπιά. Οι φωτεινές ενδείξεις σχηματίζουν συνδυασμούς οι οποίοι επισημαίνουν την κατάσταση του εκτυπωτή.

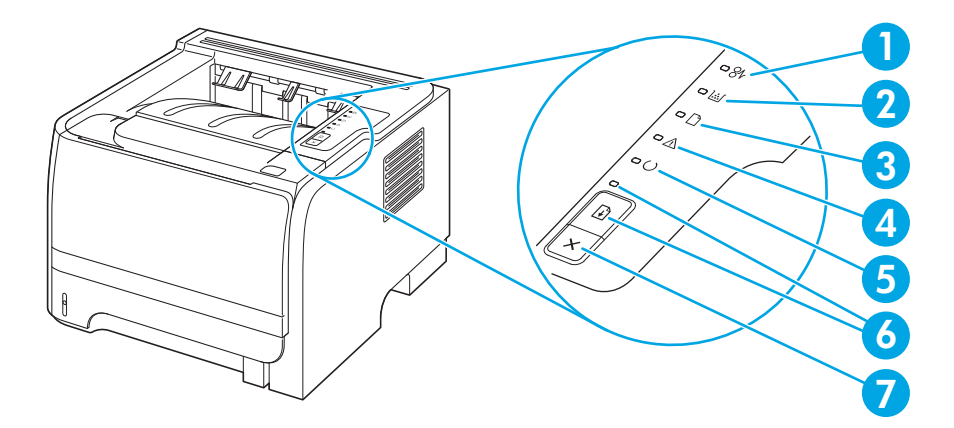

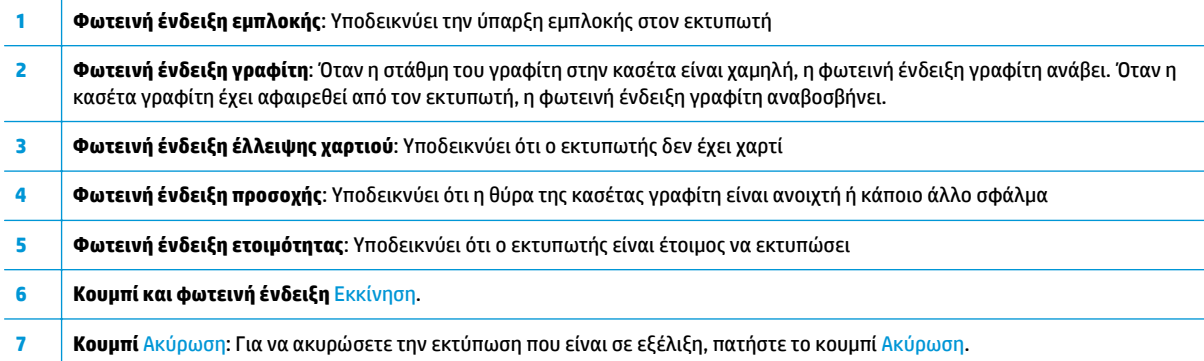

**ΣΗΜΕΙΩΣΗ:** Για μια περιγραφή των συνδυασμών των φωτεινών ενδείξεων, ανατρέξτε στην ενότητα Συνδυασμοί φωτεινών ενδείξεων [κατάστασης](#page-92-0) στη σελίδα 81.

# <span id="page-20-0"></span>**3 Λογισμικό για Windows**

- [Υποστηριζόμενα](#page-21-0) λειτουργικά συστήματα Windows
- [Υποστηριζόμενα](#page-22-0) προγράμματα οδήγησης εκτυπωτή για Windows
- [Προτεραιότητα](#page-23-0) ρυθμίσεων εκτύπωσης
- Αλλαγή ρυθμίσεων [προγράμματος](#page-24-0) οδήγησης εκτυπωτή στα Windows
- Κατάργηση [λογισμικού](#page-25-0) στα Windows
- [Υποστηριζόμενα](#page-26-0) βοηθητικά προγράμματα για τα Windows
- [Υποστηριζόμενα](#page-27-0) βοηθητικά προγράμματα δικτύου για Windows
- Λογισμικό για άλλα [λειτουργικά](#page-28-0) συστήματα

# <span id="page-21-0"></span>**Υποστηριζόμενα λειτουργικά συστήματα Windows**

Το προϊόν υποστηρίζει τα ακόλουθα λειτουργικά συστήματα Windows:

- $\bullet$  Windows XP (32 bit και 64 bit)
- Windows Server 2003 (32 bit και 64 bit)
- Windows 2000
- Windows Vista (32 bit και 64 bit)

### <span id="page-22-0"></span>**Υποστηριζόμενα προγράμματα οδήγησης εκτυπωτή για Windows**

Το προϊόν διαθέτει ένα πρόγραμμα οδήγησης εκτυπωτή κεντρικού υπολογιστή.

Το πρόγραμμα οδήγησης εκτυπωτή περιλαμβάνει ηλεκτρονική Βοήθεια με οδηγίες για συνήθεις εργασίες εκτύπωσης, καθώς και περιγραφή των κουμπιών, των πλαισίων ελέγχου και των αναπτυσσόμενων λιστών που υπάρχουν στο πρόγραμμα οδήγησης εκτυπωτή.

## <span id="page-23-0"></span>**Προτεραιότητα ρυθμίσεων εκτύπωσης**

Οι αλλαγές στις ρυθμίσεις εκτύπωσης γίνονται κατά προτεραιότητα, ανάλογα με το πού έγιναν οι αλλαγές:

- **ΣΗΜΕΙΩΣΗ:** Τα ονόματα των εντολών και των πλαισίων διαλόγου μπορεί να διαφέρουν, ανάλογα με το πρόγραμμα λογισμικού που χρησιμοποιείτε.
	- **Πλαίσιο διαλόγου "Page Setup"**: Κάντε κλικ στο **Page Setup** (Ρυθμίσεις σελίδας) ή σε μια παρόμοια εντολή στο μενού **File** (Αρχείο) του προγράμματος που χρησιμοποιείτε, για να ανοίξετε αυτό το πλαίσιο διαλόγου. Οι αλλαγές που έγιναν στις ρυθμίσεις στο πρόγραμμα αυτό υπερισχύουν των αλλαγών που έγιναν οπουδήποτε αλλού.
	- **Παράθυρο διαλόγου "Print"**: Κάντε κλικ στο **Print** (Εκτύπωση), στο **Print Setup** (Ρυθμίσεις εκτύπωσης) ή σε μια παρόμοια εντολή στο μενού **File** (Αρχείο) του προγράμματος που χρησιμοποιείτε, για να ανοίξετε αυτό το πλαίσιο διαλόγου. Οι αλλαγές στις ρυθμίσεις που έγιναν στο πλαίσιο διαλόγου **Print** (Εκτύπωση) έχουν μικρότερη προτεραιότητα και *δεν* υπερισχύουν των αλλαγών που έγιναν στο πλαίσιο διαλόγου **Page Setup** (Ρυθμίσεις σελίδας).
	- **Παράθυρο διαλόγου "Printer Properties" (πρόγραμμα οδήγησης εκτυπωτή)**: Κάντε κλικ στο **Properties** (Ιδιότητες) στο πλαίσιο διαλόγου **Print** (Εκτύπωση), για να ανοίξετε το πρόγραμμα οδήγησης του εκτυπωτή. Οι αλλαγές των ρυθμίσεων που γίνονται στο πλαίσιο διαλόγου **Printer Properties** (Ιδιότητες εκτυπωτή), δεν υπερισχύουν των ρυθμίσεων που έγιναν οπουδήποτε αλλού, στο λογισμικό εκτύπωσης.
	- **Προεπιλεγμένες ρυθμίσεις του προγράμματος οδήγησης εκτυπωτή**: Οι προεπιλεγμένες ρυθμίσεις του προγράμματος οδήγησης εκτυπωτή καθορίζουν τις ρυθμίσεις που θα χρησιμοποιηθούν σε όλες τις εργασίες εκτύπωσης *εκτός αν* αλλάξουν οι ρυθμίσεις στα πλαίσια διαλόγου **Page Setup** (Ρυθμίσεις σελίδας), **Print** (Εκτύπωση) ή **Printer Properties** (Ιδιότητες εκτυπωτή).

### <span id="page-24-0"></span>**Αλλαγή ρυθμίσεων προγράμματος οδήγησης εκτυπωτή στα Windows**

**Αλλαγή των ρυθμίσεων όλων των εργασιών εκτύπωσης, έως ότου τερματιστεί το πρόγραμμα λογισμικού**

- **1.** Στο μενού **File** (Αρχείο) του προγράμματος λογισμικού, κάντε κλικ στο **Print** (Εκτύπωση).
- **2.** Επιλέξτε το πρόγραμμα οδήγησης και στη συνέχεια κάντε κλικ στο **Properties** (Ιδιότητες) ή στο **Preferences** (Προτιμήσεις).

Τα βήματα μπορεί να διαφέρουν κατά περίπτωση. Αυτή είναι η πιο κοινή μέθοδος.

**Αλλαγή των προεπιλεγμένων ρυθμίσεων για όλες τις εργασίες εκτύπωσης**

**1. Windows XP και Windows Server 2003 (χρησιμοποιώντας την προεπιλεγμένη προβολή του μενού Έναρξη)**: Κάντε κλικ στο **Start** (Έναρξη) και, στη συνέχεια, κάντε κλικ στο **Printers and Faxes** (Εκτυπωτές και Φαξ).

#### **ή**

**Windows 2000, Windows XP και Windows Server 2003 (χρησιμοποιώντας την κλασική προβολή του μενού Έναρξη)**: Κάντε κλικ στο **Start** (Έναρξη), κάντε κλικ στο **Settings** (Ρυθμίσεις) και, στη συνέχεια, κάντε κλικ στο **Printers** (Εκτυπωτές).

#### **ή**

**Windows Vista**: Κάντε κλικ στο **Start** (Έναρξη), κάντε κλικ στο **Control Panel** (Πίνακας ελέγχου) και, στη συνέχεια, στην κατηγορία **Hardware and Sound** (Υλικό και ήχος) κάντε κλικ στο **Printer** (Εκτυπωτής).

**2.** Κάντε δεξί κλικ στο εικονίδιο του προγράμματος οδήγησης και στη συνέχεια επιλέξτε **Printing Preferences** (Προτιμήσεις εκτύπωσης).

**Αλλαγή των ρυθμίσεων διαμόρφωσης του προϊόντος**

**1. Windows XP και Windows Server 2003 (χρησιμοποιώντας την προεπιλεγμένη προβολή του μενού Έναρξη)**: Κάντε κλικ στο **Start** (Έναρξη) και, στη συνέχεια, κάντε κλικ στο **Printers and Faxes** (Εκτυπωτές και Φαξ).

#### **ή**

**Windows 2000, Windows XP και Windows Server 2003 (χρησιμοποιώντας την κλασική προβολή του μενού Έναρξη)**: Κάντε κλικ στο **Start** (Έναρξη), κάντε κλικ στο **Settings** (Ρυθμίσεις) και, στη συνέχεια, κάντε κλικ στο **Printers** (Εκτυπωτές).

#### **ή**

**Windows Vista**: Κάντε κλικ στο **Start** (Έναρξη), κάντε κλικ στο **Control Panel** (Πίνακας ελέγχου) και, στη συνέχεια, στην κατηγορία **Hardware and Sound** (Υλικό και ήχος) κάντε κλικ στο **Printer** (Εκτυπωτής).

- **2.** Κάντε δεξί κλικ στο εικονίδιο του προγράμματος οδήγησης και στη συνέχεια επιλέξτε **Properties** (Ιδιότητες).
- **3.** Κάντε κλικ στην καρτέλα **Device Settings** (Ρυθμίσεις συσκευής).

# <span id="page-25-0"></span>**Κατάργηση λογισμικού στα Windows**

- **1.** Κάντε κλικ στο **Start** (Έναρξη) και, στη συνέχεια, κάντε κλικ στο **All Programs** (Όλα τα προγράμματα).
- **2.** Κάντε κλικ στο **HP** και, στη συνέχεια, κάντε κλικ στο όνομα του προϊόντος.
- **3.** Κάντε κλικ στην επιλογή κατάργησης της εγκατάστασης του προϊόντος και, στη συνέχεια, ακολουθήστε τις οδηγίες στην οθόνη για την κατάργηση του λογισμικού.

# <span id="page-26-0"></span>**Υποστηριζόμενα βοηθητικά προγράμματα για τα Windows**

### **Λογισμικό ειδοποιήσεων κατάστασης**

Το λογισμικό Ειδοποιήσεων κατάστασης (Status Alerts) παρέχει πληροφορίες σχετικά με την τρέχουσα κατάσταση του προϊόντος.

Το λογισμικό παρέχει επίσης ειδοποιήσεις με αναδυόμενα μηνύματα όταν προκύψουν συγκεκριμένα συμβάντα, όπως ένας άδειος δίσκος ή κάποιο πρόβλημα με το προϊόν. Η ειδοποίηση περιλαμβάνει πληροφορίες σχετικά με την επίλυση του προβλήματος.

# <span id="page-27-0"></span>**Υποστηριζόμενα βοηθητικά προγράμματα δικτύου για Windows**

### **Eνσωματωμένος διακομιστής Web**

H συσκευή διαθέτει έναν ενσωματωμένο διακομιστή Web, ο οποίος παρέχει πρόσβαση σε πληροφορίες που αφορούν τις δραστηριότητες της συσκευής και του δικτύου. Αυτές οι πληροφορίες εμφανίζονται σε κάποιο πρόγραμμα περιήγησης Web, όπως τα Microsoft Internet Explorer, Netscape Navigator, Apple Safari και Firefox.

Ο ενσωματωμένος διακομιστής Web βρίσκεται στη συσκευή. Δεν είναι εγκατεστημένος σε κάποιο διακομιστή δικτύου.

Ο ενσωματωμένος διακομιστής Web παρέχει στη συσκευή ένα περιβάλλον εργασίας χρήστη, το οποίο μπορεί να χρησιμοποιηθεί από όλους όσους διαθέτουν υπολογιστή συνδεδεμένο σε δίκτυο και κάποιο τυπικό πρόγραμμα περιήγησης Web. Δεν έχει εγκατασταθεί κάποιο ειδικό λογισμικό ή αν έχει εγκατασταθεί κάποιο δεν έχει γίνει ρύθμισή του, αλλά θα πρέπει ο υπολογιστής σας να υποστηρίζει ένα πρόγραμμα περιήγησης Web. Για να έχετε πρόσβαση στον ενσωματωμένο διακομιστή Web, πληκτρολογήστε τη διεύθυνση IP της συσκευής στη γραμμή διεύθυνσης του προγράμματος περιήγησης. (Για να βρείτε τη διεύθυνση IP, εκτυπώστε μια σελίδα ρυθμίσεων. Για περισσότερες πληροφορίες σχετικά με την εκτύπωση μιας σελίδας ρυθμίσεων δείτε την ενότητα Εκτύπωση των σελίδων [πληροφοριών](#page-71-0) στη σελίδα 60).

# <span id="page-28-0"></span>**Λογισμικό για άλλα λειτουργικά συστήματα**

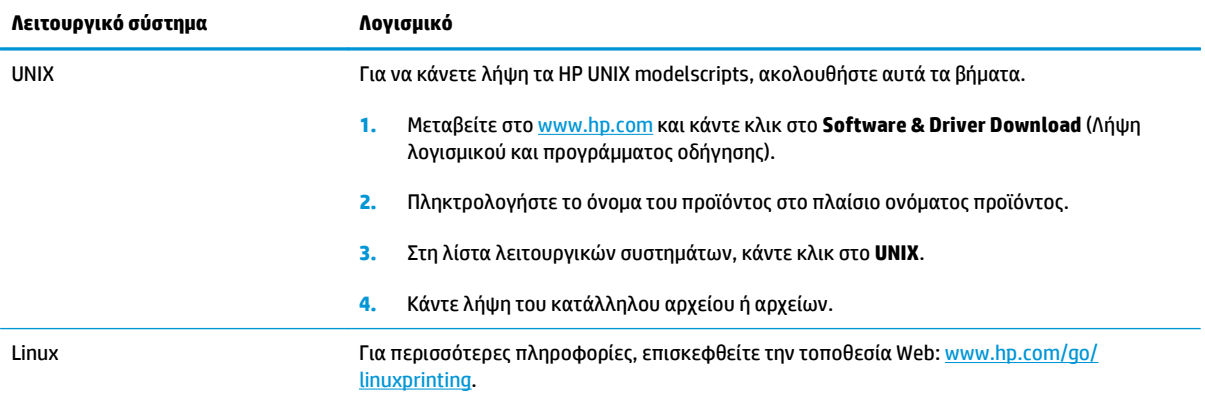

# <span id="page-30-0"></span>**4 Χρήση του προϊόντος με Macintosh**

- Λογισμικό για [Macintosh](#page-31-0)
- Χρήση των δυνατοτήτων του [προγράμματος](#page-33-0) οδήγησης εκτυπωτή Macintosh

# <span id="page-31-0"></span>**Λογισμικό για Macintosh**

### **Λειτουργικά συστήματα που υποστηρίζονται για Macintosh**

Το προϊόν υποστηρίζει τα ακόλουθα λειτουργικά συστήματα Macintosh:

- Mac OS X V10.3, V10.4, V10.5 και νεότερες εκδόσεις
- **ΣΗΜΕΙΩΣΗ:** Για Mac OS X V10.4 και νεότερες εκδόσεις, υποστηρίζονται Mac με επεξεργαστή PPC και Intel® Core™.

### **Αλλαγή ρυθμίσεων προγράμματος οδήγησης εκτυπωτή για Macintosh**

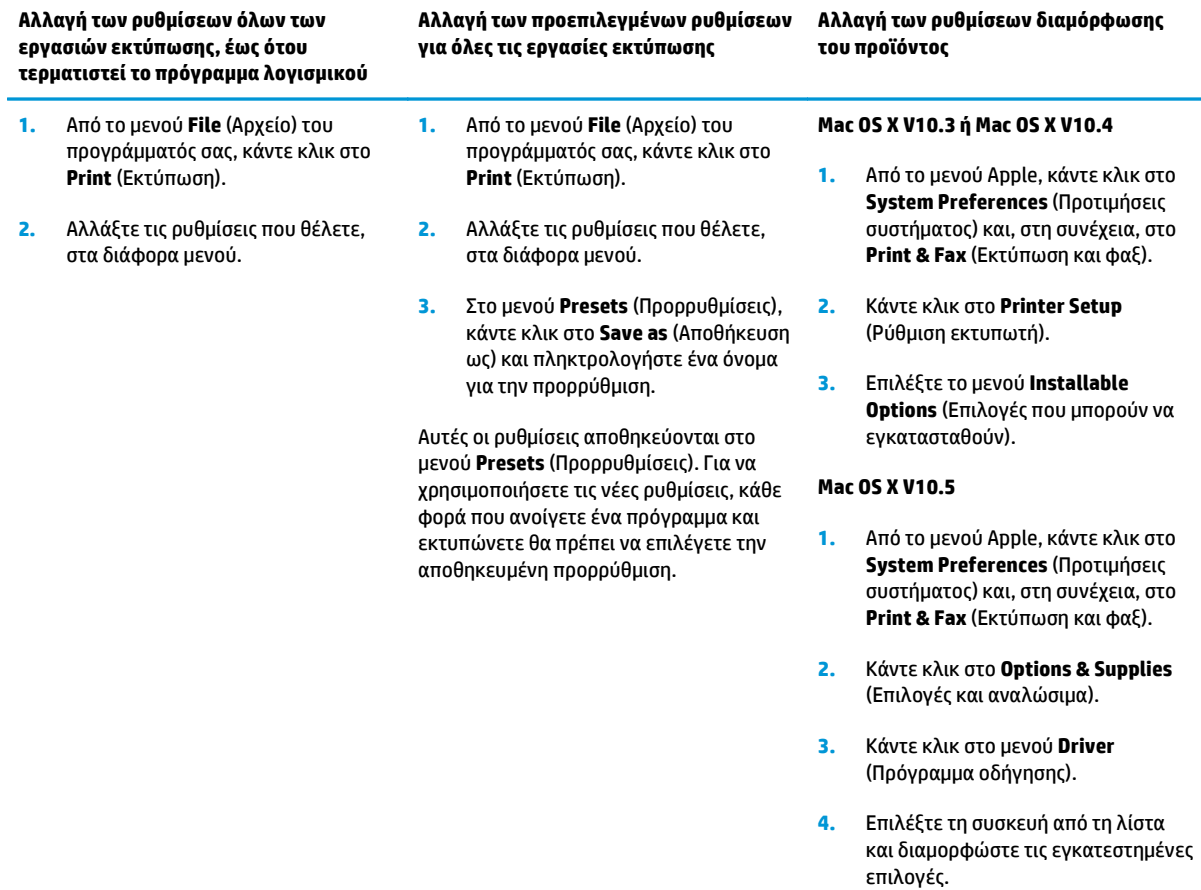

### **Λογισμικό για υπολογιστές Macintosh**

### **HP Printer Utility**

Χρησιμοποιήστε το βοηθητικό πρόγραμμα HP Printer Utility για τη ρύθμιση των δυνατοτήτων του προϊόντος που δεν διατίθενται στο πρόγραμμα οδήγησης εκτυπωτή.

Μπορείτε να χρησιμοποιήσετε το βοηθητικό πρόγραμμα HP Printer Utility όταν το προϊόν χρησιμοποιεί ένα καλώδιο ενιαίου σειριακού διαύλου (USB) ή όταν είναι συνδεδεμένο σε δίκτυο TCP/IP.

#### <span id="page-32-0"></span>**Ανοίξτε την εφαρμογή HP Printer Utility**

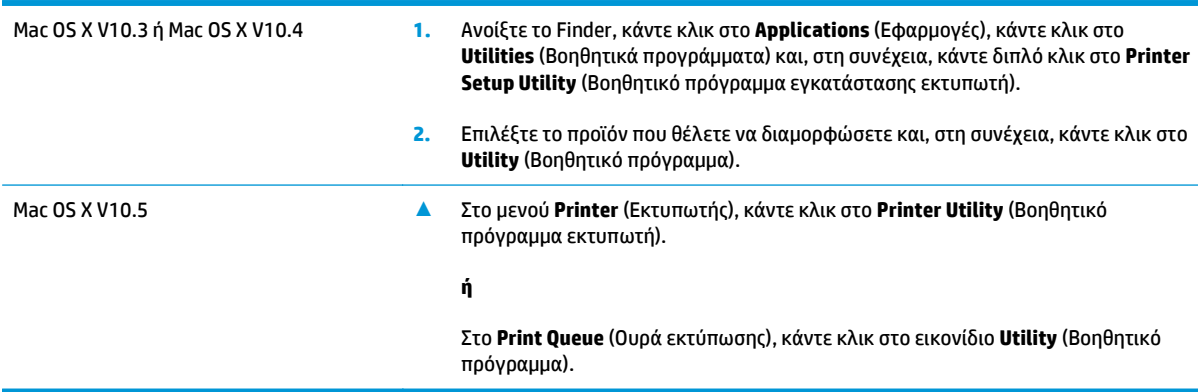

### **Υποστηριζόμενα βοηθητικά προγράμματα για τα Macintosh**

### **Eνσωματωμένος διακομιστής Web**

H συσκευή διαθέτει έναν ενσωματωμένο διακομιστή Web, ο οποίος παρέχει πρόσβαση σε πληροφορίες που αφορούν τις δραστηριότητες της συσκευής και του δικτύου. Αυτές οι πληροφορίες εμφανίζονται σε κάποιο πρόγραμμα περιήγησης Web, όπως τα Microsoft Internet Explorer, Netscape Navigator, Apple Safari και Firefox.

Ο ενσωματωμένος διακομιστής Web βρίσκεται στη συσκευή. Δεν είναι εγκατεστημένος σε κάποιο διακομιστή δικτύου.

Ο ενσωματωμένος διακομιστής Web παρέχει στη συσκευή ένα περιβάλλον εργασίας χρήστη, το οποίο μπορεί να χρησιμοποιηθεί από όλους όσους διαθέτουν υπολογιστή συνδεδεμένο σε δίκτυο και κάποιο τυπικό πρόγραμμα περιήγησης Web. Δεν έχει εγκατασταθεί κάποιο ειδικό λογισμικό ή αν έχει εγκατασταθεί κάποιο δεν έχει γίνει ρύθμισή του, αλλά θα πρέπει ο υπολογιστής σας να υποστηρίζει ένα πρόγραμμα περιήγησης Web. Για να έχετε πρόσβαση στον ενσωματωμένο διακομιστή Web, πληκτρολογήστε τη διεύθυνση IP της συσκευής στη γραμμή διεύθυνσης του προγράμματος περιήγησης. (Για να βρείτε τη διεύθυνση IP, εκτυπώστε μια σελίδα ρυθμίσεων. Για περισσότερες πληροφορίες σχετικά με την εκτύπωση μιας σελίδας ρυθμίσεων δείτε την ενότητα Εκτύπωση των σελίδων [πληροφοριών](#page-71-0) στη σελίδα 60).

## <span id="page-33-0"></span>**Χρήση των δυνατοτήτων του προγράμματος οδήγησης εκτυπωτή Macintosh**

### **Εκτύπωση**

### **Δημιουργία και χρήση προρρυθμίσεων εκτύπωσης σε Macintosh**

Χρησιμοποιήστε τις προρρυθμίσεις εκτύπωσης για να αποθηκεύσετε τις τρέχουσες ρυθμίσεις του προγράμματος οδήγησης, προκειμένου να τις χρησιμοποιήσετε αργότερα.

#### **Δημιουργία προρρύθμισης εκτύπωσης**

- **1.** Από το μενού **File** (Αρχείο), κάντε κλικ στο **Print** (Εκτύπωση).
- **2.** Επιλέξτε το πρόγραμμα οδήγησης.
- **3.** Επιλέξτε τις ρυθμίσεις εκτύπωσης.
- **4.** Στο πλαίσιο **Presets** (Προρρυθμίσεις), κάντε κλικ στο **Save As...** (Αποθήκευση ως...) και πληκτρολογήστε ένα όνομα για την προρρύθμιση.
- **5.** Κάντε κλικ στο **ΟΚ**.

#### **Χρήση προρρυθμίσεων εκτύπωσης**

- **1.** Από το μενού **File** (Αρχείο), κάντε κλικ στο **Print** (Εκτύπωση).
- **2.** Επιλέξτε το πρόγραμμα οδήγησης.
- **3.** Στο πλαίσιο **Presets** (Προρρυθμίσεις), επιλέξτε την προρρύθμιση εκτύπωσης που θέλετε να χρησιμοποιήσετε.
- **ΣΗΜΕΙΩΣΗ:** Για να χρησιμοποιήσετε τις προεπιλεγμένες ρυθμίσεις του προγράμματος οδήγησης, επιλέξτε **Standard** (Τυπικές).

#### **Αλλαγή μεγέθους εγγράφων ή εκτύπωση σε μη τυποποιημένο μέγεθος χαρτιού**

Μπορείτε να αλλάξετε την κλίμακα ενός εγγράφου, για να χωρέσει σε ένα διαφορετικό μέγεθος χαρτιού.

- **1.** Από το μενού **File** (Αρχείο), κάντε κλικ στο **Print** (Εκτύπωση).
- **2.** Ανοίξτε το μενού **Paper Handling** (Χειρισμός χαρτιού).
- **3.** Στην περιοχή **Destination Paper Size** (Μέγεθος χαρτιού προορισμού), επιλέξτε το **Scale to fit paper size** (Προσαρμογή στο μέγεθος του χαρτιού) και, στη συνέχεια, επιλέξτε το μέγεθος από τον αναπτυσσόμενο κατάλογο.
- **4.** Εάν θέλετε να χρησιμοποιήσετε μόνο χαρτί μικρότερου μεγέθους από το έγγραφο, επιλέξτε το **Scale down only** (Κλιμάκωση μόνον πρός τα κάτω).

#### **Εκτύπωση εξωφύλλου**

Εάν το επιθυμείτε, μπορείτε να εκτυπώσετε ένα ξεχωριστό εξώφυλλο για το έγγραφό σας, που να περιλαμβάνει ένα μήνυμα (π.χ. "Εμπιστευτικό").

- <span id="page-34-0"></span>**1.** Από το μενού **File** (Αρχείο), κάντε κλικ στο **Print** (Εκτύπωση).
- **2.** Επιλέξτε το πρόγραμμα οδήγησης.
- **3.** Ανοίξτε το μενού **Cover Page** (Εξώφυλλο) και, στη συνέχεια, επιλέξτε αν το εξώφυλλο θα εκτυπωθεί **Before Document** (Πριν το έγγραφο) ή **After Document** (Μετά το έγγραφο).
- **4.** Στο μενού **Cover Page Type** (Τύπος εξωφύλλου), επιλέξτε το μήνυμα που θέλετε να εκτυπώσετε στο εξώφυλλο.
- **ΣΗΜΕΙΩΣΗ:** Για να τυπώσετε ένα λευκό, κενό εξώφυλλο, επιλέξτε **Standard** (Τυπικό) ως **Cover Page Type** (Τύπος εξωφύλλου).

### **Χρήση υδατογραφημάτων**

Το υδατογράφημα είναι μια σημείωση, π.χ. "Εμπιστευτικό", η οποία εκτυπώνεται στο φόντο κάθε σελίδας του εγγράφου.

- **1.** Από το μενού **File** (Αρχείο), κάντε κλικ στην εντολή **Print** (Εκτύπωση).
- **2.** Ανοίξτε το μενού **Watermarks** (Υδατογραφήματα).
- **3.** Δίπλα στο **Mode** (Τρόπος λειτουργίας), επιλέξτε τον τύπο του υδατογραφήματος που θα χρησιμοποιήσετε. Επιλέξτε το **Watermark** (Υδατογράφημα) για να εκτυπώσετε ένα ημιδιάφανο μήνυμα. Επιλέξτε το **Overlay** (Επικάλυψη) για να εκτυπώσετε ένα μήνυμα που δεν είναι διαφανές.
- **4.** Δίπλα στο **Pages** (Σελίδες) επιλέξτε εάν το υδατογράφημα θα εκτυπωθεί σε όλες τις σελίδες ή μόνον την πρώτη σελίδα.
- **5.** Δίπλα στο **Text** (Κείμενο) επιλέξτε ένα από τα τυπικά κείμενα ή επιλέξτε **Custom** (Προσαρμογή) και πληκτρολογήστε ένα νέο μήνυμα στο πλαίσιο.
- **6.** Κάντε τις επιλογές για τις υπόλοιπες ρυθμίσεις.

### **Εκτύπωση πολλών σελίδων σε ένα φύλλο χαρτί με Macintosh**

Μπορείτε να εκτυπώσετε περισσότερες από μία σελίδα σε ένα φύλλο χαρτί. Το χαρακτηριστικό αυτό σας παρέχει έναν οικονομικό τρόπο για να κάνετε πρόχειρες εκτυπώσεις.

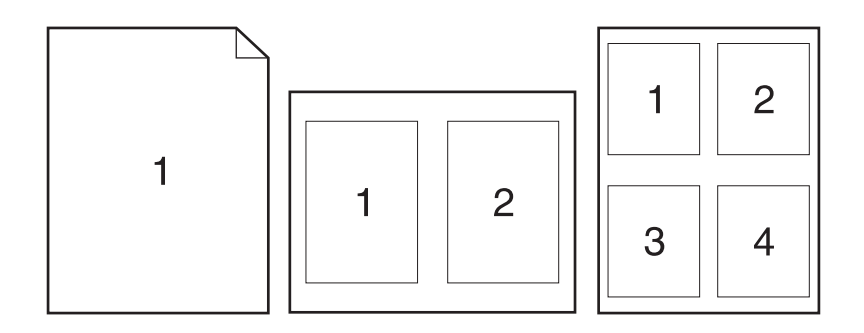

- **1.** Από το μενού **File** (Αρχείο), κάντε κλικ στο **Print** (Εκτύπωση).
- **2.** Επιλέξτε το πρόγραμμα οδήγησης.
- <span id="page-35-0"></span>**3.** Ανοίξτε το μενού **Layout** (Διάταξη).
- **4.** Δίπλα στο **Pages per Sheet** (Σελίδες ανά φύλλο) επιλέξτε των αριθμό των σελίδων που επιθυμείτε να τυπώσετε σε κάθε φύλλο (1, 2, 4, 6, 9, ή 16).
- **5.** Κάντε κλικ στην επιλογή **Layout Direction** (Σειρά σελίδων) για να επιλέξετε τη σειρά και τη θέση των σελίδων στο φύλλο.
- **6.** Δίπλα στα **Borders** (Περίγραμμα) επιλέξτε των τύπο του περιγράμματος στο φύλλο, γύρω από κάθε σελίδα.

### **Εκτύπωση και στις δύο όψεις της σελίδας (εκτύπωση διπλής όψης)**

#### **Μη αυτόματη εκτύπωση διπλής όψης**

- **1.** Τοποθετήστε σε κάποιον από τους δίσκους αρκετό χαρτί για να ολοκληρωθεί η εργασία εκτύπωσης. Εάν τοποθετείτε ειδικό χαρτί, όπως επιστολόχαρτο, τοποθετήστε το με έναν από τους παρακάτω τρόπους:
	- Για το Δίσκο 1, τοποθετήστε το επιστολόχαρτο με την εμπρός όψη προς τα επάνω και το επάνω άκρο να τροφοδοτείται στο προϊόν πρώτο.
	- Για όλους τους άλλους δίσκους, τοποθετήστε το επιστολόχαρτο με την εμπρός όψη προς τα κάτω και το επάνω άκρο στο μπροστινό μέρος του δίσκου.
- **2.** Από το μενού **File** (Αρχείο), κάντε κλικ στο **Print** (Εκτύπωση).
- **3.** Στο μενού **Finishing** (Φινίρισμα), επιλέξτε **Manually Print on 2nd Side** (Μη αυτόματη εκτύπωση στη δεύτερη όψη).
- **4.** Κάντε κλικ στην εντολή **Print** (Εκτύπωση). Ακολουθήστε τις οδηγίες στο αναδυόμενο παράθυρο που εμφανίζεται στην οθόνη του υπολογιστή, προτού τοποθετήσετε τη στοίβα εξόδου στο Δίσκο 1 για εκτύπωση της δεύτερης όψης.
- **5.** Μεταβείτε στο προϊόν και αφαιρέστε το χαρτί που υπάρχει στο Δίσκο 1.
- **6.** Τοποθετήστε την εκτυπωμένη στοίβα στο Δίσκο 1, με την εμπρός όψη προς τα επάνω και το επάνω άκρο να τροφοδοτείται στο προϊόν πρώτο. Η εκτύπωση της δεύτερης όψης *πρέπει* να γίνεται από το Δίσκο 1.
- **7.** Εάν εμφανιστεί σχετικό μήνυμα προτροπής, πατήστε το κατάλληλο κουμπί στον πίνακα ελέγχου για να συνεχιστεί η διαδικασία.

### **Χρήση του μενού Services (Υπηρεσίες)**

Εάν το προϊόν είναι συνδεδεμένο σε δίκτυο, χρησιμοποιήστε το μενού **Services** (Υπηρεσίες) για να λάβετε πληροφορίες σχετικά με το προϊόν και την κατάσταση των αναλωσίμων.

- **1.** Από το μενού **File** (Αρχείο), κάντε κλικ στο **Print** (Εκτύπωση).
- **2.** Ανοίξτε το μενού **Services** (Υπηρεσίες).
- **3.** Για να ανοίξετε τον ενσωματωμένο διακομιστή Web και να εκτελέσετε μια εργασία συντήρησης, κάντε τα εξής:
- **α.** Επιλέξτε **Device Maintenance** (Συντήρηση συσκευής).
- **β.** Επιλέξτε μια εργασία από τον αναπτυσσόμενο κατάλογο.
- **γ.** Κάντε κλικ στο **Launch** (Εκκίνηση).
- **4.** Για να μεταβείτε σε διάφορες τοποθεσίες Web υποστήριξης για αυτή τη συσκευή, κάντε τα εξής:
	- **α.** Επιλέξτε **Services on the Web** (Υπηρεσίες στο Web).
	- **β.** Επιλέξτε **Internet Services** (Υπηρεσίες Διαδικτύου) και κάντε μια επιλογή από τον αναπτυσσόμενο κατάλογο.
	- **γ.** Κάντε κλικ στο **Go!** (Μετάβαση).

# **5 Συνδεσιμότητα**

- Συνδέσεις USB και [παράλληλες](#page-39-0)
- [Ρύθμιση](#page-40-0) δικτύου

### <span id="page-39-0"></span>**Συνδέσεις USB και παράλληλες**

- **1.** Τοποθετήστε το CD εγκατάστασης του λογισμικού στη μονάδα CD-ROM του υπολογιστή.
- **2.** Εάν το πρόγραμμα εγκατάστασης δεν ξεκινήσει αυτόματα, μεταβείτε στα περιεχόμενα του CD και εκτελέστε το αρχείο SETUP.EXE.
- **3.** Ακολουθήστε τις οδηγίες στην οθόνη.

**ΣΗΜΕΙΩΣΗ:** Κατά τη διάρκεια της εγκατάστασης, εμφανίζεται μια προτροπή για σύνδεση του παράλληλου καλωδίου ή του καλωδίου USB.

**Εικόνα 5-1** Παράλληλη σύνδεση

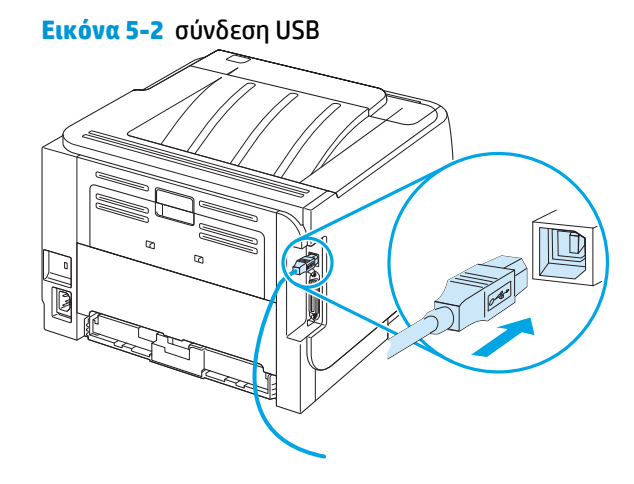

### <span id="page-40-0"></span>**Ρύθμιση δικτύου**

Ίσως χρειαστεί να διαμορφώσετε ορισμένες παραμέτρους δικτύου στο προϊόν. Μπορείτε να διαμορφώσετε αυτές τις παραμέτρους από τον ενσωματωμένο διακομιστή Web.

#### **Υποστηριζόμενα πρωτόκολλα δικτύου**

Το προϊόν υποστηρίζει το πρωτόκολλο δικτύου TCP/IP. Είναι το πιο ευρέως χρησιμοποιούμενο και αποδεκτό πρωτόκολλο δικτύωσης. Πολλές υπηρεσίες δικτύωσης χρησιμοποιούν αυτό το πρωτόκολλο. Αυτό το προϊόν υποστηρίζει επίσης τα IPv4 και IPv6. Οι ακόλουθοι πίνακες απαριθμούν τις υπηρεσίες/πρωτόκολλα δικτύωσης που υποστηρίζονται στο προϊόν.

#### **Πίνακας 5-1 Εκτύπωση**

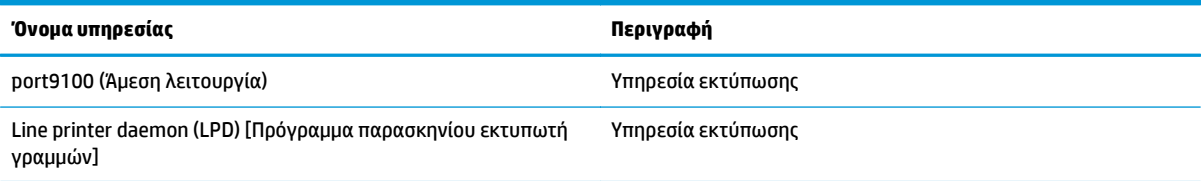

#### **Πίνακας 5-2 Εντοπισμός προϊόντος δικτύου**

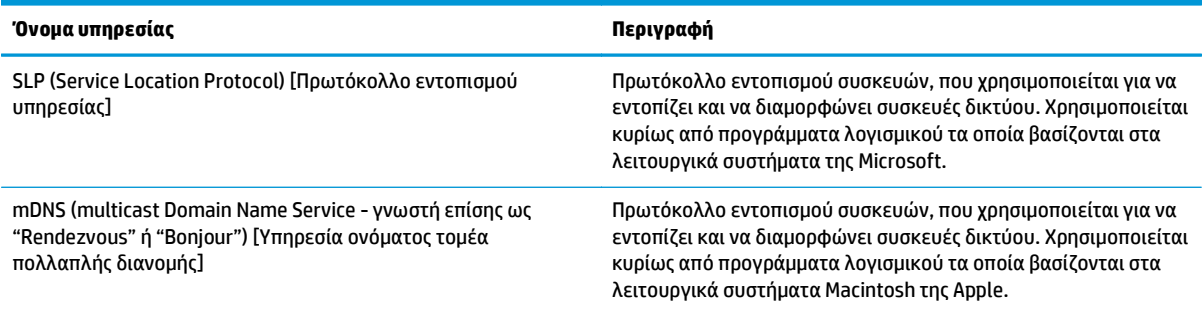

#### **Πίνακας 5-3 Ανταλλαγή μηνυμάτων και διαχείριση**

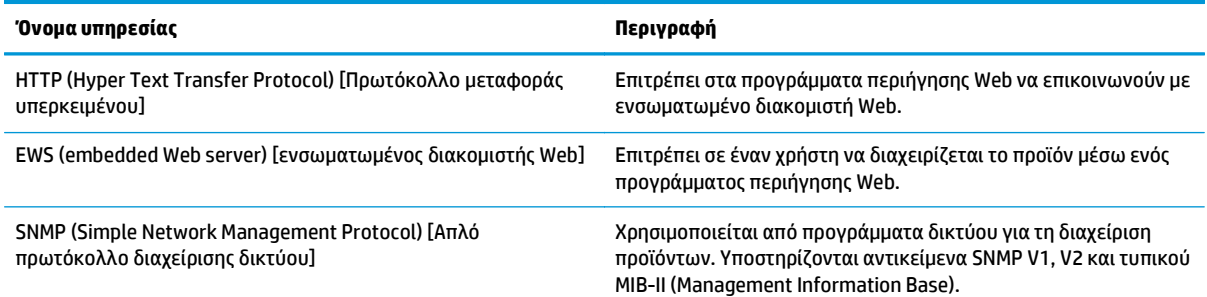

#### **Πίνακας 5-4 Διευθυνσιοδότηση IP**

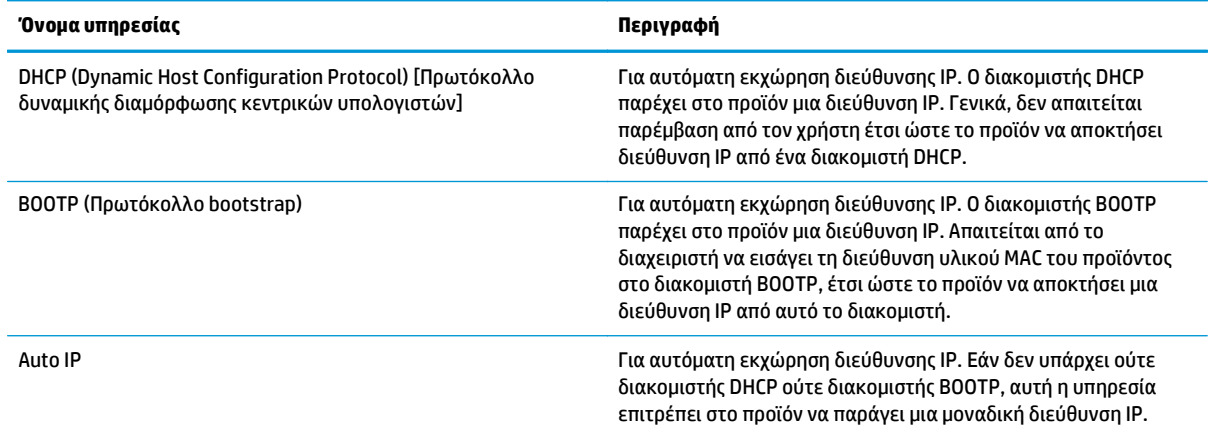

### **Εγκατάσταση του προϊόντος σε ένα δίκτυο**

Σε αυτή τη διαμόρφωση, το προϊόν είναι συνδεδεμένο απευθείας στο δίκτυο και μπορεί να διαμορφωθεί έτσι ώστε να επιτρέπει σε όλους τους υπολογιστές του δικτύου να εκτυπώνουν απευθείας στο προϊόν.

**ΣΗΜΕΙΩΣΗ:** Αυτή η λειτουργία είναι η συνιστώμενη διαμόρφωση δικτύου για το προϊόν.

- **1.** Προτού θέσετε σε λειτουργία το προϊόν, συνδέστε το απευθείας στο δίκτυο, τοποθετώντας ένα καλώδιο δικτύου μέσα στη θύρα δικτύου του προϊόντος.
- **2.** Ανάψτε το προϊόν, περιμένετε 2 λεπτά και, στη συνέχεια, χρησιμοποιήστε τον πίνακα ελέγχου για να εκτυπώσετε μια σελίδα διαμόρφωσης.
- **ΣΗΜΕΙΩΣΗ:** Προτού προχωρήσετε στο επόμενο βήμα, βεβαιωθείτε ότι μια διεύθυνση IP αναγράφεται στη σελίδα διαμόρφωσης. Εάν δεν εμφανίζεται διεύθυνση IP, εκτυπώστε και πάλι τη σελίδα διαμόρφωσης.
- **3.** Εισαγάγετε το CD του προϊόντος στον υπολογιστή. Εάν το πρόγραμμα εγκατάστασης του λογισμικού δεν εκκινείται, περιηγηθείτε στο αρχείο setup.exe του CD και κάντε διπλό κλικ στο αρχείο.
- **4.** Ακολουθήστε τις οδηγίες του προγράμματος εγκατάστασης.
	- **ΣΗΜΕΙΩΣΗ:** Όταν το πρόγραμμα εγκατάστασης σάς ζητήσει μια διεύθυνση δικτύου, παρέχετε τη διεύθυνση IP που αναγράφεται στη σελίδα διαμόρφωσης που εκτυπώσατε προτού εκκινήσετε το πρόγραμμα εγκατάστασης ή αναζητήστε το προϊόν στο δίκτυο.
- **5.** Επιτρέψτε στη διαδικασία εγκατάστασης να ολοκληρωθεί.

#### **Διαμόρφωση του προϊόντος δικτύου**

#### **Προβολή ή αλλαγή ρυθμίσεων δικτύου**

Μπορείτε να χρησιμοποιήσετε τον ενσωματωμένο διακομιστή Web για να προβάλλετε ή να αλλάξετε τις ρυθμίσεις διαμόρφωσης IP.

- **1.** Εκτυπώστε μια σελίδα διαμόρφωσης και εντοπίστε τη διεύθυνση IP.
	- Εάν χρησιμοποιείτε IPv4, η διεύθυνση IP περιέχει μόνον ψηφία. Έχει την εξής μορφή:

xx.xx.xx.xxx

● Εάν χρησιμοποιείτε IPv6, η διεύθυνση IP είναι ένας δεκαεξαδικός συνδυασμός χαρακτήρων και ψηφίων. Έχει την εξής μορφή:

xxxx::xxx:xxxx:xxxx:xxxx

- **2.** Πληκτρολογήστε τη διεύθυνση IP στη γραμμή διεύθυνσης ενός προγράμματος περιήγησης Web, για να ανοίξετε τον ενσωματωμένο διακομιστή Web.
- **3.** Κάντε κλικ στη καρτέλα **Networking** (Δίκτυο) για να λάβετε πληροφορίες δικτύου. Μπορείτε να αλλάξετε τις ρυθμίσεις, ανάλογα με τις ανάγκες σας.

#### **Ορισμός ή αλλαγή του κωδικού πρόσβασης δικτύου**

Χρησιμοποιήστε τον ενσωματωμένο διακομιστή Web για να ορίσετε έναν κωδικό πρόσβασης δικτύου ή να αλλάξετε τον υπάρχοντα κωδικό πρόσβασης.

- **1.** Ανοίξτε τον ενσωματωμένο διακομιστή Web και κάντε κλικ στην καρτέλα **Networking (Δίκτυο)**.
- **2.** Στο αριστερό τμήμα του παραθύρου, κάντε κλικ στο κουμπί **Password (Κωδικός πρόσβασης)**.
- **ΣΗΜΕΙΩΣΗ:** Εάν προηγουμένως είχε οριστεί κωδικός πρόσβασης, θα σας ζητηθεί να τον πληκτρολογήσετε. Πληκτρολογήστε τον κωδικό πρόσβασης και, στη συνέχεια, κάντε κλικ στο κουμπί **Apply (Εφαρμογή)**.
- **3.** Στην περιοχή **Device Password (Κωδικός πρόσβασης συσκευής)**, πληκτρολογήστε το νέο κωδικό πρόσβασης στο πλαίσιο **Password (Κωδικός πρόσβασης)** και στο πλαίσιο **Confirm Password (Επιβεβαίωση κωδικού πρόσβασης)**.
- **4.** Στο κάτω μέρος του παραθύρου, κάντε κλικ στο κουμπί **Apply (Εφαρμογή)** για να αποθηκεύσετε τον κωδικό πρόσβασης.

#### **Διεύθυνση IP**

Η διεύθυνση IP του προϊόντος μπορεί να ρυθμιστεί μη αυτόματα ή μπορεί να διαμορφωθεί αυτόματα μέσω DHCP, BootP ή AutoIP.

Για να αλλάξετε διεύθυνση IP μη αυτόματα, χρησιμοποιήστε την καρτέλα **Networking** (Δίκτυο) στον ενσωματωμένο διακομιστή Web.

#### **Ρύθμιση ταχύτητας σύνδεσης**

Εάν είναι απαραίτητο, χρησιμοποιήστε την καρτέλα **Networking** (Δίκτυο) στον ενσωματωμένο διακομιστή Web για να ρυθμίσετε την ταχύτητα σύνδεσης.

Εσφαλμένες αλλαγές στη ρύθμιση ταχύτητας σύνδεσης ενδέχεται να εμποδίσουν την επικοινωνία του προϊόντος με άλλες συσκευές δικτύου. Στις περισσότερες περιπτώσεις, το προϊόν θα πρέπει να παραμένει στην αυτόματη λειτουργία. Οι αλλαγές μπορεί να προκαλέσουν κύκλο προετοιμασίας λειτουργίας του προϊόντος. Οι αλλαγές θα πρέπει να γίνονται μόνον όταν το προϊόν είναι αδρανές.

# **6 Χαρτί και μέσα εκτύπωσης**

- Κατανόηση της χρήσης χαρτιού και μέσων [εκτύπωσης](#page-45-0)
- [Υποστηριζόμενα](#page-46-0) μεγέθη χαρτιού και μέσων εκτύπωσης
- [Προσαρμοσμένα](#page-48-0) μεγέθη χαρτιού
- [Υποστηριζόμενοι](#page-49-0) τύποι χαρτιού και μέσων εκτύπωσης
- [Χωρητικότητα](#page-50-0) δίσκων και θηκών
- Οδηγίες ειδικού χαρτιού ή μέσων [εκτύπωσης](#page-51-0)
- [Τοποθέτηση](#page-52-0) μέσου εκτύπωσης στους δίσκους
- [Ρύθμιση](#page-55-0) δίσκων
- Χρήση των [επιλογών](#page-56-0) εξόδου χαρτιού

## <span id="page-45-0"></span>**Κατανόηση της χρήσης χαρτιού και μέσων εκτύπωσης**

Αυτό το προϊόν υποστηρίζει μεγάλη ποικιλία χαρτιού και άλλων μέσων εκτύπωσης, σύμφωνα με τις οδηγίες σε αυτό τον οδηγό χρήσης. Το χαρτί ή τα μέσα εκτύπωσης τα οποία δεν πληρούν αυτές τις απαιτήσεις μπορεί να προκαλέσουν τα ακόλουθα προβλήματα:

- Κακή ποιότητα εκτύπωσης
- Αυξημένη παρουσίαση εμπλοκών
- Πρόωρη φθορά του προϊόντος, με αποτέλεσμα να απαιτείται επισκευή του

Για βέλτιστα αποτελέσματα, να χρησιμοποιείτε αποκλειστικά χαρτί HP και μέσα εκτύπωσης ειδικά σχεδιασμένα για εκτυπωτές laser ή πολλαπλές χρήσεις. Μη χρησιμοποιείτε χαρτί ή μέσα εκτύπωσης που είναι κατασκευασμένα για εκτυπωτές ψεκασμού μελάνης (inkjet). Η HP Company δεν συνιστά τη χρήση μέσων εκτύπωσης άλλων κατασκευαστών, γιατί δεν μπορεί να ελέγξει την ποιότητά τους.

Είναι δυνατόν το χαρτί να πληροί όλες τις προδιαγραφές του παρόντος οδηγού χρήσης και παρόλα αυτά να μην αποφέρει ικανοποιητικά αποτελέσματα. Αυτό ενδέχεται να οφείλεται σε κακό χειρισμό, μη αποδεκτά επίπεδα θερμοκρασίας ή/και υγρασίας ή άλλες παραμέτρους, τις οποίες η HP αδυνατεί να ελέγξει.

**ΠΡΟΣΟΧΗ:** Η χρήση χαρτιού ή μέσου εκτύπωσης που δεν πληροί τις προδιαγραφές της HP μπορεί να προκαλέσει προβλήματα στο προϊόν για τα οποία να απαιτείται επισκευή. Μια τέτοια επισκευή δεν καλύπτεται από την εγγύηση ή τα συμβόλαια σέρβις της HP.

### <span id="page-46-0"></span>**Υποστηριζόμενα μεγέθη χαρτιού και μέσων εκτύπωσης**

Αυτό το προϊόν υποστηρίζει έναν αριθμό μεγεθών χαρτιού και προσαρμόζεται για πολλά μέσα.

#### **ΣΗΜΕΙΩΣΗ:** Για να επιτύχετε βέλτιστα αποτελέσματα, επιλέξτε το σωστό μέγεθος και τύπο χαρτιού στο πρόγραμμα οδήγησης εκτυπωτή πριν από την εκτύπωση.

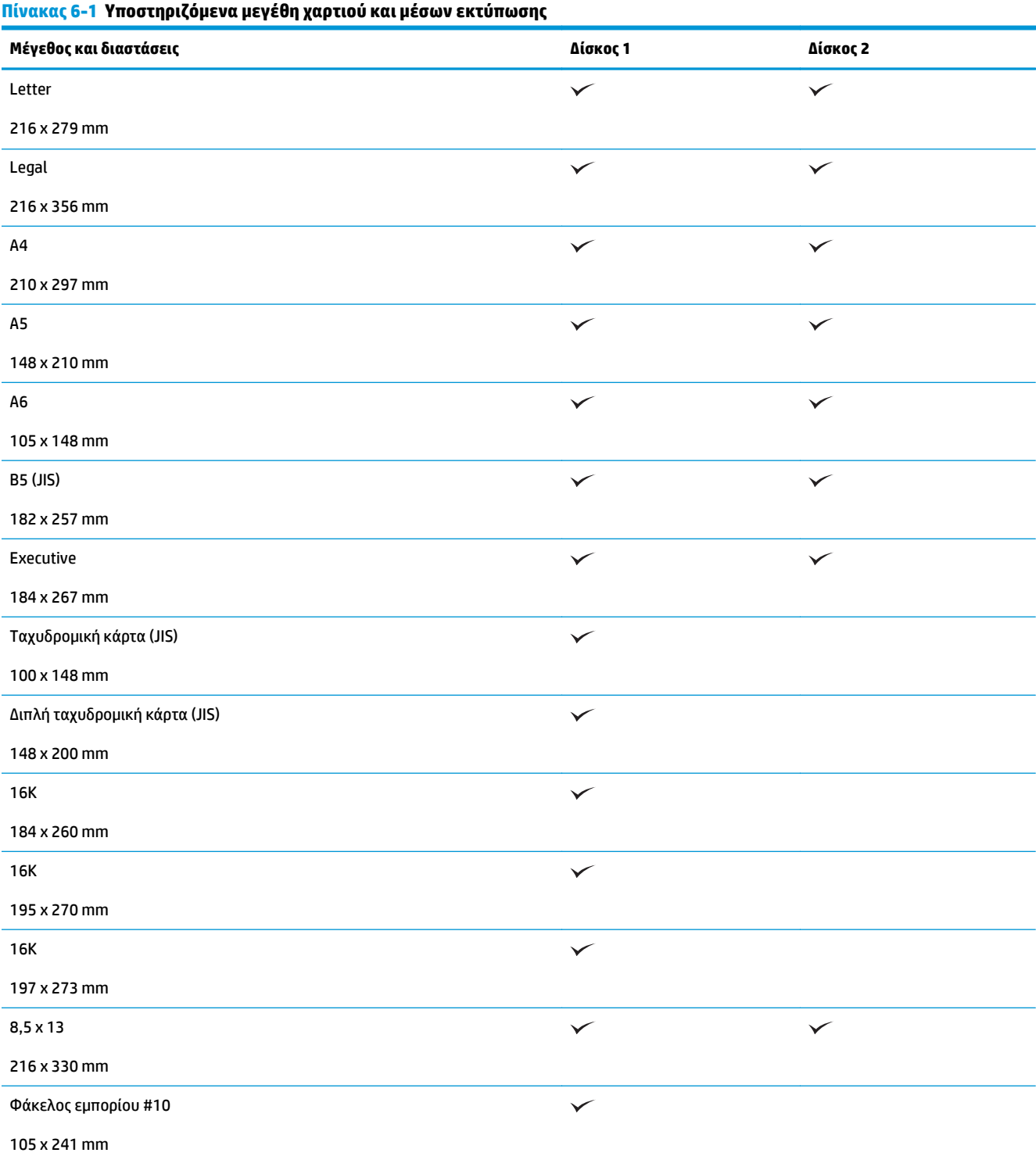

#### **Πίνακας 6-1 Υποστηριζόμενα μεγέθη χαρτιού και μέσων εκτύπωσης (συνέχεια)**

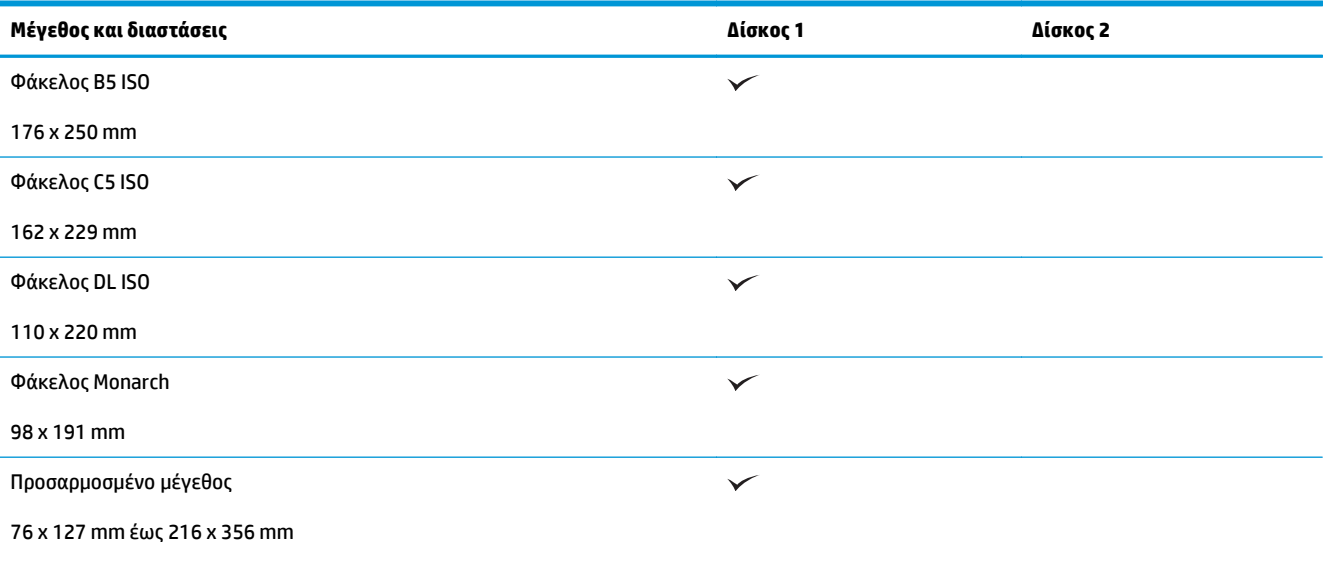

### <span id="page-48-0"></span>**Προσαρμοσμένα μεγέθη χαρτιού**

Αυτό το προϊόν υποστηρίζει μεγάλη ποικιλία προσαρμοσμένων μεγεθών χαρτιού. Τα προσαρμοσμένα μεγέθη που υποστηρίζονται είναι μεγέθη που εμπίπτουν στις οδηγίες ελάχιστου και μέγιστου μεγέθους για το προϊόν, αλλά δεν αναγράφονται στον πίνακα με τα μεγέθη χαρτιού που υποστηρίζονται. Κατά τη χρήση ενός προσαρμοσμένου μεγέθους που υποστηρίζεται, καθορίστε το προσαρμοσμένο μέγεθος στο πρόγραμμα οδήγησης εκτύπωσης και φορτώστε το χαρτί σε δίσκο που υποστηρίζει προσαρμοσμένα μεγέθη.

## <span id="page-49-0"></span>**Υποστηριζόμενοι τύποι χαρτιού και μέσων εκτύπωσης**

Για μια πλήρη λίστα των συγκεκριμένων χαρτιών της ΗΡ που υποστηρίζονται από αυτό το προϊόν, μεταβείτε στη διεύθυνση [www.hp.com/support/ljp2030series](http://www.hp.com/support/ljp2030series).

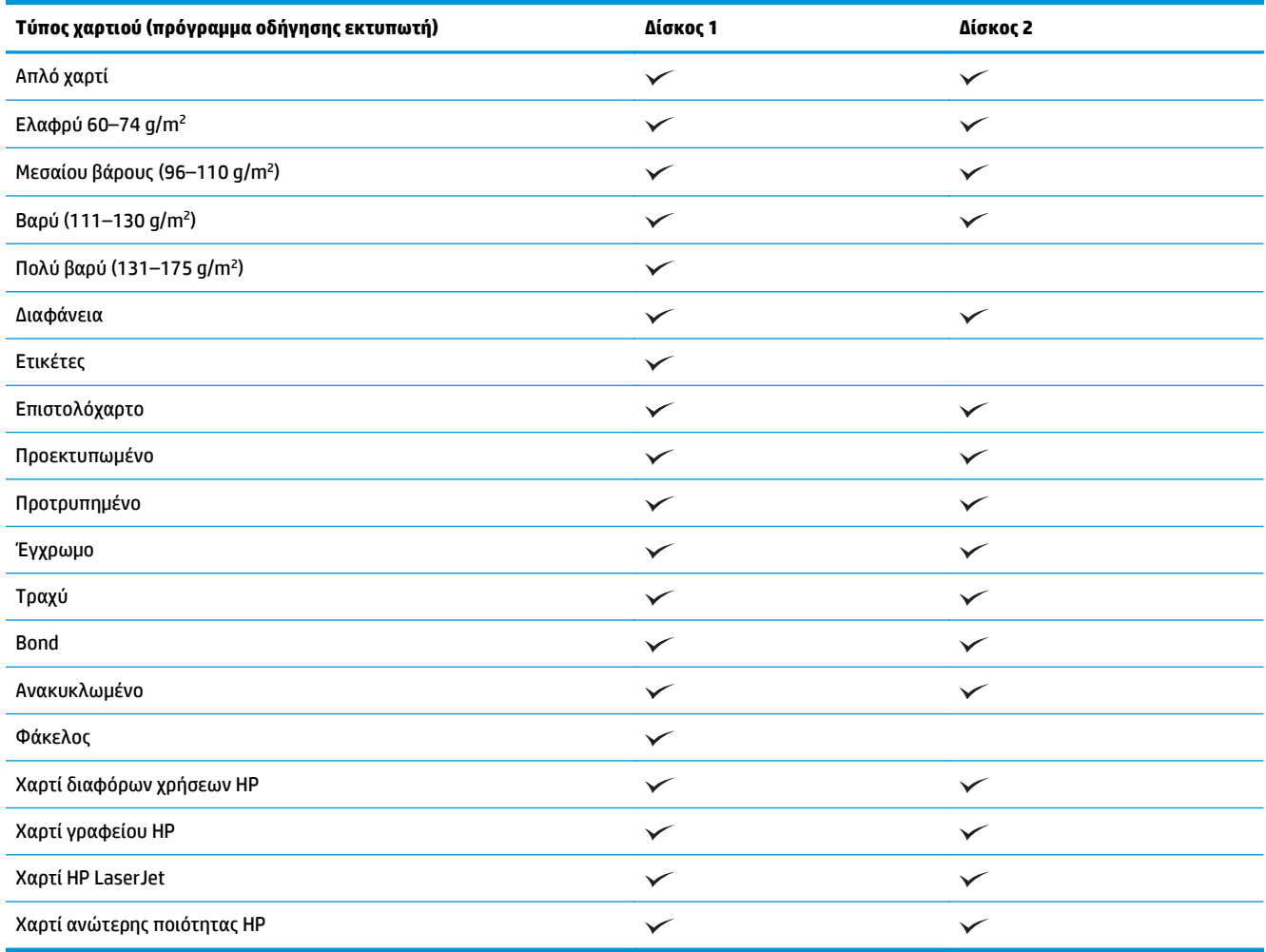

# <span id="page-50-0"></span>**Χωρητικότητα δίσκων και θηκών**

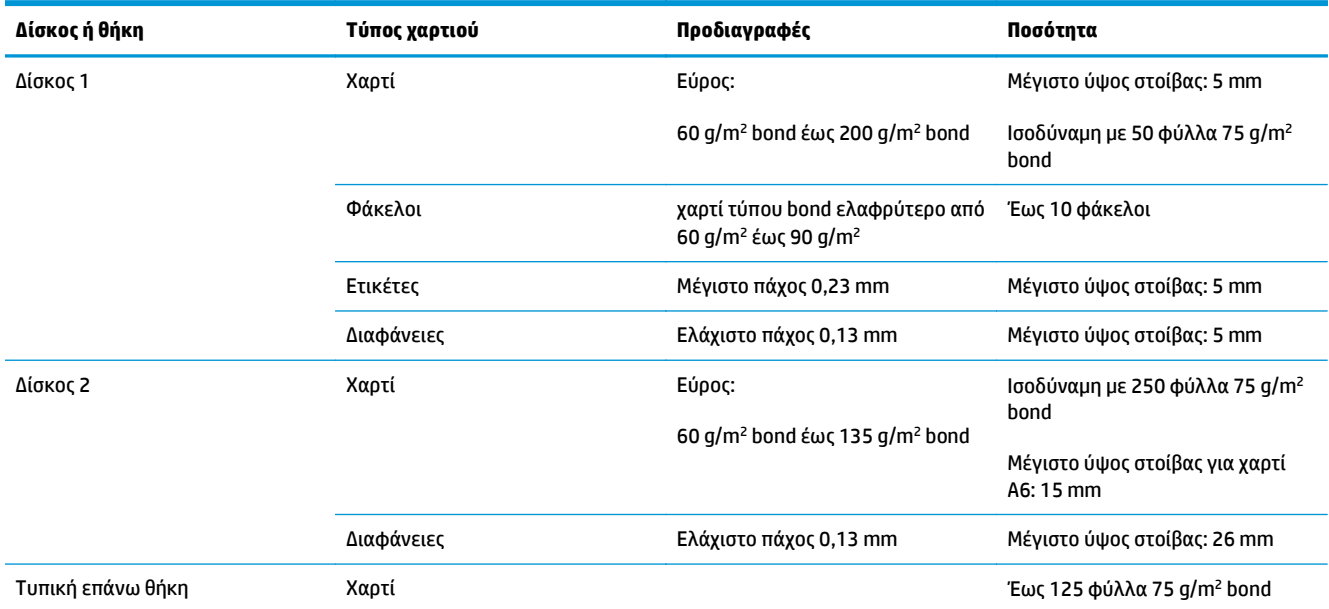

# <span id="page-51-0"></span>**Οδηγίες ειδικού χαρτιού ή μέσων εκτύπωσης**

Αυτό το προϊόν υποστηρίζει εκτύπωση σε ειδικά μέσα. Χρησιμοποιήστε τις ακόλουθες οδηγίες για να επιτύχετε ικανοποιητικά αποτελέσματα. Κατά τη χρήση ειδικού χαρτιού ή μέσων εκτύπωσης, βεβαιωθείτε ότι ορίζετε τον τύπο και το μέγεθος στο πρόγραμμα οδήγησης εκτύπωσης, για να επιτύχετε τα βέλτιστα αποτελέσματα εκτύπωσης.

**ΠΡΟΣΟΧΗ:** Οι εκτυπωτές HP LaserJet χρησιμοποιούν κυλίνδρους τήξης, για να κολλήσουν τα μόρια ξηρού γραφίτη στο χαρτί σε πολύ ακριβείς κουκκίδες. Το χαρτί laser της HP έχει σχεδιαστεί να αντέχει αυτή την ακραία θερμότητα. Η χρήση χαρτιού έγχυσης μελάνης (inkjet) που δεν έχει σχεδιαστεί για αυτή την τεχνολογία θα μπορούσε να καταστρέψει τον εκτυπωτή σας.

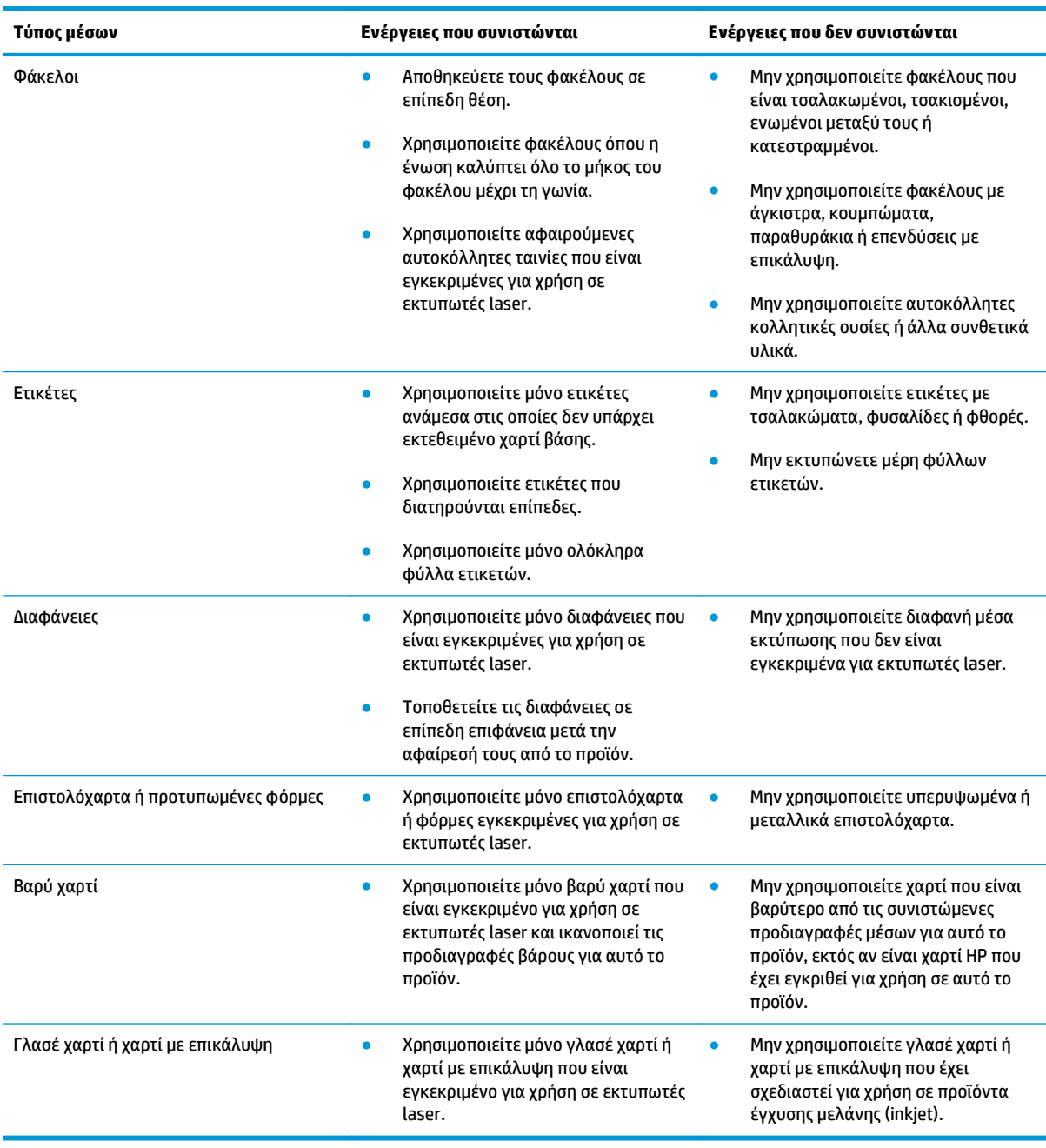

## <span id="page-52-0"></span>**Τοποθέτηση μέσου εκτύπωσης στους δίσκους**

### **Προσανατολισμός χαρτιού για τοποθέτηση στους δίσκους**

Εάν χρησιμοποιείτε χαρτί που απαιτεί συγκεκριμένο προσανατολισμό, τοποθετήστε το σύμφωνα με τις πληροφορίες στον ακόλουθο πίνακα.

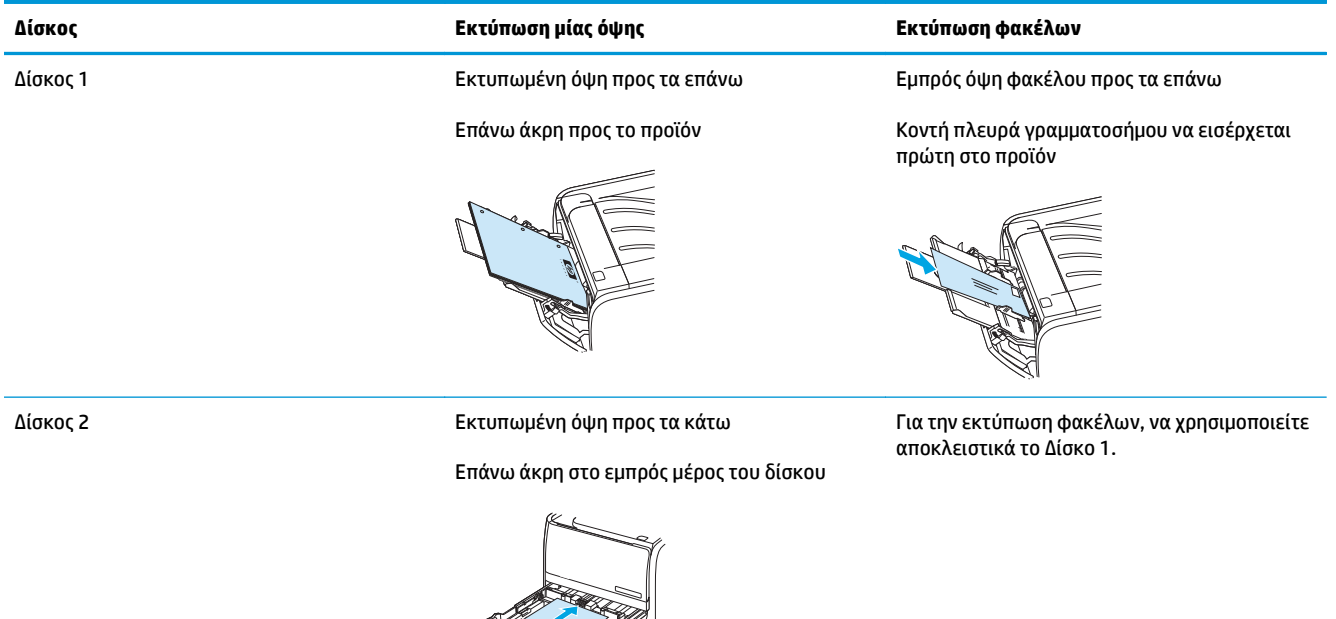

### **Δίσκος 1**

Η πρόσβαση στο Δίσκο 1 γίνεται από το εμπρός μέρος του εκτυπωτή.

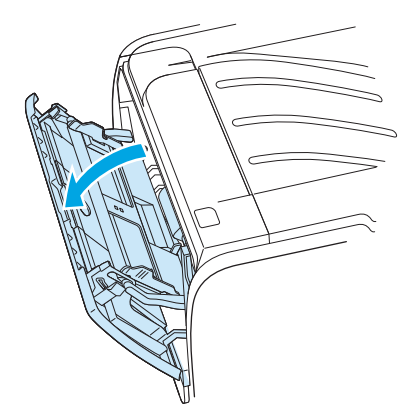

Οι οδηγοί μέσων εκτύπωσης εξασφαλίζουν τη σωστή τροφοδοσία των μέσων εκτύπωσης στον εκτυπωτή, καθώς και ότι η εκτύπωση δεν θα γίνει λοξά (στραβά πάνω στο χαρτί). Όταν τοποθετείτε χαρτί, προσαρμόστε τους οδηγούς στο πλάτος του εκάστοτε τύπου χαρτιού.

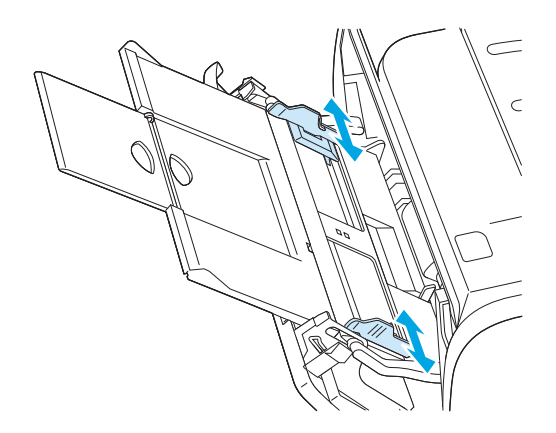

### **Δίσκος 2**

Οι οδηγοί μέσων εκτύπωσης εξασφαλίζουν τη σωστή τροφοδοσία των μέσων εκτύπωσης στον εκτυπωτή, καθώς και ότι η εκτύπωση δεν θα γίνει λοξά. Ο δίσκος 2 έχει πλευρικούς και πίσω οδηγούς. Όταν τοποθετείτε μέσα εκτύπωσης, προσαρμόστε τους οδηγούς στο μήκος και στο πλάτος του εκάστοτε μέσου.

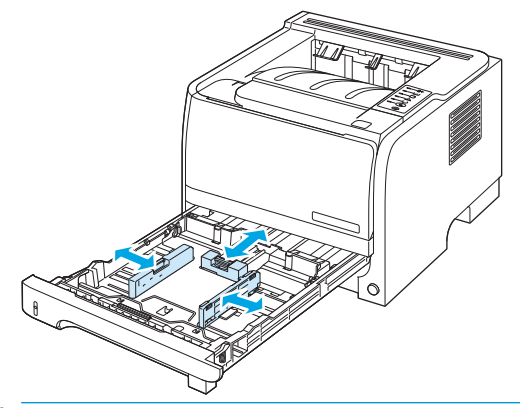

**ΣΗΜΕΙΩΣΗ:** Όταν προσθέτετε νέο μέσο εκτύπωσης, φροντίστε να αφαιρέσετε πρώτα όλα τα μέσα εκτύπωσης από το δίσκο εισόδου και να ισιώσετε τη δεσμίδα των νέων μέσων εκτύπωσης. Με αυτόν τον τρόπο μειώνονται οι εμπλοκές χαρτιού αποφεύγοντας την ταυτόχρονη τροφοδοσία περισσότερων από μία σελίδων στον εκτυπωτή.

#### **Τοποθέτηση χαρτιού μεγέθους Α6**

Όταν τοποθετείτε χαρτί μεγέθους A6, ρυθμίστε το μήκος σύροντας προς τα εμπρός μόνον το κεντρικό μέρος του πίσω οδηγού μέσου εκτύπωσης.

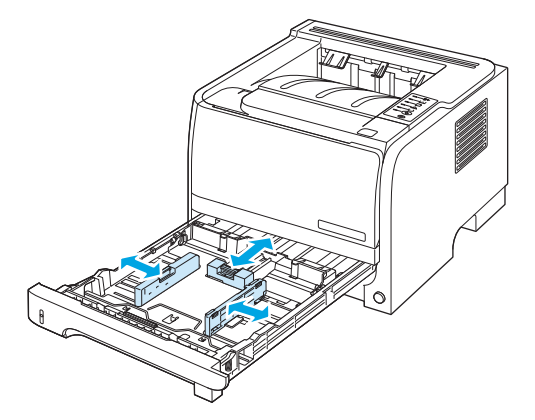

### **Τροφοδοσία με το χέρι**

Μπορείτε να χρησιμοποιήσετε την τροφοδοσία με το χέρι κατά την εκτύπωση μικτών τύπων μέσων εκτύπωσης. Για παράδειγμα, μπορείτε να χρησιμοποιήσετε την τροφοδοσία με το χέρι όταν κάνετε εκτύπωση φακέλου, στη συνέχεια μιας επιστολής, στη συνέχεια ενός φακέλου κ.ο.κ. Τοποθετήστε φακέλους στο Δίσκο 1 και επιστολόχαρτα στο Δίσκο 2.

Για να εκτυπώσετε με τροφοδοσία με το χέρι, ανοίξτε τις ιδιότητες του εκτυπωτή ή τις ρυθμίσεις των παραμέτρων του εκτυπωτή και επιλέξτε **Τροφοδοσία με το χέρι (Δίσκος 1)** από την αναπτυσσόμενη λίστα **Source Tray** (Δίσκος προέλευσης). Αφού ενεργοποιήσετε τη χειροκίνητη τροφοδοσία, πατήστε το κουμπί Go (Μετάβαση) για να εκτυπώσετε.

## <span id="page-55-0"></span>**Ρύθμιση δίσκων**

Χρησιμοποιήστε το πρόγραμμα οδήγησης εκτυπωτή ή τον ενσωματωμένο διακομιστή Web για να διαμορφώσετε τους δίσκους για συγκεκριμένο τύπο και μέγεθος χαρτιού.

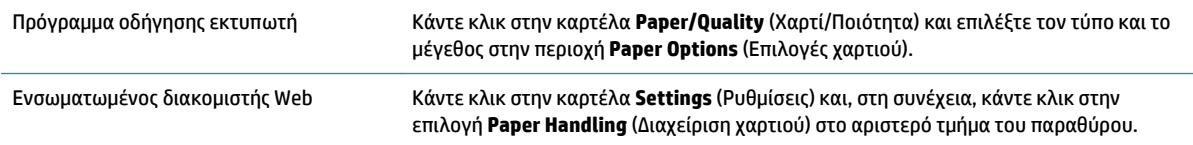

## <span id="page-56-0"></span>**Χρήση των επιλογών εξόδου χαρτιού**

Το προϊόν έχει δύο θέσεις εξόδου: την επάνω (τυπική) θήκη εξόδου και τη διαδρομή απευθείας εξόδου χαρτιού (πίσω έξοδος).

### **Εκτύπωση στην επάνω (τυπική) θήκη εξόδου**

Η επάνω θήκη εξόδου συλλέγει το χαρτί με την εμπρός όψη προς τα κάτω και τη σωστή σειρά. Για τις περισσότερες εργασίες εκτύπωσης, συμπεριλαμβανομένων των διαφανειών, θα πρέπει να χρησιμοποιείται η επάνω θήκη εξόδου. Για να χρησιμοποιήσετε την επάνω θήκη εξόδου, βεβαιωθείτε ότι η διαδρομή απευθείας εξόδου χαρτιού είναι κλειστή. Για να αποφύγετε τις εμπλοκές, μην ανοίγετε και μην κλείνετε την διαδρομή απευθείας εξόδου χαρτιού ενόσω το προϊόν εκτυπώνει.

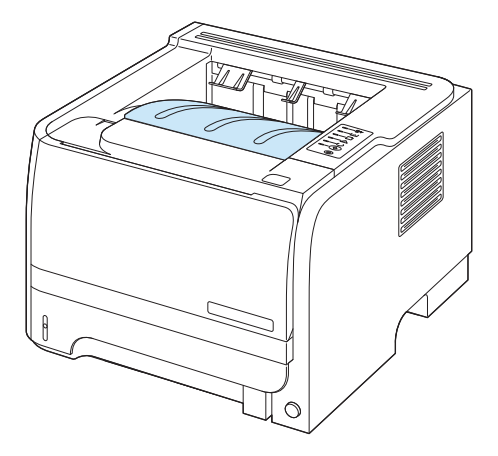

### **Εκτύπωση στη διαδρομή απευθείας εξόδου χαρτιού (πίσω έξοδος)**

Το προϊόν χρησιμοποιεί πάντα τη διαδρομή απευθείας εξόδου χαρτιού, εάν είναι ανοικτή. Το χαρτί εξέρχεται με την εμπρός όψη προς τα επάνω και η τελευταία σελίδα βρίσκεται στο επάνω μέρος (αντίστροφη σειρά).

Η εκτύπωση από το Δίσκο 1 στην πίσω έξοδο παρέχει την πιο άμεση διαδρομή. Το άνοιγμα της διαδρομής απευθείας εξόδου χαρτιού ενδέχεται να βελτιώσει την απόδοση της εκτύπωσης με τους ακόλουθους τύπους χαρτιού:

- Φάκελοι
- **Ετικέτες**
- Μικρό χαρτί ειδικού μεγέθους
- Καρτ-ποστάλ
- Χαρτί με βάρος μεγαλύτερο από 120 g/m2 (32 lb)

Για να ανοίξετε τη διαδρομή απευθείας εξόδου χαρτιού, πιάστε τη λαβή στο επάνω μέρος της πίσω θύρας και τραβήξτε τη θύρα προς τα κάτω.

**ΣΗΜΕΙΩΣΗ:** Φροντίστε να ανοίξετε τη διαδρομή απευθείας εξόδου χαρτιού και όχι τη θύρα αποκατάστασης εμπλοκών.

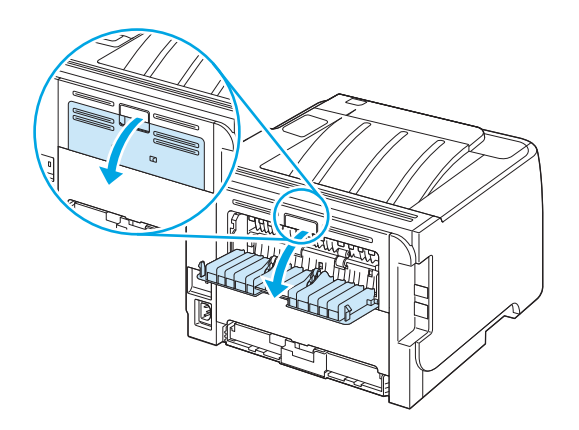

# **7 Χρήση των δυνατοτήτων του προϊόντος**

- [EconoMode](#page-59-0)
- Αθόρυβος τρόπος [λειτουργίας](#page-60-0)

### <span id="page-59-0"></span>**EconoMode**

Το προϊόν αυτό διαθέτει μια επιλογή EconoMode, για την εκτύπωση πρόχειρων αντιγράφων εγγράφων. Με χρήση της λειτουργίας EconoMode μπορείτε να καταναλώνετε λιγότερο γραφίτη και να μειώνετε το κόστος ανά σελίδα. Ωστόσο, η χρήση της λειτουργίας EconoMode μπορεί επίσης να μειώσει την ποιότητα της εκτύπωσης.

H ΗP δεν συνιστά τη συνεχή χρήση της λειτουργίας EconoMode. Εάν η λειτουργία EconoMode χρησιμοποιείται συνεχώς, ο γραφίτης ενδέχεται να διαρκέσει περισσότερο από τα μηχανικά μέρη της κασέτας εκτύπωσης. Εάν η ποιότητα της εκτύπωσης αρχίσει να μειώνεται κάτω από αυτές τις συνθήκες, θα χρειαστεί να τοποθετήσετε μια νέα κασέτα εκτύπωσης, ακόμη και αν εξακολουθεί να υπάρχει γραφίτης στην κασέτα.

Ενεργοποιήστε ή απενεργοποιήστε τη λειτουργία EconoMode με οποιονδήποτε από αυτούς τους τρόπους:

- Στον ενσωματωμένο διακομιστή Web (μοντέλο δικτύου μόνον), ανοίξτε την καρτέλα **Settings** (Ρυθμίσεις) και επιλέξτε **PCL Settings** (Ρυθμίσεις PCL).
- Στο πρόγραμμα οδήγησης εκτυπωτή για Windows, ανοίξτε την καρτέλα **Paper/Quality** (Χαρτί/ Ποιότητα) και επιλέξτε **EconoMode**.
- Στο πρόγραμμα οδήγησης εκτυπωτή για Macintosh, ανοίξτε το αναπτυσσόμενο μενού **Print Quality** (Ποιότητα εκτύπωσης).

## <span id="page-60-0"></span>**Αθόρυβος τρόπος λειτουργίας**

Το προϊόν αυτό διαθέτει αθόρυβο τρόπο λειτουργίας, ο οποίος μειώνει το θόρυβο κατά την εκτύπωση. Όταν ενεργοποιείται ο αθόρυβος τρόπος λειτουργίας, το προϊόν εκτυπώνει με χαμηλότερη ταχύτητα.

Ακολουθήστε αυτά τα βήματα για ενεργοποίηση του αθόρυβου τρόπου λειτουργίας.

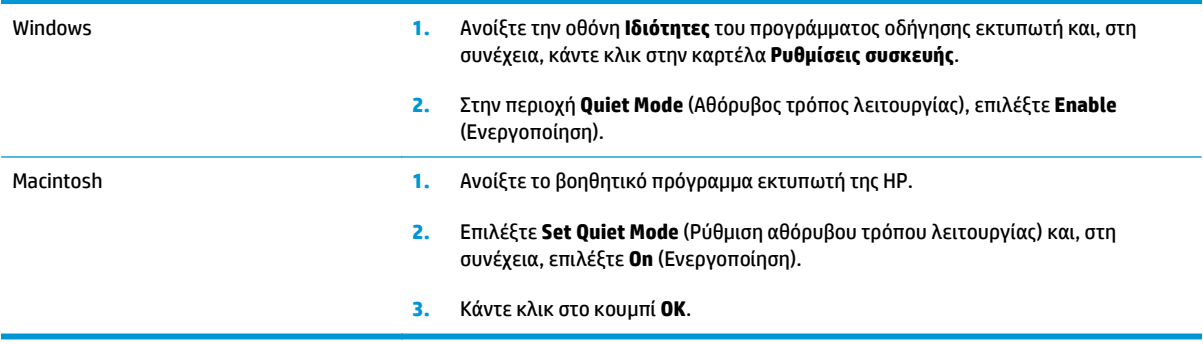

# **8 Εργασίες εκτύπωσης**

- Ακύρωση μιας εργασίας [εκτύπωσης](#page-63-0)
- Χρήση των δυνατοτήτων του [προγράμματος](#page-64-0) οδήγησης εκτυπωτή για Windows

### <span id="page-63-0"></span>**Ακύρωση μιας εργασίας εκτύπωσης**

Μπορείτε να διακόψετε μια αίτηση για εκτύπωση, χρησιμοποιώντας τον πίνακα ελέγχου ή το πρόγραμμα λογισμικού. Για οδηγίες σχετικά με τον τρόπο διακοπής μιας αίτησης για εκτύπωση από έναν υπολογιστή δικτύου, ανατρέξτε στην ηλεκτρονική βοήθεια για το συγκεκριμένο λογισμικό δικτύου.

**ΣΗΜΕΙΩΣΗ:** Αφού ακυρώσετε μια εργασία εκτύπωσης, μπορεί να χρειαστεί κάποιος χρόνος μέχρι να διαγραφούν όλα τα δεδομένα εκτύπωσης.

### **Διακοπή της τρέχουσας εργασίας εκτύπωσης από τον πίνακα ελέγχου**

**▲** Πατήστε το κουμπί ακύρωσης στον πίνακα ελέγχου.

### **Σταματήστε την τρέχουσα εργασία εκτύπωσης από το πρόγραμμα λογισμικού**

Όταν στείλετε την εργασία εκτύπωσης, εμφανίζεται για μικρό χρονικό διάστημα στην οθόνη ένα παράθυρο διαλόγου, το οποίο σας παρέχει την επιλογή να ακυρώσετε την εργασία εκτύπωσης.

Εάν έχετε στείλει αρκετά αιτήματα στο προϊόν μέσω του λογισμικού σας, ενδέχεται να περιμένουν σε μια ουρά εκτύπωσης [π.χ. στο Print Manager (Διαχείριση εκτυπώσεων) των Windows]. Για συγκεκριμένες οδηγίες σχετικά με την ακύρωση ενός αιτήματος εκτύπωσης από τον υπολογιστή, δείτε την τεκμηρίωση του λογισμικού.

Εάν μια εργασία εκτύπωσης περιμένει σε ουρά εκτύπωσης ή σε ένα πρόγραμμα εκτύπωσης σε ουρά, διαγράψτε την εργασία εκτύπωσης από εκεί.

**1. Windows XP και Windows Server 2003 (με χρήση της προεπιλεγμένης προβολής του μενού Έναρξης):** Κάντε κλικ στο **Start** (Έναρξη), κάντε κλικ στο **Settings** (Ρυθμίσεις) και, στη συνέχεια, κάντε κλικ στο **Printers and Faxes** (Εκτυπωτές και Φαξ).

**ή**

**Windows 2000, Windows XP και Windows Server 2003 (με χρήση της κλασικής προβολής του μενού Έναρξης):** Κάντε κλικ στο **Start** (Έναρξη), κάντε κλικ στο **Settings** (Ρυθμίσεις) και, στη συνέχεια, κάντε κλικ στο **Printers** (Εκτυπωτές).

**ή**

**Windows Vista:** Κάντε κλικ στο **Start** (Έναρξη), κάντε κλικ στο **Control Panel** (Πίνακας ελέγχου) και, στη συνέχεια, στην κατηγορία **Hardware and Sound** (Υλικό και Ήχος), κάντε κλικ στο **Printer** (Εκτυπωτής).

- **2.** Στη λίστα των εκτυπωτών, κάντε διπλό κλικ στο όνομα αυτού του προϊόντος για να ανοίξετε την ουρά εκτύπωσης ή το πρόγραμμα εκτύπωσης σε ουρά.
- **3.** Επιλέξτε την εργασία εκτύπωσης που θέλετε να ακυρώσετε και, στη συνέχεια, πατήστε Delete (Διαγραφή).

### <span id="page-64-0"></span>**Χρήση των δυνατοτήτων του προγράμματος οδήγησης εκτυπωτή για Windows**

### **Άνοιγμα του προγράμματος οδήγησης εκτυπωτή**

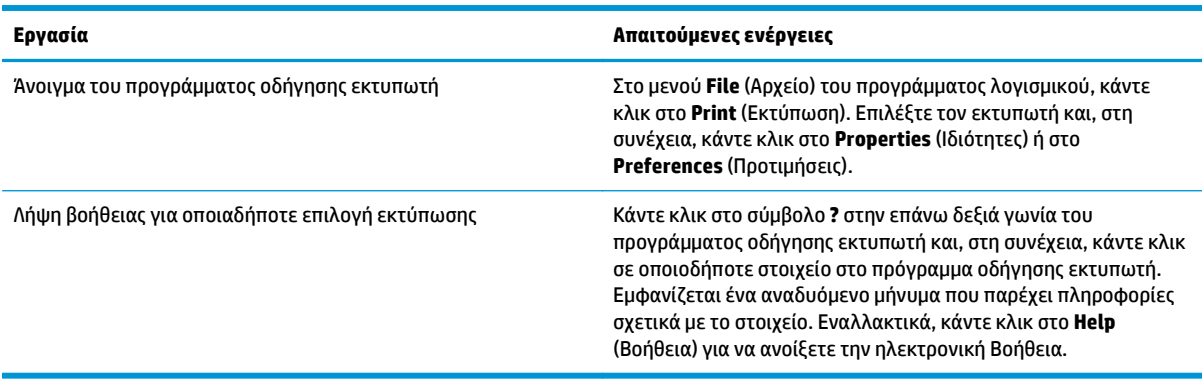

### **Χρήση εντολών Quick Set**

Οι εντολές Quick Set είναι διαθέσιμες από όλες τις καρτέλες στο πρόγραμμα οδήγησης εκτυπωτή.

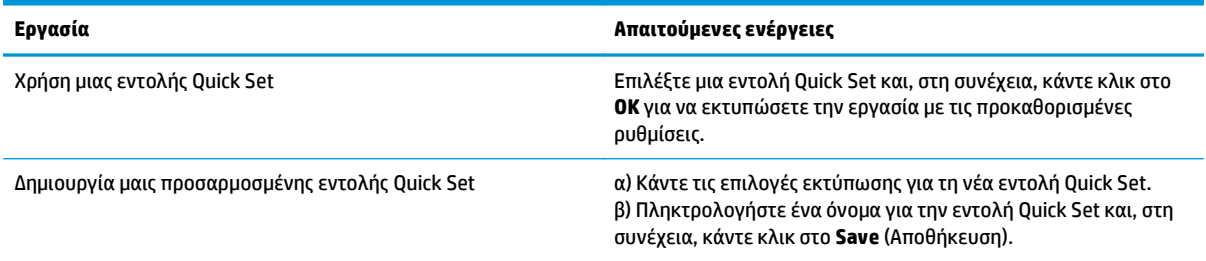

### **Ρύθμιση επιλογών χαρτιού και ποιότητας**

Για να εκτελέσετε τις ακόλουθες εργασίες, ανοίξτε το πρόγραμμα οδήγησης εκτυπωτή και κάντε κλικ στην καρτέλα **Paper/Quality** (Χαρτί/Ποιότητα).

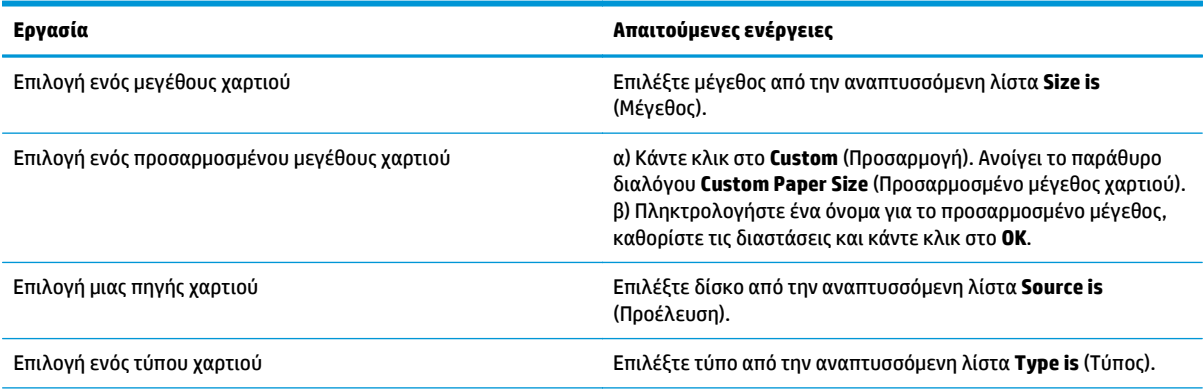

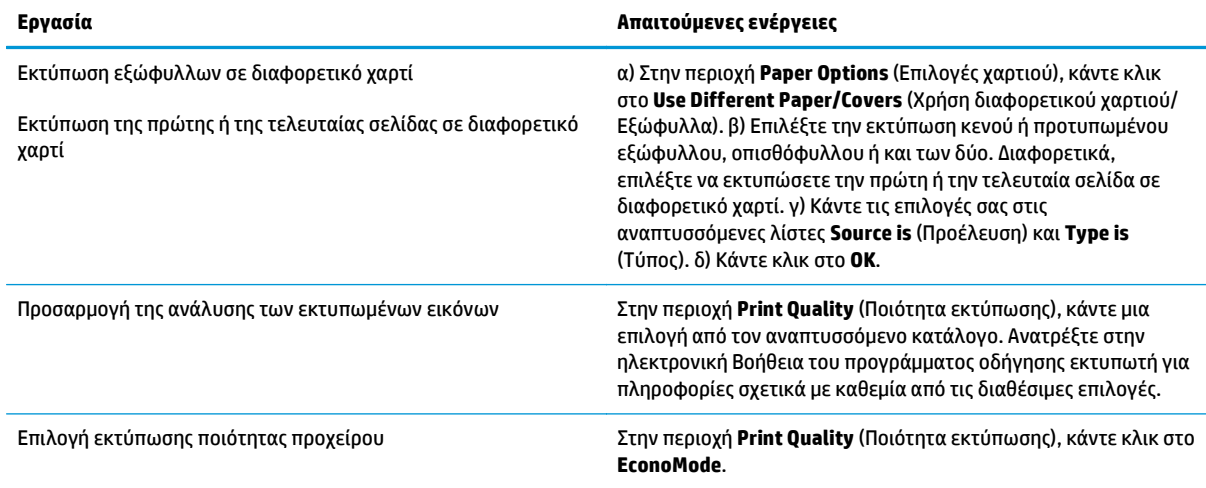

### **Ρύθμιση εφέ εγγράφων**

Για να εκτελέσετε τις ακόλουθες εργασίες, ανοίξτε το πρόγραμμα οδήγησης εκτυπωτή και κάντε κλικ στην καρτέλα **Effects** (Εφέ).

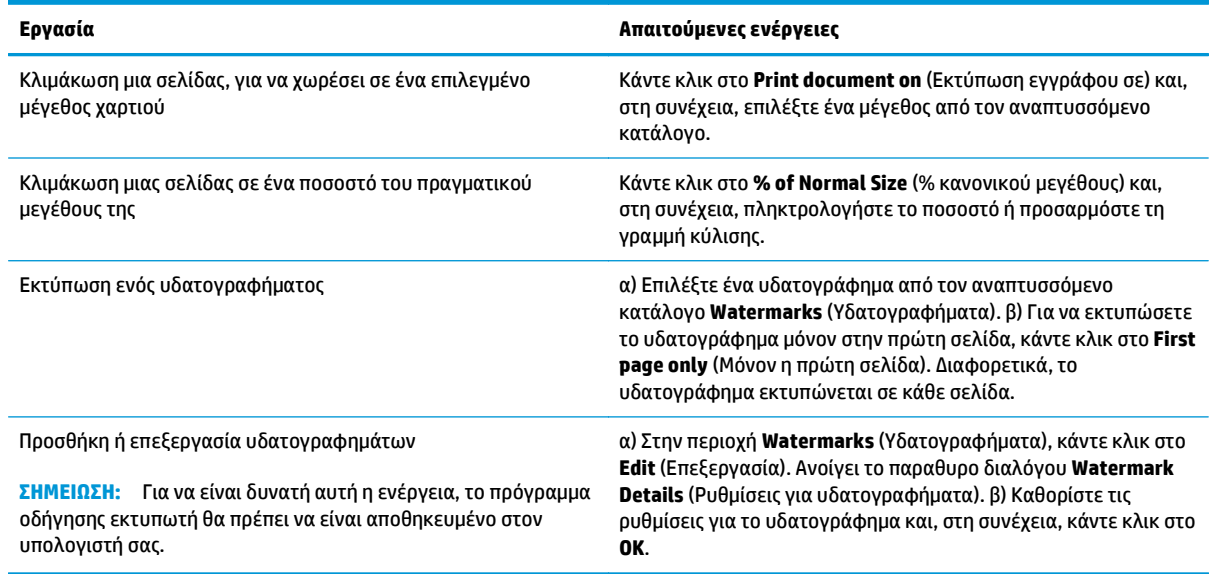

### **Καθορισμός επιλογών τελικής επεξεργασίας εγγράφων**

Για να εκτελέσετε τις ακόλουθες εργασίες, ανοίξτε το πρόγραμμα οδήγησης εκτυπωτή και κάντε κλικ στην καρτέλα **Finishing** (Φινίρισμα).

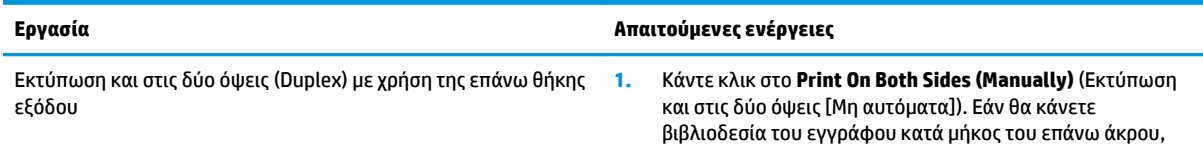

#### **Εργασία Απαιτούμενες ενέργειες**

κάντε κλικ στο **Flip Pages Up** (Ξεφύλλισμα σελίδων προς τα επάνω).

**2.** Κλείστε τη θύρα απευθείας εξόδου.

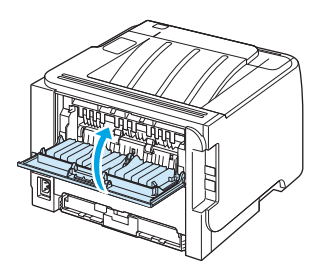

**3.** Εκτυπώστε την πρώτη όψη του εγγράφου με χρήση του Δίσκου 1.

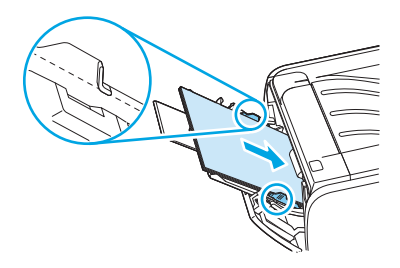

- **4.** Αφού εκτυπωθεί η πρώτη όψη, αφαιρέστε το χαρτί που απομένει στο Δίσκο 1 και φυλάξτε το έως ότου ολοκληρώσετε την εργασία μη αυτόματης εκτύπωσης διπλής όψης.
- **5.** Συλλέξτε τις εκτυπωμένες σελίδες και ισιώστε τη στοίβα.

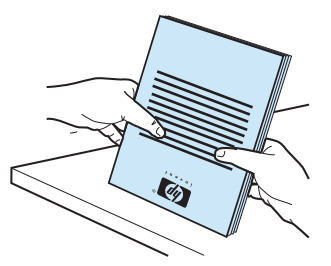

**6.** Επανατοποθετήστε τη στοίβα στο Δίσκο 1, με την εκτυπωμένη όψη προς τα κάτω και το επάνω άκρο προς το προϊόν.

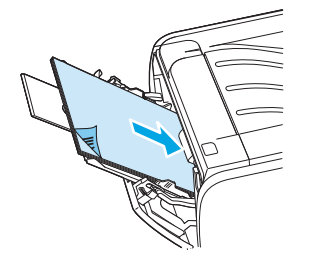

**7.** Πατήστε το κουμπί Go (Μετάβαση) για να εκτυπώσετε τη δεύτερη όψη.

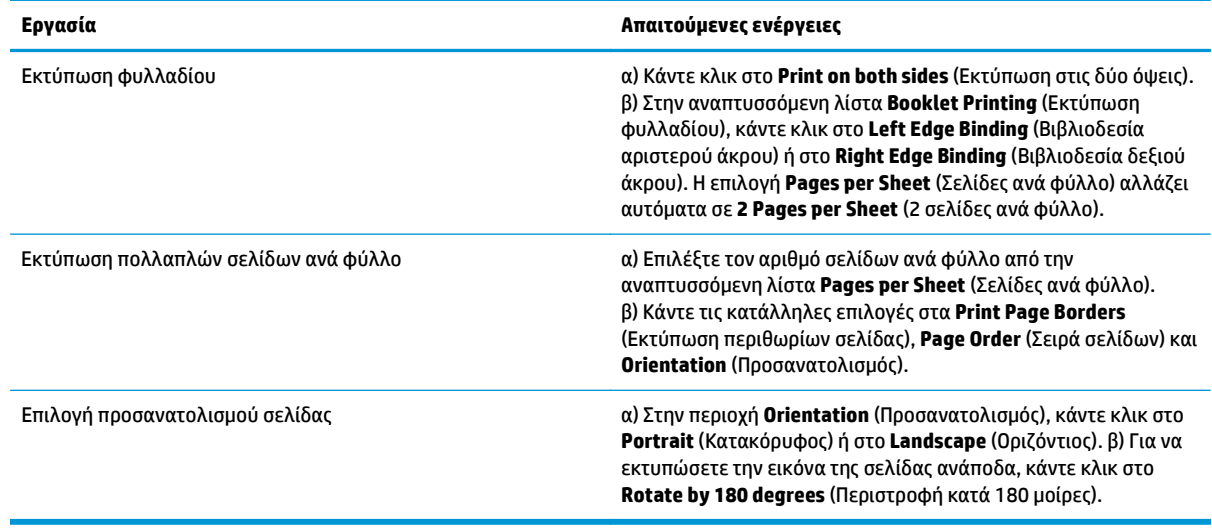

### **Λήψη πληροφοριών υποστήριξης και κατάστασης προϊόντος**

Για να εκτελέσετε τις ακόλουθες εργασίες, ανοίξτε το πρόγραμμα οδήγησης εκτυπωτή και κάντε κλικ στην καρτέλα **Services** (Υπηρεσίες).

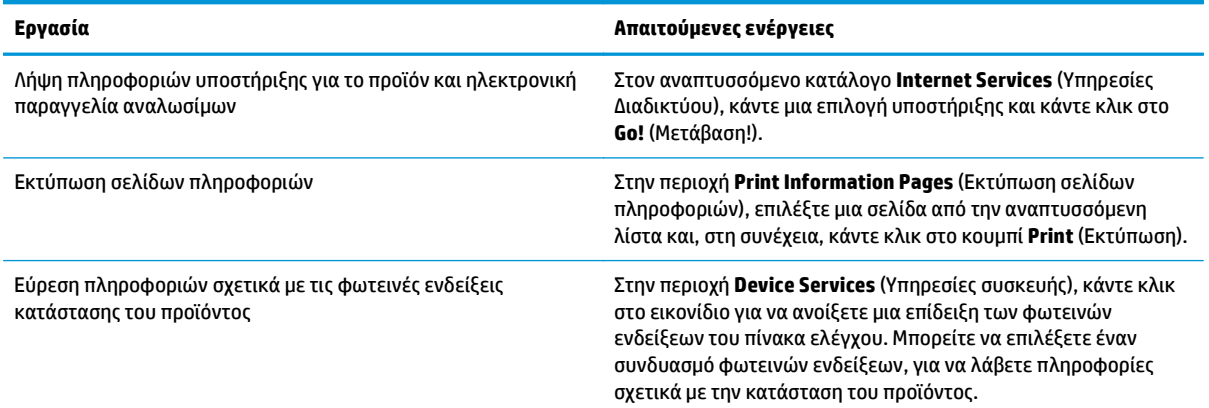

### **Ρύθμιση επιλογών εκτύπωσης για προχωρημένους**

Για να εκτελέσετε τις ακόλουθες εργασίες, ανοίξτε το πρόγραμμα οδήγησης εκτυπωτή και κάντε κλικ στην καρτέλα **Advanced** (Για προχωρημένους).

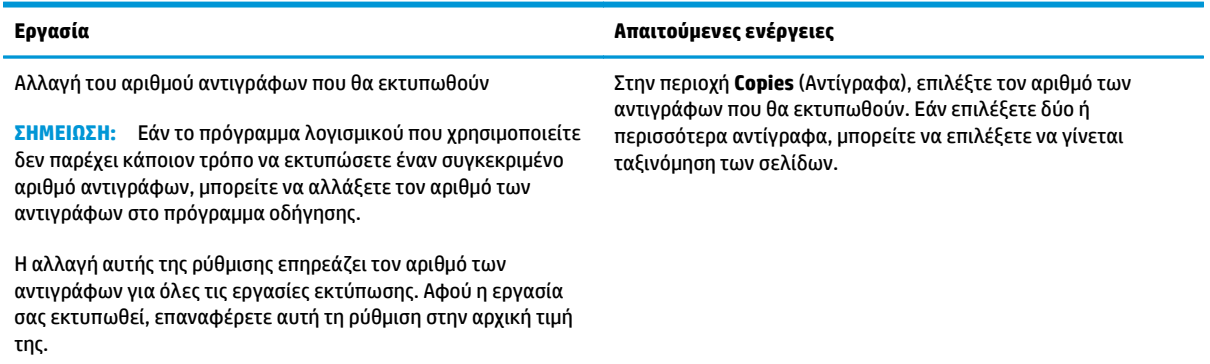

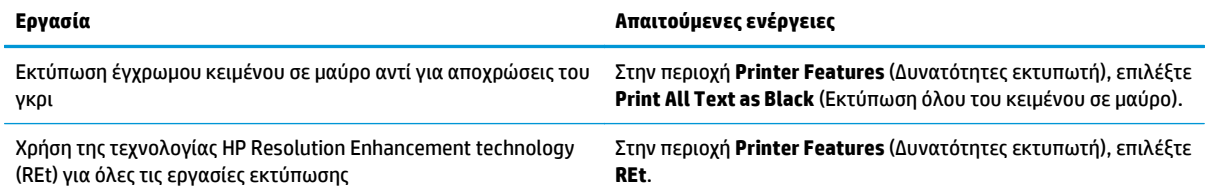

# **9 Διαχείριση και συντήρηση του προϊόντος**

- Εκτύπωση των σελίδων [πληροφοριών](#page-71-0)
- [Διαχείριση](#page-72-0) ενός προϊόντος δικτύου
- Κλείδωμα του [προϊόντος](#page-74-0)
- Διαχείριση [αναλωσίμων](#page-75-0)
- [Αντικατάσταση](#page-77-0) αναλωσίμων και εξαρτημάτων
- [Καθαρισμός](#page-80-0) του προϊόντος

### <span id="page-71-0"></span>**Εκτύπωση των σελίδων πληροφοριών**

Μπορείτε να εκτυπώσετε τις παρακάτω σελίδες πληροφοριών.

### **Σελίδα επίδειξης**

Η σελίδα επίδειξης περιλαμβάνει παραδείγματα κειμένου και γραφικών. Για να εκτυπώσετε μια σελίδα επίδειξης, κάντε ένα από τα εξής:

- Πατήστε το κουμπί Εκκίνηση όταν η φωτεινή ένδειξη ετοιμότητας είναι αναμμένη και δεν εκτυπώνονται άλλες εργασίες.
- Επιλέξτε το από την αναπτυσσόμενη λίστα **Print Information Pages** (Εκτύπωση σελίδων πληροφοριών) στην καρτέλα **Services** (Υπηρεσίες) του **Printer Preferences** (Προτιμήσεις εκτυπωτή).

### **Σελίδα ρυθμίσεων**

Η σελίδα ρυθμίσεων παραθέτει τις τρέχουσες ρυθμίσεις και ιδιότητες του εκτυπωτή. Περιλαμβάνει επίσης μια αναφορά καταγραφής της κατάστασης. Για να εκτυπώσετε μια σελίδα ρυθμίσεων, κάντε ένα από τα εξής:

- Πατήστε και κρατήστε πατημένο το κουμπί Εκκίνηση για 5 δευτερόλεπτα όταν ανάβει η λυχνία ετοιμότητας του εκτυπωτή και δεν εκτυπώνονται άλλες εργασίες.
- Επιλέξτε το από την αναπτυσσόμενη λίστα **Print Information Pages** (Εκτύπωση σελίδων πληροφοριών) στην καρτέλα **Services** (Υπηρεσίες) του **Printer Preferences** (Προτιμήσεις εκτυπωτή).

### **Σελίδα κατάστασης αναλωσίμων**

Μπορείτε να εκτυπώσετε τη σελίδα κατάστασης αναλωσίμων επιλέγοντάς την από την αναπτυσσόμενη λίστα **Print Information Pages** (Εκτύπωση σελίδων πληροφοριών) στην καρτέλα **Services** (Υπηρεσίες) του **Printer Preferences** (Προτιμήσεις εκτυπωτή). Η σελίδα κατάστασης αναλωσίμων παρέχει τις παρακάτω πληροφορίες:

- Τον εκτιμώμενο αριθμό σελίδων που απομένουν στην κασέτα γραφίτη
- Τον αριθμό σελίδων και εργασιών εκτύπωσης που έχουν πραγματοποιηθεί
- Πληροφορίες παραγγελίας και ανακύκλωσης
## **Διαχείριση ενός προϊόντος δικτύου**

## **Ενσωματωμένος διακομιστής Web**

Ο ενσωματωμένος διακομιστής Web σάς επιτρέπει να προβάλετε την κατάσταση του προϊόντος και του δικτύου και να διαχειρίζεστε τις λειτουργίες εκτύπωσης από τον υπολογιστή σας. Χρησιμοποιήστε τον ενσωματωμένο διακομιστή Web για τις ακόλουθες εργασίες:

- Προβολή πληροφοριών κατάστασης του προϊόντος
- Εξακρίβωση της υπολειπόμενης διάρκειας ζωής όλων των αναλωσίμων και παραγγελία νέων
- Προβολή και αλλαγή του μεγέθους και του τύπου χαρτιού που είναι τοποθετημένο σε κάθε δίσκο
- Προβολή και αλλαγή των προεπιλεγμένων ρυθμίσεων του προϊόντος
- Προβολή και αλλαγή ρυθμίσεων δικτύου

Δεν χρειάζεται να εγκαταστήσετε λογισμικό στον υπολογιστή. Χρησιμοποιήστε ένα από αυτά τα υποστηριζόμενα προγράμματα περιήγησης Web:

- Internet Explorer 6.0 (και νεότερες εκδόσεις)
- Netscape Navigator 7.0 (και νεότερες εκδόσεις)
- Firefox 1.0 (και νεότερες εκδόσεις)
- Mozilla 1.6 (και νεότερες εκδόσεις)
- Opera 7.0 (και νεότερες εκδόσεις)
- Safari 1.2 (και νεότερες εκδόσεις)
- Konqueror 3.2 (και νεότερες εκδόσεις)

Ο ενσωματωμένος διακομιστής Web λειτουργεί όταν το προϊόν είναι συνδεδεμένο σε δίκτυο που βασίζεται σε TCP/IP. Ο ενσωματωμένος διακομιστής Web δεν υποστηρίζει συνδέσεις βασισμένες σε IPX ή απευθείας συνδέσεις USB.

#### **Άνοιγμα του ενσωματωμένου Web server**

Για να ανοίξετε τον ενσωματωμένο διακομιστή Web, πληκτρολογήστε τη διεύθυνση IP ή το όνομα κεντρικού υπολογιστή του προϊόντος στο πεδίο διεύθυνσης ενός υποστηριζόμενου προγράμματος περιήγησης Web.

**ΥΠΟΔΕΙΞΗ:** Μόλις ανοίξετε τη URL, δημιουργήστε ένα σελιδοδείκτη ώστε να μπορείτε να επιστρέφετε σε αυτήν την τοποθεσία Web γρήγορα.

Ο ενσωματωμένος διακομιστής Web διαθέτει τρεις καρτέλες που περιέχουν ρυθμίσεις και πληροφορίες για το προϊόν: την καρτέλα **Information (Πληροφορίες)**, την καρτέλα **Settings** (Ρυθμίσεις) και την καρτέλα **Networking** (Δίκτυο).

**ΣΗΜΕΙΩΣΗ:** Δεν χρειάζεται να έχετε πρόσβαση στο Internet για να εκκινήσετε και να χρησιμοποιήσετε τον ενσωματωμένο Web server. Ωστόσο, αν κάνετε κλικ σε μια σύνδεση σε οποιαδήποτε από τις σελίδες, θα πρέπει να έχετε πρόσβαση στο Internet για να μπορέσετε να μεταβείτε στην τοποθεσία Web η οποία σχετίζεται με τη σύνδεση.

### **Καρτέλα Information (Πληροφορίες)**

Αυτή η καρτέλα παρέχει πληροφορίες σχετικά με την κατάσταση του προϊόντος και των αναλωσίμων, τη διαμόρφωση του προϊόντος και του δικτύου και την παραγγελία αναλωσίμων.

### **Καρτέλα Settings (Ρυθμίσεις)**

Αυτή η καρτέλα σας επιτρέπει να ρυθμίζετε το προϊόν από τον υπολογιστή σας. Εάν αυτό το προϊόν είναι συνδεδεμένο σε δίκτυο, να συμβουλεύεστε το διαχειριστή δικτύου προτού αλλάξετε τις ρυθμίσεις σε αυτήν την καρτέλα.

#### **Καρτέλα Networking (Δίκτυο)**

Αυτή η καρτέλα επιτρέπει στο διαχειριστή δικτύου να ελέγχει τις ρυθμίσεις του προϊόντος που σχετίζονται με το δίκτυο, όταν είναι συνδεδεμένο σε δίκτυο που βασίζεται σε IP.

#### **Συνδέσεις**

Συνδέσεις υπάρχουν στο πάνω δεξιά τμήμα των σελίδων κατάστασης. Για να χρησιμοποιήσετε αυτές τις συνδέσεις πρέπει να έχετε πρόσβαση στο Internet. Αν χρησιμοποιείτε σύνδεση μέσω τηλεφώνου (dial-up) και δεν συνδεθήκατε όταν εκκινήσατε τον ενσωματωμένο Web server, πρέπει να συνδεθείτε πριν προσπαθήσετε να επισκεφθείτε αυτές τις τοποθεσίες Web. Μπορεί να χρειαστεί να τερματίσετε τη λειτουργία του ενσωματωμένου Web server και να τον εκκινήσετε ξανά.

- **Order Supplies** (Παραγγελία αναλωσίμων). Κάντε κλικ σε αυτήν τη σύνδεση για να συνδεθείτε με την τοποθεσία Sure Supply και να παραγγείλετε γνήσια αναλώσιμα HP από την HP ή από έναν μεταπωλητή της επιλογής σας.
- **Product Support** (Υποστήριξη προϊόντων). Κάντε κλικ σε αυτή τη σύνδεση για να συνδεθείτε με την τοποθεσία υποστήριξης του προϊόντος. Εκεί μπορείτε να αναζητήσετε βοήθεια σχετικά με γενικά θέματα.

### **Ασφάλεια ενσωματωμένου διακομιστή Web**

Μπορείτε να διαμορφώσετε τον ενσωματωμένο διακομιστή Web, έτσι ώστε η πρόσβαση σε ορισμένες καρτέλες να απαιτεί κωδικό πρόσβασης.

## **Κλείδωμα του προϊόντος**

Το προϊόν διαθέτει μια υποδοχή την οποία μπορείτε να χρησιμοποιήσετε για τη σύνδεση ενός κλειδώματος ασφαλείας τύπου καλωδίου.

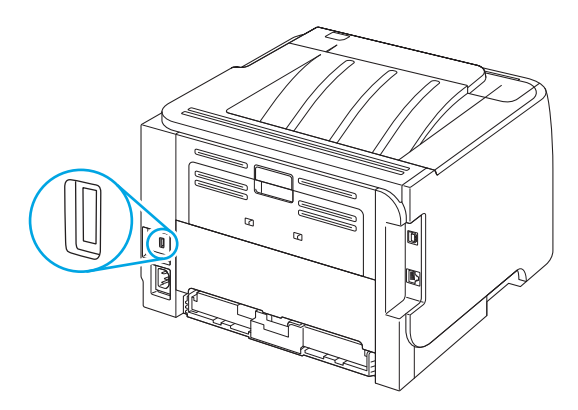

## **Διαχείριση αναλωσίμων**

Η χρήση, η αποθήκευση και η παρακολούθηση της κασέτας εκτύπωσης βοηθά στην εξασφάλιση της υψηλής ποιότητας στην εκτύπωση.

### **Διάρκεια ζωής αναλωσίμων**

Για πληροφορίες σχετικά με την απόδοση συγκεκριμένων προϊόντων, μεταβείτε στο [www.hp.com/go/](http://www.hp.com/go/learnaboutsupplies.com) [learnaboutsupplies.com.](http://www.hp.com/go/learnaboutsupplies.com)

Για να παραγγείλετε αναλώσιμα, ανατρέξτε στην ενότητα Αναλώσιμα και [εξαρτήματα](#page-124-0) στη σελίδα 113.

## **Αντικατάσταση της κασέτας εκτύπωσης**

### **Αποθήκευση της κασέτας**

Μην αφαιρείτε την κασέτα γραφίτη από τη συσκευασία της, παρά μόνον αν πρόκειται να τη χρησιμοποιήσετε αμέσως.

**ΠΡΟΣΟΧΗ:** Για να αποφύγετε την πρόκληση ζημιάς στην κασέτα γραφίτη, μην την αφήνετε εκτεθειμένη στο φως περισσότερο από λίγα λεπτά.

### **Χρησιμοποιήστε γνήσιες κασέτες γραφίτη της HP**

Όταν χρησιμοποιείτε μια γνήσια νέα κασέτα γραφίτη της ΗΡ, μπορείτε να δείτε τις εξής πληροφορίες για τα αναλώσιμα:

- Ποσοστό υπολειπομένων αναλωσίμων
- Εκτιμώμενος αριθμός υπολειπομένων σελίδων
- Αριθμός εκτυπωμένων σελίδων

#### **Πολιτική της HP για κασέτες γραφίτη εκτός HP**

Η HP δεν συνιστά τη χρήση αναλώσιμων, καινούργιων ή ανακατασκευασμένων, άλλων κατασκευαστών. Δεδομένου ότι δεν είναι προϊόντα της HP, η HP δεν μπορεί να επέμβει στο σχεδιασμό τους ούτε να ελέγξει την ποιότητά τους. Εάν χρησιμοποιείτε αναπληρωμένο ή ανακατασκευασμένο δοχείο γραφίτη και δεν είστε ικανοποιημένοι με την ποιότητα εκτύπωσης, αντικαταστήστε το δοχείο με ένα γνήσιο προϊόν της HP.

#### **Διαπίστωση γνησιότητας της κασέτας εκτύπωσης**

Μόλις η κεφαλή εκτύπωσης τοποθετηθεί στη συσκευή, αυτή την αναγνωρίζει αυτόματα. Κατά τη διάρκεια της διαδικασίας αναγνώρισης γνησιότητας, η συσκευή θα σας ενημερώσει για το αν μια κασέτα είναι ή δεν είναι γνήσια κασέτα γραφίτη HP .

#### **Ανοικτή γραμμή και τοποθεσία Web της HP για την απάτη**

Όταν εγκαθιστάτε μια κασέτα γραφίτη HP και το μήνυμα του πίνακα ελέγχου αναφέρει ότι η κασέτα αυτή δεν είναι κασέτα γραφίτη της ΗΡ, καλέστε τη γραμμή συνεχούς επικοινωνίας της HP για την αντιμετώπιση της απάτης (1-877-219-3183, χωρίς χρέωση στη Βόρεια Αμερική) ή επισκεφθείτε την ηλεκτρονική διεύθυνση: [www.hp.com/go/anticounterfeit.](http://www.hp.com/go/anticounterfeit) Η ΗΡ θα σας βοηθήσει να διαπιστώσετε αν η κασέτα είναι γνήσια και θα λάβει μέτρα για να λύσει το πρόβλημα.

Η κασέτα γραφίτη που αγοράσατε ενδέχεται να μην είναι γνήσια κασέτα γραφίτη της ΗΡ, αν:

- Αντιμετωπίζετε πολλά προβλήματα με την κασέτα γραφίτη.
- Η κασέτα γραφίτη δεν έχει τη συνηθισμένη όψη (για παράδειγμα, απουσιάζει η πορτοκαλί γλωττίδα έλξης ή η συσκευασία της διαφέρει από τη συσκευασία της HP).

## **Αντικατάσταση αναλωσίμων και εξαρτημάτων**

## **Οδηγίες αντικατάστασης αναλωσίμων**

Έχετε υπόψη σας τις παρακάτω οδηγίες όταν τοποθετείτε το προϊόν.

- Απαιτείται αρκετός χώρος επάνω και εμπρός από το προϊόν για την αφαίρεση των αναλωσίμων.
- Το προϊόν θα πρέπει να τοποθετηθεί σε μια επίπεδη, σταθερή επιφάνεια.

**ΣΗΜΕΙΩΣΗ:** Η HP συνιστά τη χρήση αναλωσίμων HP σε αυτό το προϊόν. Η χρήση αναλωσίμων τρίτου κατασκευαστή μπορεί να προκαλέσει προβλήματα για τα οποία απαιτείται σέρβις που δεν καλύπτεται από την εγγύηση ή τα συμβόλαια συντήρησης της HP.

## **Ανακατανομή γραφίτη**

Όταν στη σελίδα η οποία εκτυπώνεται εμφανίζονται περιοχές με άτονη ή αχνή εκτύπωση, αυτό σημαίνει ότι η στάθμη του γραφίτη έχει μειωθεί. Ενδέχεται να μπορείτε να βελτιώσετε την ποιότητα εκτύπωσης προσωρινά με την ανακατανομή του γραφίτη.

**1.** Πατήστε το κουμπί για να ανοίξετε τη θύρα κασέτας εκτύπωσης και, στη συνέχεια, αφαιρέστε την κασέτα εκτύπωσης.

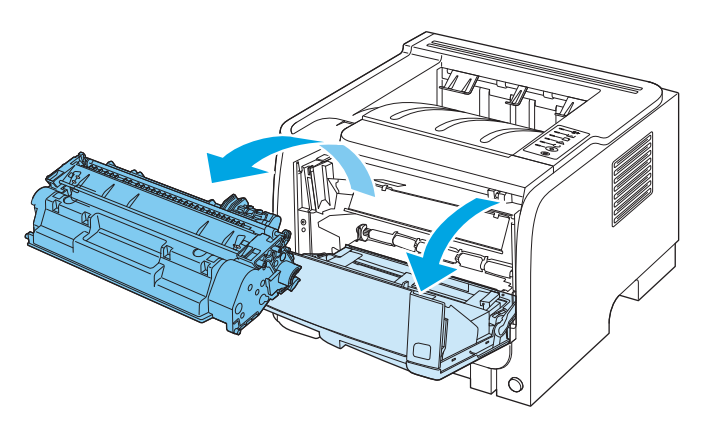

**2.** Ανακινήστε την κασέτα γραφίτη μαλακά εμπρός-πίσω, για να ανακατανεμηθεί ο γραφίτης.

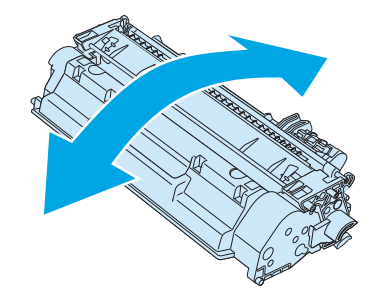

**ΠΡΟΣΟΧΗ:** Αν τα ρούχα σας λερωθούν με γραφίτη, σκουπίστε τα με ένα στεγνό πανί και πλύντε τα με κρύο νερό. *Το ζεστό νερό επιτρέπει στο γραφίτη να εισχωρήσει στο ύφασμα*.

**3.** Επανατοποθετήστε την κασέτα εκτύπωσης στο προϊόν και, στη συνέχεια, κλείστε τη θύρα της.

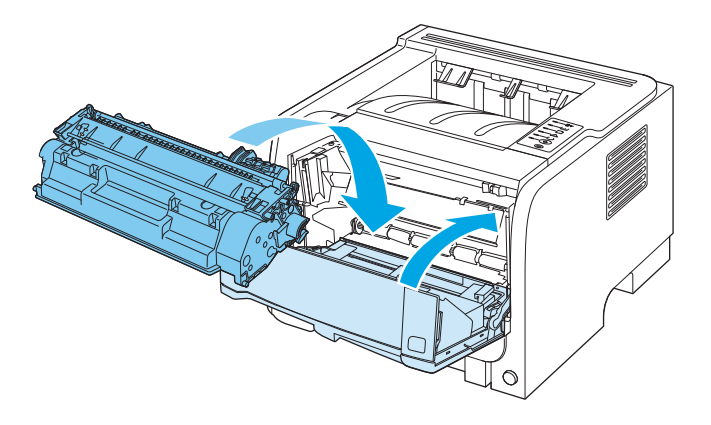

Εάν η εκτύπωση παραμένει αχνή, τοποθετήστε μια νέα κασέτα εκτύπωσης.

## **Αντικατάσταση της κεφαλής εκτύπωσης**

Όταν μια κασέτα εκτύπωσης πλησιάζει στο τέλος της διάρκειας ζωής της, εμφανίζεται προτροπή να παραγγείλετε μια ανταλλακτική. Μπορείτε να συνεχίσετε να εκτυπώνετε με την τρέχουσα κασέτα, έως ότου η ανακατανομή του γραφίτη σταματήσει να αποδίδει αποδεκτή ποιότητα εκτύπωσης.

**1.** Πατήστε το κουμπί για να ανοίξετε τη θύρα κασέτας εκτύπωσης και, στη συνέχεια, αφαιρέστε την κασέτα εκτύπωσης.

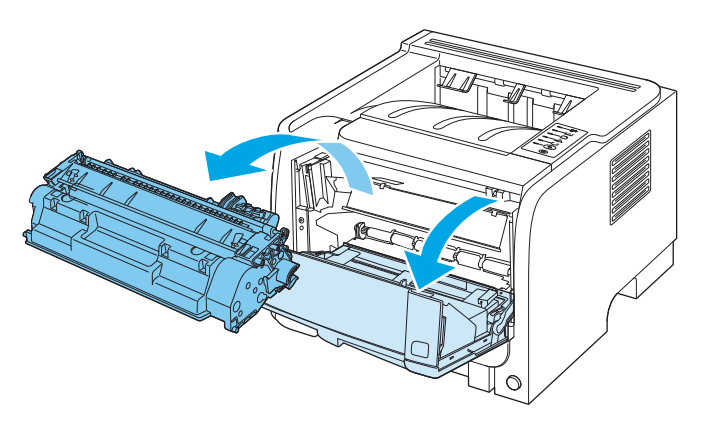

**2.** Αφαιρέστε την καινούργια κασέτα γραφίτη από τη συσκευασία. Τοποθετήστε τη χρησιμοποιημένη κασέτα γραφίτη στη συσκευασία για ανακύκλωση.

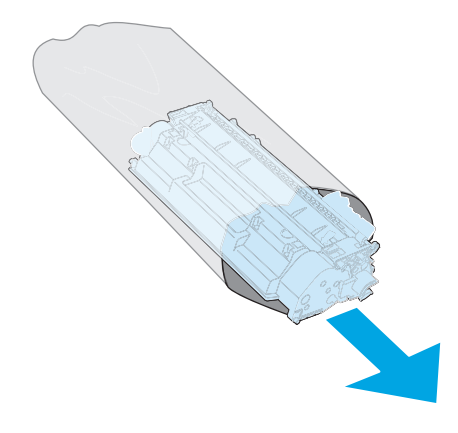

- **3.** Πιάστε την κασέτα γραφίτη από τις δύο πλευρές της και ανακινήστε την ελαφρά για να κατανεμηθεί ομοιόμορφα ο γραφίτης μέσα στην κασέτα.
	- **ΠΡΟΣΟΧΗ:** Μην αγγίζετε το κάλυμμα ή την επιφάνεια του κυλίνδρου.

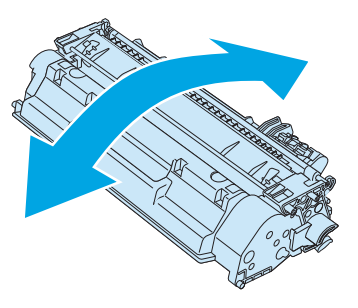

**4.** Λυγίστε τη γλωττίδα που βρίσκεται στην αριστερή πλευρά της κασέτας για να τη σπάσετε. Τραβήξτε τη γλωττίδα μέχρι να βγει ολόκληρη η ταινία από την κασέτα. Τοποθετήστε τη γλωττίδα και την ταινία μέσα στο κουτί της κασέτας εκτύπωσης που θα επιστρέψετε για ανακύκλωση.

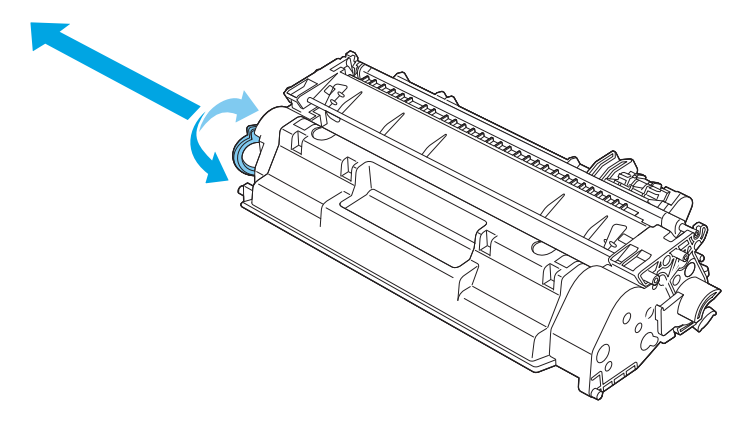

**5.** Ευθυγραμμίστε την κασέτα εκτύπωσης με τις εγκοπές στο εσωτερικό του προϊόντος, ωθήστε την κασέτα εκτύπωσης προς τα μέσα έως ότου εφαρμόσει καλά και, στη συνέχεια, κλείστε τη θύρα κασέτας εκτύπωσης.

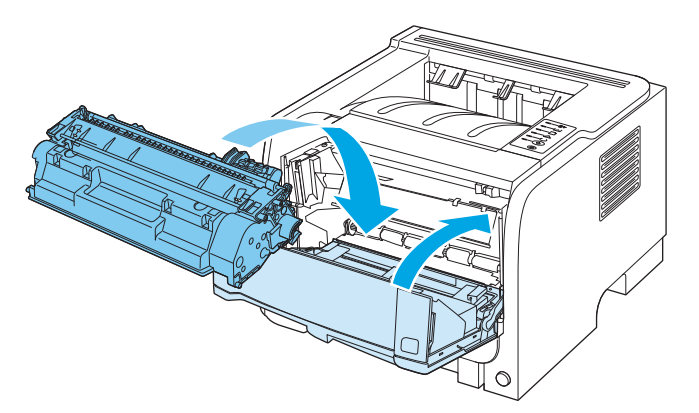

**6.** Η τοποθέτηση ολοκληρώθηκε. Τοποθετήστε τη χρησιμοποιημένη κασέτα γραφίτη στο κουτί της καινούργιας κασέτας. Για οδηγίες σχετικά με την ανακύκλωση, δείτε τον οδηγό ανακύκλωσης που εσωκλείεται.

Για περισσότερη βοήθεια, ανατρέξτε στο [www.hp.com/support/ljp2030series](http://www.hp.com/support/ljp2030series)

## **Καθαρισμός του προϊόντος**

Καθαρίστε το εξωτερικό περίβλημα του εκτυπωτή με ένα βρεγμένο πανί.

**ΠΡΟΣΟΧΗ:** Μη χρησιμοποιείτε καθαριστικά με βάση την αμμωνία στον εκτυπωτή ή γύρω από αυτόν.

Κατά τη διάρκεια της εκτύπωσης, μπορεί να συσσωρευτούν χαρτί, γραφίτης και σωματίδια σκόνης στο εσωτερικό του εκτυπωτή. Με την πάροδο του χρόνου, η συσσώρευση αυτή μπορεί να προκαλέσει προβλήματα στην ποιότητα της εκτύπωσης, για παράδειγμα, στίγματα γραφίτη ή κηλίδες και εμπλοκές χαρτιού. Για τη διόρθωση και αποφυγή αυτού του τύπου προβλημάτων, καθαρίστε την περιοχή της κασέτας γραφίτη και τη διαδρομή του μέσου εκτύπωσης.

## **Καθαρισμός της περιοχής της κασέτας εκτύπωσης**

Δεν χρειάζεται να καθαρίζετε συχνά την περιοχή της κασέτας γραφίτη. Ωστόσο, ο καθαρισμός της περιοχής μπορεί να βελτιώσει την ποιότητα των εκτυπωμένων σελίδων σας.

**ΠΡΟΕΙΔ/ΣΗ!** Για να αποφύγετε τον τραυματισμό, σβήστε το προϊόν, αποσυνδέστε το καλώδιο τροφοδοσίας και περιμένετε έως ότου το προϊόν κρυώσει προτού το καθαρίσετε.

**1.** Ανοίξτε τη θύρα κασέτας εκτύπωσης και, στη συνέχεια, αφαιρέστε την κασέτα εκτύπωσης.

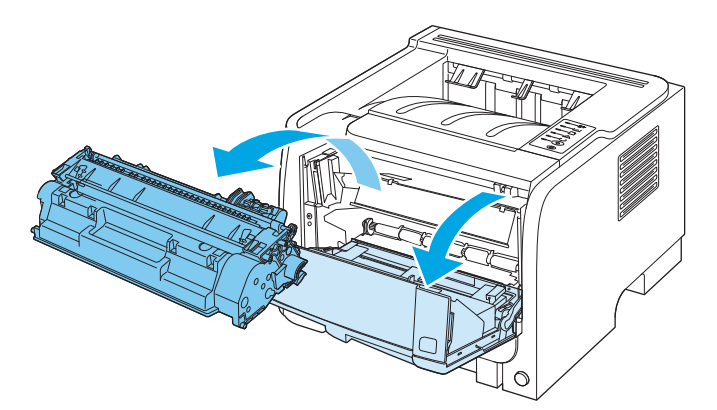

**ΠΡΟΣΟΧΗ:** Μην αγγίζετε τον κύλινδρο μεταφοράς μαύρου σπόγγου στο εσωτερικό του προϊόντος. Κάτι τέτοιο μπορεί να προκαλέσει ζημιά στο προϊόν.

**ΠΡΟΣΟΧΗ:** Για να μην προκληθεί ζημιά, μην εκθέτετε την κασέτα γραφίτη στο φως. Καλύψτε την με ένα φύλλο χαρτιού.

**2.** Με ένα στεγνό πανί χωρίς χνούδι καθαρίστε τα κατάλοιπα από την περιοχή της διαδρομής του μέσου εκτύπωσης και από την κοιλότητα της κασέτας γραφίτη.

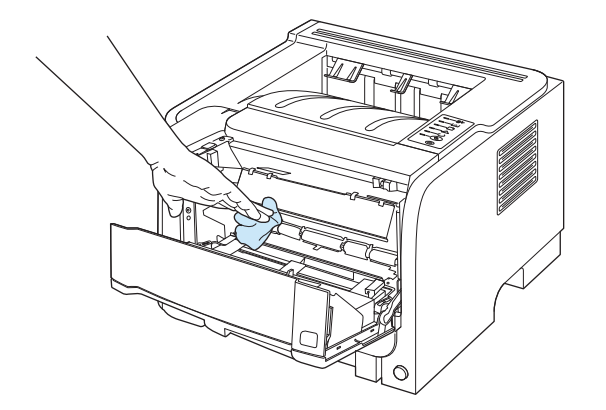

**3.** Τοποθετήστε την κασέτα γραφίτη στη θέση της και κλείστε τη θύρα της.

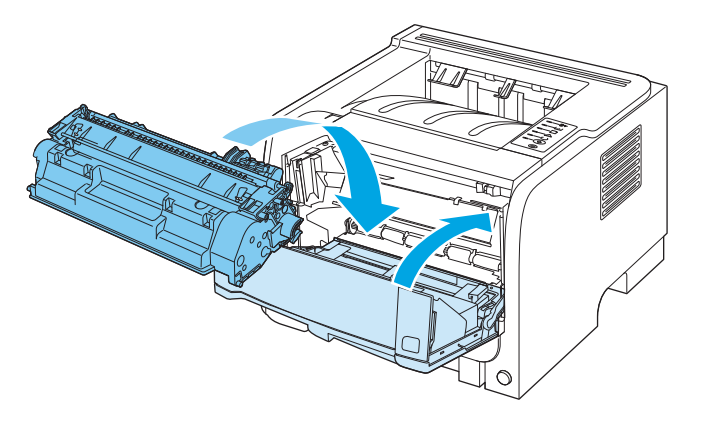

**4.** Επανασυνδέστε το καλώδιο τροφοδοσίας και ανάψτε το προϊόν.

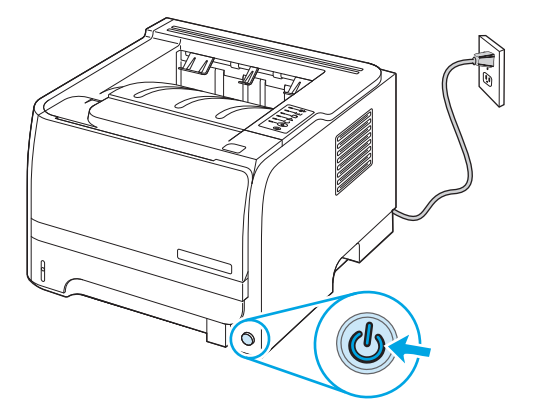

## **Καθαρισμός της διαδρομής χαρτιού**

Αν στις εκτυπώσεις παρουσιάζονται στίγματα ή κηλίδες γραφίτη, καθαρίστε τη διαδρομή χαρτιού. Κατά τη διαδικασία αυτή πρέπει να χρησιμοποιήσετε μια διαφάνεια για να αφαιρέσετε τη σκόνη και το γραφίτη από τη διαδρομή χαρτιού. Μη χρησιμοποιείτε χαρτί τύπου bond ή τραχύ χαρτί.

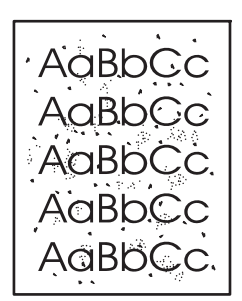

**ΣΗΜΕΙΩΣΗ:** Για το καλύτερο δυνατό αποτέλεσμα, χρησιμοποιήστε μια διαφάνεια. Εάν δεν έχετε διαφάνειες, μπορείτε να χρησιμοποιήσετε χαρτί ποιότητας φωτοαντιγραφικού (70 έως 90 g/m²) με λεία επιφάνεια.

- **1.** Βεβαιωθείτε ότι το προϊόν είναι αδρανές και ότι η φωτεινή ένδειξη ετοιμότητας είναι αναμμένη.
- **2.** Τοποθετήστε τη διαφάνεια στο Δίσκο 1.
- **3.** Εκτυπώστε μια σελίδα καθαρισμού.

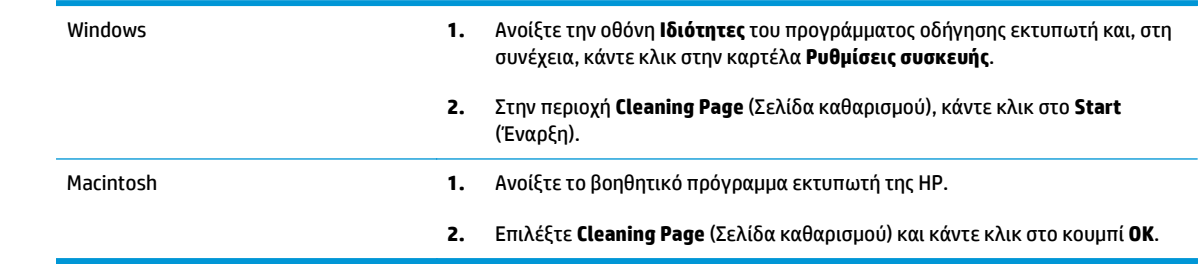

**ΣΗΜΕΙΩΣΗ:** Η διαδικασία καθαρισμού διαρκεί περίπου 2 λεπτά. Η σελίδα καθαρισμού σταματά ανά διαστήματα κατά τη διάρκεια της διαδικασίας καθαρισμού. Μη σβήσετε το προϊόν πρότου ολοκληρωθεί η διαδικασία καθαρισμού. Μπορεί να χρειαστεί να επαναλάβετε τη διαδικασία καθαρισμού αρκετές φορές για να καθαρίσετε εντελώς το προϊόν.

## **Καθαρισμός κυλίνδρου παραλαβής Δίσκου 1**

Εάν το προϊόν αντιμετωπίζει προβλήματα με την τροφοδοσία χαρτιού από το Δίσκο 1, ακολουθήστε αυτές τις οδηγίες.

**1.** Σβήστε το προϊόν, αποσυνδέστε το καλώδιο τροφοδοσίας και περιμένετε έως ότου το προϊόν κρυώσει.

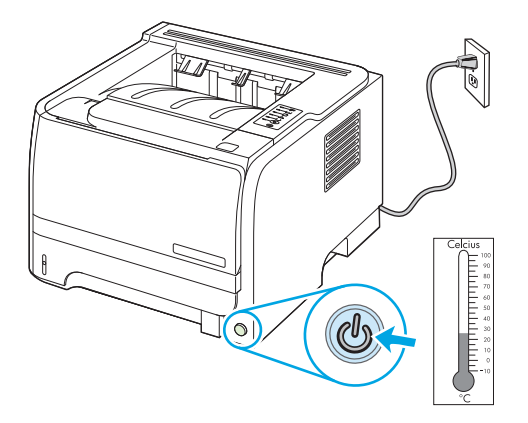

**2.** Πατήστε το κουμπί για να ανοίξετε τη θύρα κασέτας εκτύπωσης και, στη συνέχεια, αφαιρέστε την κασέτα εκτύπωσης.

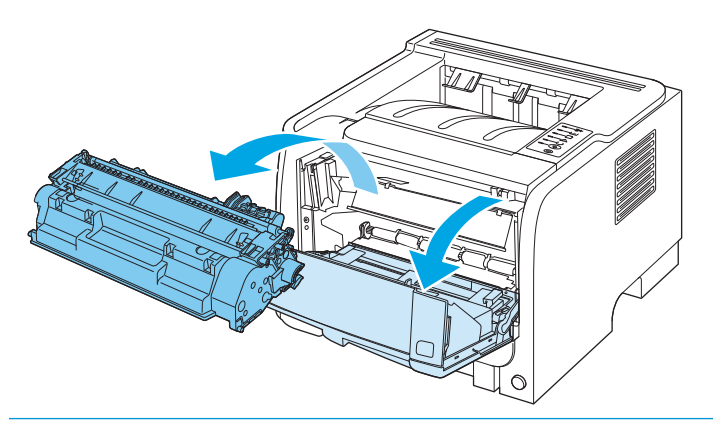

**ΠΡΟΣΟΧΗ:** Μην αγγίζετε τον κύλινδρο μεταφοράς μαύρου σπόγγου στο εσωτερικό του προϊόντος. Κάτι τέτοιο μπορεί να προκαλέσει ζημιά στο προϊόν.

**ΠΡΟΣΟΧΗ:** Για να μην προκληθεί ζημιά, μην εκθέτετε την κασέτα γραφίτη στο φως. Καλύψτε την με ένα φύλλο χαρτιού.

**3.** Ανασηκώστε το κάλυμμα του κυλίνδρου παραλαβής.

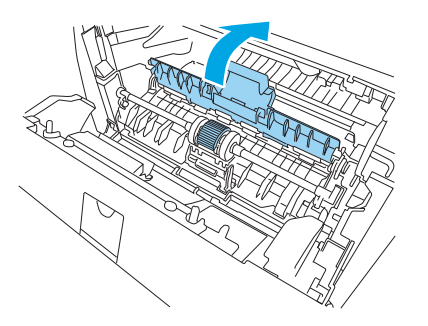

**4.** Πατήστε τις δύο μαύρες γλωττίδες συγκράτησης προς τα έξω έως ότου ο κύλινδρος απελευθερωθεί από τη θέση του.

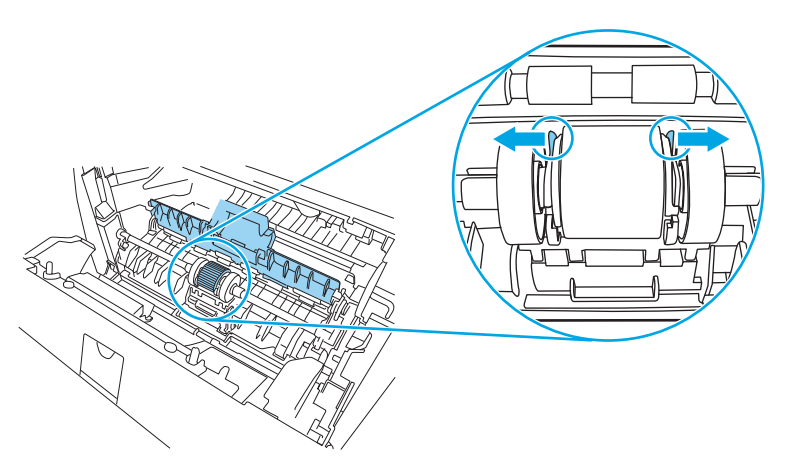

**5.** Αφαιρέστε τον κύλινδρο παραλαβής από το προϊόν.

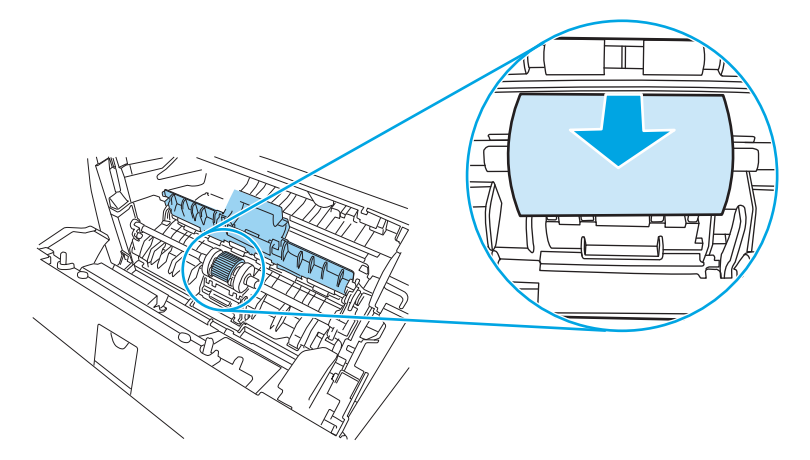

**6.** Βρέξτε με νερό ένα πανί χωρίς χνούδι και καθαρίστε τον κύλινδρο, τρίβοντάς τον.

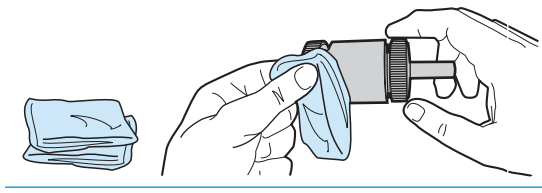

**ΣΗΜΕΙΩΣΗ:** Μην αγγίζετε την επιφάνεια του κυλίνδρου με γυμνά δάχτυλα.

**7.** Σκουπίστε τον κύλινδρο εισαγωγής χρησιμοποιώντας ένα στεγνό πανί χωρίς χνούδι για να απομακρύνετε τους ελεύθερους ρύπους.

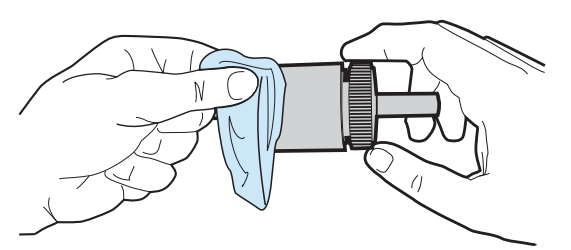

**8.** Αφήστε τον κύλινδρο να στεγνώσει εντελώς.

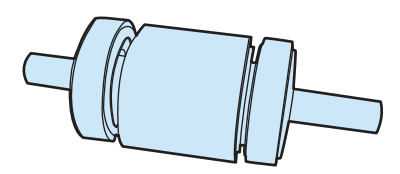

**9.** Ευθυγραμμίστε τις μαύρες γλωττίδες συγκράτησης στο προϊόν με τις αυλακιές στον κύλινδρο παραλαβής και, στη συνέχεια, ωθήστε τον κύλινδρο παραλαβής στη θέση του έως ότου οι γλωττίδες συγκράτησης ασφαλίσουν.

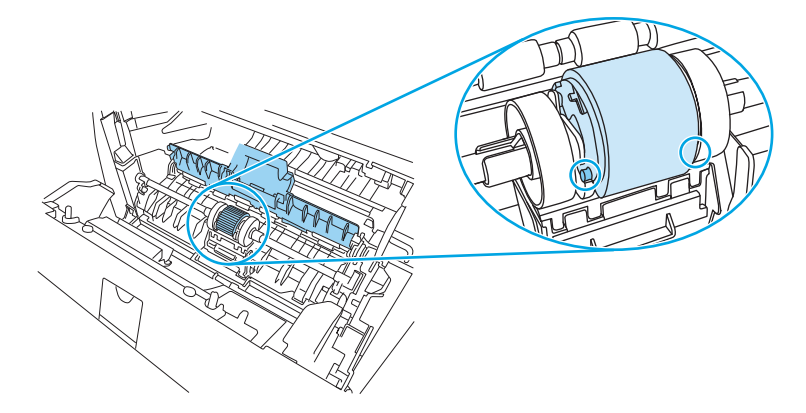

**10.** Κλείστε το κάλυμμα του κυλίνδρου παραλαβής.

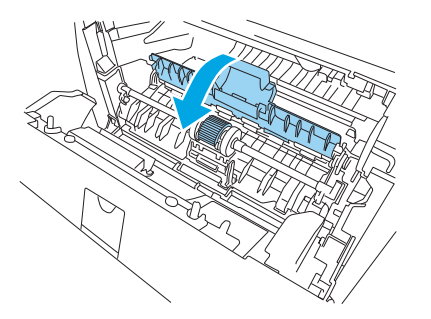

**11.** Επανατοποθετήστε την κασέτα γραφίτη και κλείστε τη θύρα της.

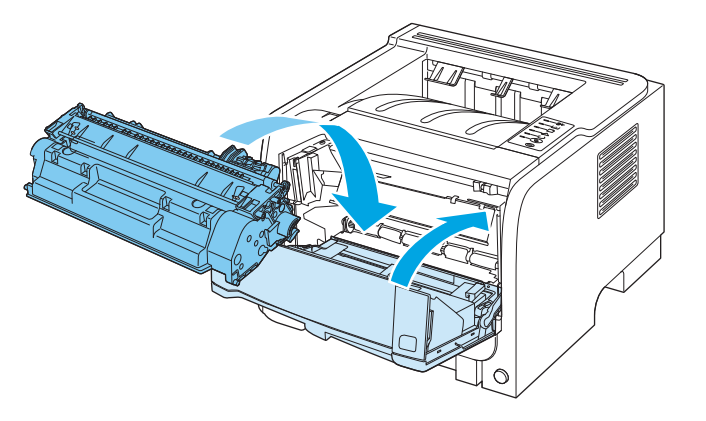

**12.** Επανασυνδέστε το καλώδιο τροφοδοσίας και ανάψτε το προϊόν.

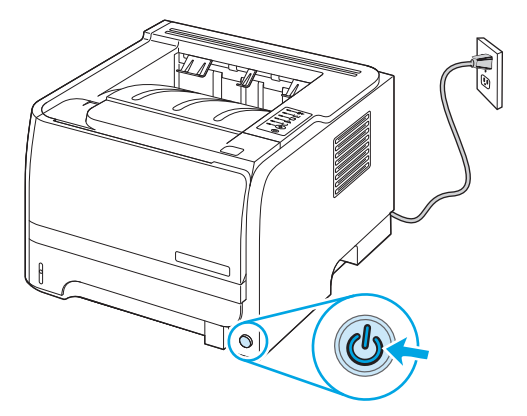

## **Καθαρισμός κυλίνδρου παραλαβής Δίσκου 2**

Εάν το προϊόν αντιμετωπίζει προβλήματα με την τροφοδοσία χαρτιού από το Δίσκο 2, ακολουθήστε αυτές τις οδηγίες.

**1.** Σβήστε το προϊόν, αποσυνδέστε το καλώδιο τροφοδοσίας και περιμένετε έως ότου το προϊόν κρυώσει.

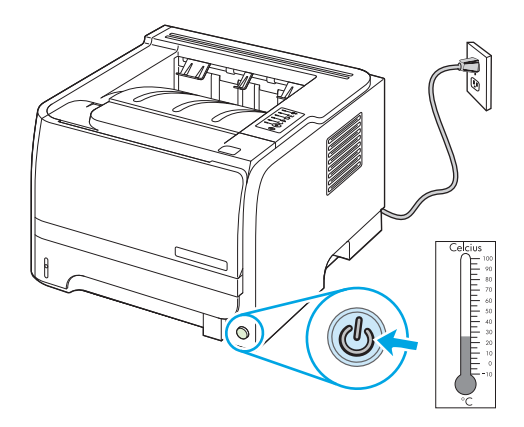

**2.** Αφαιρέστε το Δίσκο 2.

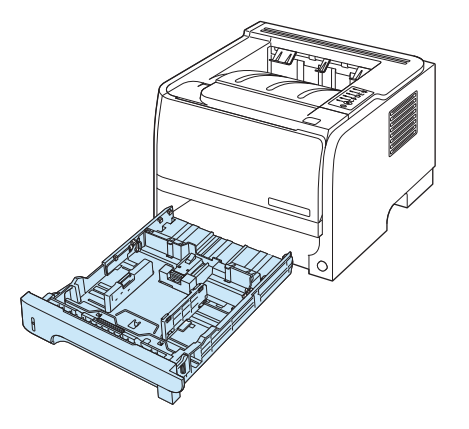

**3.** Μέσα στην άδεια υποδοχή του δίσκου, εντοπίστε τον κύλινδρο παραλαβής στο επάνω τμήμα, κοντά στο εμπρός μέρος του προϊόντος.

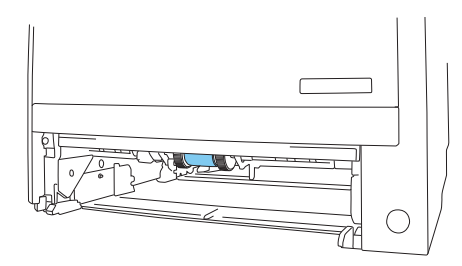

**4.** Βρέξτε ένα πανί χωρίς χνούδι σε νερό και, στη συνέχεια, καθαρίστε τον κύλινδρο, τρίβοντας καθώς τον περιστρέφετε προς το πίσω μέρος του προϊόντος.

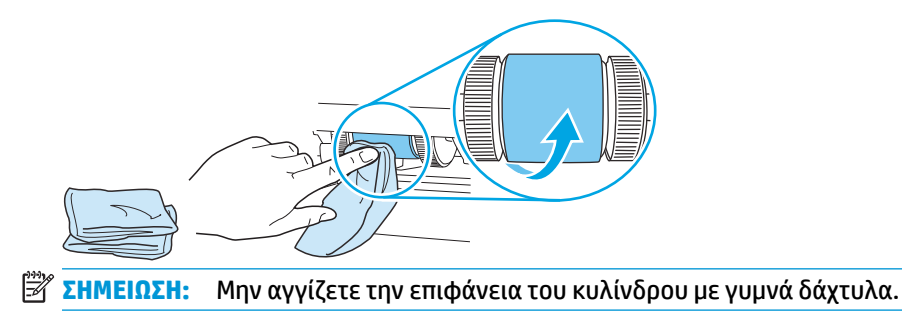

**5.** Σκουπίστε τον κύλινδρο εισαγωγής χρησιμοποιώντας ένα στεγνό πανί χωρίς χνούδι για να απομακρύνετε τους ελεύθερους ρύπους.

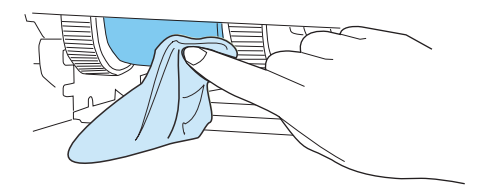

**6.** Αφήστε τον κύλινδρο να στεγνώσει εντελώς.

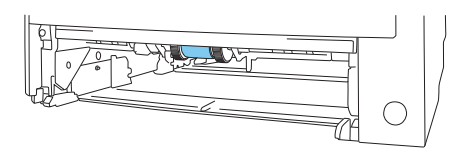

**7.** Επανατοποθετήστε το Δίσκο 2.

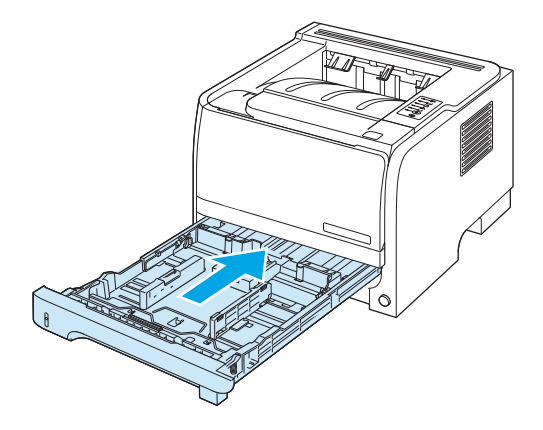

**8.** Επανασυνδέστε το καλώδιο τροφοδοσίας και ανάψτε το προϊόν.

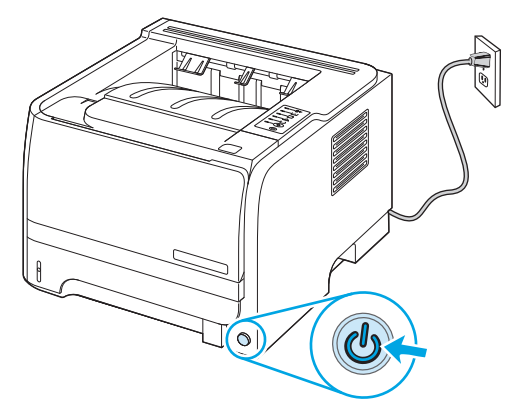

# **10 Επίλυση προβλημάτων**

- **Επίλυση γενικών [προβλημάτων](#page-89-0)**
- Επαναφορά [εργοστασιακών](#page-91-0) ρυθμίσεων
- Συνδυασμοί φωτεινών ενδείξεων [κατάστασης](#page-92-0)
- Μηνύματα [ειδοποίησης](#page-98-0) κατάστασης
- **•** [Εμπλοκές](#page-101-0)
- Διόρθωση [προβλημάτων](#page-109-0) ποιότητας εκτύπωσης
- Επίλυση [προβλημάτων](#page-115-0) απόδοσης
- Επίλυση προβλημάτων [συνδεσιμότητας](#page-116-0)
- Αντιμετώπιση κοινών [προβλημάτων](#page-118-0) στα Windows
- Επίλυση κοινών [προβλημάτων](#page-119-0) για Macintosh
- Επίλυση [προβλημάτων](#page-122-0) σε Linux

## <span id="page-89-0"></span>**Επίλυση γενικών προβλημάτων**

Εάν το προϊόν δεν αποκρίνεται σωστά, ολοκληρώστε τα βήματα της ακόλουθης λίστας ελέγχου, με τη σειρά. Εάν το προϊόν παρουσιάζει πρόβλημα σε κάποιο βήμα, ακολουθήστε τις αντίστοιχες προτάσεις αντιμετώπισης προβλημάτων. Εάν κάποιο βήμα επιλύσει το πρόβλημα, μπορείτε να σταματήσετε, χωρίς να εκτελέσετε τα υπόλοιπα βήματα της λίστας ελέγχου.

## **Λίστα ελέγχου αντιμετώπισης προβλημάτων**

- **1.** Βεβαιωθείτε ότι η φωτεινή ένδειξη Ετοιμότητας του προϊόντος είναι αναμμένη. Εάν καμία φωτεινή ένδειξη δεν είναι αναμμένη, ολοκληρώστε αυτά τα βήματα:
	- **α.** Ελέγξτε τις ηλεκτρικές συνδέσεις.
	- **β.** Ελέγξτε ότι ο διακόπτης ισχύος είναι ανοιχτός.
	- **γ.** Βεβαιωθείτε ότι τάση γραμμής είναι σωστή για τη διαμόρφωση τροφοδοσίας του προϊόντος. (Ανατρέξτε στην ετικέτα που βρίσκεται στο πίσω μέρος του προϊόντος για τις απαιτήσεις τάσης.) Εάν χρησιμοποιείτε πολύπριζο και η τάση του δεν είναι εντός των προδιαγραφών, συνδέστε το προϊόν απευθείας στον τοίχο. Εάν είναι ήδη συνδεδεμένο στον τοίχο, δοκιμάστε μια διαφορετική πρίζα.
	- **δ.** Εάν κανένα από αυτά τα μέτρα δεν επαναφέρει την ισχύ, επικοινωνήστε με την Υποστήριξη Πελατών της HP.
- **2.** Ελέγξτε τις καλωδιώσεις.
	- **α.** Ελέγξτε τη σύνδεση καλωδίου μεταξύ του προϊόντος και του υπολογιστή ή της θύρας δικτύου. Βεβαιωθείτε ότι η σύνδεση είναι σταθερή.
	- **β.** Βεβαιωθείτε ότι το ίδιο το καλώδιο δεν είναι ελαττωματικό χρησιμοποιώντας ένα άλλο καλώδιο, εάν είναι δυνατόν.
	- **γ.** Ελέγξτε τη σύνδεση δικτύου.
- **3.** Ελέγξτε αν κάποια από τις φωτεινές ενδείξεις του πίνακα ελέγχου είναι αναμμένη. Ανατρέξτε στην ενότητα Συνδυασμοί φωτεινών ενδείξεων [κατάστασης](#page-92-0) στη σελίδα 81.
- **4.** Βεβαιωθείτε ότι το χαρτί που χρησιμοποιείτε πληροί τις προδιαγραφές.
- **5.** Εκτυπώστε μια σελίδα διαμόρφωσης. Ανατρέξτε στην ενότητα Εκτύπωση των σελίδων [πληροφοριών](#page-71-0) στη [σελίδα](#page-71-0) 60.
	- **α.** Εάν η σελίδα δεν εκτυπώνεται, βεβαιωθείτε ότι τουλάχιστον ένας δίσκος περιέχει χαρτί.
	- **β.** Εάν η σελίδα εμπλέκεται στο προϊόν, ανατρέξτε στην ενότητα [Αποκατάσταση](#page-102-0) εμπλοκών στη [σελίδα](#page-102-0) 91.
- **6.** Εάν η σελίδα διαμόρφωσης τυπωθεί, ελέγξτε τα ακόλουθα σημεία.
	- **α.** Εάν η σελίδα δεν εκτυπώνεται σωστά, το πρόβλημα οφείλεται στο υλικό του προϊόντος. Επικοινωνήστε με το Τμήμα εξυπηρέτησης πελατών της HP.
	- **β.** Εάν η σελίδα εκτυπώνεται σωστά, το υλικό του προϊόντος λειτουργεί. Το πρόβλημα οφείλεται στον υπολογιστή που χρησιμοποιείτε, στο πρόγραμμα οδήγησης εκτυπωτή ή στο πρόγραμμα.

**7.** Επιλέξτε ένα από τα ακόλουθα:

**Windows**: Κάντε κλικ στο **Start** (Έναρξη), κάντε κλικ στο **Settings** (Ρυθμίσεις) και, στη συνέχεια, κάντε κλικ στο **Printers** (Εκτυπωτές) ή στο **Printers and Faxes** (Εκτυπωτές και φαξ). Κάντε διπλό κλικ στο όνομα του προϊόντος.

**ή**

**Mac OS X**: Ανοίξτε το **Print Center** (Κέντρο εκτυπώσεων) ή το **Printer Setup Utility** (Βοηθητικό πρόγραμμα ρύθμισης εκτυπωτή) και κάντε διπλό κλικ στη γραμμή του προϊόντος.

- **8.** Βεβαιωθείτε ότι έχετε εγκαταστήσει το πρόγραμμα οδήγησης εκτυπωτή για αυτό το προϊόν. Ελέγξτε το πρόγραμμα, για να βεβαιωθείτε ότι χρησιμοποιείτε το πρόγραμμα οδήγησης εκτυπωτή για αυτό το προϊόν.
- **9.** Εκτυπώστε ένα σύντομο έγγραφο από άλλο πρόγραμμα το οποίο έχει εκτυπωθεί σωστά στο παρελθόν. Αν αυτή η λύση αποδώσει, τότε το πρόβλημα εντοπίζεται στο πρόγραμμα που χρησιμοποιείτε. Αν αυτή η λύση δεν αποδώσει (δεν εκτυπώνεται το έγγραφο) εκτελέστε τα εξής βήματα:
	- **α.** Δοκιμάστε να εκτυπώσετε την εργασία από κάποιον άλλον υπολογιστή που έχει εγκατεστημένο το λογισμικό του προϊόντος.
	- **β.** Εάν έχετε συνδέσει το προϊόν στο δίκτυο, συνδέστε το απευθείας σε έναν υπολογιστή με ένα καλώδιο USB. Ανακατευθύνετε το προϊόν στη σωστή θύρα ή επανεγκαταστήστε το λογισμικό, επιλέγοντας το νέο τύπο σύνδεσης που χρησιμοποιείτε.

### **Παράγοντες που επηρεάζουν την απόδοση του προϊόντος**

Ο χρόνος που απαιτείται για την εκτύπωση μιας εργασίας εξαρτάται από διάφορους παράγοντες:

- Μέγιστη ταχύτητα προϊόντος, μετρούμενη σε σελίδες ανά λεπτό (ppm)
- Τη χρήση χαρτιού ειδικού τύπου (όπως διαφάνειες, βαρύ χαρτί και χαρτί μη τυποποιημένου μεγέθους)
- Χρόνος επεξεργασίας και λήψης δεδομένων από το προϊόν
- Την πολυπλοκότητα και το μέγεθος των γραφικών
- Την ταχύτητα του υπολογιστή που χρησιμοποιείτε
- Τη σύνδεση USB
- Τη ρύθμιση I/O του εκτυπωτή
- Το λειτουργικό σύστημα του δικτύου (αν υπάρχει) και οι ρυθμίσεις του

## <span id="page-91-0"></span>**Επαναφορά εργοστασιακών ρυθμίσεων**

Για επαναφορά των εργοστασιακών προεπιλεγμένων ρυθμίσεων του προϊόντος, ακολουθήστε αυτά τα βήματα.

- **1.** Σβήστε το προϊόν.
- **2.** Ανάψτε το προϊόν και, κατά την προετοιμασία του, πατήστε συγχρόνως και κρατήστε πατημένα τα δύο κουμπιά του πίνακα ελέγχου, έως ότου όλες οι φωτεινές ενδείξεις αναβοσβήσουν ταυτόχρονα.

## <span id="page-92-0"></span>**Συνδυασμοί φωτεινών ενδείξεων κατάστασης**

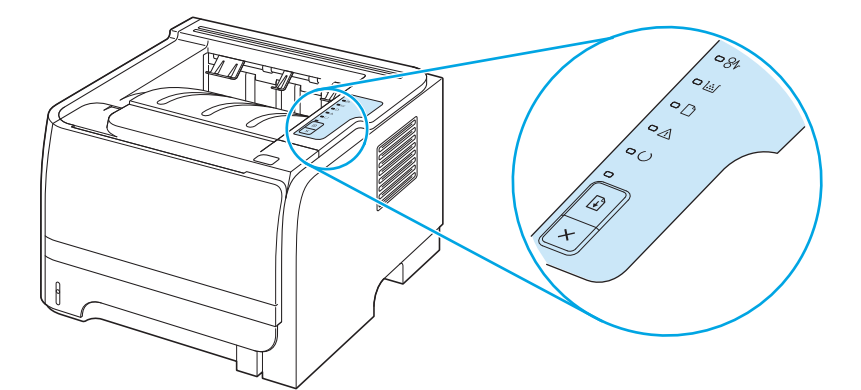

#### **Πίνακας 10-1 Υπόμνημα φωτεινών ενδείξεων κατάστασης**

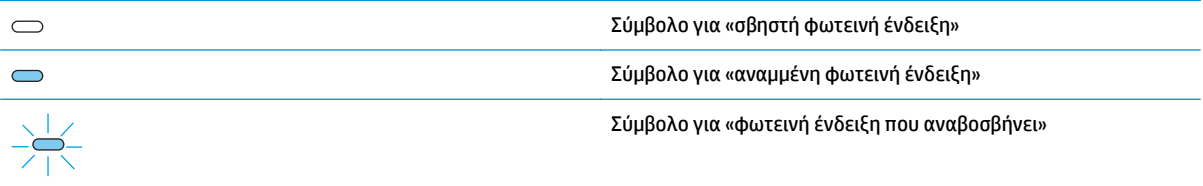

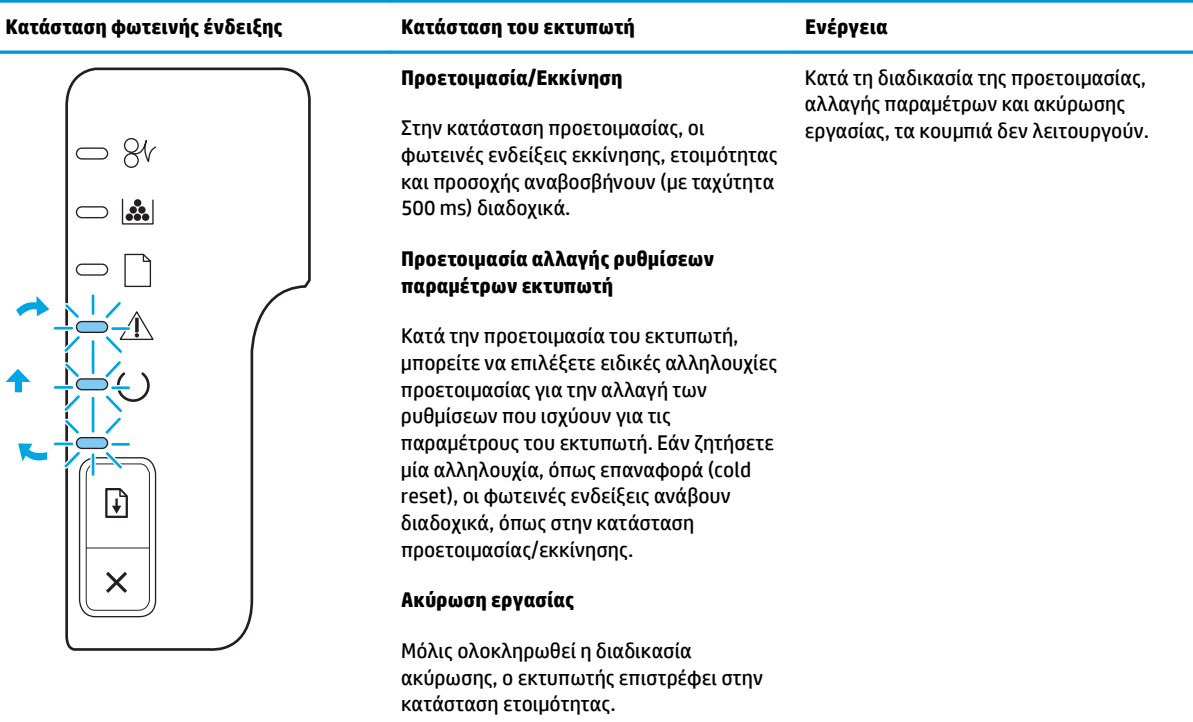

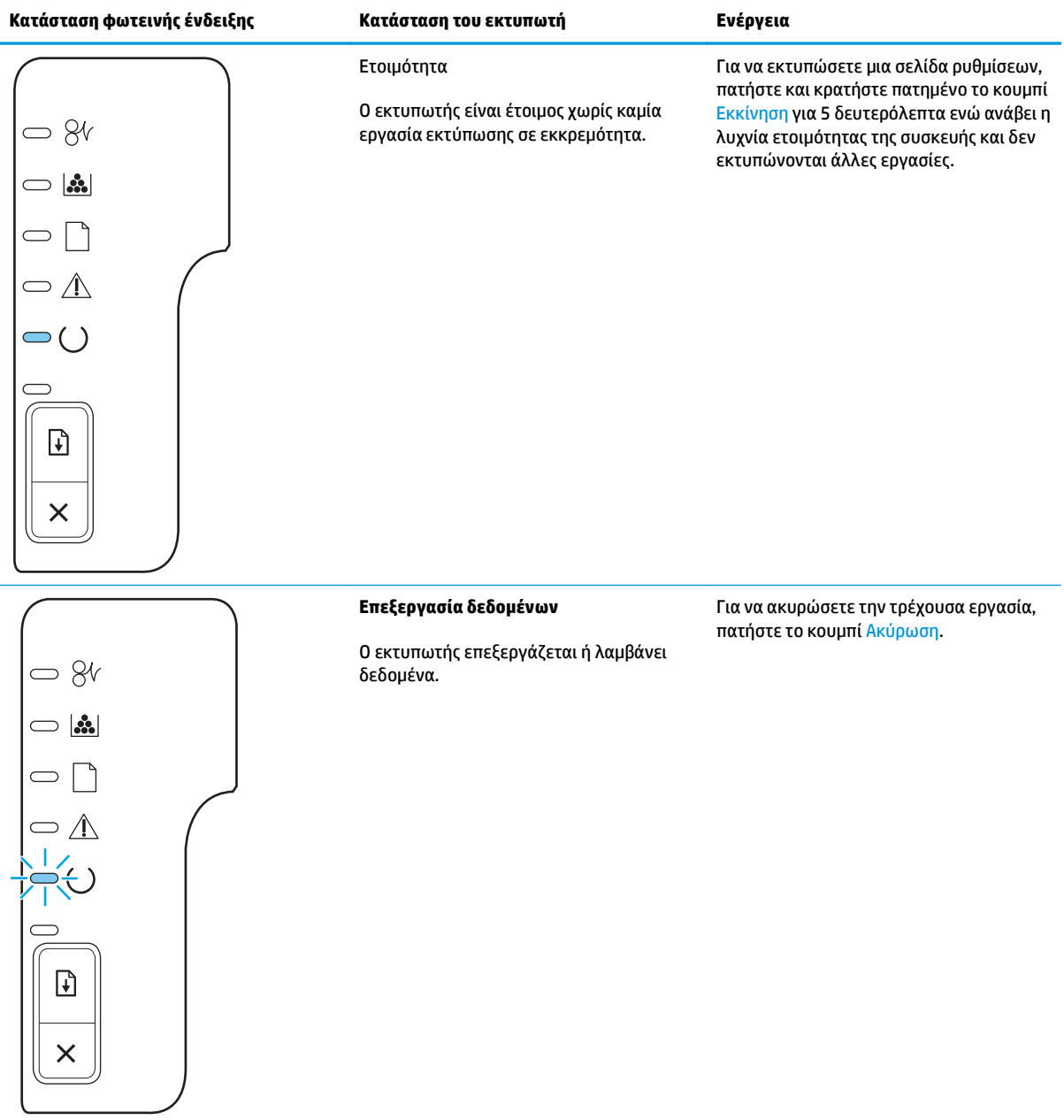

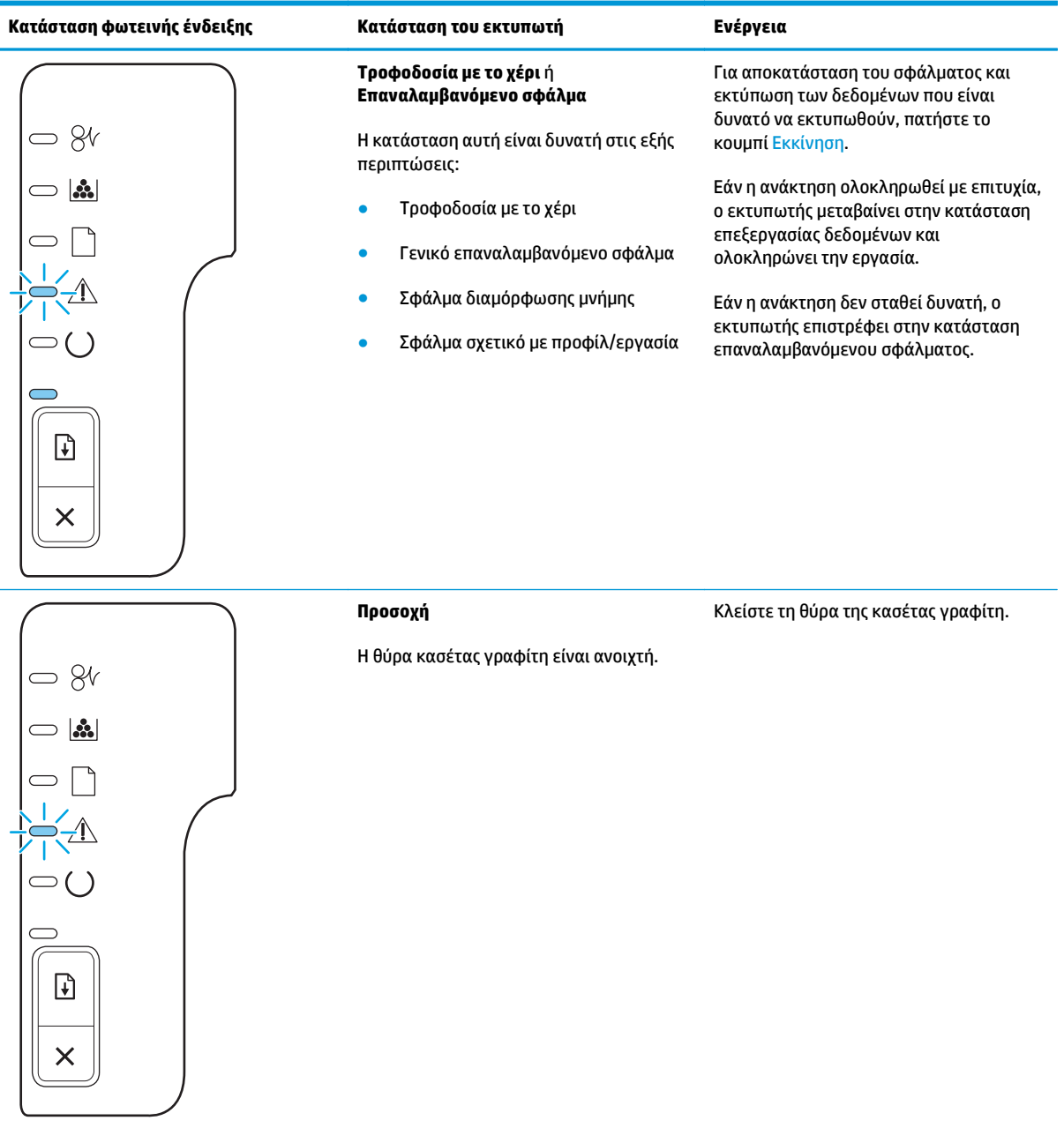

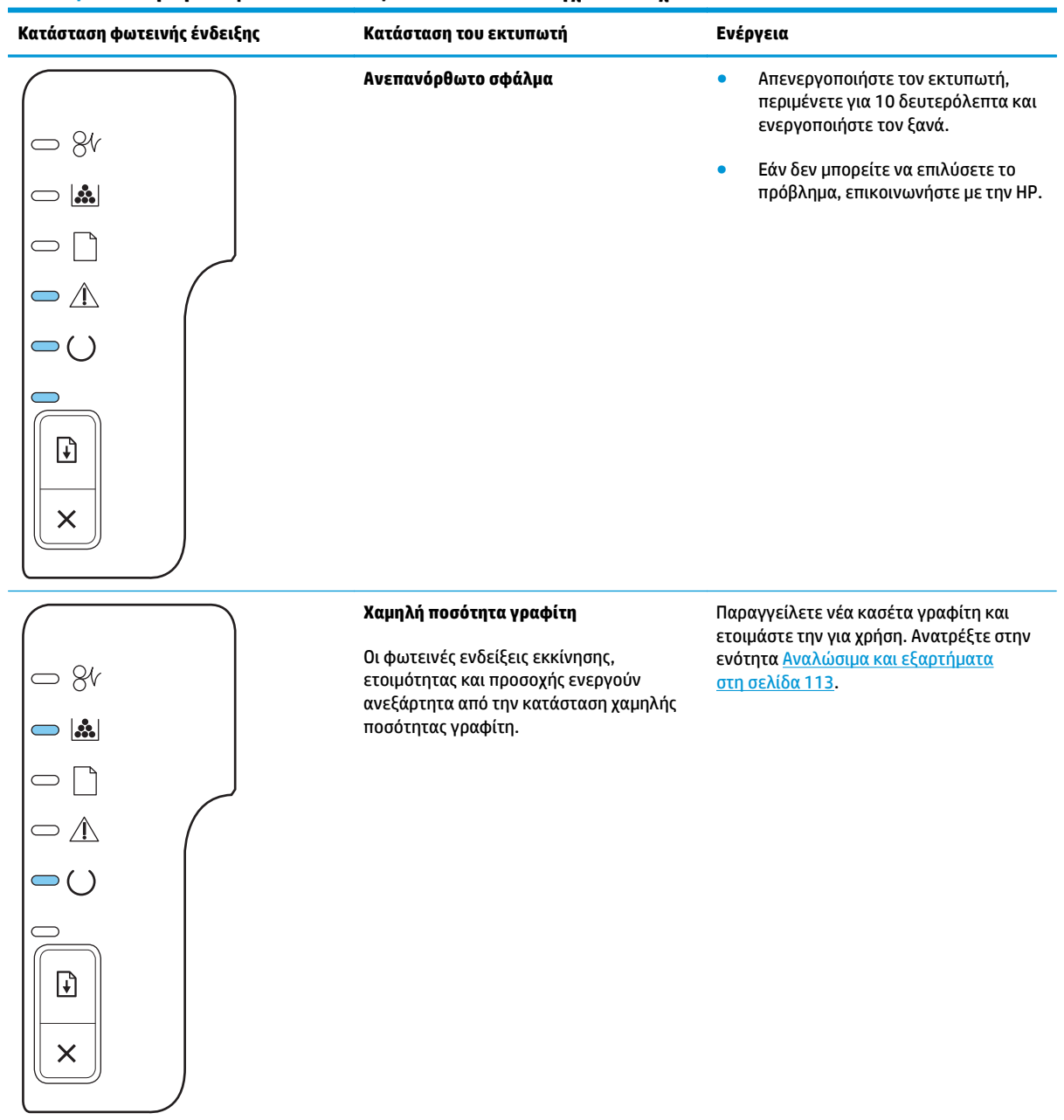

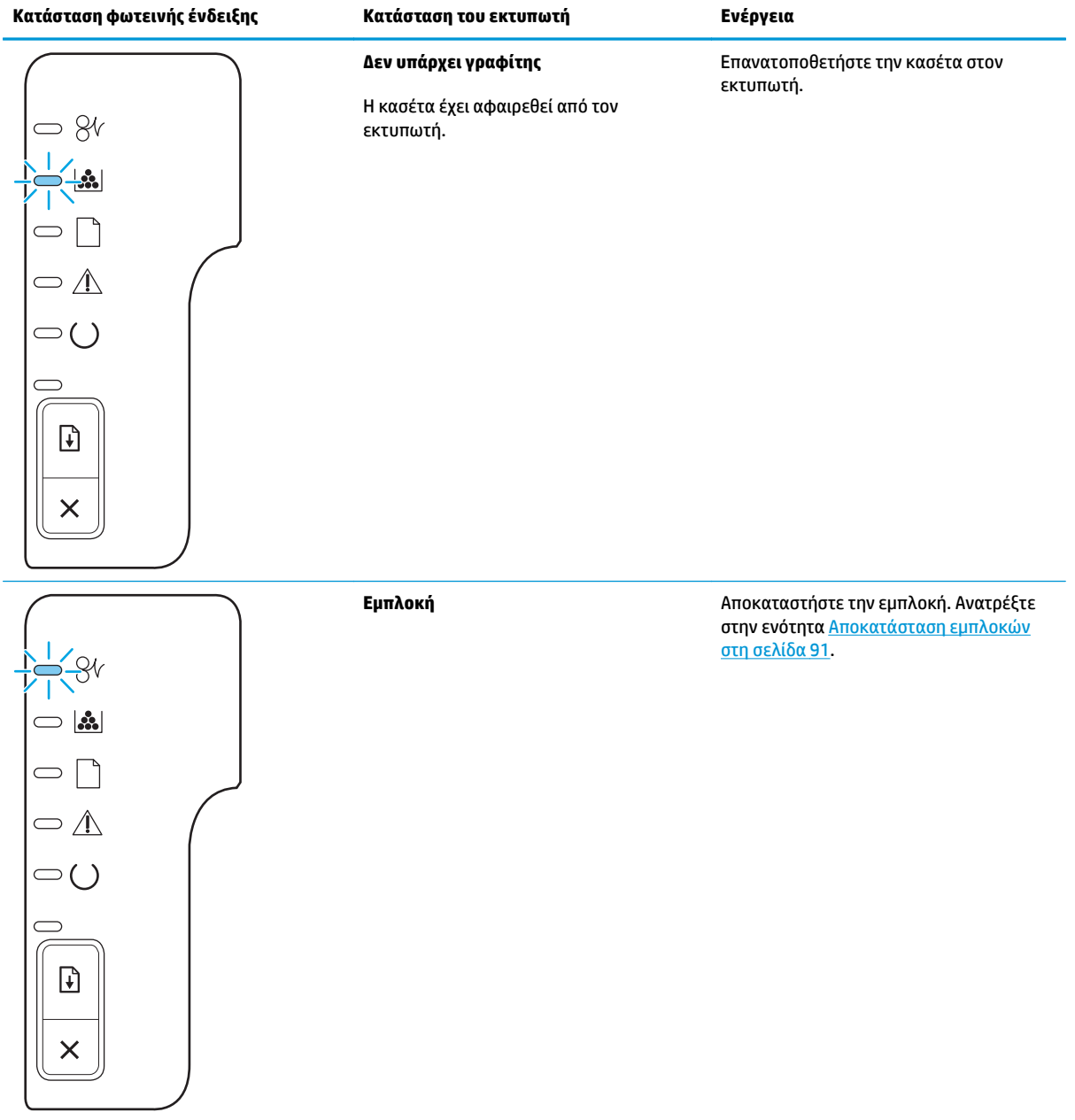

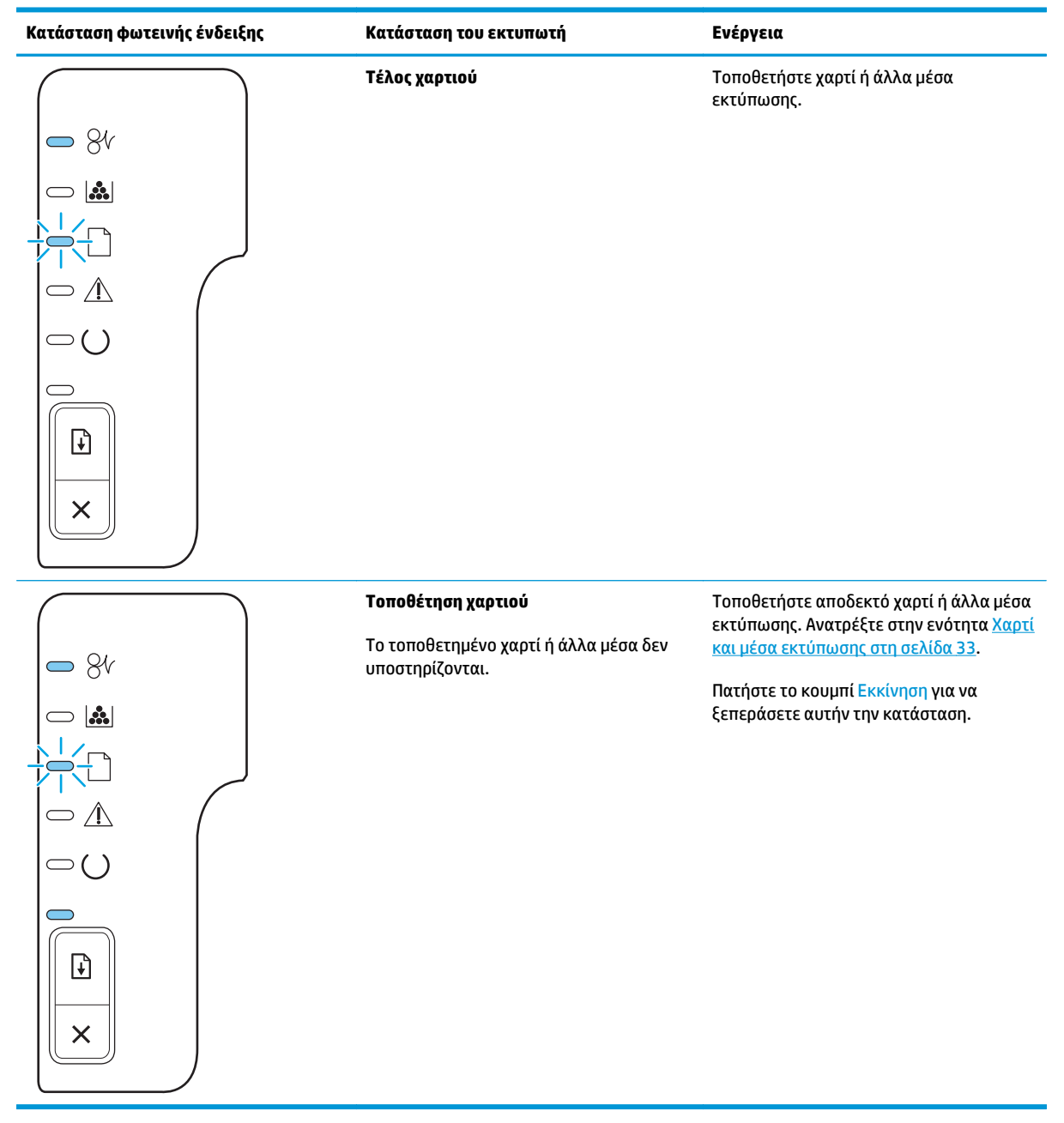

## <span id="page-98-0"></span>**Μηνύματα ειδοποίησης κατάστασης**

Τα μηνύματα ειδοποίησης κατάστασης εμφανίζονται στην οθόνη του υπολογιστή, όταν το προϊόν παρουσιάζει συγκεκριμένα προβλήματα. Χρησιμοποιήστε τις πληροφορίες στον ακόλουθο πίνακα για να επιλύσετε αυτά τα προβλήματα.

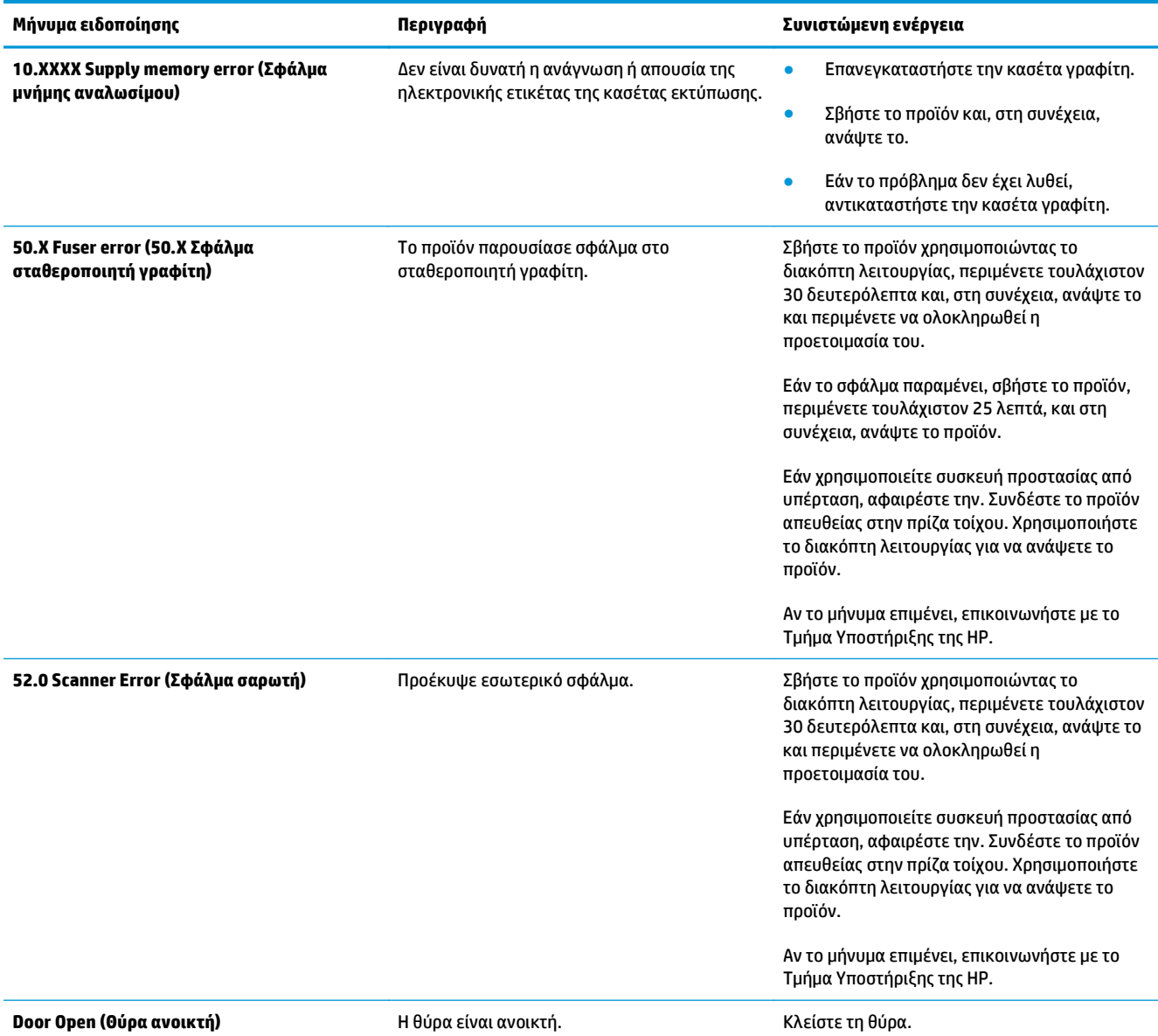

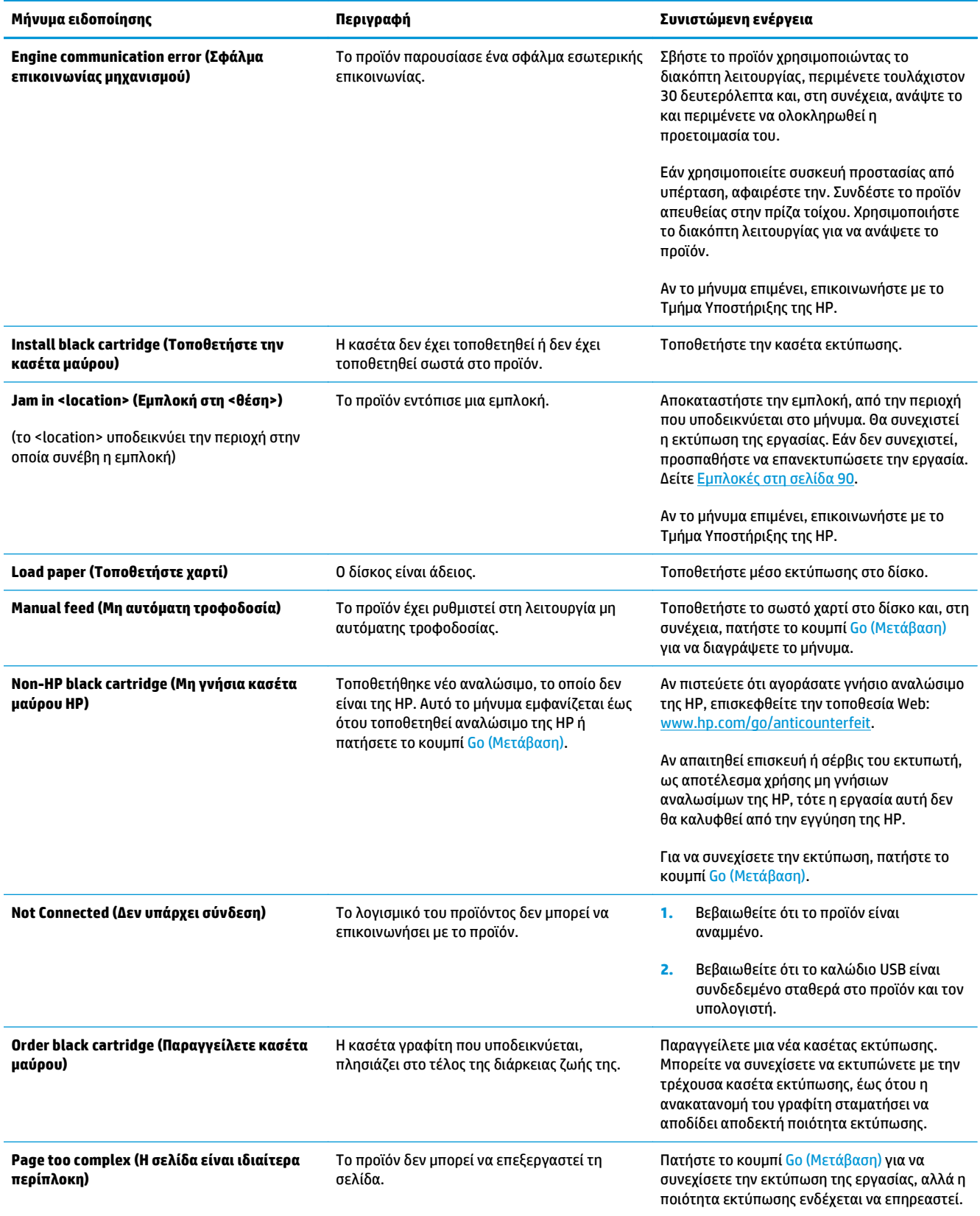

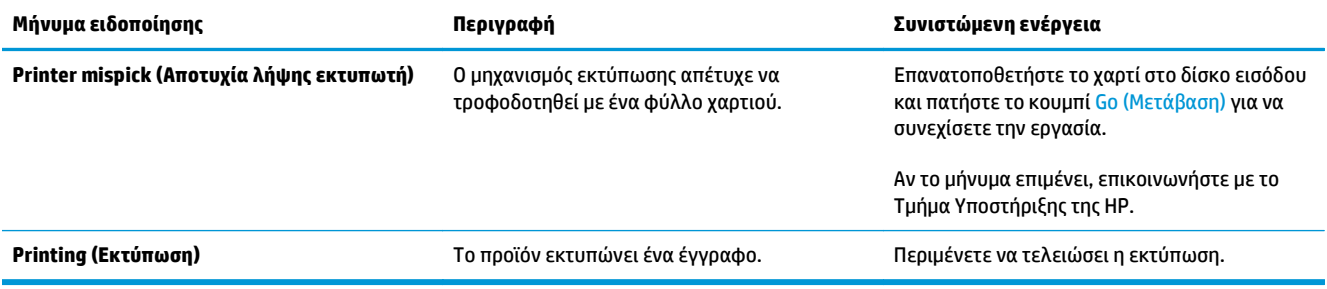

## <span id="page-101-0"></span>**Εμπλοκές**

## **Συνήθεις αιτίες εμπλοκών χαρτιού**

Πολλές εμπλοκές προκαλούνται από τη χρήση χαρτιού που δεν πληροί τις προδιαγραφές της HP. Για τις πλήρεις προδιαγραφές χαρτιού για όλα τα προϊόντα HP LaserJet, ανατρέξτε στον *Οδηγό μέσων εκτύπωσης για την οικογένεια εκτυπωτών HP LaserJet* . Αυτός ο οδηγός είναι διαθέσιμος στη διεύθυνση [www.hp.com/](http://www.hp.com/support/ljpaperguide) [support/ljpaperguide.](http://www.hp.com/support/ljpaperguide)

#### **Παρουσιάστηκε εμπλοκή στο προϊόν. [1](#page-102-0)**

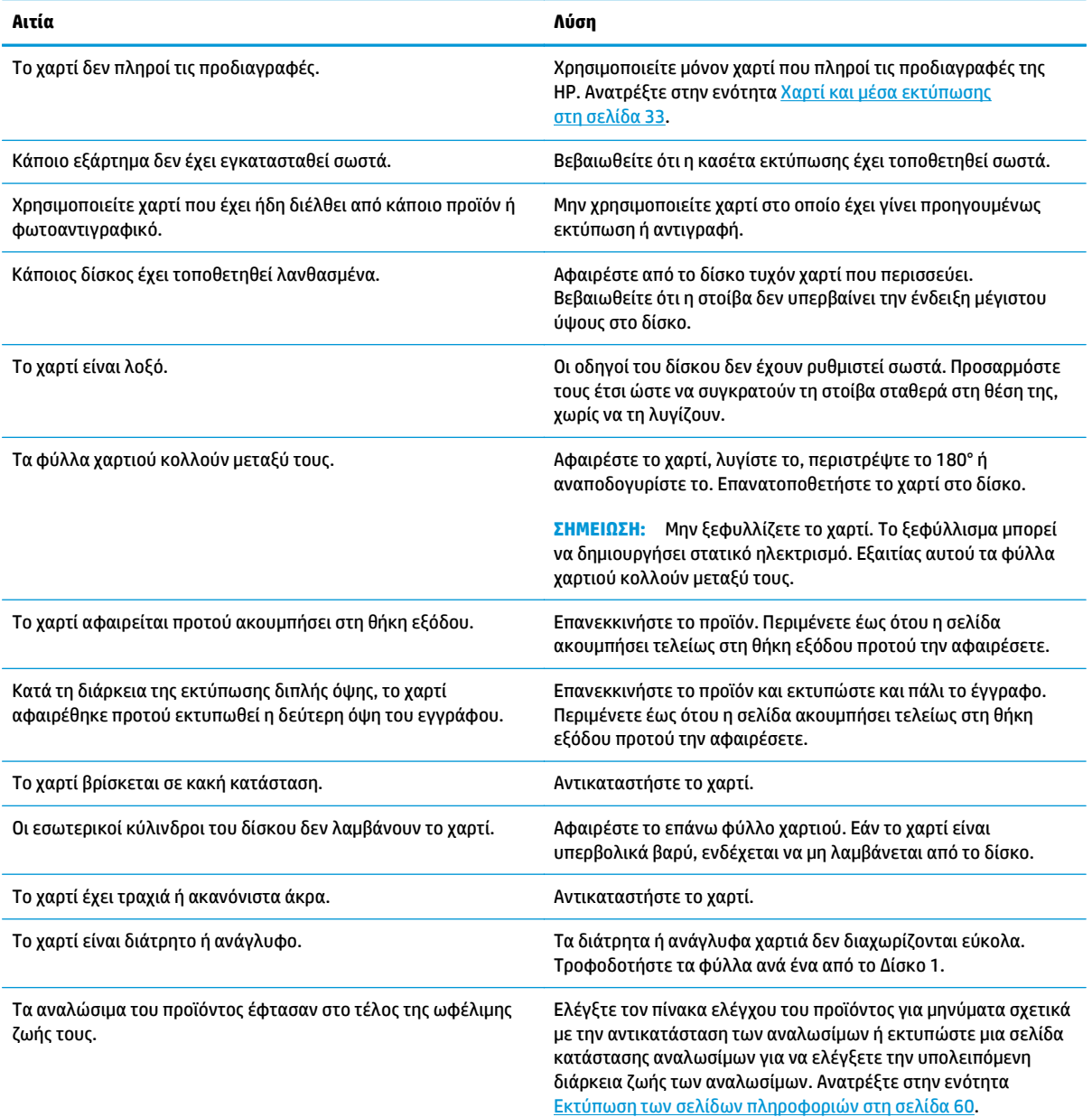

#### <span id="page-102-0"></span>**Παρουσιάστηκε εμπλοκή στο προϊόν. 1**

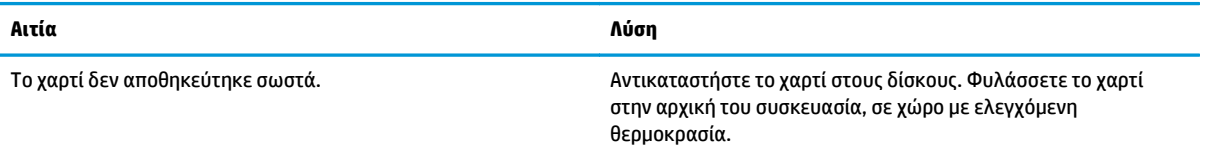

<sup>1</sup> Εάν το προϊόν συνεχίζει να παρουσιάζει εμπλοκές, επικοινωνήστε με την Υποστήριξη πελατών της HP ή με τον εξουσιοδοτημένο αντιπρόσωπο σέρβις της ΗΡ.

## **Θέσεις εμπλοκών**

Εμπλοκές μπορεί να προκύψουν στις ακόλουθες θέσεις του προϊόντος.

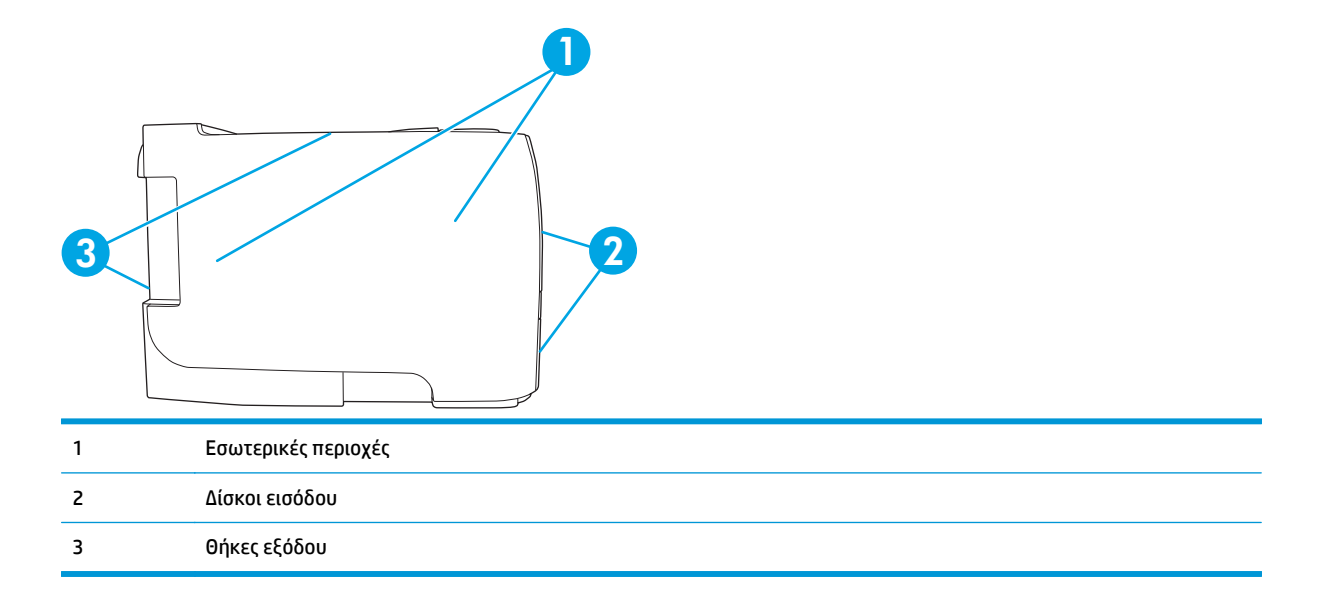

## **Αποκατάσταση εμπλοκών**

Κατά την αποκατάσταση εμπλοκών, προσέξτε να μη σκιστεί το χαρτί που έχει εμπλακεί. Εάν παραμείνει μέσα στο προϊόν κάποιο μικρό κομμάτι χαρτιού, μπορεί να προκαλέσει νέες εμπλοκές.

**ΠΡΟΣΟΧΗ:** Πριν την αποκατάσταση εμπλοκών, σβήστε το προϊόν και αποσυνδέστε το καλώδιο τροφοδοσίας.

#### **Εσωτερικές περιοχές**

#### **Περιοχή κασέτας εκτύπωσης και διαδρομή χαρτιού**

**1.** Πατήστε το κουμπί για να ανοίξετε τη θύρα κασέτας εκτύπωσης και, στη συνέχεια, αφαιρέστε την κασέτα εκτύπωσης.

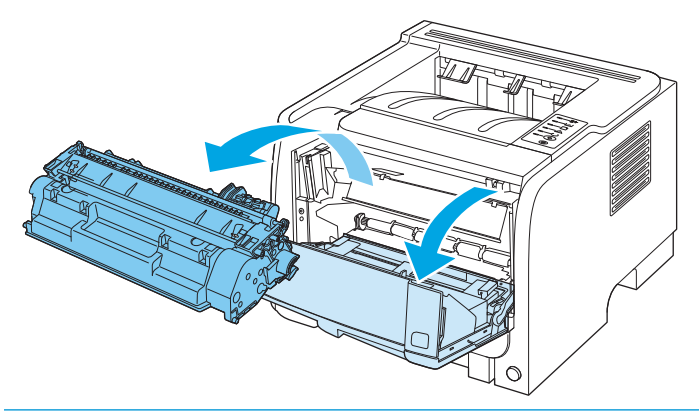

- **ΠΡΟΣΟΧΗ:** Για να μην προκληθεί ζημιά, μην εκθέτετε την κασέτα εκτύπωσης στο φως. Καλύψτε την με ένα φύλλο χαρτιού.
- **2.** Εάν το χαρτί που έχει εμπλακεί είναι ορατό, πιάστε το με τα δύο χέρια και τραβήξτε το αργά έξω από το προϊόν.

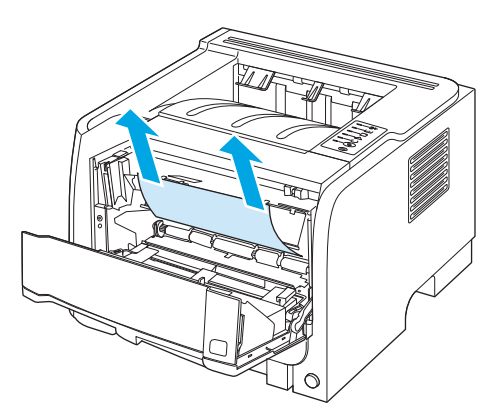

**3.** Επανατοποθετήστε την κασέτα εκτύπωσης και κλείστε τη θύρα της.

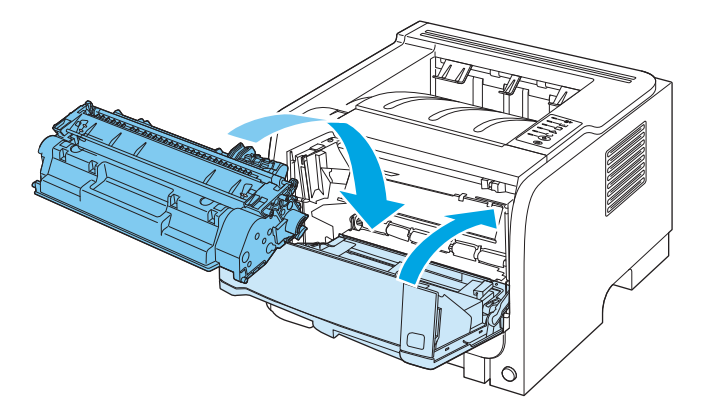

**4.** Εάν δεν υπάρχει εμπλοκή χαρτιού στο εσωτερικό της θύρας κασέτας εκτύπωσης, ανοίξτε τη θύρα αποκατάστασης εμπλοκών στο πίσω μέρος του προϊόντος.

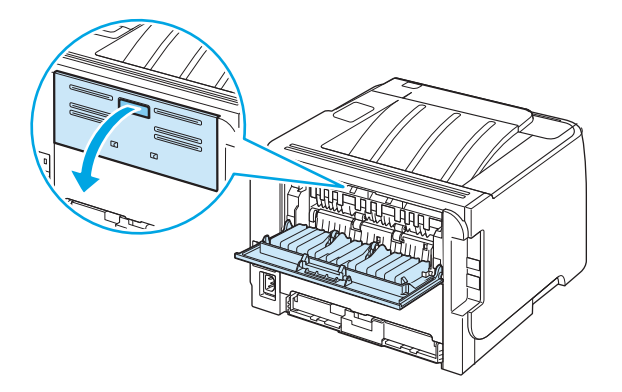

**5.** Εάν το χαρτί που έχει εμπλακεί είναι ορατό, πιάστε το με τα δύο χέρια και τραβήξτε το αργά έξω από το προϊόν.

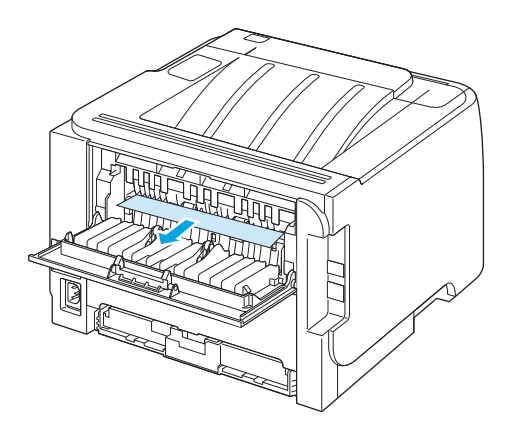

**6.** Κλείστε τη θύρα αποκατάστασης εμπλοκών.

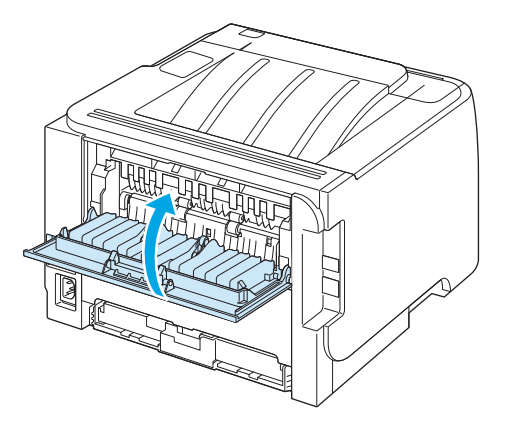

### **Δίσκοι εισόδου**

#### **Δίσκος 1**

**1.** Πατήστε το κουμπί για να ανοίξετε τη θύρα κασέτας εκτύπωσης και, στη συνέχεια, αφαιρέστε την κασέτα εκτύπωσης.

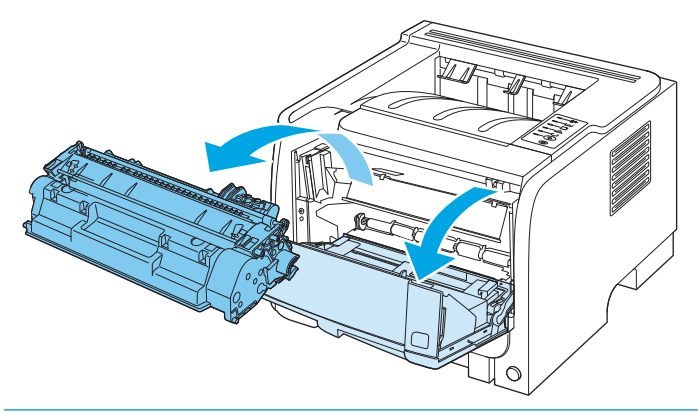

- **ΠΡΟΣΟΧΗ:** Για να μην προκληθεί ζημιά, μην εκθέτετε την κασέτα εκτύπωσης στο φως. Καλύψτε την με ένα φύλλο χαρτιού.
- **2.** Ανασηκώστε το κάλυμμα κυλίνδρου του Δίσκου 1, πιάστε το χαρτί που έχει εμπλακεί και τραβήξτε το αργά έξω από το προϊόν.

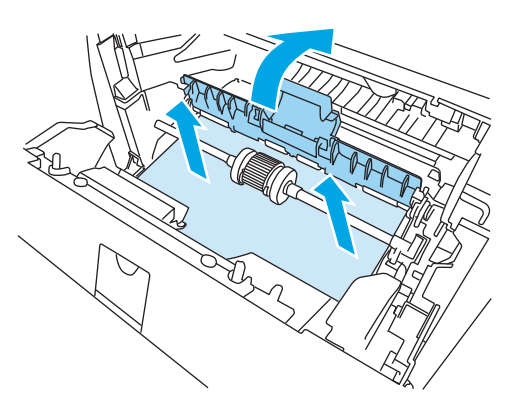

**3.** Επανατοποθετήστε την κασέτα εκτύπωσης και κλείστε τη θύρα της.

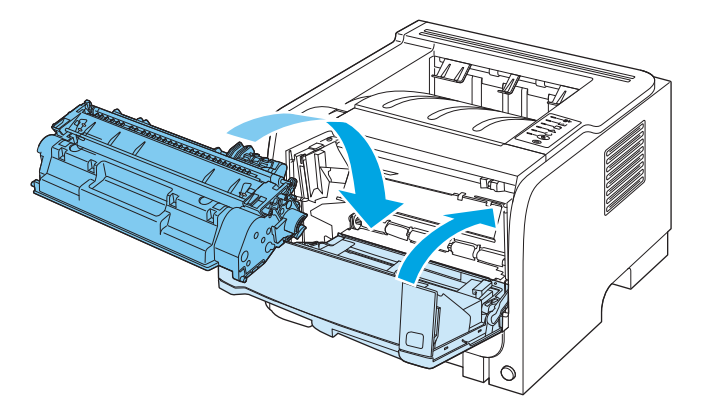

#### **Δίσκος 2**

**1.** Ανοίξτε το δίσκο.

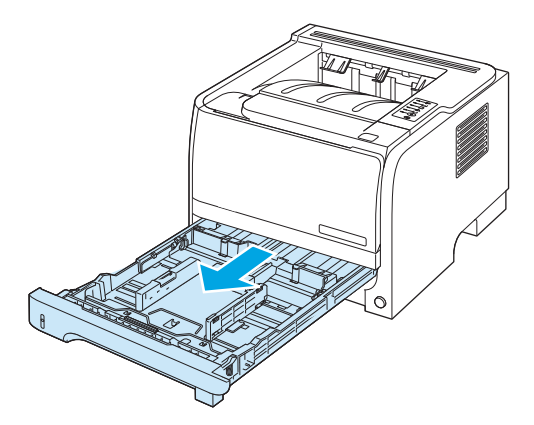

**2.** Με τα δύο χέρια, πιάστε το χαρτί που έχει εμπλακεί και τραβήξτε το αργά έξω από το προϊόν.

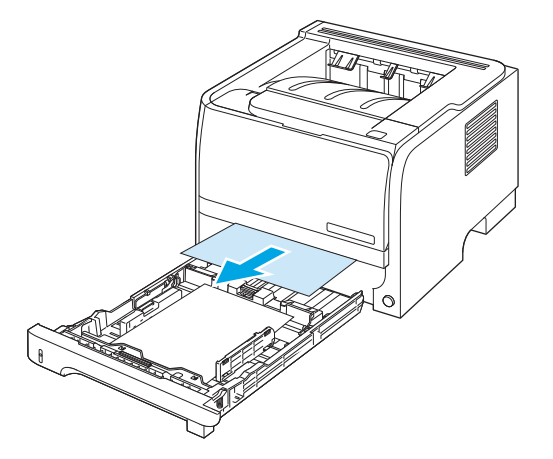

**3.** Κλείστε το δίσκο.

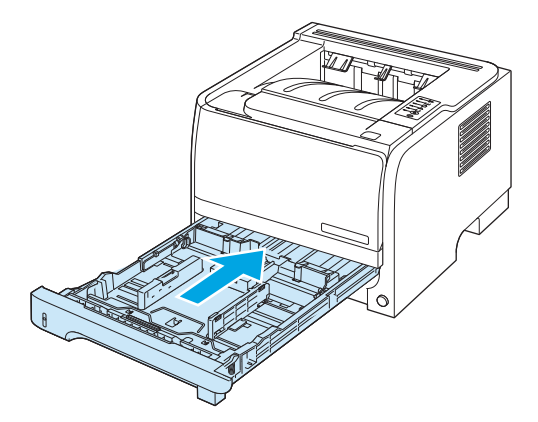

**4.** Εάν το χαρτί που έχει εμπλακεί δεν είναι ορατό στην περιοχή του δίσκου, ανοίξτε τη θύρα κασέτας εκτύπωσης, αφαιρέστε την κασέτα εκτύπωσης και τραβήξτε προς τα κάτω τον επάνω οδηγό μέσου εκτύπωσης. Με τα δύο χέρια, πιάστε το χαρτί που έχει εμπλακεί και τραβήξτε το αργά έξω από το προϊόν.

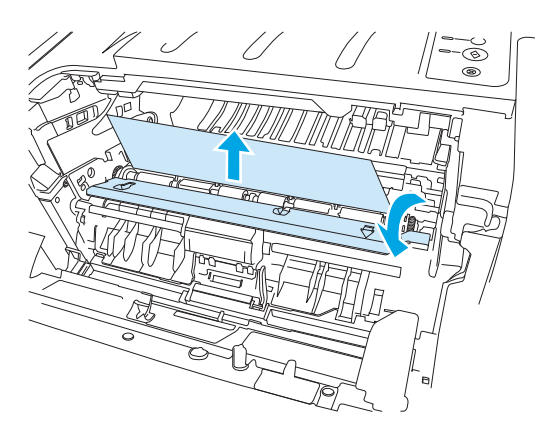

**5.** Επανατοποθετήστε την κασέτα εκτύπωσης και κλείστε τη θύρα της.

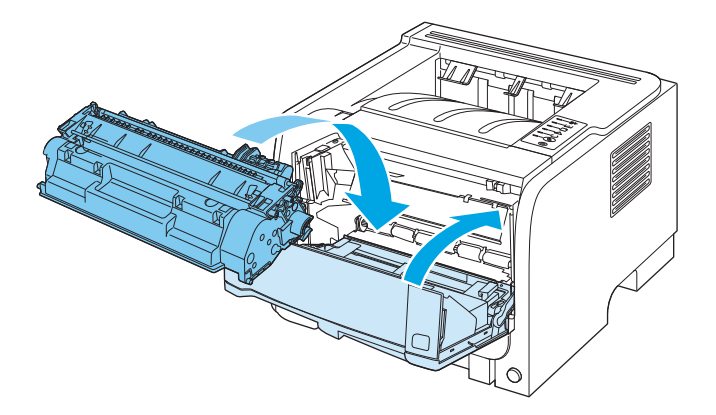

### **Θήκες εξόδου**

- **ΠΡΟΣΟΧΗ:** Για να αποφύγετε την πρόκληση ζημιάς στο προϊόν, μην επιχειρήσετε να αποκαταστήσετε μια εμπλοκή στην επάνω θήκη εξόδου τραβώντας το χαρτί κατευθείαν προς τα έξω.
	- **1.** Ανοίξτε τη θύρα αποκατάστασης εμπλοκών στο πίσω μέρος του προϊόντος.

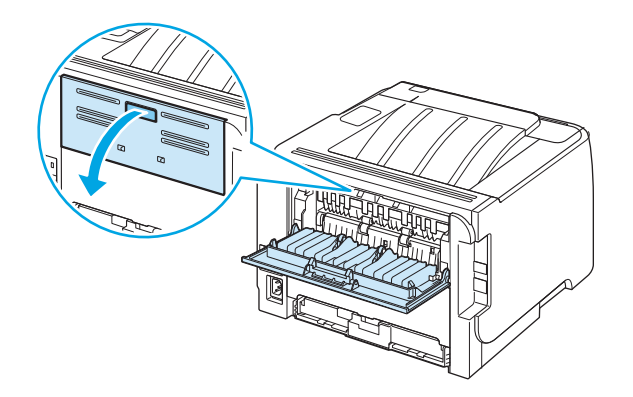
**2.** Με τα δύο χέρια, πιάστε το χαρτί που έχει εμπλακεί και τραβήξτε το αργά έξω από το προϊόν.

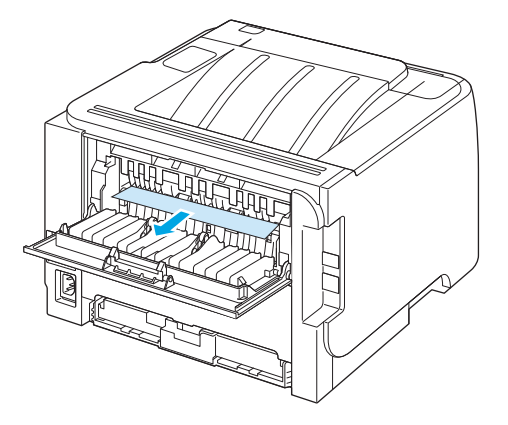

**3.** Κλείστε τη θύρα αποκατάστασης εμπλοκών.

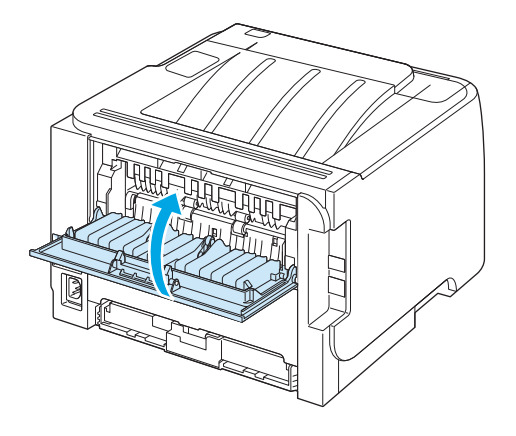

## **Διόρθωση προβλημάτων ποιότητας εκτύπωσης**

Μπορείτε να αποτρέψετε τα περισσότερα προβλήματα στην ποιότητα εκτύπωσης, ακολουθώντας αυτές τις οδηγίες.

- Διαμορφώνετε τους δίσκους για τη σωστή ρύθμιση τύπου χαρτιού. Ανατρέξτε στην ενότητα [Ρύθμιση](#page-55-0) [δίσκων](#page-55-0) στη σελίδα 44.
- Χρησιμοποιείτε χαρτί που πληροί τις προδιαγραφές της HP. Ανατρέξτε στην ενότητα [Χαρτί](#page-44-0) και μέσα [εκτύπωσης](#page-44-0) στη σελίδα 33.
- Καθαρίζετε το προϊόν όποτε χρειάζεται. Ανατρέξτε στην ενότητα [Καθαρισμός](#page-81-0) της διαδρομής χαρτιού στη [σελίδα](#page-81-0) 70.

#### **Προβλήματα στην ποιότητα εκτύπωσης που σχετίζονται με το χαρτί**

Ορισμένα προβλήματα στην ποιότητα εκτύπωσης οφείλονται στη χρήση χαρτιού που δεν πληροί τις προδιαγραφές της HP.

- Η επιφάνεια του χαρτιού είναι υπερβολικά λεία.
- Η περιεκτικότητα του χαρτιού σε υγρασία παρουσιάζει διακυμάνσεις, είναι υπερβολικά υψηλή ή είναι υπερβολικά χαμηλή. Χρησιμοποιήστε χαρτί από διαφορετική πηγή ή από ένα καινούργιο πακέτο.
- Ορισμένες περιοχές του χαρτιού δεν συγκρατούν το γραφίτη. Χρησιμοποιήστε χαρτί από διαφορετική πηγή ή από ένα καινούργιο πακέτο.
- Το επιστολόχαρτο που χρησιμοποιείτε έχει τυπωθεί σε τραχύ χαρτί. Χρησιμοποιήστε πιο λείο, ξηρογραφικό χαρτί. Εάν αυτό λύσει το πρόβλημά σας, ζητήστε από τον προμηθευτή του επιστολόχαρτου να χρησιμοποιεί χαρτί που πληροί τις προδιαγραφές της ΗΡ.
- Το χαρτί είναι υπερβολικά τραχύ. Χρησιμοποιήστε πιο λείο, ξηρογραφικό χαρτί.
- Το χαρτί είναι πολύ βαρύ για τη ρύθμιση τύπου χαρτιού που επιλέξατε, με αποτέλεσμα ο γραφίτης να μη σταθεροποιείται στο χαρτί.

Για τις πλήρεις προδιαγραφές χαρτιού για όλα τα προϊόντα HP LaserJet, ανατρέξτε στον *Οδηγό μέσων εκτύπωσης για την οικογένεια εκτυπωτών HP LaserJet* . Αυτός ο οδηγός είναι διαθέσιμος στη διεύθυνση [www.hp.com/support/ljpaperguide](http://www.hp.com/support/ljpaperguide).

### **Προβλήματα στην ποιότητα εκτύπωσης που σχετίζονται με το περιβάλλον**

Εάν το προϊόν λειτουργεί σε υπερβολικά υγρές ή σε υπερβολικά ξηρές συνθήκες, βεβαιωθείτε ότι το περιβάλλον εκτύπωσης βρίσκεται εντός των προδιαγραφών του. Ανατρέξτε στην ενότητα [Περιβάλλον](#page-161-0) [λειτουργίας](#page-161-0) στη σελίδα 150.

#### **Προβλήματα στην ποιότητα εκτύπωσης που σχετίζονται με εμπλοκές χαρτιού**

Βεβαιωθείτε ότι όλα τα φύλλα έχουν απομακρυνθεί από τη διαδρομή χαρτιού.

- Εάν πρόσφατα παρουσιάστηκε εμπλοκή στο προϊόν, εκτυπώστε δύο με τρεις σελίδες για να καθαρίσετε τη διαδρομή χαρτιού.
- Εάν τα φύλλα δεν περνούν από τη διάταξη έψησης και προκαλούν ελαττώματα εικόνας στα επόμενα έγγραφα, εκτυπώστε δύο με τρεις σελίδες για να καθαρίσετε τη διαδρομή χαρτιού. Εάν το πρόβλημα παραμένει, εκτυπώστε μια σελίδα καθαρισμού. Ανατρέξτε στην ενότητα [Καθαρισμός](#page-81-0) της διαδρομής [χαρτιού](#page-81-0) στη σελίδα 70.

## **Προσαρμογή πυκνότητας εκτύπωσης**

Μπορείτε να λύσετε ορισμένα προβλήματα ποιότητας εκτύπωσης προσαρμόζοντας την πυκνότητα εκτύπωσης, για να κάνετε τη συνολική εκτύπωση πιο ανοιχτόχρωμη ή σκουρόχρωμη.

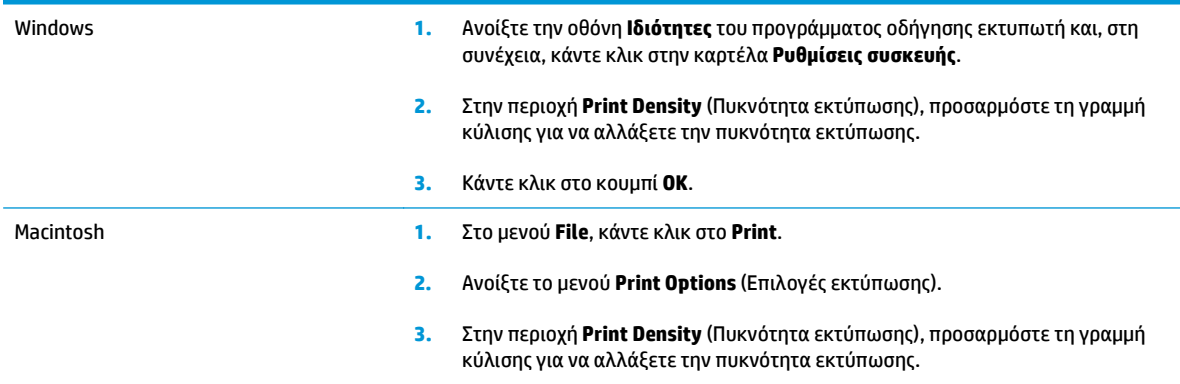

### **Παραδείγματα ελαττωμάτων στην εικόνα**

Η ενότητα αυτή παρέχει πληροφορίες σχετικά με την αναγνώριση και τη διόρθωση ελαττωμάτων εκτύπωσης.

**ΣΗΜΕΙΩΣΗ:** Αν το πρόβλημα δεν διορθώνεται με τα βήματα αυτά, επικοινωνήστε με κάποιον εξουσιοδοτημένο μεταπωλητή ή αντιπρόσωπο της HP.

#### **Αχνή ή ξεθωριασμένη εκτύπωση**

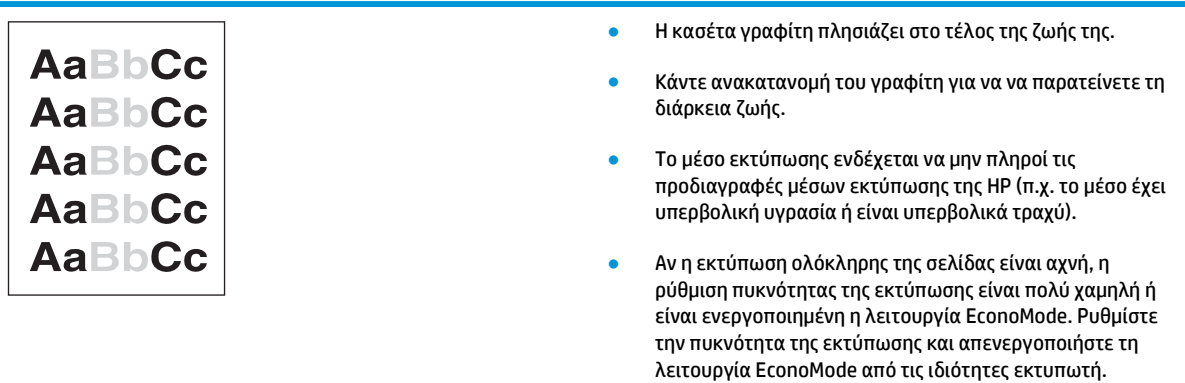

#### **Στίγματα γραφίτη**

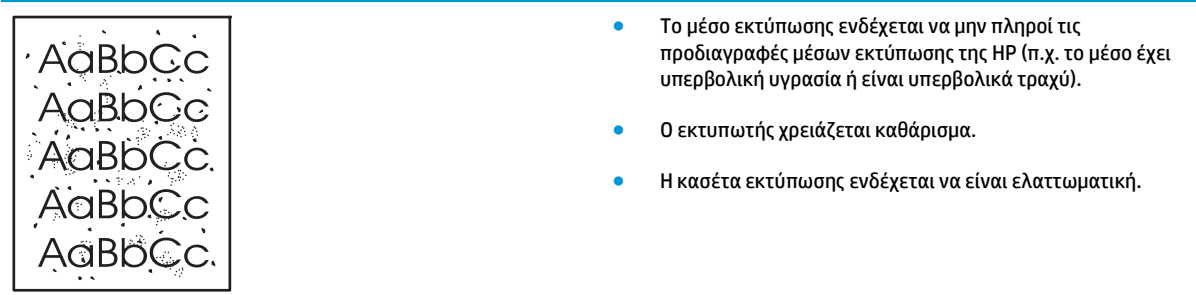

#### **Κενά**

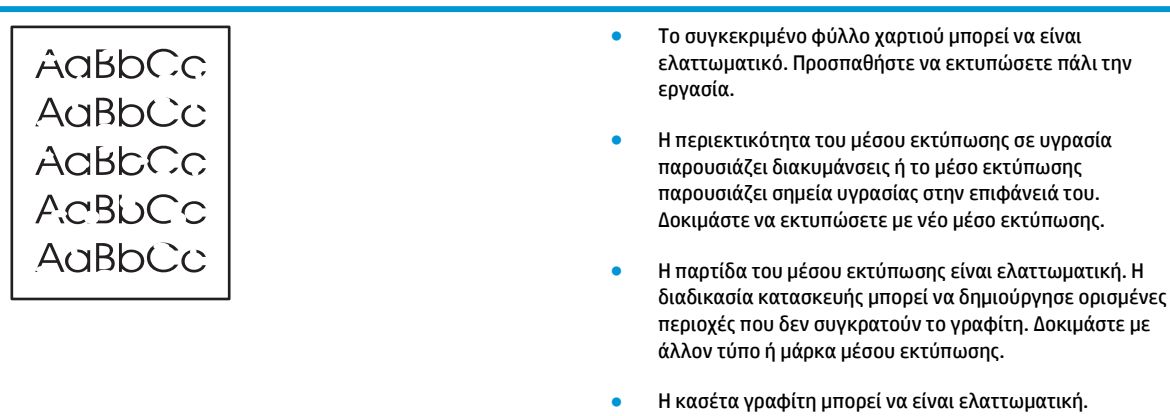

### **Κάθετες γραμμές**

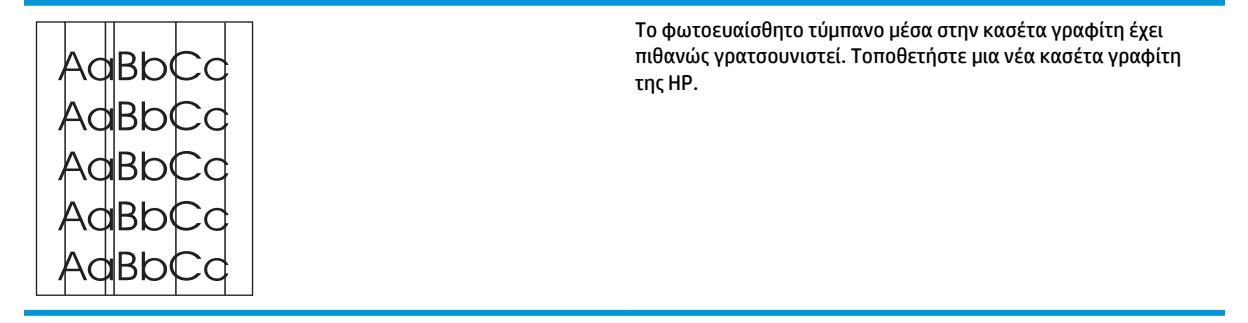

### **Γκρίζο φόντο**

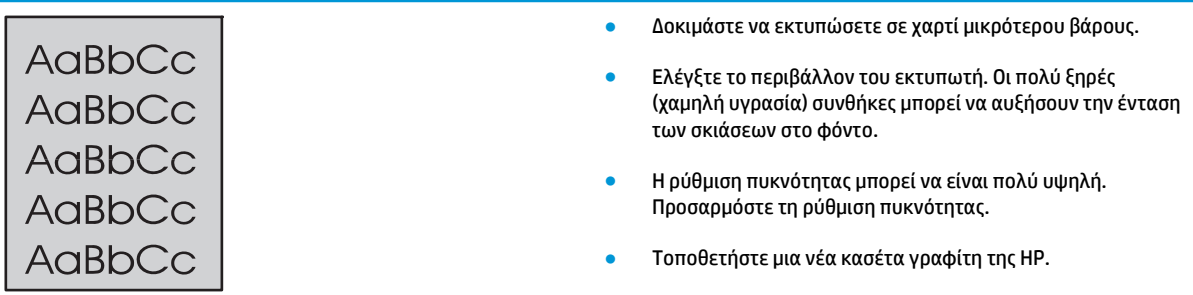

#### **Μουντζούρες γραφίτη**

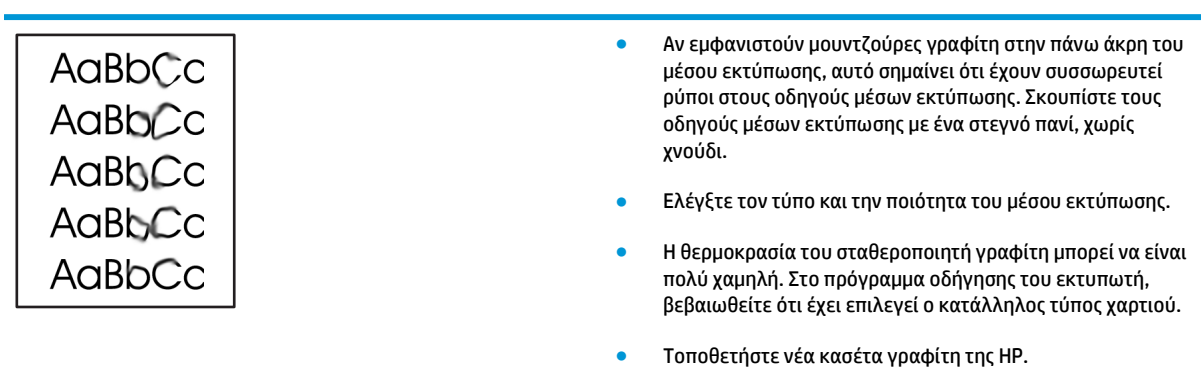

## **Ασταθής γραφίτης**

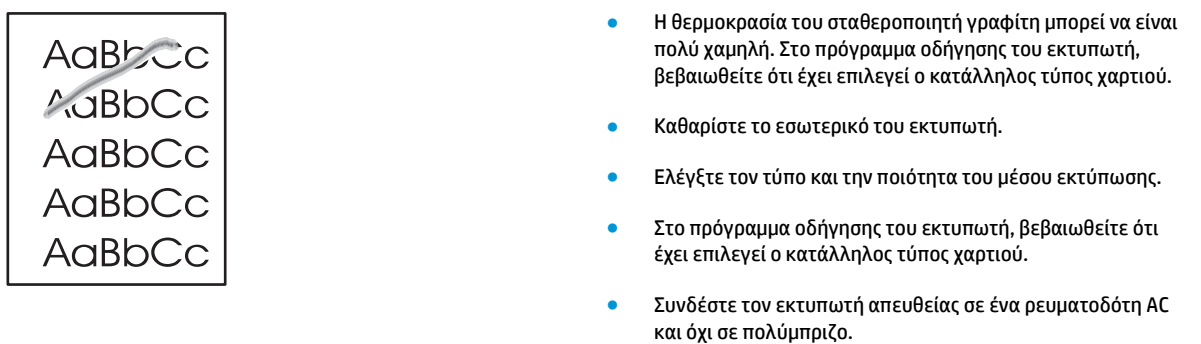

## **Κάθετα επαναλαμβανόμενα ελαττώματα**

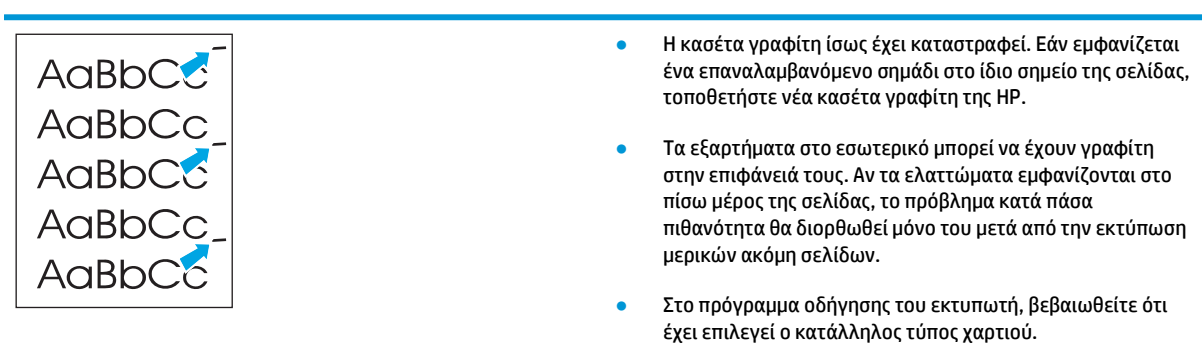

#### **Παραμορφωμένοι χαρακτήρες**

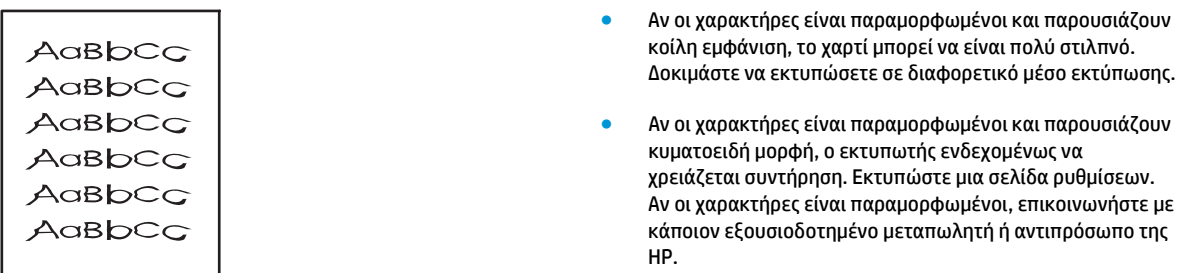

#### **Λοξή σελίδα**

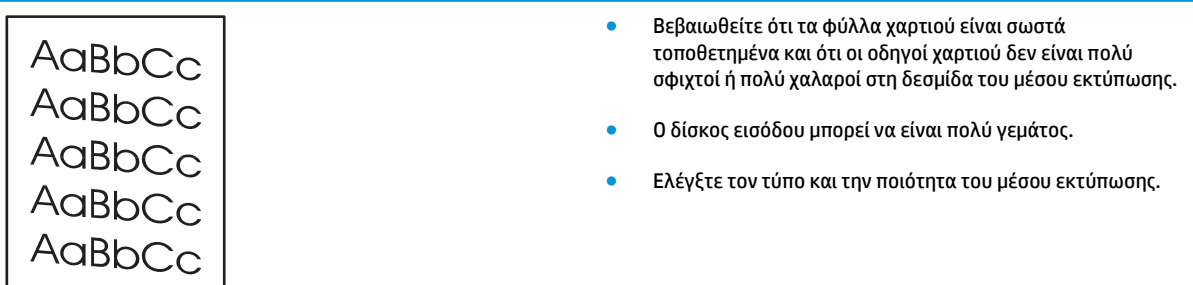

#### **Κύρτωση ή κυματισμός**

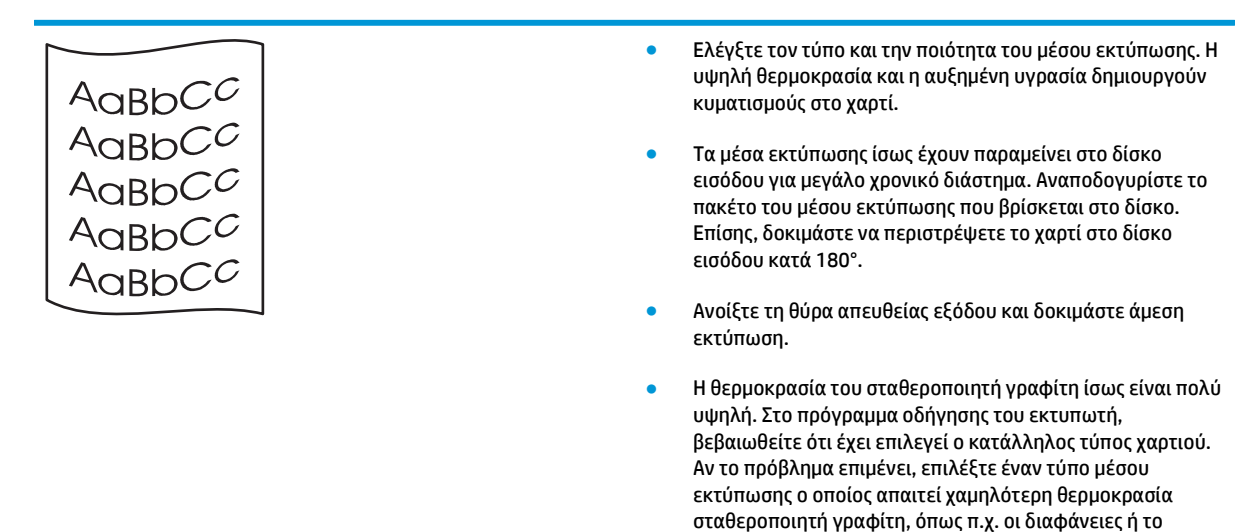

ελαφρύ χαρτί.

#### **Ζάρες ή τσαλακώματα**

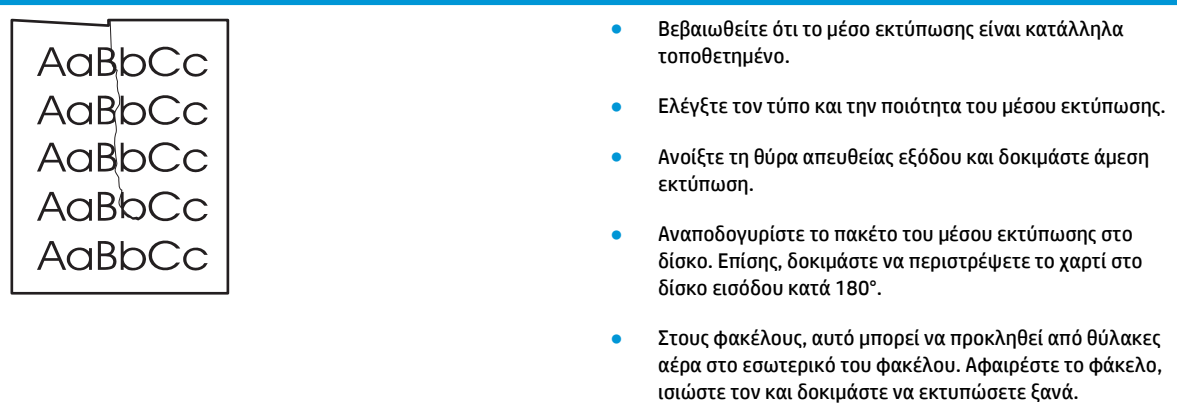

### **Διάχυτος γραφίτης στο περίγραμμα**

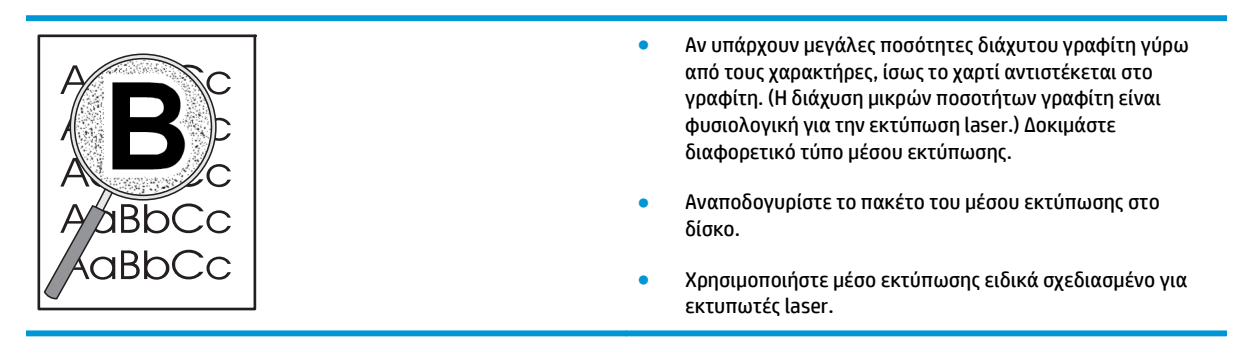

## **Επίλυση προβλημάτων απόδοσης**

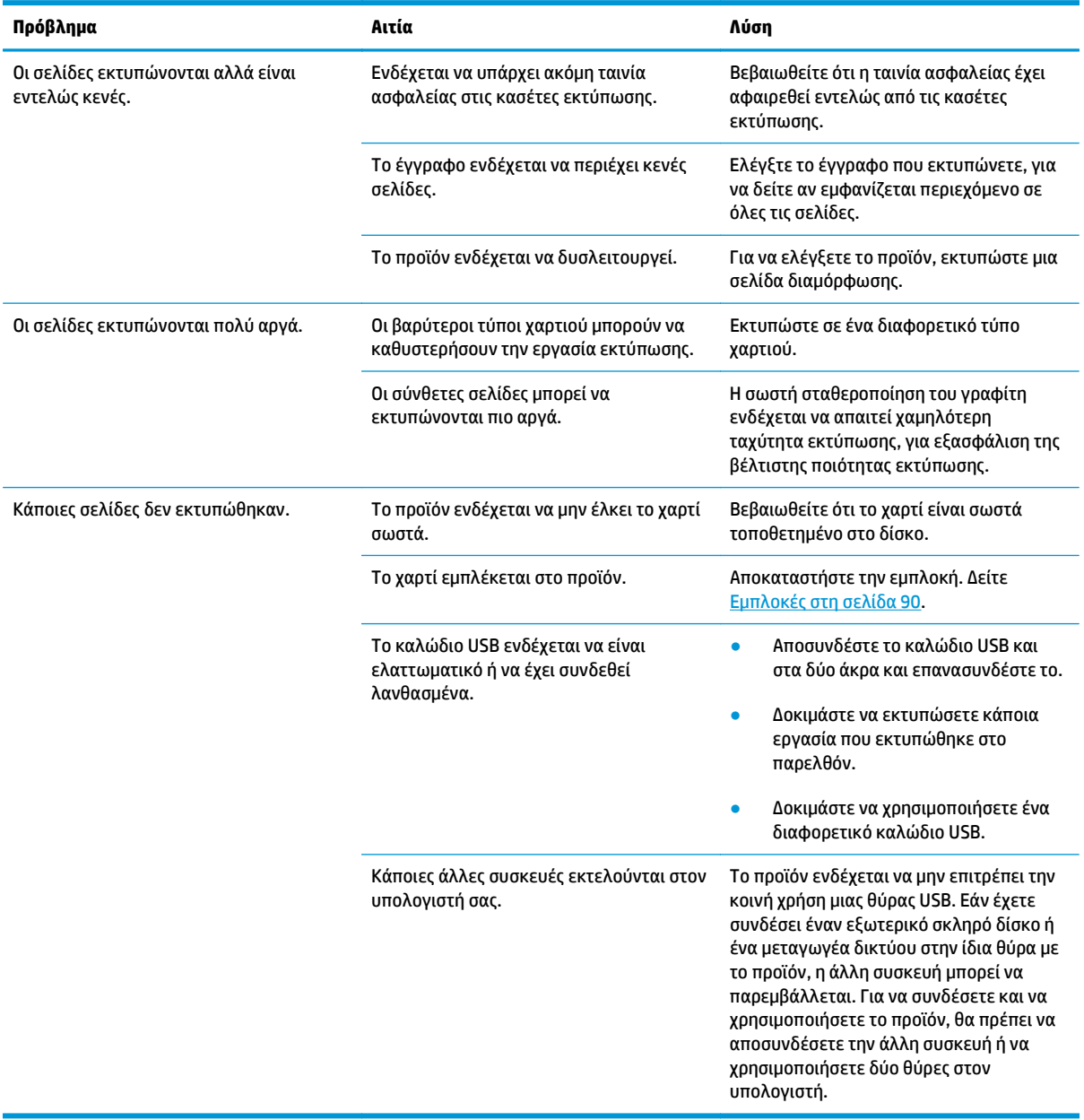

## **Επίλυση προβλημάτων συνδεσιμότητας**

### **Επίλυση προβλημάτων απευθείας σύνδεσης**

Εάν έχετε συνδέσει το προϊόν απευθείας σε υπολογιστή, ελέγξτε το καλώδιο.

- Βεβαιωθείτε ότι το καλώδιο είναι συνδεδεμένο στον υπολογιστή και στο προϊόν.
- Βεβαιωθείτε ότι το καλώδιο δεν είναι μακρύτερο από 2 μέτρα. Εάν είναι απαραίτητο, αντικαταστήστε το καλώδιο.
- Βεβαιωθείτε ότι το καλώδιο λειτουργεί σωστά, συνδέοντάς το σε ένα άλλο προϊόν. Εάν είναι απαραίτητο, αντικαταστήστε το καλώδιο.

#### **Επίλυση προβλημάτων δικτύου**

Ελέγξτε τα ακόλουθα στοιχεία για να βεβαιωθείτε ότι το προϊόν επικοινωνεί με το δίκτυο. Προτού αρχίσετε, εκτυπώστε μια σελίδα διαμόρφωσης. Ανατρέξτε στην ενότητα Εκτύπωση των σελίδων [πληροφοριών](#page-71-0) στη [σελίδα](#page-71-0) 60.

**1.** Υπάρχουν οποιαδήποτε προβλήματα φυσικής σύνδεσης μεταξύ του σταθμού εργασίας ή του διακομιστή αρχείων και του προϊόντος;

Βεβαιωθείτε ότι η καλωδίωση του δικτύου, οι συνδέσεις και οι ρυθμίσεις του δρομολογητή είναι σωστές. Βεβαιωθείτε ότι τα μήκη των καλωδίων του δικτύου πληρούν τις προδιαγραφές του δικτύου.

**2.** Είναι τα καλώδια του δικτύου σας συνδεδεμένα σωστά;

Βεβαιωθείτε ότι το προϊόν είναι συνδεδεμένο στο δίκτυο με χρήση της θύρας και του καλωδίου που είναι κατάλληλο. Ελέγξτε την κάθε σύνδεση καλωδίου για να βεβαιωθείτε ότι είναι ασφαλής και βρίσκεται στη σωστή θέση. Εάν το πρόβλημα παραμένει, δοκιμάστε ένα διαφορετικό καλώδιο ή διαφορετικές θύρες του διανομέα ή του πομποδέκτη. Η κίτρινη ενδεικτική λυχνία δραστηριότητας και η πράσινη ενδεικτική λυχνία κατάστασης σύνδεσης πλάι στη θύρα σύνδεσης που βρίσκεται στο πίσω μέρος του προϊόντος θα πρέπει να είναι αναμμένες.

**3.** Είναι η ταχύτητα σύνδεσης και οι ρυθμίσεις εκτύπωσης διπλής όψης ρυθμισμένες σωστά;

Η HP συνιστά στο χρήστη να μην αλλάξει την αυτόματη ρύθμιση (προεπιλογή). Ανατρέξτε στην ενότητα Ρύθμιση [ταχύτητας](#page-42-0) σύνδεσης στη σελίδα 31.

**4.** Μπορείτε να κάνετε δοκιμή σύνδεσης "ping" στο προϊόν;

Χρησιμοποιήστε τη γραμμή εντολών για να κάνετε δοκιμή ping στο προϊόν από τον υπολογιστή σας. Για παράδειγμα:

ping 192.168.45.39

Βεβαιωθείτε ότι το ping προβάλλει τους χρόνους κυκλικής διαδρομής (άφιξη-επιστροφή).

Εάν μπορείτε να κάνετε δοκιμή ping στο προϊόν, βεβαιωθείτε ότι είναι σωστή η διαμόρφωση διεύθυνσης IP του προϊόντος στον υπολογιστή. Εάν είναι σωστή, διαγράψτε και, στη συνέχεια, προσθέστε και πάλι το προϊόν.

Εάν η εντολή ping απέτυχε, βεβαιωθείτε ότι οι διανομείς του δικτύου είναι ενεργοποιημένοι και, στη συνέχεια, βεβαιωθείτε ότι οι ρυθμίσεις δικτύου, το προϊόν και ο υπολογιστής είναι όλα διαμορφωμένα για το ίδιο δίκτυο.

**5.** Έχουν προστεθεί στο δίκτυο εφαρμογές λογισμικού;

Βεβαιωθείτε ότι είναι συμβατές και ότι έχουν εγκατασταθεί σωστά, με τα σωστά προγράμματα οδήγησης εκτυπωτή.

**6.** Μπορούν να εκτυπώσουν άλλοι χρήστες;

Το πρόβλημα ενδέχεται να αφορά το συγκεκριμένο σταθμό εργασίας. Ελέγξτε τα προγράμματα οδήγησης δικτύου, τα προγράμματα οδήγησης εκτυπωτή και την αναδρομολόγηση (αποτύπωση στο Novell NetWare) του σταθμού εργασίας.

**7.** Εάν μπορούν να εκτυπώσουν άλλοι χρήστες, χρησιμοποιούν το ίδιο λειτουργικό σύστημα δικτύου;

Ελέγξτε το σύστημά σας για σωστή ρύθμιση του λειτουργικού συστήματος δικτύου.

**8.** Είναι το πρωτόκολλό σας ενεργοποιημένο;

Ελέγξτε την κατάσταση του πρωτοκόλλου σας στη σελίδα ρύθμισης παραμέτρων. Μπορείτε, επίσης, να χρησιμοποιήσετε τον ενσωματωμένο διακομιστή Web για να ελέγξετε την κατάσταση άλλων πρωτοκόλλων.

- **9.** Εμφανίζεται το προϊόν στο HP Web Jetadmin ή σε άλλες εφαρμογές διαχείρισης;
	- Επαληθεύστε τις ρυθμίσεις δικτύου στη Σελίδα διαμόρφωσης δικτύου.
	- Επιβεβαιώστε τις ρυθμίσεις δικτύου του προϊόντος, χρησιμοποιώντας τον πίνακα ελέγχου του προϊόντος (για προϊόντα με πίνακα ελέγχου).

## **Αντιμετώπιση κοινών προβλημάτων στα Windows**

**Μήνυμα σφάλματος:**

#### **"General Protection FaultException OE" (Γενικό σφάλμα προστασίας FaultException OE)**

**"Spool32"**

#### **"Illegal Operation" (Μη έγκυρη λειτουργία)**

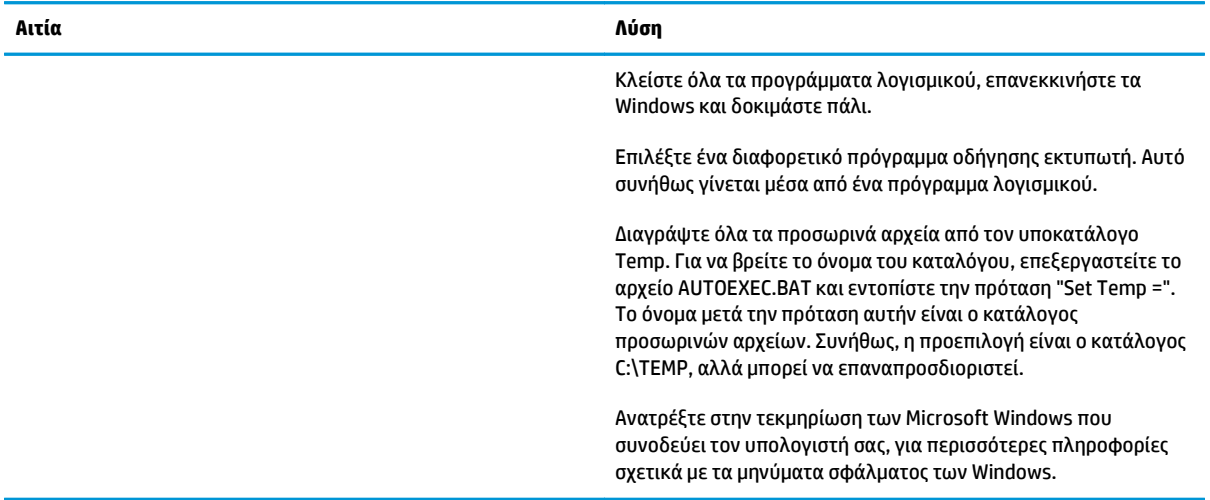

## **Επίλυση κοινών προβλημάτων για Macintosh**

**ΣΗΜΕΙΩΣΗ:** Η ρύθμιση για την εκτύπωση USB και IP πραγματοποιείται μέσω του Desktop Printer Utility (Βοηθητικό πρόγραμμα εκτυπωτή γραφείου). Το προϊόν *δεν* θα εμφανιστεί στον Επιλογέα.

#### **Το πρόγραμμα οδήγησης εκτυπωτή δεν εμφανίζεται στο Print Center (Κέντρο εκτυπώσεων).**

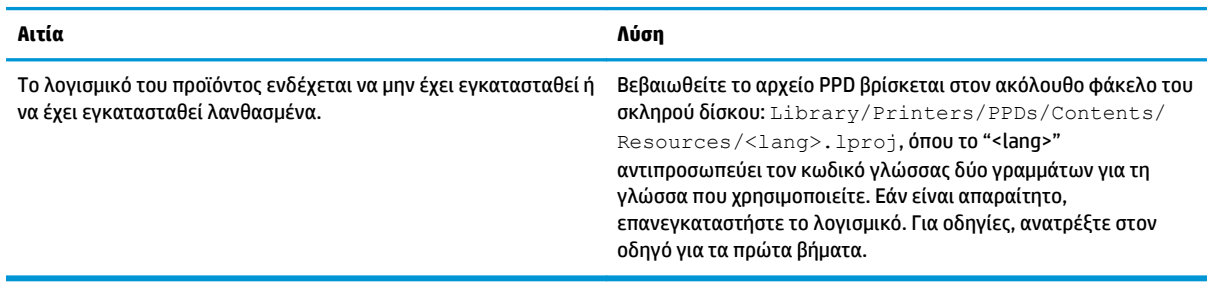

#### Το όνομα, η διεύθυνση IP ή το όνομα κεντρικού υπολογιστή Rendezvous του προϊόντος δεν εμφανίζονται στο πλαίσιο λίστας **εκτυπωτή στο κέντρο εκτύπωσης.**

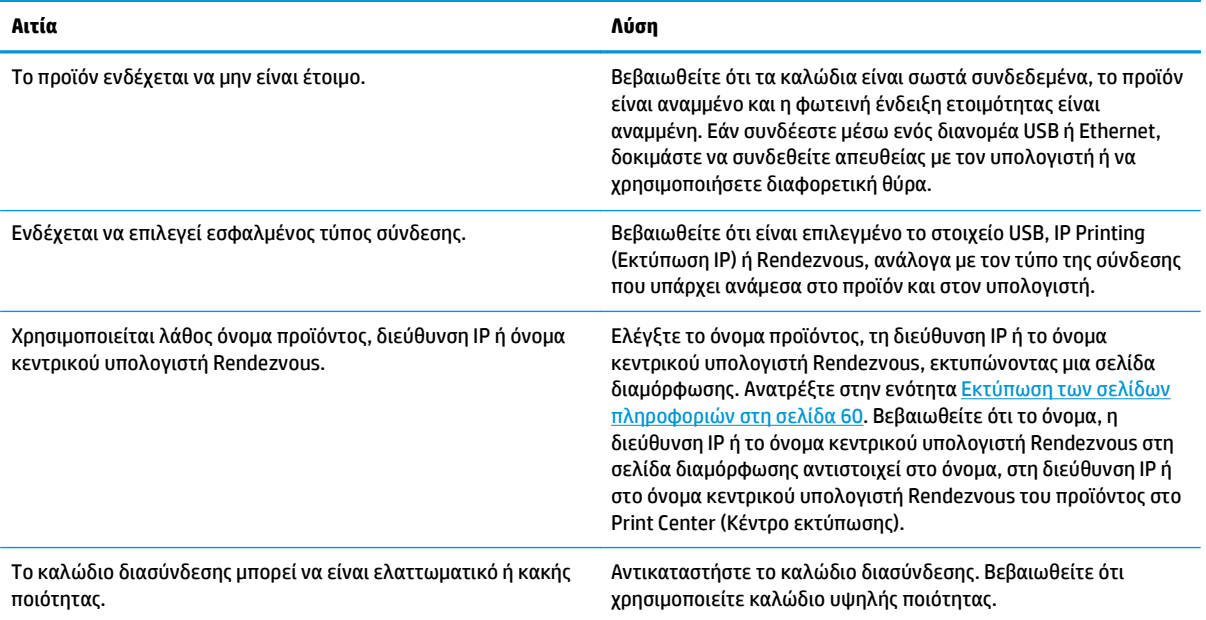

#### Το πρόγραμμα οδήγησης εκτυπωτή δεν ρυθμίζει αυτόματα το επιλεγμένο προϊόν σας στο Print Center (Κέντρο εκτύπωσης).

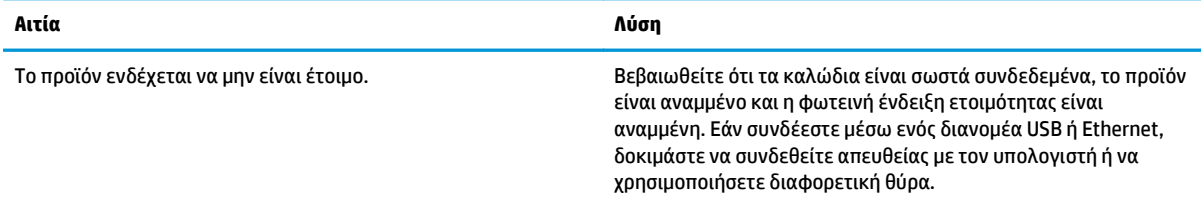

#### Το πρόγραμμα οδήγησης εκτυπωτή δεν ρυθμίζει αυτόματα το επιλεγμένο προϊόν σας στο Print Center (Κέντρο εκτύπωσης).

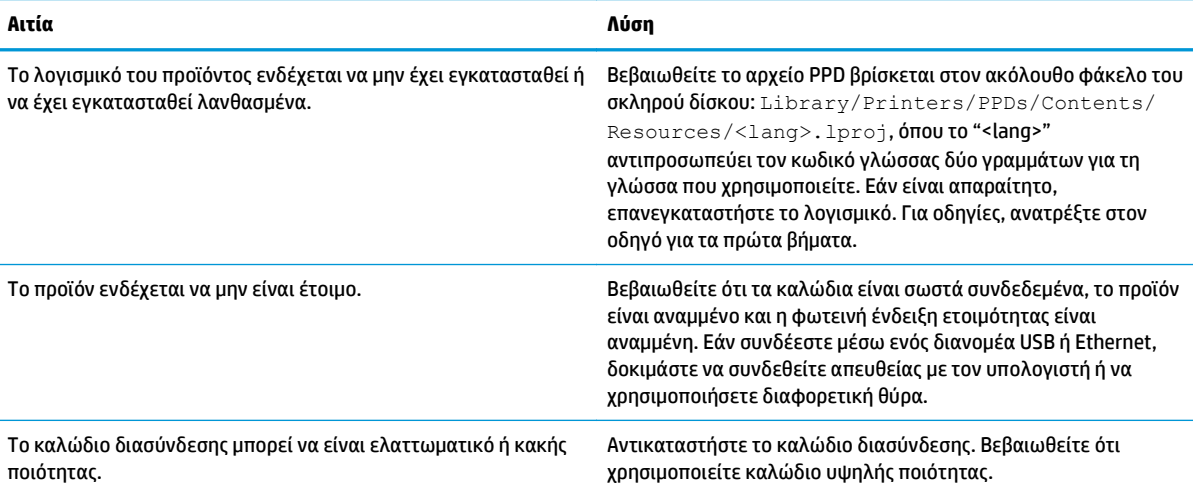

#### **Κάποια εργασία εκτύπωσης δεν στάλθηκε στον προϊόν που θέλατε.**

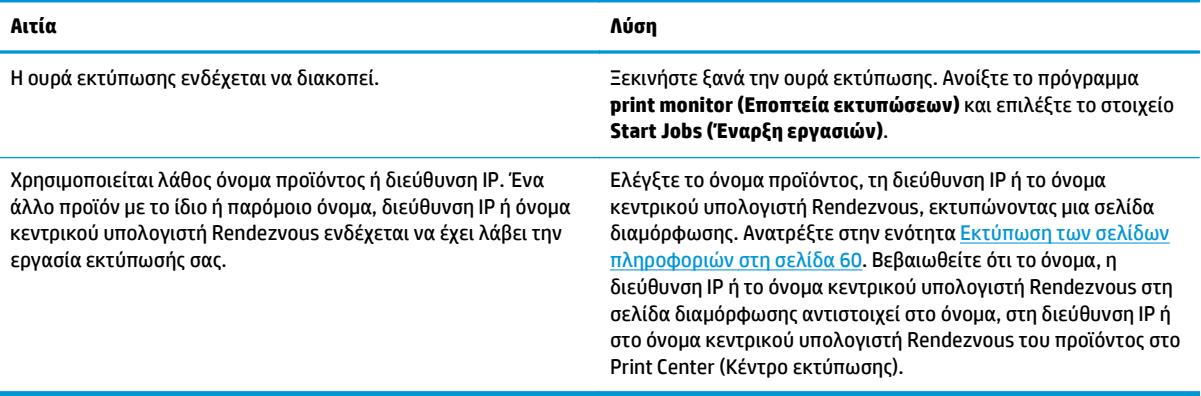

#### **Ένα αρχείο μορφής encapsulated PostScript (EPS) δεν εκτυπώνεται με τις σωστές γραμματοσειρές.**

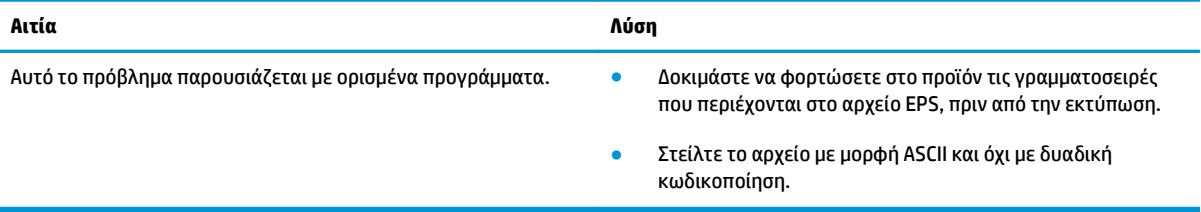

#### **Δεν είναι δυνατή η εκτύπωση από μια κάρτα USB άλλων κατασκευαστών.**

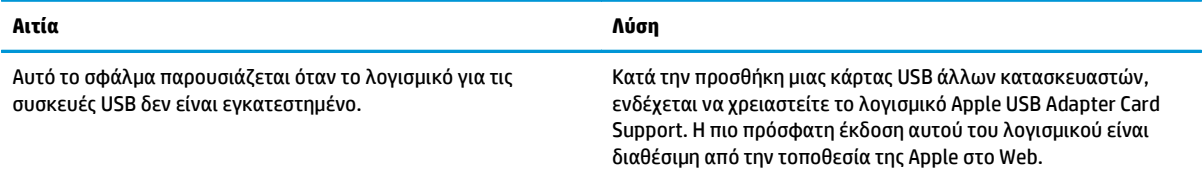

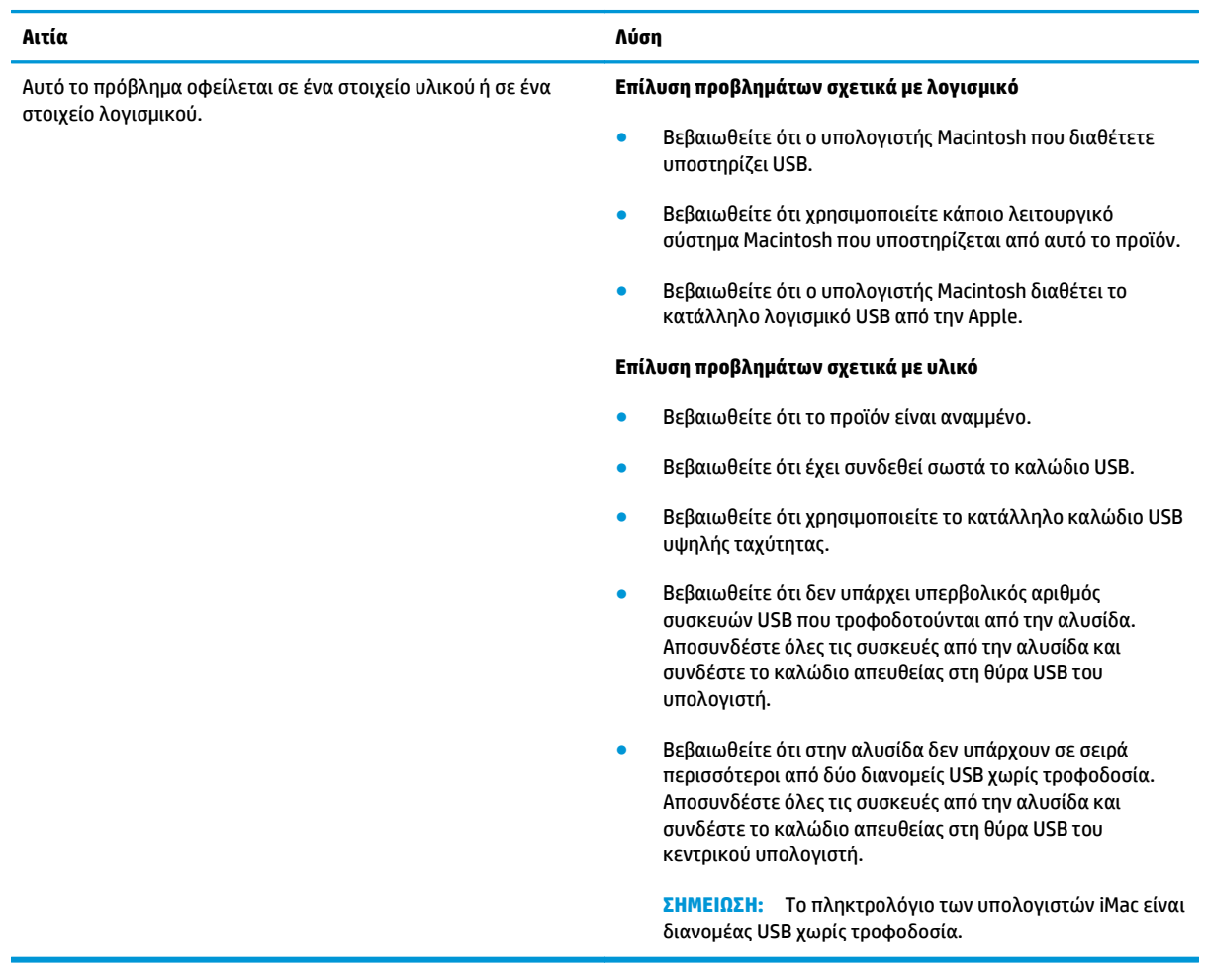

#### **Όταν είναι συνδεδεμένο με καλώδιο USB, το προϊόν δεν εμφανίζεται στο Macintosh Print Center (Κέντρο εκτυπώσεων Macintosh) μετά την επιλογή του προγράμματος οδήγησης.**

## **Επίλυση προβλημάτων σε Linux**

Για πληροφορίες σχετικά με την επίλυση προβλημάτων σε Linux, μεταβείτε στην τοποθεσία Web υποστήριξης Linux της HP: [www.hp.com/go/linuxprinting.](http://www.hp.com/go/linuxprinting)

# **Α Αναλώσιμα και εξαρτήματα**

- Παραγγελία [ανταλλακτικών](#page-125-0), εξαρτημάτων και αναλωσίμων
- [Κωδικοί](#page-126-0) ειδών

## <span id="page-125-0"></span>**Παραγγελία ανταλλακτικών, εξαρτημάτων και αναλωσίμων**

Διατίθενται πολλές μέθοδοι παραγγελίας ανταλλακτικών, αναλωσίμων και εξαρτημάτων.

#### **Απευθείας παραγγελία από την HP**

Μπορείτε να αγοράσετε τα ακόλουθα στοιχεία απευθείας από την HP:

- **Ανταλλακτικά:** Για να παραγγείλετε ανταλλακτικά στις ΗΠΑ, μεταβείτε στη διεύθυνση [www.hp.com/](http://www.hp.com/go/hpparts) [go/hpparts](http://www.hp.com/go/hpparts). Όταν δεν είστε στις Ηνωμένες Πολιτείες, μπορείτε να παραγγείλετε ανταλλακτικά επικοινωνώντας με το τοπικό εξουσιοδοτημένο κέντρο σέρβις της HP.
- **Αναλώσιμα και εξαρτήματα:** Για να παραγγείλετε αναλώσιμα στις Η.Π.Α., μεταβείτε στο [www.hp.com/](http://www.hp.com/go/ljsupplies) [go/ljsupplies](http://www.hp.com/go/ljsupplies). Για να παραγγείλετε αναλώσιμα στον υπόλοιπο κόσμο, μεταβείτε στο [www.hp.com/ghp/](http://www.hp.com/ghp/buyonline.html) [buyonline.html.](http://www.hp.com/ghp/buyonline.html) Για να παραγγείλετε εξαρτήματα, μεταβείτε στο [www.hp.com/support/ljp2030series](http://www.hp.com/support/ljp2030series).

### **Παραγγελία μέσω των υπηρεσιών παροχής σέρβις ή υποστήριξης**

Για να παραγγείλετε ένα ανταλλακτικό ή ένα εξάρτημα, επικοινωνήστε με μια υπηρεσία παροχής υποστήριξης ή σέρβις εξουσιοδοτημένη από την HP.

## <span id="page-126-0"></span>**Κωδικοί ειδών**

Η ακόλουθη λίστα εξαρτημάτων ήταν επίκαιρη κατά το χρόνο της εκτύπωσης. Οι πληροφορίες παραγγελίας και η διαθεσιμότητα των εξαρτημάτων ενδέχεται να αλλάξει κατά τη διάρκεια ζωής του προϊόντος.

### **Κεφαλές εκτύπωσης**

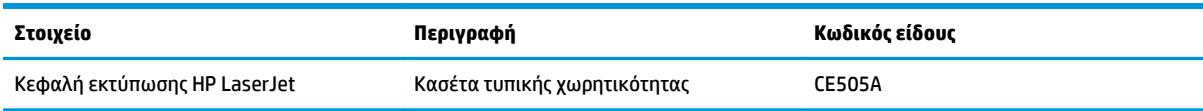

### **Καλώδια και διασυνδέσεις**

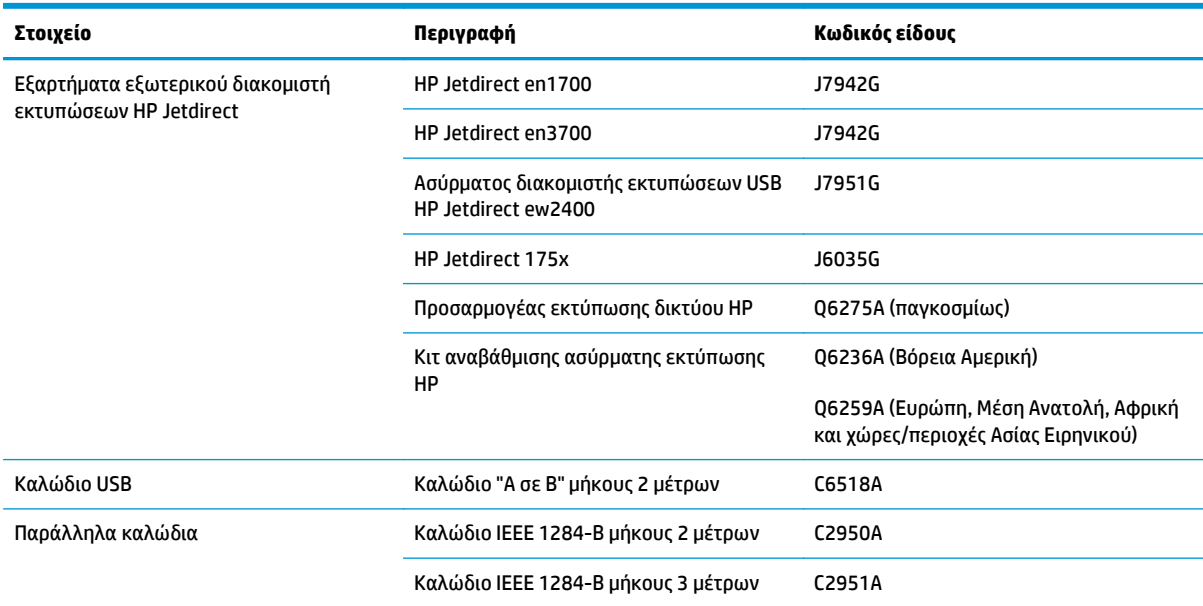

# **Β Σέρβις και τεχνική υποστήριξη**

- Δήλωση [περιορισμένης](#page-129-0) εγγύησης HP
- Εγγύηση [Premium Protection Warranty](#page-140-0) της HP: Δήλωση περιορισμένης εγγύησης για τα δοχεία γραφίτη [LaserJet](#page-140-0)
- Άδεια χρήσης [τελικού](#page-141-0) χρήστη
- Εγγύηση σέρβις για [επισκευή](#page-146-0) από τον πελάτη
- [Υποστήριξη](#page-147-0) πελατών

## <span id="page-129-0"></span>**Δήλωση περιορισμένης εγγύησης HP**

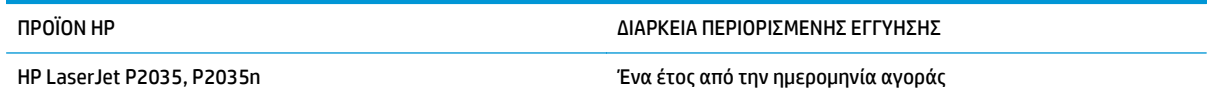

Η HP εγγυάται σε σας, τον πελάτη και τελικό χρήστη, ότι το υλικό και τα βοηθητικά εξαρτήματα της HP δεν θα παρουσιάσουν κανένα ελάττωμα όσον αφορά τα υλικά και την κατασκευή τους μετά την ημερομηνία αγοράς τους και για το διάστημα που προσδιορίζεται παραπάνω. Αν η HP λάβει ειδοποίηση για τέτοια ελαττώματα κατά τη διάρκεια της περιόδου εγγύησης, θα προχωρήσει, κατά την κρίση της, σε επισκευή ή αντικατάσταση των προϊόντων που θα αποδειχθούν ελαττωματικά. Τα προϊόντα με τα οποία θα αντικατασταθούν τα προηγούμενα μπορεί να είναι καινούργια ή αντίστοιχης απόδοσης με καινούργιο προϊόν.

Η ΗΡ σάς εγγυάται ότι το λογισμικό της HP δεν θα αστοχήσει κατά την εκτέλεση των εντολών προγραμματισμού τις οποίες περιέχει, μετά την ημερομηνία αγοράς και για την περίοδο η οποία καθορίζεται παραπάνω, εξαιτίας ελαττωμάτων υλικών και κατασκευής, εφόσον εγκατασταθεί και χρησιμοποιείται σωστά. Αν η HP λάβει ειδοποίηση για τέτοια ελαττώματα κατά τη διάρκεια της περιόδου εγγύησης, θα προχωρήσει σε αντικατάσταση του λογισμικού που δεν εκτελεί τις οδηγίες προγραμματισμού του λόγω τέτοιων ελαττωμάτων.

Η HP δεν εγγυάται ότι η λειτουργία των προϊόντων HP θα είναι απρόσκοπτη και χωρίς σφάλματα. Αν η HP δεν έχει τη δυνατότητα, μέσα σε εύλογο χρόνο, να επισκευάσει ή να αντικαταστήσει οποιοδήποτε προϊόν στην κατάσταση που περιγράφεται από την εγγύηση, δικαιούστε επιστροφή του ποσού αγοράς, με την προϋπόθεση ότι το προϊόν θα επιστραφεί έγκαιρα στη HP.

Τα προϊόντα της HP μπορεί να περιέχουν ανακατασκευασμένα εξαρτήματα ισοδύναμης απόδοσης με καινούργια ή εξαρτήματα που μπορεί να χρησιμοποιήθηκαν περιστασιακά.

Η εγγύηση δεν ισχύει για ελαττώματα που οφείλονται σε (α) ακατάλληλη ή ανεπαρκή συντήρηση ή μικρορρύθμιση, (β) λογισμικό, σύστημα διασύνδεσης, εξαρτήματα ή αναλώσιμα άλλου κατασκευαστή, (γ) μη εξουσιοδοτημένη τροποποίηση ή κακή χρήση, (δ) λειτουργία εκτός δημοσιευμένων περιβαλλοντικών προδιαγραφών για το προϊόν ή (ε) ακατάλληλη προετοιμασία ή συντήρηση του χώρου εργασίας.

ΣΤΟ ΒΑΘΜΟ ΠΟΥ ΕΠΙΤΡΕΠΕΤΑΙ ΑΠΟ ΤΗΝ ΤΟΠΙΚΗ ΝΟΜΟΘΕΣΙΑ, ΟΙ ΑΝΩΤΕΡΩ ΕΓΓΥΗΣΕΙΣ ΕΧΟΥΝ ΑΠΟΚΛΕΙΣΤΙΚΟ ΧΑΡΑΚΤΗΡΑ ΚΑΙ ΔΕΝ ΓΙΝΕΤΑΙ ΑΝΑΦΟΡΑ, ΕΙΤΕ ΡΗΤΗ ΕΙΤΕ ΣΙΩΠΗΡΗ, ΣΕ ΚΑΜΙΑ ΑΛΛΗ ΓΡΑΠΤΗ Ή ΠΡΟΦΟΡΙΚΗ ΕΓΓΥΗΣΗ Ή ΟΡΟ. ΕΙΔΙΚΟΤΕΡΑ, Η ΗΡ ΑΠΟΠΟΙΕΙΤΑΙ ΚΑΘΕ ΣΙΩΠΗΡΗ ΕΓΓΥΗΣΗ Ή ΟΡΟ ΕΜΠΟΡΕΥΣΙΜΟΤΗΤΑΣ, ΙΚΑΝΟΠΟΙΗΤΙΚΗΣ ΠΟΙΟΤΗΤΑΣ ΚΑΙ ΚΑΤΑΛΛΗΛΟΤΗΤΑΣ ΓΙΑ ΣΥΓΚΕΚΡΙΜΕΝΟ ΣΚΟΠΟ. Σε ορισμένες χώρες/ περιοχές, πολιτείες ή επαρχίες δεν επιτρέπεται ο περιορισμός της διάρκειας μιας σιωπηρής εγγύησης, συνεπώς, ο ανωτέρω περιορισμός μπορεί να μην ισχύει στην περίπτωσή σας. Η παρούσα εγγύηση σάς παρέχει συγκεκριμένα νομικά δικαιώματα. Μπορεί επίσης να έχετε και άλλα δικαιώματα τα οποία διαφέρουν από χώρα/περιοχή σε χώρα/περιοχή, από πολιτεία σε πολιτεία ή από επαρχία σε επαρχία.

Η περιορισμένη εγγύηση της HP ισχύει σε κάθε χώρα/περιοχή όπου η HP παρέχει υπηρεσίες υποστήριξης για το συγκεκριμένο προϊόν και σε κάθε χώρα/περιοχή όπου η HP εμπορεύεται το προϊόν. Το επίπεδο εξυπηρέτησης βάσει εγγύησης που θα λάβετε μπορεί να ποικίλλει ανάλογα με τις τοπικές προδιαγραφές. Η HP δεν πρόκειται να τροποποιήσει το προϊόν όσον αφορά τη μορφή, την εφαρμογή ή τη λειτουργία του, ώστε να λειτουργεί σε χώρα/περιοχή για την οποία δεν υπήρξε εξ αρχής καμία τέτοια πρόβλεψη, για νομικούς και κανονιστικούς λόγους.

ΣΤΟ ΒΑΘΜΟ ΠΟΥ ΕΠΙΤΡΕΠΕΤΑΙ ΑΠΟ ΤΗΝ ΤΟΠΙΚΗ ΝΟΜΟΘΕΣΙΑ, ΤΑ ΕΝΔΙΚΑ ΜΕΣΑ ΤΑ ΟΠΟΙΑ ΠΡΟΒΛΕΠΟΝΤΑΙ ΑΠΟ ΤΗΝ ΠΑΡΟΥΣΑ ΕΓΓΥΗΣΗ ΕΙΝΑΙ ΤΑ ΜΟΝΑ ΚΑΙ ΑΠΟΚΛΕΙΣΤΙΚΑ ΜΕΣΑ ΤΑ ΟΠΟΙΑ ΕΧΕΤΕ ΣΤΗ ΔΙΑΘΕΣΗ ΣΑΣ. ΜΕ ΤΗΝ ΕΞΑΙΡΕΣΗ ΟΣΩΝ ΑΝΑΦΕΡΟΝΤΑΙ ΠΑΡΑΠΑΝΩ, Η HP Ή ΟΙ ΠΡΟΜΗΘΕΥΤΕΣ ΤΗΣ ΔΕΝ ΘΑ ΕΙΝΑΙ ΣΕ ΚΑΜΙΑ ΠΕΡΙΠΤΩΣΗ ΥΠΟΛΟΓΟΙ ΓΙΑ ΑΠΩΛΕΙΑ ΔΕΔΟΜΕΝΩΝ Ή ΓΙΑ ΑΜΕΣΗ, ΕΙΔΙΚΗ, ΠΕΡΙΣΤΑΣΙΑΚΗ, ΠΑΡΕΠΟΜΕΝΗ (ΣΥΜΠΕΡΙΛΑΜΒΑΝΟΜΕΝΟΥ ΤΟΥ ΔΙΑΦΥΓΟΝΤΟΣ ΚΕΡΔΟΥΣ Ή ΤΗΣ ΑΠΩΛΕΙΑΣ ΔΕΔΟΜΕΝΩΝ) Ή ΑΛΛΗ ΖΗΜΙΑ, ΒΑΣΕΙ ΣΥΜΒΑΣΗΣ, ΑΔΙΚΟΠΡΑΞΙΑΣ Ή ΑΛΛΟΥ. Σε ορισμένες χώρες/περιοχές, πολιτείες ή επαρχίες δεν

επιτρέπεται η εξαίρεση ή ο περιορισμός των περιστασιακών ή παρεπόμενων ζημιών, συνεπώς, ο ανωτέρω περιορισμός μπορεί να μην ισχύει στην περίπτωσή σας.

ΟΙ ΟΡΟΙ ΤΗΣ ΕΓΓΥΗΣΗΣ ΠΟΥ ΠΕΡΙΛΑΜΒΑΝΟΝΤΑΙ ΣΕ ΑΥΤΗΝ ΤΗ ΔΗΛΩΣΗ, ΕΚΤΟΣ ΑΠΟ ΤΟ ΒΑΘΜΟ ΣΤΟΝ ΟΠΟΙΟ ΕΠΙΤΡΕΠΕΤΑΙ ΑΠΟ ΤΟ ΝΟΜΟ, ΔΕΝ ΑΠΟΚΛΕΙΟΥΝ, ΠΕΡΙΟΡΙΖΟΥΝ Ή ΤΡΟΠΟΠΟΙΟΥΝ ΑΛΛΑ ΣΥΜΠΛΗΡΩΝΟΥΝ ΤΑ ΥΠΟΧΡΕΩΤΙΚΑ ΝΟΜΟΘΕΤΙΚΑ ΔΙΚΑΙΩΜΑΤΑ ΠΟΥ ΙΣΧΥΟΥΝ ΓΙΑ ΤΗΝ ΠΩΛΗΣΗ ΤΟΥ ΠΡΟΪΟΝΤΟΣ ΑΥΤΟΥ ΣΕ ΕΣΑΣ.

### **Ηνωμένο Βασίλειο, Ιρλανδία και Μάλτα**

The HP Limited Warranty is a commercial guarantee voluntarily provided by HP. The name and address of the HP entity responsible for the performance of the HP Limited Warranty in your country/region is as follows:

**UK**: HP Inc UK Limited, Cain Road, Amen Corner, Bracknell, Berkshire, RG12 1HN

**Ireland**: Hewlett-Packard Ireland Limited, Liffey Park Technology Campus, Barnhall Road, Leixlip, Co.Kildare

**Malta**: Hewlett-Packard Europe B.V., Amsterdam, Meyrin Branch, Route du Nant-d'Avril 150, 1217 Meyrin, Switzerland

**United Kingdom**: The HP Limited Warranty benefits apply in addition to any legal rights to a guarantee from seller of nonconformity of goods with the contract of sale. These rights expire six years from delivery of goods for products purchased in England or Wales and five years from delivery of goods for products purchased in Scotland. However various factors may impact your eligibility to receive these rights. For further information, please consult the following link: Consumer Legal Guarantee [\(www.hp.com/go/eu-legal](http://www.hp.com/go/eu-legal)) or you may visit the European Consumer Centers website [\(http://ec.europa.eu/consumers/](http://ec.europa.eu/consumers/solving_consumer_disputes/non-judicial_redress/ecc-net/index_en.htm) [solving\\_consumer\\_disputes/non-judicial\\_redress/ecc-net/index\\_en.htm\)](http://ec.europa.eu/consumers/solving_consumer_disputes/non-judicial_redress/ecc-net/index_en.htm). Consumers have the right to choose whether to claim service under the HP Limited Warranty or against the seller under the legal guarantee.

**Ireland**: The HP Limited Warranty benefits apply in addition to any statutory rights from seller in relation to nonconformity of goods with the contract of sale. However various factors may impact your eligibility to receive these rights. Consumer statutory rights are not limited or affected in any manner by HP Care Pack. For further information, please consult the following link: Consumer Legal Guarantee ([www.hp.com/go/eu](http://www.hp.com/go/eu-legal)[legal](http://www.hp.com/go/eu-legal)) or you may visit the European Consumer Centers website ([http://ec.europa.eu/consumers/](http://ec.europa.eu/consumers/solving_consumer_disputes/non-judicial_redress/ecc-net/index_en.htm) [solving\\_consumer\\_disputes/non-judicial\\_redress/ecc-net/index\\_en.htm\)](http://ec.europa.eu/consumers/solving_consumer_disputes/non-judicial_redress/ecc-net/index_en.htm). Consumers have the right to choose whether to claim service under the HP Limited Warranty or against the seller under the legal guarantee.

**Malta**: The HP Limited Warranty benefits apply in addition to any legal rights to a two-year guarantee from seller of nonconformity of goods with the contract of sale; however various factors may impact your eligibility to receive these rights. Consumer statutory rights are not limited or affected in any manner by the HP Limited Warranty. For further information, please consult the following link: Consumer Legal Guarantee ([www.hp.com/go/eu-legal](http://www.hp.com/go/eu-legal)) or you may visit the European Consumer Centers website [\(http://ec.europa.eu/](http://ec.europa.eu/consumers/solving_consumer_disputes/non-judicial_redress/ecc-net/index_en.htm) [consumers/solving\\_consumer\\_disputes/non-judicial\\_redress/ecc-net/index\\_en.htm\)](http://ec.europa.eu/consumers/solving_consumer_disputes/non-judicial_redress/ecc-net/index_en.htm). Consumers have the right to choose whether to claim service under the HP Limited Warranty or against the seller under two-year legal guarantee.

#### **Αυστρία, Βέλγιο, Γερμανία και Λουξεμβούργο**

Die beschränkte HP Herstellergarantie ist eine von HP auf freiwilliger Basis angebotene kommerzielle Garantie. Der Name und die Adresse der HP Gesellschaft, die in Ihrem Land für die Gewährung der beschränkten HP Herstellergarantie verantwortlich ist, sind wie folgt:

**Deutschland**: HP Deutschland GmbH, Schickardstr. 32, D-71034 Böblingen

**Österreich**: HP PPS Austria GmbH., Wienerbergstrasse 41, A-1120 Wien

**Luxemburg**: Hewlett-Packard Luxembourg S.C.A., 75, Parc d'Activités Capellen, Rue Pafebruc, L-8308 Capellen

**Belgien**: HP Belgium BVBA, Hermeslaan 1A, B-1831 Diegem

Die Rechte aus der beschränkten HP Herstellergarantie gelten zusätzlich zu den gesetzlichen Ansprüchen wegen Sachmängeln auf eine zweijährige Gewährleistung ab dem Lieferdatum. Ob Sie Anspruch auf diese Rechte haben, hängt von zahlreichen Faktoren ab. Die Rechte des Kunden sind in keiner Weise durch die beschränkte HP Herstellergarantie eingeschränkt bzw. betroffen. Weitere Hinweise finden Sie auf der folgenden Website: Gewährleistungsansprüche für Verbraucher [\(www.hp.com/go/eu-legal\)](http://www.hp.com/go/eu-legal) oder Sie können die Website des Europäischen Verbraucherzentrums [\(http://ec.europa.eu/consumers/](http://ec.europa.eu/consumers/solving_consumer_disputes/non-judicial_redress/ecc-net/index_en.htm) [solving\\_consumer\\_disputes/non-judicial\\_redress/ecc-net/index\\_en.htm\)](http://ec.europa.eu/consumers/solving_consumer_disputes/non-judicial_redress/ecc-net/index_en.htm) besuchen. Verbraucher haben das Recht zu wählen, ob sie eine Leistung von HP gemäß der beschränkten HP Herstellergarantie in Anspruch nehmen oder ob sie sich gemäß der gesetzlichen zweijährigen Haftung für Sachmängel (Gewährleistung) sich an den jeweiligen Verkäufer wenden.

### **Βέλγιο, Γαλλία και Λουξεμβούργο**

La garantie limitée HP est une garantie commerciale fournie volontairement par HP. Voici les coordonnées de l'entité HP responsable de l'exécution de la garantie limitée HP dans votre pays:

**France**: HP France SAS, société par actions simplifiée identifiée sous le numéro 448 694 133 RCS Evry, 1 Avenue du Canada, 91947, Les Ulis

**G.D. Luxembourg**: Hewlett-Packard Luxembourg S.C.A., 75, Parc d'Activités Capellen, Rue Pafebruc, L-8308 Capellen

**Belgique**: HP Belgium BVBA, Hermeslaan 1A, B-1831 Diegem

**France**: Les avantages de la garantie limitée HP s'appliquent en complément des droits dont vous disposez au titre des garanties légales applicables dont le bénéfice est soumis à des conditions spécifiques. Vos droits en tant que consommateur au titre de la garantie légale de conformité mentionnée aux articles L. 211-4 à L. 211-13 du Code de la Consommation et de celle relatives aux défauts de la chose vendue, dans les conditions prévues aux articles 1641 à 1648 et 2232 du Code de Commerce ne sont en aucune façon limités ou affectés par la garantie limitée HP. Pour de plus amples informations, veuillez consulter le lien suivant : Garanties légales accordées au consommateur [\(www.hp.com/go/eu-legal\)](http://www.hp.com/go/eu-legal). Vous pouvez également consulter le site Web des Centres européens des consommateurs ([http://ec.europa.eu/consumers/](http://ec.europa.eu/consumers/solving_consumer_disputes/non-judicial_redress/ecc-net/index_en.htm)

[solving\\_consumer\\_disputes/non-judicial\\_redress/ecc-net/index\\_en.htm\)](http://ec.europa.eu/consumers/solving_consumer_disputes/non-judicial_redress/ecc-net/index_en.htm). Les consommateurs ont le droit de choisir d'exercer leurs droits au titre de la garantie limitée HP, ou auprès du vendeur au titre des garanties légales applicables mentionnées ci-dessus.

#### **POUR RAPPEL:**

Garantie Légale de Conformité:

*« Le vendeur est tenu de livrer un bien conforme au contrat et répond des défauts de conformité existant lors de la délivrance.*

*Il répond également des défauts de conformité résultant de l'emballage, des instructions de montage ou de l'installation lorsque celle-ci a été mise à sa charge par le contrat ou a été réalisée sous sa responsabilité ».*

Article L211-5 du Code de la Consommation:

*« Pour être conforme au contrat, le bien doit:*

*1° Etre propre à l'usage habituellement attendu d'un bien semblable et, le cas échéant:*

*- correspondre à la description donnée par le vendeur et posséder les qualités que celui-ci a présentées à l'acheteur sous forme d'échantillon ou de modèle;*

*- présenter les qualités qu'un acheteur peut légitimement attendre eu égard aux déclarations publiques faites par le vendeur, par le producteur ou par son représentant, notamment dans la publicité ou l'étiquetage;*

*2° Ou présenter les caractéristiques définies d'un commun accord par les parties ou être propre à tout usage spécial recherché par l'acheteur, porté à la connaissance du vendeur et que ce dernier a accepté ».*

Article L211-12 du Code de la Consommation:

*« L'action résultant du défaut de conformité se prescrit par deux ans à compter de la délivrance du bien ».*

Garantie des vices cachés

Article 1641 du Code Civil : *« Le vendeur est tenu de la garantie à raison des défauts cachés de la chose vendue qui la rendent impropre à l'usage auquel on la destine, ou qui diminuent tellement cet usage que l'acheteur ne l'aurait pas acquise, ou n'en aurait donné qu'un moindre prix, s'il les avait connus. »*

Article 1648 alinéa 1 du Code Civil:

*« L'action résultant des vices rédhibitoires doit être intentée par l'acquéreur dans un délai de deux ans à compter de la découverte du vice. »*

**G.D. Luxembourg et Belgique**: Les avantages de la garantie limitée HP s'appliquent en complément des droits dont vous disposez au titre de la garantie de non-conformité des biens avec le contrat de vente. Cependant, de nombreux facteurs peuvent avoir un impact sur le bénéfice de ces droits. Vos droits en tant que consommateur au titre de ces garanties ne sont en aucune façon limités ou affectés par la garantie limitée HP. Pour de plus amples informations, veuillez consulter le lien suivant : Garanties légales accordées au consommateur [\(www.hp.com/go/eu-legal](http://www.hp.com/go/eu-legal)) ou vous pouvez également consulter le site Web des Centres européens des consommateurs ([http://ec.europa.eu/consumers/solving\\_consumer\\_disputes/non](http://ec.europa.eu/consumers/solving_consumer_disputes/non-judicial_redress/ecc-net/index_en.htm)[judicial\\_redress/ecc-net/index\\_en.htm](http://ec.europa.eu/consumers/solving_consumer_disputes/non-judicial_redress/ecc-net/index_en.htm)). Les consommateurs ont le droit de choisir de réclamer un service sous la garantie limitée HP ou auprès du vendeur au cours d'une garantie légale de deux ans.

#### **Ιταλία**

La Garanzia limitata HP è una garanzia commerciale fornita volontariamente da HP. Di seguito sono indicati nome e indirizzo della società HP responsabile della fornitura dei servizi coperti dalla Garanzia limitata HP nel vostro Paese:

**Italia**: HP Italy S.r.l., Via G. Di Vittorio 9, 20063 Cernusco S/Naviglio

I vantaggi della Garanzia limitata HP vengono concessi ai consumatori in aggiunta ai diritti derivanti dalla garanzia di due anni fornita dal venditore in caso di non conformità dei beni rispetto al contratto di vendita. Tuttavia, diversi fattori possono avere un impatto sulla possibilita' di beneficiare di tali diritti. I diritti spettanti ai consumatori in forza della garanzia legale non sono in alcun modo limitati, né modificati dalla Garanzia limitata HP. Per ulteriori informazioni, si prega di consultare il seguente link: Garanzia legale per i clienti [\(www.hp.com/go/eu-legal](http://www.hp.com/go/eu-legal)), oppure visitare il sito Web dei Centri europei per i consumatori ([http://ec.europa.eu/consumers/solving\\_consumer\\_disputes/non-judicial\\_redress/ecc-net/index\\_en.htm](http://ec.europa.eu/consumers/solving_consumer_disputes/non-judicial_redress/ecc-net/index_en.htm)). I consumatori hanno il diritto di scegliere se richiedere un servizio usufruendo della Garanzia limitata HP oppure rivolgendosi al venditore per far valere la garanzia legale di due anni.

#### **Ισπανία**

Su Garantía limitada de HP es una garantía comercial voluntariamente proporcionada por HP. El nombre y dirección de las entidades HP que proporcionan la Garantía limitada de HP (garantía comercial adicional del fabricante) en su país es:

**España**: Hewlett-Packard Española S.L. Calle Vicente Aleixandre, 1 Parque Empresarial Madrid - Las Rozas, E-28232 Madrid

Los beneficios de la Garantía limitada de HP son adicionales a la garantía legal de 2 años a la que los consumidores tienen derecho a recibir del vendedor en virtud del contrato de compraventa; sin embargo, varios factores pueden afectar su derecho a recibir los beneficios bajo dicha garantía legal. A este respecto, la Garantía limitada de HP no limita o afecta en modo alguno los derechos legales del consumidor ([www.hp.com/go/eu-legal](http://www.hp.com/go/eu-legal)). Para más información, consulte el siguiente enlace: Garantía legal del

consumidor o puede visitar el sitio web de los Centros europeos de los consumidores ([http://ec.europa.eu/](http://ec.europa.eu/consumers/solving_consumer_disputes/non-judicial_redress/ecc-net/index_en.htm) [consumers/solving\\_consumer\\_disputes/non-judicial\\_redress/ecc-net/index\\_en.htm\)](http://ec.europa.eu/consumers/solving_consumer_disputes/non-judicial_redress/ecc-net/index_en.htm). Los clientes tienen derecho a elegir si reclaman un servicio acogiéndose a la Garantía limitada de HP o al vendedor de conformidad con la garantía legal de dos años.

#### **Δανία**

Den begrænsede HP-garanti er en garanti, der ydes frivilligt af HP. Navn og adresse på det HP-selskab, der er ansvarligt for HP's begrænsede garanti i dit land, er som følger:

**Danmark**: HP Inc Danmark ApS, Engholm Parkvej 8, 3450, Allerød

Den begrænsede HP-garanti gælder i tillæg til eventuelle juridiske rettigheder, for en toårig garanti fra sælgeren af varer, der ikke er i overensstemmelse med salgsaftalen, men forskellige faktorer kan dog påvirke din ret til at opnå disse rettigheder. Forbrugerens lovbestemte rettigheder begrænses eller påvirkes ikke på nogen måde af den begrænsede HP-garanti. Se nedenstående link for at få yderligere oplysninger: Forbrugerens juridiske garanti ([www.hp.com/go/eu-legal\)](http://www.hp.com/go/eu-legal) eller du kan besøge De Europæiske Forbrugercentres websted [\(http://ec.europa.eu/consumers/solving\\_consumer\\_disputes/non](http://ec.europa.eu/consumers/solving_consumer_disputes/non-judicial_redress/ecc-net/index_en.htm)judicial redress/ecc-net/index en.htm). Forbrugere har ret til at vælge, om de vil gøre krav på service i henhold til HP's begrænsede garanti eller hos sælger i henhold til en toårig juridisk garanti.

#### **Νορβηγία**

HPs garanti er en begrenset og kommersiell garanti som HP selv har valgt å tilby. Følgende lokale selskap innestår for garantien:

**Norge**: HP Norge AS, Rolfbuktveien 4b, 1364 Fornebu

HPs garanti kommer i tillegg til det mangelsansvar HP har i henhold til norsk forbrukerkjøpslovgivning, hvor reklamasjonsperioden kan være to eller fem år, avhengig av hvor lenge salgsgjenstanden var ment å vare. Ulike faktorer kan imidlertid ha betydning for om du kvalifiserer til å kreve avhjelp iht slikt mangelsansvar. Forbrukerens lovmessige rettigheter begrenses ikke av HPs garanti. Hvis du vil ha mer informasjon, kan du klikke på følgende kobling: Juridisk garanti for forbruker ([www.hp.com/go/eu-legal](http://www.hp.com/go/eu-legal)) eller du kan besøke nettstedet til de europeiske forbrukersentrene [\(http://ec.europa.eu/consumers/](http://ec.europa.eu/consumers/solving_consumer_disputes/non-judicial_redress/ecc-net/index_en.htm) [solving\\_consumer\\_disputes/non-judicial\\_redress/ecc-net/index\\_en.htm\)](http://ec.europa.eu/consumers/solving_consumer_disputes/non-judicial_redress/ecc-net/index_en.htm). Forbrukere har retten til å velge å kreve service under HPs garanti eller iht selgerens lovpålagte mangelsansvar.

#### **Σουηδία**

HP:s begränsade garanti är en kommersiell garanti som tillhandahålls frivilligt av HP. Namn och adress till det HP-företag som ansvarar för HP:s begränsade garanti i ditt land är som följer:

**Sverige**: HP PPS Sverige AB, SE-169 73 Stockholm

Fördelarna som ingår i HP:s begränsade garanti gäller utöver de lagstadgade rättigheterna till tre års garanti från säljaren angående varans bristande överensstämmelse gentemot köpeavtalet, men olika faktorer kan påverka din rätt att utnyttja dessa rättigheter. Konsumentens lagstadgade rättigheter varken begränsas eller påverkas på något sätt av HP:s begränsade garanti. Mer information får du om du följer denna länk: Lagstadgad garanti för konsumenter ([www.hp.com/go/eu-legal\)](http://www.hp.com/go/eu-legal) eller så kan du gå till European Consumer Centers webbplats ([http://ec.europa.eu/consumers/solving\\_consumer\\_disputes/non-judicial\\_redress/ecc](http://ec.europa.eu/consumers/solving_consumer_disputes/non-judicial_redress/ecc-net/index_en.htm)[net/index\\_en.htm](http://ec.europa.eu/consumers/solving_consumer_disputes/non-judicial_redress/ecc-net/index_en.htm)). Konsumenter har rätt att välja om de vill ställa krav enligt HP:s begränsade garanti eller på säljaren enligt den lagstadgade treåriga garantin.

### **Πορτογαλία**

A Garantia Limitada HP é uma garantia comercial fornecida voluntariamente pela HP. O nome e a morada da entidade HP responsável pela prestação da Garantia Limitada HP no seu país são os seguintes:

**Portugal**: HPCP – Computing and Printing Portugal, Unipessoal, Lda., Edificio D. Sancho I, Quinta da Fonte, Porto Salvo, Lisboa, Oeiras, 2740 244

As vantagens da Garantia Limitada HP aplicam-se cumulativamente com quaisquer direitos decorrentes da legislação aplicável à garantia de dois anos do vendedor, relativa a defeitos do produto e constante do contrato de venda. Existem, contudo, vários fatores que poderão afetar a sua elegibilidade para beneficiar de tais direitos. Os direitos legalmente atribuídos aos consumidores não são limitados ou afetados de forma alguma pela Garantia Limitada HP. Para mais informações, consulte a ligação seguinte: Garantia legal do consumidor ([www.hp.com/go/eu-legal\)](http://www.hp.com/go/eu-legal) ou visite o Web site da Rede dos Centros Europeus do Consumidor ([http://ec.europa.eu/consumers/solving\\_consumer\\_disputes/non-judicial\\_redress/ecc-net/index\\_en.htm](http://ec.europa.eu/consumers/solving_consumer_disputes/non-judicial_redress/ecc-net/index_en.htm)). Os consumidores têm o direito de escolher se pretendem reclamar assistência ao abrigo da Garantia Limitada HP ou contra o vendedor ao abrigo de uma garantia jurídica de dois anos.

#### **Ελλάδα και Κύπρος**

Η Περιορισμένη εγγύηση HP είναι μια εμπορική εγγύηση η οποία παρέχεται εθελοντικά από την HP. Η επωνυμία και η διεύθυνση του νομικού προσώπου ΗΡ που παρέχει την Περιορισμένη εγγύηση ΗΡ στη χώρα σας είναι η εξής:

**Ελλάδα /Κύπρoς**: HP Printing and Personal Systems Hellas EPE, Tzavella 1-3, 15232 Chalandri, Attiki

**Ελλάδα /Κύπρoς**: HP Συστήματα Εκτύπωσης και Προσωπικών Υπολογιστών Ελλάς Εταιρεία Περιορισμένης Ευθύνης, Tzavella 1-3, 15232 Chalandri, Attiki

Τα προνόμια της Περιορισμένης εγγύησης HP ισχύουν επιπλέον των νόμιμων δικαιωμάτων για διετή εγγύηση έναντι του Πωλητή για τη μη συμμόρφωση των προϊόντων με τις συνομολογημένες συμβατικά ιδιότητες, ωστόσο η άσκηση των δικαιωμάτων σας αυτών μπορεί να εξαρτάται από διάφορους παράγοντες. Τα νόμιμα δικαιώματα των καταναλωτών δεν περιορίζονται ούτε επηρεάζονται καθ' οιονδήποτε τρόπο από την Περιορισμένη εγγύηση HP. Για περισσότερες πληροφορίες, συμβουλευτείτε την ακόλουθη τοποθεσία web: Νόμιμη εγγύηση καταναλωτή [\(www.hp.com/go/eu-legal](http://www.hp.com/go/eu-legal)) ή μπορείτε να επισκεφτείτε την τοποθεσία web των Ευρωπαϊκών Κέντρων Καταναλωτή [\(http://ec.europa.eu/consumers/solving\\_consumer\\_disputes/non](http://ec.europa.eu/consumers/solving_consumer_disputes/non-judicial_redress/ecc-net/index_en.htm)[judicial\\_redress/ecc-net/index\\_en.htm](http://ec.europa.eu/consumers/solving_consumer_disputes/non-judicial_redress/ecc-net/index_en.htm)). Οι καταναλωτές έχουν το δικαίωμα να επιλέξουν αν θα αξιώσουν την υπηρεσία στα πλαίσια της Περιορισμένης εγγύησης ΗΡ ή από τον πωλητή στα πλαίσια της νόμιμης εγγύησης δύο ετών.

#### **Ουγγαρία**

A HP korlátozott jótállás egy olyan kereskedelmi jótállás, amelyet a HP a saját elhatározásából biztosít. Az egyes országokban a HP mint gyártó által vállalt korlátozott jótállást biztosító HP vállalatok neve és címe:

**Magyarország**: HP Inc Magyarország Kft., H-1117 Budapest, Alíz utca 1.

A HP korlátozott jótállásban biztosított jogok azokon a jogokon felül illetik meg Önt, amelyek a termékeknek az adásvételi szerződés szerinti minőségére vonatkozó kétéves, jogszabályban foglalt eladói szavatosságból, továbbá ha az Ön által vásárolt termékre alkalmazandó, a jogszabályban foglalt kötelező eladói jótállásból erednek, azonban számos körülmény hatással lehet arra, hogy ezek a jogok Önt megilletike. További információért kérjük, keresse fel a következő webhelyet: Jogi Tájékoztató Fogyasztóknak ([www.hp.com/go/eu-legal](http://www.hp.com/go/eu-legal)) vagy látogassa meg az Európai Fogyasztói Központok webhelyét ([http://ec.europa.eu/consumers/solving\\_consumer\\_disputes/non-judicial\\_redress/ecc-net/index\\_en.htm](http://ec.europa.eu/consumers/solving_consumer_disputes/non-judicial_redress/ecc-net/index_en.htm)). A fogyasztóknak jogában áll, hogy megválasszák, hogy a jótállással kapcsolatos igényüket a HP korlátozott

jótállás alapján vagy a kétéves, jogszabályban foglalt eladói szavatosság, illetve, ha alkalmazandó, a jogszabályban foglalt kötelező eladói jótállás alapján érvényesítik.

#### **Δημοκρατία της Τσεχίας**

Omezená záruka HP je obchodní zárukou dobrovolně poskytovanou společností HP. Názvy a adresy společností skupiny HP, které odpovídají za plnění omezené záruky HP ve vaší zemi, jsou následující:

**Česká republika**: HP Inc Czech Republic s. r. o., Za Brumlovkou 5/1559, 140 00 Praha 4

Výhody, poskytované omezenou zárukou HP, se uplatňuji jako doplňek k jakýmkoli právním nárokům na dvouletou záruku poskytnutou prodejcem v případě nesouladu zboží s kupní smlouvou. Váš nárok na uznání těchto práv však může záviset na mnohých faktorech. Omezená záruka HP žádným způsobem neomezuje ani neovlivňuje zákonná práva zákazníka. Další informace získáte kliknutím na následující odkaz: Zákonná záruka spotřebitele ([www.hp.com/go/eu-legal\)](http://www.hp.com/go/eu-legal) případně můžete navštívit webové stránky Evropského spotřebitelského centra ([http://ec.europa.eu/consumers/solving\\_consumer\\_disputes/non-judicial\\_redress/](http://ec.europa.eu/consumers/solving_consumer_disputes/non-judicial_redress/ecc-net/index_en.htm) [ecc-net/index\\_en.htm\)](http://ec.europa.eu/consumers/solving_consumer_disputes/non-judicial_redress/ecc-net/index_en.htm). Spotřebitelé mají právo se rozhodnout, zda chtějí službu reklamovat v rámci omezené záruky HP nebo v rámci zákonem stanovené dvouleté záruky u prodejce.

#### **Σλοβακία**

Obmedzená záruka HP je obchodná záruka, ktorú spoločnosť HP poskytuje dobrovoľne. Meno a adresa subjektu HP, ktorý zabezpečuje plnenie vyplývajúce z Obmedzenej záruky HP vo vašej krajine:

**Slovenská republika**: HP Inc Slovakia, s.r.o., Galvaniho 7, 821 04 Bratislava

Výhody Obmedzenej záruky HP sa uplatnia vedľa prípadných zákazníkových zákonných nárokov voči predávajúcemu z vád, ktoré spočívajú v nesúlade vlastností tovaru s jeho popisom podľa predmetnej zmluvy. Možnosť uplatnenia takých prípadných nárokov však môže závisieť od rôznych faktorov. Služby Obmedzenej záruky HP žiadnym spôsobom neobmedzujú ani neovplyvňujú zákonné práva zákazníka, ktorý je spotrebiteľom. Ďalšie informácie nájdete na nasledujúcom prepojení: Zákonná záruka spotrebiteľa [\(www.hp.com/go/eu-legal](http://www.hp.com/go/eu-legal)), prípadne môžete navštíviť webovú lokalitu európskych zákazníckych stredísk ([http://ec.europa.eu/consumers/solving\\_consumer\\_disputes/non-judicial\\_redress/ecc-net/index\\_en.htm](http://ec.europa.eu/consumers/solving_consumer_disputes/non-judicial_redress/ecc-net/index_en.htm)). Spotrebitelia majú právo zvoliť si, či chcú uplatniť servis v rámci Obmedzenej záruky HP alebo počas zákonnej dvojročnej záručnej lehoty u predajcu.

#### **Πολωνία**

Ograniczona gwarancja HP to komercyjna gwarancja udzielona dobrowolnie przez HP. Nazwa i adres podmiotu HP odpowiedzialnego za realizację Ograniczonej gwarancji HP w Polsce:

**Polska**: HP Inc Polska sp. z o.o., Szturmowa 2a, 02-678 Warszawa, wpisana do rejestru przedsiębiorców prowadzonego przez Sąd Rejonowy dla m.st. Warszawy w Warszawie, XIII Wydział Gospodarczy Krajowego Rejestru Sądowego, pod numerem KRS 0000546115, NIP 5213690563, REGON 360916326, GIOŚ E0020757WZBW, kapitał zakładowy 480.000 PLN.

Świadczenia wynikające z Ograniczonej gwarancji HP stanowią dodatek do praw przysługujących nabywcy w związku z dwuletnią odpowiedzialnością sprzedawcy z tytułu niezgodności towaru z umową (rękojmia). Niemniej, na możliwość korzystania z tych praw mają wpływ różne czynniki. Ograniczona gwarancja HP w żaden sposób nie ogranicza praw konsumenta ani na nie nie wpływa. Więcej informacji można znaleźć pod następującym łączem: Gwarancja prawna konsumenta ([www.hp.com/go/eu-legal](http://www.hp.com/go/eu-legal)), można także odwiedzić stronę internetową Europejskiego Centrum Konsumenckiego [\(http://ec.europa.eu/consumers/](http://ec.europa.eu/consumers/solving_consumer_disputes/non-judicial_redress/ecc-net/index_en.htm) [solving\\_consumer\\_disputes/non-judicial\\_redress/ecc-net/index\\_en.htm\)](http://ec.europa.eu/consumers/solving_consumer_disputes/non-judicial_redress/ecc-net/index_en.htm). Konsumenci mają prawo wyboru co do możliwosci skorzystania albo z usług gwarancyjnych przysługujących w ramach Ograniczonej gwarancji HP albo z uprawnień wynikających z dwuletniej rękojmi w stosunku do sprzedawcy.

### **Βουλγαρία**

Ограничената гаранция на HP представлява търговска гаранция, доброволно предоставяна от HP. Името и адресът на дружеството на HP за вашата страна, отговорно за предоставянето на гаранционната поддръжка в рамките на Ограничената гаранция на HP, са както следва:

HP Inc Bulgaria EOOD (Ейч Пи Инк България ЕООД), гр. София 1766, район р-н Младост, бул. Околовръстен Път No 258, Бизнес Център Камбаните

Предимствата на Ограничената гаранция на HP се прилагат в допълнение към всички законови права за двугодишна гаранция от продавача при несъответствие на стоката с договора за продажба. Въпреки това, различни фактори могат да окажат влияние върху условията за получаване на тези права. Законовите права на потребителите не са ограничени или засегнати по никакъв начин от Ограничената гаранция на HP. За допълнителна информация, моля вижте Правната гаранция на потребителя ([www.hp.com/go/eu-legal](http://www.hp.com/go/eu-legal)) или посетете уебсайта на Европейския потребителски център ([http://ec.europa.eu/consumers/solving\\_consumer\\_disputes/non-judicial\\_redress/ecc-net/index\\_en.htm](http://ec.europa.eu/consumers/solving_consumer_disputes/non-judicial_redress/ecc-net/index_en.htm)). Потребителите имат правото да избират дали да претендират за извършване на услуга в рамките на Ограничената гаранция на HP или да потърсят такава от търговеца в рамките на двугодишната правна гаранция.

#### **Ρουμανία**

Garanția limitată HP este o garanție comercială furnizată în mod voluntar de către HP. Numele și adresa entității HP răspunzătoare de punerea în aplicare a Garanției limitate HP în țara dumneavoastră sunt următoarele:

**Romănia**: HP Inc Romania SRL, 6 Dimitrie Pompeiu Boulevard, Building E, 2nd floor, 2nd District, Bucureşti

Beneficiile Garanției limitate HP se aplică suplimentar faţă de orice drepturi privind garanţia de doi ani oferită de vânzător pentru neconformitatea bunurilor cu contractul de vânzare; cu toate acestea, diverşi factori pot avea impact asupra eligibilităţii dvs. de a beneficia de aceste drepturi. Drepturile legale ale consumatorului nu sunt limitate sau afectate în vreun fel de Garanția limitată HP. Pentru informaţii suplimentare consultaţi următorul link: garanția acordată consumatorului prin lege [\(www.hp.com/go/eu-legal](http://www.hp.com/go/eu-legal)) sau puteți accesa site-ul Centrul European al Consumatorilor [\(http://ec.europa.eu/consumers/solving\\_consumer\\_disputes/](http://ec.europa.eu/consumers/solving_consumer_disputes/non-judicial_redress/ecc-net/index_en.htm) [non-judicial\\_redress/ecc-net/index\\_en.htm\)](http://ec.europa.eu/consumers/solving_consumer_disputes/non-judicial_redress/ecc-net/index_en.htm). Consumatorii au dreptul să aleagă dacă să pretindă despăgubiri în cadrul Garanței limitate HP sau de la vânzător, în cadrul garanției legale de doi ani.

#### **Βέλγιο και Ολλανδία**

De Beperkte Garantie van HP is een commerciële garantie vrijwillig verstrekt door HP. De naam en het adres van de HP-entiteit die verantwoordelijk is voor het uitvoeren van de Beperkte Garantie van HP in uw land is als volgt:

**Nederland**: HP Nederland B.V., Startbaan 16, 1187 XR Amstelveen

**België**: HP Belgium BVBA, Hermeslaan 1A, B-1831 Diegem

De voordelen van de Beperkte Garantie van HP vormen een aanvulling op de wettelijke garantie voor consumenten gedurende twee jaren na de levering te verlenen door de verkoper bij een gebrek aan conformiteit van de goederen met de relevante verkoopsovereenkomst. Niettemin kunnen diverse factoren een impact hebben op uw eventuele aanspraak op deze wettelijke rechten. De wettelijke rechten van de consument worden op geen enkele wijze beperkt of beïnvloed door de Beperkte Garantie van HP. Raadpleeg voor meer informatie de volgende webpagina: Wettelijke garantie van de consument ([www.hp.com/go/eu](http://www.hp.com/go/eu-legal)[legal](http://www.hp.com/go/eu-legal)) of u kan de website van het Europees Consumenten Centrum bezoeken [\(http://ec.europa.eu/](http://ec.europa.eu/consumers/solving_consumer_disputes/non-judicial_redress/ecc-net/index_en.htm) [consumers/solving\\_consumer\\_disputes/non-judicial\\_redress/ecc-net/index\\_en.htm\)](http://ec.europa.eu/consumers/solving_consumer_disputes/non-judicial_redress/ecc-net/index_en.htm). Consumenten hebben het recht om te kiezen tussen enerzijds de Beperkte Garantie van HP of anderzijds het aanspreken van de verkoper in toepassing van de wettelijke garantie.

#### **Φινλανδία**

HP:n rajoitettu takuu on HP:n vapaaehtoisesti antama kaupallinen takuu. HP:n myöntämästä takuusta maassanne vastaavan HP:n edustajan yhteystiedot ovat:

**Suomi**: HP Finland Oy, Piispankalliontie, FIN - 02200 Espoo

HP:n takuun edut ovat voimassa mahdollisten kuluttajansuojalakiin perustuvien oikeuksien lisäksi sen varalta, että tuote ei vastaa myyntisopimusta. Saat lisätietoja seuraavasta linkistä: Kuluttajansuoja ([www.hp.com/go/eu-legal](http://www.hp.com/go/eu-legal)) tai voit käydä Euroopan kuluttajakeskuksen sivustolla ([http://ec.europa.eu/](http://ec.europa.eu/consumers/solving_consumer_disputes/non-judicial_redress/ecc-net/index_en.htm) [consumers/solving\\_consumer\\_disputes/non-judicial\\_redress/ecc-net/index\\_en.htm\)](http://ec.europa.eu/consumers/solving_consumer_disputes/non-judicial_redress/ecc-net/index_en.htm). Kuluttajilla on oikeus vaatia virheen korjausta HP:n takuun ja kuluttajansuojan perusteella HP:lta tai myyjältä.

#### **Σλοβενία**

Omejena garancija HP je prostovoljna trgovska garancija, ki jo zagotavlja podjetje HP. Ime in naslov poslovne enote HP, ki je odgovorna za omejeno garancijo HP v vaši državi, sta naslednja:

**Slovenija**: Hewlett-Packard Europe B.V., Amsterdam, Meyrin Branch, Route du Nant-d'Avril 150, 1217 Meyrin, **Switzerland** 

Ugodnosti omejene garancije HP veljajo poleg zakonskih pravic, ki ob sklenitvi kupoprodajne pogodbe izhajajo iz dveletne garancije prodajalca v primeru neskladnosti blaga, vendar lahko na izpolnjevanje pogojev za uveljavitev pravic vplivajo različni dejavniki. Omejena garancija HP nikakor ne omejuje strankinih z zakonom predpisanih pravic in ne vpliva nanje. Za dodatne informacije glejte naslednjo povezavo: Strankino pravno jamstvo [\(www.hp.com/go/eu-legal\)](http://www.hp.com/go/eu-legal); ali pa obiščite spletno mesto evropskih središč za potrošnike ([http://ec.europa.eu/consumers/solving\\_consumer\\_disputes/non-judicial\\_redress/ecc-net/index\\_en.htm](http://ec.europa.eu/consumers/solving_consumer_disputes/non-judicial_redress/ecc-net/index_en.htm)). Potrošniki imajo pravico izbrati, ali bodo uveljavljali pravice do storitev v skladu z omejeno garancijo HP ali proti prodajalcu v skladu z dvoletno zakonsko garancijo.

#### **Κροατία**

HP ograničeno jamstvo komercijalno je dobrovoljno jamstvo koje pruža HP. Ime i adresa HP subjekta odgovornog za HP ograničeno jamstvo u vašoj državi:

**Hrvatska**: HP Computing and Printing d.o.o. za računalne i srodne aktivnosti, Radnička cesta 41, 10000 Zagreb

Pogodnosti HP ograničenog jamstva vrijede zajedno uz sva zakonska prava na dvogodišnje jamstvo kod bilo kojeg prodavača s obzirom na nepodudaranje robe s ugovorom o kupnji. Međutim, razni faktori mogu utjecati na vašu mogućnost ostvarivanja tih prava. HP ograničeno jamstvo ni na koji način ne utječe niti ne ograničava zakonska prava potrošača. Dodatne informacije potražite na ovoj adresi: Zakonsko jamstvo za potrošače [\(www.hp.com/go/eu-legal](http://www.hp.com/go/eu-legal)) ili možete posjetiti web-mjesto Europskih potrošačkih centara ([http://ec.europa.eu/consumers/solving\\_consumer\\_disputes/non-judicial\\_redress/ecc-net/index\\_en.htm](http://ec.europa.eu/consumers/solving_consumer_disputes/non-judicial_redress/ecc-net/index_en.htm)). Potrošači imaju pravo odabrati žele li ostvariti svoja potraživanja u sklopu HP ograničenog jamstva ili pravnog jamstva prodavača u trajanju ispod dvije godine.

#### **Λετονία**

HP ierobežotā garantija ir komercgarantija, kuru brīvprātīgi nodrošina HP. HP uzņēmums, kas sniedz HP ierobežotās garantijas servisa nodrošinājumu jūsu valstī:

**Latvija**: HP Finland Oy, PO Box 515, 02201 Espoo, Finland

HP ierobežotās garantijas priekšrocības tiek piedāvātas papildus jebkurām likumīgajām tiesībām uz pārdevēja un/vai rażotāju nodrošinātu divu gadu garantiju gadījumā, ja preces neatbilst pirkuma līgumam, tomēr šo tiesību saņemšanu var ietekmēt vairāki faktori. HP ierobežotā garantija nekādā veidā neierobežo un neietekmē patērētāju likumīgās tiesības. Lai iegūtu plašāku informāciju, izmantojiet šo saiti: Patērētāju likumīgā garantija [\(www.hp.com/go/eu-legal\)](http://www.hp.com/go/eu-legal) vai arī Eiropas Patērētāju tiesību aizsardzības centra tīmekļa vietni [\(http://ec.europa.eu/consumers/solving\\_consumer\\_disputes/non-judicial\\_redress/ecc-net/](http://ec.europa.eu/consumers/solving_consumer_disputes/non-judicial_redress/ecc-net/index_en.htm) [index\\_en.htm\)](http://ec.europa.eu/consumers/solving_consumer_disputes/non-judicial_redress/ecc-net/index_en.htm). Patērētājiem ir tiesības izvēlēties, vai pieprasīt servisa nodrošinājumu saskaņā ar HP ierobežoto garantiju, vai arī pārdevēja sniegto divu gadu garantiju.

#### **Λιθουανία**

HP ribotoji garantija yra HP savanoriškai teikiama komercinė garantija. Toliau pateikiami HP bendrovių, teikiančių HP garantiją (gamintojo garantiją) jūsų šalyje, pavadinimai ir adresai:

**Lietuva**: HP Finland Oy, PO Box 515, 02201 Espoo, Finland

HP ribotoji garantija papildomai taikoma kartu su bet kokiomis kitomis įstatymais nustatytomis teisėmis į pardavėjo suteikiamą dviejų metų laikotarpio garantiją dėl prekių atitikties pardavimo sutarčiai, tačiau tai, ar jums ši teisė bus suteikiama, gali priklausyti nuo įvairių aplinkybių. HP ribotoji garantija niekaip neapriboja ir neįtakoja įstatymais nustatytų vartotojo teisių. Daugiau informacijos rasite paspaudę šią nuorodą: Teisinė vartotojo garantija [\(www.hp.com/go/eu-legal](http://www.hp.com/go/eu-legal)) arba apsilankę Europos vartotojų centro internetinėje svetainėje [\(http://ec.europa.eu/consumers/solving\\_consumer\\_disputes/non-judicial\\_redress/ecc-net/](http://ec.europa.eu/consumers/solving_consumer_disputes/non-judicial_redress/ecc-net/index_en.htm) [index\\_en.htm\)](http://ec.europa.eu/consumers/solving_consumer_disputes/non-judicial_redress/ecc-net/index_en.htm). Vartotojai turi teisę prašyti atlikti techninį aptarnavimą pagal HP ribotąją garantiją arba pardavėjo teikiamą dviejų metų įstatymais nustatytą garantiją.

#### **Εσθονία**

HP piiratud garantii on HP poolt vabatahtlikult pakutav kaubanduslik garantii. HP piiratud garantii eest vastutab HP üksus aadressil:

**Eesti**: HP Finland Oy, PO Box 515, 02201 Espoo, Finland

HP piiratud garantii rakendub lisaks seaduses ettenähtud müüjapoolsele kaheaastasele garantiile, juhul kui toode ei vasta müügilepingu tingimustele. Siiski võib esineda asjaolusid, mille puhul teie jaoks need õigused ei pruugi kehtida. HP piiratud garantii ei piira ega mõjuta mingil moel tarbija seadusjärgseid õigusi. Lisateavet leiate järgmiselt lingilt: tarbija õiguslik garantii [\(www.hp.com/go/eu-legal](http://www.hp.com/go/eu-legal)) või võite külastada Euroopa tarbijakeskuste veebisaiti ([http://ec.europa.eu/consumers/solving\\_consumer\\_disputes/non](http://ec.europa.eu/consumers/solving_consumer_disputes/non-judicial_redress/ecc-net/index_en.htm)[judicial\\_redress/ecc-net/index\\_en.htm](http://ec.europa.eu/consumers/solving_consumer_disputes/non-judicial_redress/ecc-net/index_en.htm)). Tarbijal on õigus valida, kas ta soovib kasutada HP piiratud garantiid või seadusega ette nähtud müüjapoolset kaheaastast garantiid.

#### **Ρωσία**

#### **Срок службы принтера для России**

Срок службы данного принтера HP составляет пять лет в нормальных условиях эксплуатации. Срок службы отсчитывается с момента ввода принтера в эксплуатацию. В конце срока службы HP рекомендует посетить веб-сайт нашей службы поддержки по адресу http://www.hp.com/support и/или связаться с авторизованным поставщиком услуг HP для получения рекомендаций в отношении дальнейшего безопасного использования принтера.

## <span id="page-140-0"></span>**Εγγύηση Premium Protection Warranty της HP: Δήλωση περιορισμένης εγγύησης για τα δοχεία γραφίτη LaserJet**

Αυτό το προϊόν HP καλύπτεται από εγγύηση ως προς την απουσία ελαττωμάτων στα υλικά και την κατασκευή.

Η παρούσα εγγύηση δεν ισχύει για προϊόντα που (α) έχουν επαναπληρωθεί, ανακαινιστεί, ανακατασκευαστεί ή αλλοιωθεί σκόπιμα με οποιονδήποτε τρόπο, (β) παρουσιάζουν προβλήματα εξαιτίας κακής χρήσης, ακατάλληλης φύλαξης ή λειτουργίας εκτός των δημοσιευμένων περιβαλλοντικών προδιαγραφών για το προϊόν εκτυπωτή ή (γ) παρουσιάζουν σημεία φθοράς λόγω φυσιολογικής χρήσης.

Για να εξυπηρετηθείτε βάσει της εγγύησης, παρακαλούμε επιστρέψτε το προϊόν στο κατάστημα από το οποίο το αγοράσατε (μαζί με μια γραπτή περιγραφή του προβλήματος και δείγματα εκτύπωσης) ή επικοινωνήστε με το τμήμα υποστήριξης πελατών της HP. Η HP, κατά την κρίση της, είτε θα αντικαταστήσει το προϊόν, αν αποδειχτεί ότι είναι ελαττωματικό, είτε θα σας επιστρέψει τα χρήματα της αγοράς.

ΣΤΟ ΒΑΘΜΟ ΠΟΥ ΕΠΙΤΡΕΠΕΤΑΙ ΑΠΟ ΤΗΝ ΤΟΠΙΚΗ ΝΟΜΟΘΕΣΙΑ, Η ΑΝΩΤΕΡΩ ΕΓΓΥΗΣΗ ΕΙΝΑΙ ΑΠΟΚΛΕΙΣΤΙΚΗ ΚΑΙ ΔΕΝ ΓΙΝΕΤΑΙ ΑΝΑΦΟΡΑ, ΕΙΤΕ ΡΗΤΗ ΕΙΤΕ ΣΙΩΠΗΡΗ, ΣΕ ΚΑΜΙΑ ΑΛΛΗ ΓΡΑΠΤΗ Ή ΠΡΟΦΟΡΙΚΗ ΕΓΓΥΗΣΗ Ή ΟΡΟ. ΕΙΔΙΚΟΤΕΡΑ, Η ΗΡ ΑΠΟΠΟΙΕΙΤΑΙ ΚΑΘΕ ΣΙΩΠΗΡΗ ΕΓΓΥΗΣΗ Ή ΟΡΟ ΕΜΠΟΡΕΥΣΙΜΟΤΗΤΑΣ, ΙΚΑΝΟΠΟΙΗΤΙΚΗΣ ΠΟΙΟΤΗΤΑΣ ΚΑΙ ΚΑΤΑΛΛΗΛΟΤΗΤΑΣ ΓΙΑ ΣΥΓΚΕΚΡΙΜΕΝΟ ΣΚΟΠΟ.

ΣΤΟ ΒΑΘΜΟ ΠΟΥ ΕΠΙΤΡΕΠΕΤΑΙ ΑΠΟ ΤΗΝ ΤΟΠΙΚΗ ΝΟΜΟΘΕΣΙΑ, Η HP Ή ΟΙ ΠΡΟΜΗΘΕΥΤΕΣ ΤΗΣ ΔΕΝ ΘΑ ΕΙΝΑΙ ΣΕ ΚΑΜΙΑ ΠΕΡΙΠΤΩΣΗ ΥΠΟΛΟΓΟΙ ΓΙΑ ΑΜΕΣΗ, ΕΙΔΙΚΗ, ΠΕΡΙΣΤΑΣΙΑΚΗ, ΠΑΡΕΠΟΜΕΝΗ (ΣΥΜΠΕΡΙΛΑΜΒΑΝΟΜΕΝΟΥ ΤΟΥ ΔΙΑΦΥΓΟΝΤΟΣ ΚΕΡΔΟΥΣ Ή ΤΗΣ ΑΠΩΛΕΙΑΣ ΔΕΔΟΜΕΝΩΝ) Ή ΑΛΛΗ ΖΗΜΙΑ, ΕΙΤΕ ΒΑΣΕΙ ΣΥΜΒΑΣΗΣ, ΑΔΙΚΟΠΡΑΞΙΑΣ Ή ΑΛΛΟΥ.

ΟΙ ΟΡΟΙ ΤΗΣ ΕΓΓΥΗΣΗΣ ΠΟΥ ΠΕΡΙΛΑΜΒΑΝΟΝΤΑΙ ΣΕ ΑΥΤΗΝ ΤΗ ΔΗΛΩΣΗ, ΕΚΤΟΣ ΑΠΟ ΤΟ ΒΑΘΜΟ ΣΤΟΝ ΟΠΟΙΟ ΕΠΙΤΡΕΠΕΤΑΙ ΑΠΟ ΤΟ ΝΟΜΟ, ΔΕΝ ΑΠΟΚΛΕΙΟΥΝ, ΠΕΡΙΟΡΙΖΟΥΝ Ή ΤΡΟΠΟΠΟΙΟΥΝ ΑΛΛΑ ΣΥΜΠΛΗΡΩΝΟΥΝ ΤΑ ΥΠΟΧΡΕΩΤΙΚΑ ΝΟΜΟΘΕΤΙΚΑ ΔΙΚΑΙΩΜΑΤΑ ΠΟΥ ΙΣΧΥΟΥΝ ΓΙΑ ΤΗΝ ΠΩΛΗΣΗ ΤΟΥ ΠΡΟΪΟΝΤΟΣ ΑΥΤΟΥ ΣΕ ΕΣΑΣ.

## <span id="page-141-0"></span>**Άδεια χρήσης τελικού χρήστη**

ΔΙΑΒΑΣΤΕ ΠΡΟΣΕΚΤΙΚΑ ΠΡΙΝ ΑΠΟ ΤΗ ΧΡΗΣΗ ΑΥΤΟΥ ΤΟΥ ΛΟΓΙΣΜΙΚΟΥ: Η παρούσα Άδεια Χρήσης Τελικού Χρήστη ('EULA') είναι μια νομική συμφωνία ανάμεσα (α) σε εσάς (είτε ως άτομο είτε ως ενιαία οντότητα) και (β) στην HP Inc. ('HP'), η οποία διέπει τη χρήση που μπορείτε να κάνετε σε οποιοδήποτε Προϊόν λογισμικού εγκαθίσταται ή διατίθεται από την HP για να χρησιμοποιηθεί μαζί με το προϊόν HP ('Προϊόν HP'), το οποίο δεν υπόκειται σε ξεχωριστή άδεια χρήσης ανάμεσα σε εσάς και την HP ή τους προμηθευτές της. Άλλα προγράμματα λογισμικού ενδέχεται να περιέχουν Άδεια Χρήσης Τελικού Χρήστη στην ηλεκτρονική τους τεκμηρίωση. Ως 'Προϊόν λογισμικού' νοείται το λογισμικό υπολογιστών και μπορεί να περιλαμβάνει σχετικά μέσα, έντυπο υλικό και ηλεκτρονική τεκμηρίωση.

Το προϊόν HP ενδέχεται να συνοδεύεται από μια τροποποίηση ή προσθήκη στην παρούσα Άδεια Χρήσης Τελικού Χρήστη.

ΤΑ ΔΙΚΑΙΩΜΑΤΑ ΧΡΗΣΗΣ ΤΟΥ ΠΡΟΪΟΝΤΟΣ ΛΟΓΙΣΜΙΚΟΥ ΠΑΡΕΧΟΝΤΑΙ ΜΟΝΟ ΜΕ ΤΗΝ ΠΡΟΫΠΟΘΕΣΗ ΟΤΙ ΣΥΜΦΩΝΕΙΤΕ ΜΕ ΟΛΟΥΣ ΤΟΥΣ ΟΡΟΥΣ ΚΑΙ ΤΙΣ ΠΡΟΫΠΟΘΕΣΕΙΣ ΤΗΣ ΠΑΡΟΥΣΑΣ ΑΔΕΙΑΣ ΧΡΗΣΗΣ ΤΕΛΙΚΟΥ ΧΡΗΣΤΗ. ΜΕ ΤΗΝ ΕΓΚΑΤΑΣΤΑΣΗ, ΑΝΤΙΓΡΑΦΗ, ΛΗΨΗ Ή ΟΠΟΙΑΔΗΠΟΤΕ ΑΛΛΗ ΧΡΗΣΗ ΤΟΥ ΠΡΟΪΟΝΤΟΣ ΛΟΓΙΣΜΙΚΟΥ, ΣΥΜΦΩΝΕΙΤΕ ΟΤΙ ΔΕΣΜΕΥΕΣΤΕ ΑΠΟ ΤΟΥΣ ΟΡΟΥΣ ΤΗΣ ΠΑΡΟΥΣΑΣ ΑΔΕΙΑΣ ΧΡΗΣΗΣ ΤΕΛΙΚΟΥ ΧΡΗΣΤΗ. ΑΝ ΔΕΝ ΑΠΟΔΕΧΕΣΤΕ ΤΟΥΣ ΟΡΟΥΣ ΤΗΣ ΠΑΡΟΥΣΑΣ ΑΔΕΙΑΣ ΧΡΗΣΗΣ, ΠΡΕΠΕΙ ΟΠΩΣΔΗΠΟΤΕ ΝΑ ΕΠΙΣΤΡΕΨΕΤΕ ΟΛΟΚΛΗΡΟ ΤΟ ΜΗ ΧΡΗΣΙΜΟΠΟΙΗΜΕΝΟ ΠΡΟΪΟΝ (ΥΛΙΚΟ ΚΑΙ ΛΟΓΙΣΜΙΚΟ) ΕΝΤΟΣ 14 ΗΜΕΡΩΝ, ΓΙΑ ΝΑ ΣΑΣ ΕΠΙΣΤΡΑΦΟΥΝ ΤΑ ΧΡΗΜΑΤΑ ΣΑΣ ΣΥΜΦΩΝΑ ΜΕ ΤΗΝ ΠΟΛΙΤΙΚΗ ΕΠΙΣΤΡΟΦΗΣ ΧΡΗΜΑΤΩΝ ΠΟΥ ΙΣΧΥΕΙ ΣΤΟ ΚΑΤΑΣΤΗΜΑ ΑΓΟΡΑΣ.

- **1. ΠΑΡΑΧΩΡΗΣΗ ΑΔΕΙΑΣ ΧΡΗΣΗΣ**. Η HP σάς παραχωρεί τα ακόλουθα δικαιώματα, υπό τον όρο ότι συμμορφώνεστε με όλους τους όρους και τις προϋποθέσεις της παρούσας Άδειας Χρήσης Τελικού Χρήστη:
	- **α.** Χρήση. Επιτρέπεται να χρησιμοποιήσετε το Προϊόν λογισμικού σε ένα μόνο υπολογιστή ('Ο υπολογιστής σας'). Αν το Προϊόν λογισμικού παρέχεται σε εσάς μέσω Internet και αρχικά η άδειά του προέβλεπε χρήση σε περισσότερους από έναν υπολογιστές, επιτρέπεται να εγκαταστήσετε και να χρησιμοποιήσετε το Προϊόν λογισμικού μόνο σε αυτούς τους υπολογιστές. Δεν επιτρέπεται να διαχωρίζετε τα συστατικά μέρη του Προϊόντος λογισμικού για να τα χρησιμοποιήσετε σε περισσότερους από έναν υπολογιστές. Δεν έχετε το δικαίωμα να διανέμετε το Προϊόν λογισμικού. Επιτρέπεται να φορτώνετε το Προϊόν λογισμικού στην προσωρινή μνήμη (RAM) του υπολογιστή σας για τους σκοπούς για τους οποίους χρησιμοποιείται το Προϊόν λογισμικού.
	- **β.** Αποθήκευση. Μπορείτε να αντιγράψετε το Προϊόν λογισμικού στην τοπική μνήμη ή στη συσκευή αποθήκευσης του προϊόντος HP.
	- **γ.** Aντιγραφή. Επιτρέπεται η δημιουργία αρχειοθήκης ή αντιγράφων ασφαλείας του Προϊόντος λογισμικού, με την προϋπόθεση ότι τα αντίγραφα περιέχουν όλες τις αρχικές σημειώσεις κυριότητας του Προϊόντος λογισμικού και ότι γίνεται χρήση μόνο για σκοπούς δημιουργίας αντιγράφων ασφαλείας.
	- **δ.** Επιφύλαξη δικαιωμάτων. Η HP και οι προμηθευτές της διατηρούν κάθε δικαίωμα το οποίο δεν παραχωρείται ρητά σε εσάς στα πλαίσια της παρούσας Άδειας Χρήσης Τελικού Χρήστη.
	- **ε.** Δωρεάν λογισμικό. Με την επιφύλαξη των όρων και των προϋποθέσεων της παρούσας Άδειας Χρήσης Τελικού Χρήστη, το σύνολο ή οποιοδήποτε μέρος του Προϊόντος λογισμικού που αποτελεί λογισμικό το οποίο δεν ανήκει στην HP ή λογισμικό που παρέχεται με δημόσια άδεια χρήσης από τρίτους κατασκευαστές ('Δωρεάν λογισμικό') παραχωρείται σε εσάς υποκείμενο στους όρους και τις προϋποθέσεις της άδειας χρήσης λογισμικού που συνοδεύει αυτό το Δωρεάν λογισμικό και έχει τη μορφή ξεχωριστής συμφωνίας, άδειας χρήσης εσωκλειόμενης σε πλαστική συσκευασία ή όρων

ηλεκτρονικής άδειας χρήσης που γίνονται δεκτοί κατά τη λήψη. Η χρήση του Δωρεάν λογισμικού από εσάς διέπεται πλήρως από τους όρους και τις προϋποθέσεις αυτής της άδειας χρήσης.

- **ζ.** Λύση αποκατάστασης. Οποιαδήποτε λύση αποκατάστασης λογισμικού παρέχεται μαζί με/για το Προϊόν HP είτε πρόκειται για λύση που αποθηκεύεται σε σκληρό δίσκο, λύση αποθηκευμένη σε εξωτερικό μέσο (π.χ. δισκέτα, CD ή DVD) είτε για ισοδύναμη λύση που παραδίδεται σε οποιαδήποτε άλλη μορφή, επιτρέπεται να χρησιμοποιηθεί μόνο για την επαναφορά του σκληρού δίσκου του Προϊόντος HP με το οποίο, ή για το οποίο, αγοράστηκε η λύση αποκατάστασης. Η χρήση οποιουδήποτε λογισμικού λειτουργικού συστήματος της Microsoft που περιέχεται σε μια τέτοια λύση αποκατάστασης διέπεται από τη Συμφωνία άδειας χρήσης της Microsoft.
- **2. ΑΝΑΒΑΘΜΙΣΕΙΣ**. Για να χρησιμοποιήσετε ένα Προϊόν λογισμικού που χαρακτηρίζεται ως αναβάθμιση, πρέπει πρώτα να αποκτήσετε άδεια χρήσης για το αρχικό Προϊόν λογισμικού το οποίο η HP θεωρεί ότι δικαιούται αναβάθμιση. Μετά την αναβάθμιση, δεν επιτρέπεται η χρήση του αρχικού Προϊόντος λογισμικού που αποτελούσε τη βάση για την αναβάθμιση. Με τη χρήση του Προϊόντος λογισμικού, συμφωνείτε επίσης ότι η HP επιτρέπεται να αποκτά αυτόματα πρόσβαση στο Προϊόν HP που διαθέτετε κατά τη σύνδεσή του στο Internet για τον έλεγχο της έκδοσης ή της κατάστασης συγκεκριμένων Προϊόντων λογισμικού και μπορεί να πραγματοποιεί αυτόματα λήψη και εγκατάσταση των αναβαθμίσεων ή των ενημερώσεων αυτών των Προϊόντων λογισμικού στο Προϊόν HP που διαθέτετε, για την παροχή νέων εκδόσεων ή ενημερώσεων που απαιτούνται για τη διατήρηση της λειτουργικότητας, της απόδοσης ή της ασφάλειας του Λογισμικού HP και του Προϊόντος HP που διαθέτετε, καθώς και για τη διευκόλυνση της παροχής υποστήριξης ή άλλων υπηρεσιών που παρέχονται σε εσάς. Σε ορισμένες περιπτώσεις και ανάλογα με τον τύπο αναβάθμισης ή ενημέρωσης, θα παρέχονται σε εσάς ειδοποιήσεις (μέσω αναδυόμενου παραθύρου ή άλλων μέσων), στις οποίες μπορεί να ζητείται από εσάς να ξεκινήσετε τη διαδικασία αναβάθμισης ή ενημέρωσης.
- **3. ΠΡΟΣΘΕΤΟ ΛΟΓΙΣΜΙΚΟ**. Η παρούσα Άδεια Χρήσης Τελικού Χρήστη ισχύει για ενημερώσεις ή συμπληρωματικά προγράμματα στο αρχικό Προϊόν λογισμικού που παρέχονται από την HP, εκτός εάν η HP προβλέπει άλλους όρους οι οποίοι συνοδεύουν την ενημέρωση ή το συμπληρωματικό πρόγραμμα. Σε περίπτωση ασυμφωνίας μεταξύ των όρων, υπερισχύουν οι άλλοι όροι.

#### **4. ΜΕΤΑΒΙΒΑΣΗ**.

- **α.** Σε τρίτους. Ο αρχικός χρήστης του Προϊόντος λογισμικού έχει δικαίωμα να μεταβιβάσει άπαξ το Προϊόν λογισμικού σε κάποιον άλλο τελικό χρήστη. Οποιαδήποτε μεταβίβαση πρέπει να περιλαμβάνει όλα τα επιμέρους στοιχεία, μέσα, έντυπο υλικό, την παρούσα Άδεια Χρήσης Τελικού Χρήστη και, εάν υπάρχει, το Πιστοποιητικό γνησιότητας. Η μεταβίβαση δεν επιτρέπεται να είναι έμμεση, όπως με τη μορφή παρακαταθήκης. Πριν από τη μεταβίβαση, ο τελικός χρήστης που θα παραλάβει το μεταβιβαζόμενο προϊόν πρέπει να συμφωνήσει με όλους τους όρους της Άδειας Χρήσης Τελικού Χρήστη. Με τη μεταβίβαση του Προϊόντος λογισμικού, η δική σας άδεια χρήσης τερματίζεται αυτόματα.
- **β.** Περιορισμοί. Δεν επιτρέπεται η ενοικίαση, η μίσθωση ή ο δανεισμός του Προϊόντος λογισμικού ή η εμπορική χρονομεριστική ή υπηρεσιακή χρήση του. Δεν επιτρέπεται η μερική παραχώρηση, η εκχώρηση ή η μεταβίβαση της άδειας χρήσης του Προϊόντος λογισμικού, παρά μόνο με τους τρόπους που αναφέρονται ρητά στην παρούσα Άδεια Χρήσης Τελικού Χρήστη.
- **5. ΙΔΙΟΚΤΗΣΙΑΚΑ ΔΙΚΑΙΩΜΑΤΑ**. Όλα τα δικαιώματα πνευματικής ιδιοκτησίας στο Προϊόν λογισμικού και στην τεκμηρίωση χρήστη ανήκουν στην HP ή στους προμηθευτές της και προστατεύονται από το νόμο, συμπεριλαμβανομένων ενδεικτικά των νόμων περί προστασίας των πνευματικών δικαιωμάτων, εμπορικών μυστικών και κατάθεσης σημάτων που ισχύουν στις Η.Π.Α., καθώς και άλλων νόμων και διεθνών συμβάσεων. Δεν επιτρέπεται η αφαίρεση οποιουδήποτε αναγνωριστικού του προϊόντος ή οποιασδήποτε γνωστοποίησης σχετικά με τα πνευματικά δικαιώματα ή τους περιορισμούς ιδιοκτησίας από το Προϊόν λογισμικού.
- **6. ΠΕΡΙΟΡΙΣΜΟΣ ΣΧΕΤΙΚΑ ΜΕ ΤΗΝ ΑΠΟΣΥΜΠΙΛΗΣΗ**. Δεν επιτρέπεται η αποσυμπίληση ή η εξαγωγή του πηγαίου ή του αντικειμενικού κώδικα του Προϊόντος λογισμικού, παρά μόνο στο βαθμό που το

δικαίωμα αυτό υπαγορεύεται από ισχύοντες νόμους που αντιτίθενται σε αυτόν τον περιορισμό ή προβλέπεται ρητά στην παρούσα Άδεια Χρήσης Τελικού Χρήστη.

**7. ΔΙΑΡΚΕΙΑ ΙΣΧΥΟΣ**. Η παρούσα Άδεια Χρήσης Τελικού Χρήστη ισχύει εκτός εάν τερματιστεί ή απορριφθεί. Η παρούσα Άδεια Χρήσης Τελικού Χρήστη θα τερματιστεί επίσης βάσει των προϋποθέσεων που διατυπώνονται σχετικοί όροι σε άλλο σημείο της Άδειας Χρήσης Τελικού Χρήστη ή σε περίπτωση μη συμμόρφωσης με οποιονδήποτε όρο ή προϋπόθεση της παρούσας Άδειας.

#### **8. ΣΥΓΚΑΤΑΘΕΣΗ ΓΙΑ ΤΗ ΣΥΛΛΟΓΗ/ΧΡΗΣΗ ΔΕΔΟΜΕΝΩΝ**.

**α.** Η HP θα χρησιμοποιεί cookies και άλλα εργαλεία τεχνολογίας web για τη συλλογή ανώνυμων τεχνικών πληροφοριών που σχετίζονται με το λογισμικό HP και το Προϊόν HP που διαθέτετε. Αυτά τα δεδομένα θα χρησιμοποιούνται για την παροχή των αναβαθμίσεων και της σχετικής υποστήριξης ή άλλων υπηρεσιών που περιγράφονται στην Ενότητα 2. Επίσης, η HP θα συλλέγει προσωπικά στοιχεία, όπως η διεύθυνση πρωτοκόλλου Internet ή άλλες πληροφορίες αποκλειστικής αναγνώρισης που σχετίζονται με το Προϊόν HP που διαθέτετε, καθώς και δεδομένα που παρέχονται από εσάς κατά τη δήλωση του Προϊόντος HP. Εκτός από την παροχή των αναβαθμίσεων και της σχετικής υποστήριξης ή άλλων υπηρεσιών, αυτά τα δεδομένα θα χρησιμοποιούνται για την αποστολή μηνυμάτων εμπορικής προώθησης σε εσάς (σε κάθε περίπτωση, με τη ρητή συγκατάθεσή σας, όταν αυτό απαιτείται από την ισχύουσα νομοθεσία).

Στο βαθμό που επιτρέπεται από την ισχύουσα νομοθεσία, με την αποδοχή αυτών των όρων και των προϋποθέσεων δίνετε τη συγκατάθεσή σας για τη συλλογή και τη χρήση ανώνυμων και προσωπικών δεδομένων από την HP, τις θυγατρικές της και τις συνεργαζόμενες εταιρείες, όπως περιγράφεται στην παρούσα Άδεια Χρήσης Τελικού Χρήστη και όπως περιγράφεται αναλυτικότερα στην πολιτική απορρήτου της HP: [www8.hp.com/us/en/privacy/privacy.html?](http://www8.hp.com/us/en/privacy/privacy.html?jumpid=reg_r1002_usen_c-001_title_r0001) [jumpid=reg\\_r1002\\_usen\\_c-001\\_title\\_r0001](http://www8.hp.com/us/en/privacy/privacy.html?jumpid=reg_r1002_usen_c-001_title_r0001)

- **β.** Συλλογή/χρήση από τρίτους. Ορισμένα προγράμματα λογισμικού που περιλαμβάνονται στο προϊόν HP που διαθέτετε παρέχονται και φέρουν ξεχωριστή άδεια χρήσης από τρίτους κατασκευαστές ('Λογισμικό τρίτων κατασκευαστών'). Το Λογισμικό τρίτων κατασκευαστών ενδέχεται να εγκατασταθεί και να λειτουργεί στο προϊόν HP που διαθέτετε ακόμα και εάν επιλέξετε να μην ενεργοποιήσετε/αγοράσετε αυτό το λογισμικό. Το Λογισμικό τρίτων κατασκευαστών μπορεί να συλλέγει και να μεταδίδει τεχνικές πληροφορίες σχετικά με το σύστημά σας (π.χ. διεύθυνση IP, μοναδικό αναγνωριστικό συσκευής, εγκατεστημένη έκδοση λογισμικού κ.λπ.) και άλλα δεδομένα συστήματος. Αυτές οι πληροφορίες χρησιμοποιούνται από τρίτους για την αναγνώριση των τεχνικών χαρακτηριστικών του συστήματος και για να διασφαλίζεται ότι στο σύστημά σας υπάρχει εγκατεστημένη η πιο πρόσφατη έκδοση του λογισμικού. Εάν δεν θέλετε το Λογισμικό τρίτων κατασκευαστών να συλλέγει αυτές τις τεχνικές πληροφορίες ή να σας στέλνει αυτόματα ενημερωμένες εκδόσεις, θα πρέπει να καταργήσετε την εγκατάσταση του λογισμικού πριν από τη σύνδεση στο Internet.
- **9. ΑΠΟΠΟΙΗΣΗ ΕΓΓΥΗΣΕΩΝ**. ΣΤΟ ΜΕΓΙΣΤΟ ΒΑΘΜΟ ΠΟΥ ΕΠΙΤΡΕΠΕΤΑΙ ΑΠΟ ΤΗΝ ΙΣΧΥΟΥΣΑ ΝΟΜΟΘΕΣΙΑ, Η HP ΚΑΙ ΟΙ ΠΡΟΜΗΘΕΥΤΕΣ ΤΗΣ ΠΑΡΕΧΟΥΝ ΤΟ ΠΡΟΪΟΝ ΛΟΓΙΣΜΙΚΟΥ "ΩΣ ΕΧΕΙ", ΜΕ ΟΛΑ ΤΟΥ ΤΑ ΣΦΑΛΜΑΤΑ, ΚΑΙ ΑΠΟΠΟΙΟΥΝΤΑΙ ΔΙΑ ΤΟΥ ΠΑΡΟΝΤΟΣ ΟΠΟΙΟΝΔΗΠΟΤΕ ΑΛΛΟ ΟΡΟ Ή ΕΓΓΥΗΣΗ, ΡΗΤΗ, ΕΜΜΕΣΗ Ή ΠΡΟΒΛΕΠΟΜΕΝΗ ΑΠΟ ΤΟ ΝΟΜΟ, ΣΥΜΠΕΡΙΛΑΜΒΑΝΟΜΕΝΩΝ ΕΝΔΕΙΚΤΙΚΑ ΕΓΓΥΗΣΕΩΝ ΤΙΤΛΟΥ ΚΑΙ ΜΗ ΠΑΡΑΒΙΑΣΗΣ, ΤΥΧΟΝ ΕΜΜΕΣΩΝ ΕΓΓΥΗΣΕΩΝ, ΥΠΟΧΡΕΩΣΕΩΝ Ή ΟΡΩΝ ΕΜΠΟΡΕΥΣΙΜΟΤΗΤΑΣ, ΙΚΑΝΟΠΟΙΗΤΙΚΗΣ ΠΟΙΟΤΗΤΑΣ Ή ΚΑΤΑΛΛΗΛΟΤΗΤΑΣ ΓΙΑ ΣΥΓΚΕΚΡΙΜΕΝΟ ΣΚΟΠΟ ΚΑΙ ΑΠΟΥΣΙΑΣ ΙΩΝ, ΟΣΟΝ ΑΦΟΡΑ ΤΟ ΠΡΟΪΟΝ ΛΟΓΙΣΜΙΚΟΥ. Σε ορισμένες χώρες/επικράτειες δεν επιτρέπεται η εξαίρεση σιωπηρών εγγυήσεων ή περιορισμών στη διάρκεια σιωπηρών εγγυήσεων. Συνεπώς, η ανωτέρω αποποίηση ενδέχεται να μην ισχύει πλήρως στην περίπτωσή σας.

ΣΤΗΝ ΑΥΣΤΡΑΛΙΑ ΚΑΙ ΤΗ ΝΕΑ ΖΗΛΑΝΔΙΑ, ΤΟ ΛΟΓΙΣΜΙΚΟ ΣΥΝΟΔΕΥΕΤΑΙ ΑΠΟ ΕΓΓΥΗΣΕΙΣ ΤΩΝ ΟΠΟΙΩΝ Η ΕΞΑΙΡΕΣΗ ΔΕΝ ΕΙΝΑΙ ΔΥΝΑΤΗ ΣΥΜΦΩΝΑ ΜΕ ΤΗ ΝΟΜΟΘΕΣΙΑ ΠΕΡΙ ΠΡΟΣΤΑΣΙΑΣ ΚΑΤΑΝΑΛΩΤΩΝ ΤΗΣ ΑΥΣΤΡΑΛΙΑΣ ΚΑΙ ΤΗΣ ΝΕΑΣ ΖΗΛΑΝΔΙΑΣ. ΟΙ ΚΑΤΑΝΑΛΩΤΕΣ ΑΥΣΤΡΑΛΙΑΣ ΕΧΟΥΝ ΔΙΚΑΙΩΜΑ ΑΝΤΙΚΑΤΑΣΤΑΣΗΣ Ή ΕΠΙΣΤΡΟΦΗΣ ΧΡΗΜΑΤΩΝ ΓΙΑ ΣΟΒΑΡΗ ΒΛΑΒΗ ΚΑΙ ΑΠΟΖΗΜΙΩΣΗΣ ΓΙΑ ΑΛΛΗ ΕΥΛΟΓΑ
ΠΡΟΒΛΕΨΙΜΗ ΑΠΩΛΕΙΑ Ή ΖΗΜΙΑ. ΕΠΙΣΗΣ, ΟΙ ΚΑΤΑΝΑΛΩΤΕΣ ΑΥΣΤΡΑΛΙΑΣ ΕΧΟΥΝ ΔΙΚΑΙΩΜΑ ΕΠΙΣΚΕΥΗΣ Ή ΑΝΤΙΚΑΤΑΣΤΑΣΗΣ ΤΟΥ ΛΟΓΙΣΜΙΚΟΥ ΣΕ ΠΕΡΙΠΤΩΣΗ ΜΗ ΑΠΟΔΕΚΤΗΣ ΠΟΙΟΤΗΤΑΣ, ΠΟΥ ΔΕΝ ΣΥΝΙΣΤΑ ΟΜΩΣ ΣΟΒΑΡΗ ΒΛΑΒΗ. ΟΙ ΚΑΤΑΝΑΛΩΤΕΣ ΝΕΑΣ ΖΗΛΑΝΔΙΑΣ ΠΟΥ ΑΓΟΡΑΖΟΥΝ ΑΓΑΘΑ ΓΙΑ ΠΡΟΣΩΠΙΚΗ/ ΟΙΚΙΑΚΗ ΧΡΗΣΗ Ή ΚΑΤΑΝΑΛΩΣΗ ΚΑΙ ΟΧΙ ΓΙΑ ΕΠΑΓΓΕΛΜΑΤΙΚΗ ΧΡΗΣΗ ('ΚΑΤΑΝΑΛΩΤΕΣ ΝΕΑΣ ΖΗΛΑΝΔΙΑΣ') ΕΧΟΥΝ ΔΙΚΑΙΩΜΑ ΕΠΙΣΚΕΥΗΣ, ΑΝΤΙΚΑΤΑΣΤΑΣΗΣ Ή ΕΠΙΣΤΡΟΦΗΣ ΧΡΗΜΑΤΩΝ ΣΕ ΠΕΡΙΠΤΩΣΗ ΒΛΑΒΗΣ ΚΑΙ ΑΠΟΖΗΜΙΩΣΗΣ ΓΙΑ ΑΛΛΗ ΕΥΛΟΓΑ ΠΡΟΒΛΕΨΙΜΗ ΑΠΩΛΕΙΑ Ή ΖΗΜΙΑ.

- **10. ΠΕΡΙΟΡΙΣΜΟΣ ΕΥΘΥΝΗΣ**. Σύμφωνα με την τοπική νομοθεσία, ανεξάρτητα από ζημίες που ενδέχεται να προκύψουν, η συνολική ευθύνη της HP και οποιουδήποτε από τους προμηθευτές της στα πλαίσια της παρούσας Άδειας Χρήσης Τελικού Χρήστη και η αποκλειστική σας αποζημίωση για όλα τα παραπάνω περιορίζονται στο μεγαλύτερο από τα ποσά που καταβάλατε ξεχωριστά για το Προϊόν λογισμικού ή σε 5,00 δολάρια Η.Π.Α. ΣΤΟ ΜΕΓΙΣΤΟ ΒΑΘΜΟ ΠΟΥ ΕΠΙΤΡΕΠΕΤΑΙ ΑΠΟ ΤΗΝ ΙΣΧΥΟΥΣΑ ΝΟΜΟΘΕΣΙΑ, Η HP ΚΑΙ ΟΙ ΠΡΟΜΗΘΕΥΤΕΣ ΤΗΣ ΔΕΝ ΕΙΝΑΙ ΣΕ ΚΑΜΙΑ ΠΕΡΙΠΤΩΣΗ ΥΠΕΥΘΥΝΟΙ ΓΙΑ ΕΙΔΙΚΕΣ, ΤΥΧΑΙΕΣ, ΕΜΜΕΣΕΣ Ή ΣΥΝΕΠΑΚΟΛΟΥΘΕΣ ΖΗΜΙΕΣ (ΣΥΜΠΕΡΙΛΑΜΒΑΝΟΜΕΝΩΝ, ΕΝΔΕΙΚΤΙΚΑ, ΖΗΜΙΩΝ ΑΠΟ ΑΠΩΛΕΙΑ ΕΣΟΔΩΝ Ή ΕΜΠΙΣΤΕΥΤΙΚΩΝ Ή ΑΛΛΩΝ ΠΛΗΡΟΦΟΡΙΩΝ, ΑΠΟ ΔΙΑΚΟΠΗ ΕΡΓΑΣΙΑΣ, ΑΠΟ ΠΡΟΣΩΠΙΚΟ ΤΡΑΥΜΑΤΙΣΜΟ, ΑΠΟ ΠΑΡΑΒΙΑΣΗ ΑΠΟΡΡΗΤΟΥ ΠΟΥ ΠΡΟΚΥΠΤΕΙ ΑΠΟ Ή ΣΧΕΤΙΖΕΤΑΙ ΜΕ ΤΗ ΧΡΗΣΗ Ή ΤΗΝ ΑΔΥΝΑΜΙΑ ΧΡΗΣΗΣ ΤΟΥ ΠΡΟΪΟΝΤΟΣ ΛΟΓΙΣΜΙΚΟΥ) Ή ΑΛΛΕΣ ΖΗΜΙΕΣ ΣΕ ΣΧΕΣΗ ΜΕ ΟΠΟΙΑΔΗΠΟΤΕ ΔΙΑΤΑΞΗ ΤΗΣ ΠΑΡΟΥΣΑΣ ΑΔΕΙΑΣ ΧΡΗΣΗΣ ΤΕΛΙΚΟΥ ΧΡΗΣΤΗ, ΑΚΟΜΗ ΚΑΙ ΑΝ Η HP Ή ΟΠΟΙΟΣΔΗΠΟΤΕ ΠΡΟΜΗΘΕΥΤΗΣ ΕΧΕΙ ΕΝΗΜΕΡΩΘΕΙ ΓΙΑ ΤΟ ΕΝΔΕΧΟΜΕΝΟ ΤΕΤΟΙΩΝ ΖΗΜΙΩΝ ΚΑΙ ΑΚΟΜΗ ΚΑΙ ΑΝ Η ΑΠΟΖΗΜΙΩΣΗ ΔΕΝ ΚΑΛΥΠΤΕΙ ΤΟΝ ΟΥΣΙΑΣΤΙΚΟ ΤΗΣ ΣΚΟΠΟ. Σε ορισμένες χώρες/επικράτειες δεν επιτρέπεται η εξαίρεση ή ο περιορισμός των περιστασιακών ή συνεπακόλουθων ζημιών. Συνεπώς, ο ανωτέρω περιορισμός ή εξαίρεση μπορεί να μην ισχύει στην περίπτωσή σας.
- **11. ΠΕΛΑΤΕΣ ΤΗΣ ΚΥΒΕΡΝΗΣΗΣ ΤΩΝ ΗΠΑ**. Σύμφωνα με τον κανονισμό FAR 12.211 και 12.212, το Εμπορικό λογισμικό υπολογιστών, η Τεκμηρίωση λογισμικού υπολογιστών και τα Τεχνικά δεδομένα για εμπορικά στοιχεία παρέχονται στην Κυβέρνηση των ΗΠΑ με την τυπική εμπορική άδεια χρήσης της HP.
- **12. ΣΥΜΜΟΡΦΩΣΗ ΜΕ ΤΟΥΣ ΝΟΜΟΥΣ ΠΕΡΙ ΕΞΑΓΩΓΩΝ**. Πρέπει να συμμορφώνεστε με όλους τους νόμους και κανονισμούς των Ηνωμένων Πολιτειών και άλλων χωρών ("Νομοθεσία περί εξαγωγών") για να διασφαλίσετε ότι το Προϊόν λογισμικού (1) δεν εξάγεται, άμεσα ή έμμεσα, κατά παράβαση της Νομοθεσίας περί εξαγωγών ή (2) δεν χρησιμοποιείται για κανένα σκοπό που απαγορεύεται από τη Νομοθεσία περί εξαγωγών, συμπεριλαμβανομένης, ενδεικτικά, της κατασκευής πυρηνικών, χημικών ή βιολογικών όπλων.
- **13. ΔΥΝΑΤΟΤΗΤΑ ΚΑΙ ΠΛΗΡΕΞΟΥΣΙΟΤΗΤΑ ΣΥΝΑΨΗΣ ΣΥΜΒΑΣΗΣ**. Δηλώνετε ότι είστε στη νόμιμη ηλικία ενηλικίωσης που ισχύει στη χώρα διαμονής σας και, εάν ισχύει στην περίπτωσή σας, ότι είστε εξουσιοδοτημένος από τον εργοδότη σας να συνάψετε την παρούσα σύμβαση.
- **14. ΙΣΧΥΟΥΣΑ ΝΟΜΟΘΕΣΙΑ**. Η παρούσα Άδεια Χρήσης Τελικού Χρήστη διέπεται από τους νόμους της χώρας όπου έγινε η αγορά του εξοπλισμού.
- **15. ΠΛΗΡΗΣ ΣΥΜΦΩΝΙΑ**. Η παρούσα Άδεια Χρήσης Τελικού Χρήστη (συμπεριλαμβανομένων όλων των προσθηκών ή των τροποποιήσεων της παρούσας Άδειας που περιλαμβάνονται στο Προϊόν HP) συνιστά την πλήρη συμφωνία ανάμεσα σε εσάς και την HP όσον αφορά το Προϊόν λογισμικού και υπερισχύει έναντι όλων των προηγούμενων ή ταυτόχρονων προφορικών ή γραπτών επικοινωνιών, προτάσεων και δηλώσεων σχετικά με το Προϊόν λογισμικού ή οποιοδήποτε άλλο στοιχείο που καλύπτεται από την παρούσα Άδεια Χρήσης Τελικού Χρήστη. Στο βαθμό που οι όροι οποιασδήποτε πολιτικής ή προγράμματος της HP για υπηρεσίες υποστήριξης δεν συμφωνούν με τους όρους της παρούσας Άδειας Χρήσης Τελικού Χρήστη, θα υπερισχύουν οι όροι της παρούσας Άδειας χρήσης.

© Copyright 2015 HP Development Company, L.P.

Οι πληροφορίες που περιέχονται στο παρόν μπορεί να αλλάξουν χωρίς προειδοποίηση. Όλα τα άλλα ονόματα προϊόντων τα οποία αναφέρονται στο παρόν έγγραφο ενδέχεται να είναι εμπορικά σήματα των αντίστοιχων εταιρειών. Στο βαθμό που επιτρέπεται από την ισχύουσα νομοθεσία, οι μόνες εγγυήσεις που παρέχονται για τα προϊόντα και τις υπηρεσίες της HP ορίζονται στις ρητές δηλώσεις εγγύησης που συνοδεύουν τα εν λόγω προϊόντα και τις υπηρεσίες. Κανένα στοιχείο στο παρόν δεν πρέπει να εκληφθεί ως πρόσθετη εγγύηση. Στο βαθμό που επιτρέπεται από την ισχύουσα νομοθεσία, η HP δεν φέρει ευθύνη για τεχνικά ή συντακτικά σφάλματα ή παραλείψεις του παρόντος.

Πρώτη έκδοση: Αύγουστος 2015

# <span id="page-146-0"></span>**Εγγύηση σέρβις για επισκευή από τον πελάτη**

Τα προϊόντα της HP είναι σχεδιασμένα έτσι ώστε να περιέχουν πολλά εξαρτήματα που ο χρήστης μπορεί να τα επισκευάσει από μόνος του (Customer Self Repair – CSR), έτσι ώστε να ελαχιστοποιείται ο χρόνος επισκευής και να αυξάνεται η ευελιξία στην αντικατάσταση των ελαττωματικών εξαρτημάτων. Εάν κατά τη διάρκεια της περιόδου διάγνωσης, η HP διαπιστώσει ότι η επισκευή μπορεί να γίνει με χρήση ενός εξαρτήματος CSR, θα σας αποστείλει απευθείας το συγκεκριμένο εξάρτημα για να κάνετε την αντικατάσταση. Υπάρχουν δύο κατηγορίες εξαρτημάτων CSR: 1) Εξαρτήματα που ο χρήστης πρέπει να τα επισκευάσει υποχρεωτικά από μόνος του. Εάν ζητήσετε από την HP να αντικαταστήσει τα εξαρτήματα αυτά, θα χρεωθείτε το κόστος αποστολής και εργασίας αυτού του σέρβις. 2) Εξαρτήματα που ο χρήστης μπορεί προαιρετικά να επισκευάσει από μόνος του. Και αυτά τα εξαρτήματα έχουν σχεδιαστεί ώστε ο χρήστης να μπορεί να τα επισκευάζει από μόνος του. Εάν, ωστόσο, επιθυμείτε να τα αντικαταστήσει η HP για λογαριασμό σας, αυτό μπορεί να γίνει χωρίς πρόσθετη χρέωση, ανάλογα με τον τύπο της εγγύησης σέρβις με την οποία καλύπτεται το προϊόν σας.

Με βάση τη διαθεσιμότητα και τη χώρα/περιοχή όπου βρίσκεστε, τα εξαρτήματα CSR θα παραδίδονται την επόμενη εργάσιμη ημέρα. Ανάλογα με τη χώρα/περιοχή όπου βρίσκεστε, μπορεί να προσφέρεται και παράδοση αυθημερόν ή μέσα σε τέσσερις ώρες, με κάποια χρέωση. Εάν χρειάζεστε βοήθεια, μπορείτε να καλέσετε το Κέντρο τεχνικής υποστήριξης της HP και κάποιος τεχνικός θα σας βοηθήσει από το τηλέφωνο. Η HP αναφέρει στα έντυπα που συνοδεύουν κάθε ανταλλακτικό CSR εάν το ελαττωματικό εξάρτημα θα πρέπει να επιστραφεί στην HP. Στις περιπτώσεις που το ελαττωματικό εξάρτημα πρέπει να επιστραφεί στην HP, θα πρέπει να το αποστείλετε στην HP μέσα σε καθορισμένο χρονικό διάστημα, συνήθως πέντε (5) εργάσιμες ημέρες. Το ελαττωματικό εξάρτημα θα πρέπει να επιστραφεί, μαζί με τα σχετικά έντυπα, στο υλικό συσκευασίας αποστολής που παρέχεται. Εάν το ελαττωματικό εξάρτημα δεν επιστραφεί, η HP ενδέχεται να σας χρεώσει για το ανταλλακτικό. Κατά την επισκευή από τον πελάτη, η HP θα πληρώσει τα έξοδα αποστολής και επιστροφής του εξαρτήματος και θα καθορίσει τη μεταφορική εταιρεία ή την εταιρεία κούριερ που θα χρησιμοποιηθεί.

# <span id="page-147-0"></span>**Υποστήριξη πελατών**

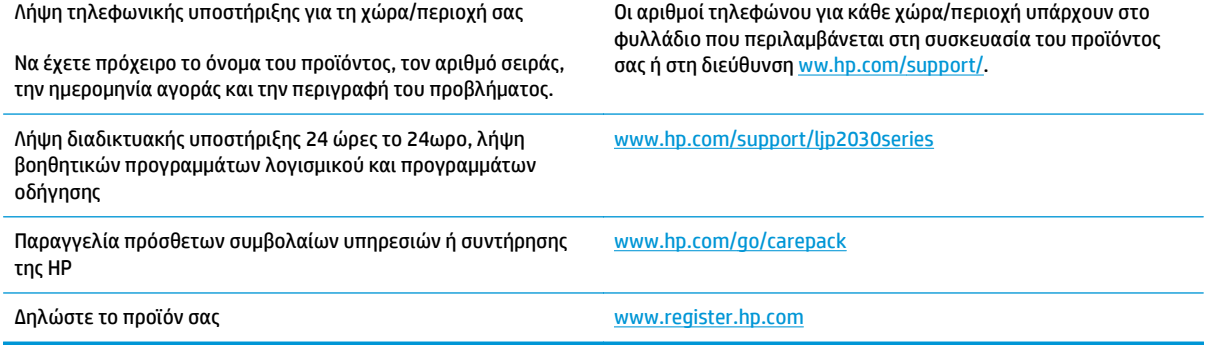

# <span id="page-148-0"></span>**Γ Πρόγραμμα περιβαλλοντικής διαχείρισης προϊόντων**

- Προστασία του [περιβάλλοντος](#page-150-0)
- [Προστασία](#page-150-0) από το όζον
- [Κατανάλωση](#page-150-0) ισχύος
- [Κατανάλωση](#page-150-0) γραφίτη
- Χρήση [χαρτιού](#page-151-0)
- **[Πλαστικά](#page-151-0)**
- Αναλώσιμα εκτύπωσης [HP LaserJet](#page-151-0)
- [Χαρτί](#page-151-0)
- [Περιορισμοί](#page-151-0) υλικών
- Απόρριψη άχρηστου [εξοπλισμού](#page-152-0) από τους χρήστες (ΕΕ και Ινδία)
- Ανακύκλωση [ηλεκτρονικών](#page-152-0) συσκευών
- Πληροφορίες [ανακύκλωσης](#page-153-0) υλικού για τη Βραζιλία
- **[Χημικές](#page-153-0) ουσίες**
- Δεδομένα [κατανάλωσης](#page-153-0) ενέργειας προϊόντος σύμφωνα με τον Κανονισμό 1275/2008 της Ευρωπαϊκής [Επιτροπής](#page-153-0)
- Δήλωση [περιορισμού](#page-153-0) της χρήσης επικίνδυνων ουσιών (Ινδία)
- Δήλωση για τον περιορισμό [επικίνδυνων](#page-153-0) ουσιών (Τουρκία)
- Ανακοίνωση [περιορισμού](#page-153-0) της χρήσης επικίνδυνων ουσιών (Ουκρανία)
- [Πίνακας](#page-154-0) ουσιών (Κίνα)
- [Πληροφορίες](#page-154-0) χρήστη για την ετικέτα οικολογικής σήμανσης SEPA (Κίνα)
- Κανονισμός για την εφαρμογή της ετικέτας [πληροφοριών](#page-155-0) ενέργειας για την Κίνα σε εκτυπωτές, φαξ και [αντιγραφικά](#page-155-0)
- Φύλλο [Δεδομένων](#page-155-0) Ασφαλείας Υλικού (MSDS)
- [EPEAT](#page-155-0)

● [Περισσότερες](#page-155-0) πληροφορίες

# <span id="page-150-0"></span>**Προστασία του περιβάλλοντος**

Η HP δεσμεύεται να σας παρέχει ποιοτικά προϊόντα με περιβαλλοντικά υπεύθυνο τρόπο. Αυτό το προϊόν έχει σχεδιαστεί με διάφορα χαρακτηριστικά που ελαχιστοποιούν τις επιπτώσεις στο περιβάλλον.

# **Προστασία από το όζον**

Οι αερομεταφερόμενες εκπομπές όζοντος αυτού του προϊόντος μετρήθηκαν με μια ευρέως αναγνωρισμένη μέθοδο\* και η HP μπορεί να διαβεβαιώσει ότι, όταν αυτά τα δεδομένα εκπομπών εξεταστούν σε "γενικό πλαίσιο έκθεσης στο γραφείο"\*\*, δεν παράγονται αισθητές ποσότητες όζοντος κατά την εκτύπωση που δεν συμμορφώνονται με τα ισχύοντα πρότυπα ή κατευθυντήριες γραμμές για την ποιότητα του αέρα σε εσωτερικούς χώρους.

\* Μέθοδος δοκιμής για τον υπολογισμό των εκπομπών των συσκευών εκτύπωσης στο πλαίσιο της χορήγησης περιβαλλοντικής ετικέτας σε συσκευές γραφείου με λειτουργία εκτύπωσης, RAL-UZ 171 – BAM Ιούλιος, 2012

\*\* Βάσει της συγκέντρωσης όζοντος με εκτύπωση 2 ώρες την ημέρα, σε χώρο 32 κ.μ, με ρυθμό εξαερισμού 0,72 ανανεώσεις αέρα ανά ώρα με τη χρήση αναλωσίμων εκτύπωσης HP

# **Κατανάλωση ισχύος**

Η κατανάλωση ενέργειας μειώνεται σημαντικά στην κατάσταση ετοιμότητας, αναστολής ή απενεργοποίησης. Έτσι εξοικονομούνται φυσικοί πόροι, αλλά και χρήματα, χωρίς να επηρεάζεται η υψηλή απόδοση της συσκευής. Ο εξοπλισμός εκτύπωσης και απεικόνισης της HP που φέρει το λογότυπο ENERGY STAR® έχει εγκριθεί σύμφωνα με τις προδιαγραφές του φορέα περιβαλλοντικής προστασίας ENERGY STAR των ΗΠΑ για τον εξοπλισμό απεικόνισης. Οι συσκευές απεικόνισης με πιστοποίηση ENERGY STAR φέρουν το παρακάτω σήμα:

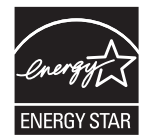

Πρόσθετες πληροφορίες για τα μοντέλα των προϊόντων απεικόνισης που πληρούν τις προδιαγραφές ENERGY STAR, μπορείτε να βρείτε στη διεύθυνση:

[www.hp.com/go/energystar](http://www.hp.com/go/energystar)

# **Κατανάλωση γραφίτη**

Η λειτουργία EconoMode καταναλώνει μικρότερη ποσότητα γραφίτη, πράγμα που ενδέχεται να παρατείνει τη ζωή της κασέτας εκτύπωσης. Η HP δεν συνιστά τη μόνιμη χρήση της λειτουργίας EconoMode. Εάν η λειτουργία EconoMode χρησιμοποιείται συνεχώς, ο γραφίτης ενδέχεται να διαρκέσει περισσότερο από τα μηχανικά μέρη του δοχείου εκτύπωσης. Αν η ποιότητα της εκτύπωσης αρχίσει να υποβαθμίζεται και δεν είναι πλέον αποδεκτή, αντικαταστήστε την κασέτα εκτύπωσης.

# <span id="page-151-0"></span>**Χρήση χαρτιού**

Η δυνατότητα εκτύπωσης διπλής όψης (αυτόματη ή μη αυτόματη) και η λειτουργία εκτύπωσης ανά Ν (εκτύπωση πολλών σελίδων σε μία σελίδα) αυτής της συσκευής, μειώνει τη χρήση χαρτιού, καθώς και τις ανάγκες σε φυσικούς πόρους που δημιουργούνται.

# **Πλαστικά**

Όλα τα πλαστικά εξαρτήματα του εκτυπωτή τα οποία έχουν βάρος άνω των 25 γραμμαρίων έχουν σημανθεί σύμφωνα με τα διεθνή πρότυπα, έτσι ώστε να διευκολύνεται η αναγνώρισή τους για την ανακύκλωση στο τέλος της ωφέλιμης ζωής του εκτυπωτή.

# **Αναλώσιμα εκτύπωσης HP LaserJet**

Τα αυθεντικά αναλώσιμα HP έχουν σχεδιαστεί με γνώμονα την προστασία του περιβάλλοντος. Η HP διευκολύνει την εξοικονόμηση πόρων και χαρτιού κατά τις εκτυπώσεις. Και όταν τελειώσετε, η ανακύκλωση των προϊόντων μας γίνεται εύκολα και δωρεάν. 1

Όλες οι κασέτες εκτύπωσης HP που επιστρέφονται μέσω του προγράμματος HP Planet Partners υποβάλλονται σε μια διαδικασία ανακύκλωσης με πολλά στάδια, όπου τα υλικά διαχωρίζονται και καθαρίζονται προκειμένου να χρησιμοποιηθούν ως πρώτη ύλη σε νέες αυθεντικές κασέτες HP και προϊόντα καθημερινής χρήσης. Καμία αυθεντική κασέτα εκτύπωσης HP που επιστρέφεται μέσω του προγράμματος HP Planet Partners δεν αποστέλλεται σε χωματερές και η HP ποτέ δεν αναπληρώνει ή μεταπωλεί τις κασέτες.

**Για να συμμετέχετε στο πρόγραμμα επιστροφής και ανακύκλωσης HP Planet Partners, επισκεφτείτε τη διεύθυνση** [www.hp.com/recycle](http://www.hp.com/recycle)**. Για πληροφορίες σχετικά με τον τρόπο επιστροφής των αναλωσίμων εκτύπωσης HP, επιλέξτε τη χώρα/περιοχή σας. Περιλαμβάνονται επίσης πληροφορίες για το πρόγραμμα σε πολλές γλώσσες σε κάθε νέα συσκευασία κασέτας εκτύπωσης HP LaserJet.**

<sup>1</sup> Η διαθεσιμότητα του προγράμματος ποικίλλει. Για περισσότερες πληροφορίες, επισκεφθείτε τη διεύθυνση [www.hp.com/recycle](http://www.hp.com/recycle).

# **Χαρτί**

Σε αυτό το προϊόν μπορεί να χρησιμοποιηθεί ανακυκλωμένο χαρτί καθώς και ελαφρύ χαρτί (EcoFFICIENT™), εφόσον το χαρτί συμμορφώνεται με τις οδηγίες που περιλαμβάνονται στο έγγραφο *HP LaserJet Printer Family Print Media Guide* (Οδηγός μέσων εκτύπωσης για τους εκτυπωτές HP LaserJet). Η συσκευή αυτή είναι κατάλληλη για χρήση ανακυκλωμένου χαρτιού ή ελαφριού χαρτιού (EcoFFICIENT™) σύμφωνα με το πρότυπο EN12281:2002.

# **Περιορισμοί υλικών**

Αυτός ο εκτυπωτής της HP δεν περιέχει πρόσθετο υδράργυρο.

Αυτό το προϊόν της HP δεν περιέχει μπαταρία.

# <span id="page-152-0"></span>**Απόρριψη άχρηστου εξοπλισμού από τους χρήστες (ΕΕ και Ινδία)**

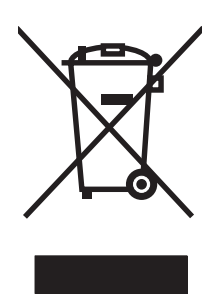

Αυτό το σύμβολο υποδεικνύει ότι το προϊόν δεν πρέπει να απορρίπτεται μαζί με τα υπόλοιπα οικιακά απορρίμματα. Αντίθετα, οφείλετε να προστατεύετε την ανθρώπινη υγεία και το περιβάλλον αποθέτοντας τον άχρηστο εξοπλισμό σε ειδικό χώρο συλλογής για την ανακύκλωση απορριμμάτων ηλεκτρικού και ηλεκτρονικού εξοπλισμού. Για περισσότερες πληροφορίες, επικοινωνήστε με την υπηρεσία αποκομιδής οικιακών απορριμμάτων: [www.hp.com/recycle](http://www.hp.com/recycle).

# **Ανακύκλωση ηλεκτρονικών συσκευών**

Η HP ενθαρρύνει τους πελάτες της να ανακυκλώνουν τις χρησιμοποιημένες ηλεκτρονικές συσκευές. Για περισσότερες πληροφορίες σχετικά με τα προγράμματα ανακύκλωσης, επισκεφτείτε τη διεύθυνση [www.hp.com/recycle](http://www.hp.com/recycle).

# <span id="page-153-0"></span>**Πληροφορίες ανακύκλωσης υλικού για τη Βραζιλία**

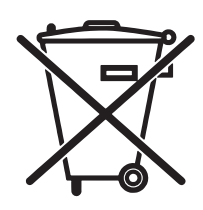

Este produto eletrônico e seus componentes não devem ser descartados no lixo comum, pois embora estejam em conformidade com padrões mundiais de restrição a substâncias nocivas, podem conter, ainda que em quantidades mínimas, substâncias impactantes ao meio ambiente. Ao final da vida útil deste produto, o usuário deverá entregá-lo à HP. A não observância dessa orientação sujeitará o infrator às sanções previstas em lei.

Após o uso, as pilhas e/ou baterias dos produtos HP deverão ser entregues ao estabelecimento comercial ou rede de assistência técnica autorizada pela HP.

Não descarte o produto eletrônico em lixo comum

Para maiores informações, inclusive sobre os pontos de recebimento, acesse:

[www.hp.com.br/reciclar](http://www.hp.com.br/reciclar)

# **Χημικές ουσίες**

Η HP δεσμεύεται να παρέχει στους πελάτες της πληροφορίες σχετικά με τις χημικές ουσίες στα προϊόντα της, όπως είναι απαραίτητο για να πληροί τις νομικές απαιτήσεις όπως το REACH (Κανονισμός ΕΚ Αρ. 1907/2006 του Ευρωπαϊκού Κοινοβουλίου και Συμβουλίου). Μπορείτε να βρείτε μια αναφορά των χημικών πληροφοριών για αυτό το προϊόν στη διεύθυνση: [www.hp.com/go/reach](http://www.hp.com/go/reach).

# **Δεδομένα κατανάλωσης ενέργειας προϊόντος σύμφωνα με τον Κανονισμό 1275/2008 της Ευρωπαϊκής Επιτροπής**

Σε ό,τι αφορά τα δεδομένα που σχετίζονται με την τροφοδοσία του προϊόντος, συμπεριλαμβανομένης της κατανάλωσης ενέργειας του προϊόντος όταν αυτό είναι συνδεδεμένο σε δίκτυο και σε αναμονή, με όλες τις θύρες ενσύρματης δικτύωσης συνδεδεμένες και όλες τις θύρες ασύρματης δικτύωσης ενεργοποιημένες, ανατρέξτε στην ενότητα Ρ14 "Πρόσθετες πληροφορίες" της Δήλωσης ΙΤ ECO του προϊόντος στη διεύθυνση [www.hp.com/hpinfo/globalcitizenship/environment/productdata/itecodesktop-pc.html.](http://www.hp.com/hpinfo/globalcitizenship/environment/productdata/itecodesktop-pc.html)

# **Δήλωση περιορισμού της χρήσης επικίνδυνων ουσιών (Ινδία)**

This product complies with the "India E-waste Rule 2011" and prohibits use of lead, mercury, hexavalent chromium, polybrominated biphenyls or polybrominated diphenyl ethers in concentrations exceeding 0.1 weight % and 0.01 weight % for cadmium, except for the exemptions set in Schedule 2 of the Rule.

# **Δήλωση για τον περιορισμό επικίνδυνων ουσιών (Τουρκία)**

Türkiye Cumhuriyeti: EEE Yönetmeliğine Uygundur

# **Ανακοίνωση περιορισμού της χρήσης επικίνδυνων ουσιών (Ουκρανία)**

Обладнання відповідає вимогам Технічного регламенту щодо обмеження використання деяких небезпечних речовин в електричному та електронному обладнанні, затвердженого постановою Кабінету Міністрів України від 3 грудня 2008 № 1057

# <span id="page-154-0"></span>**Πίνακας ουσιών (Κίνα)**

# 产品中有害物质或元素的名称及含量

根据中国《电子信息产品污染控制管理办法》

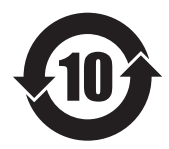

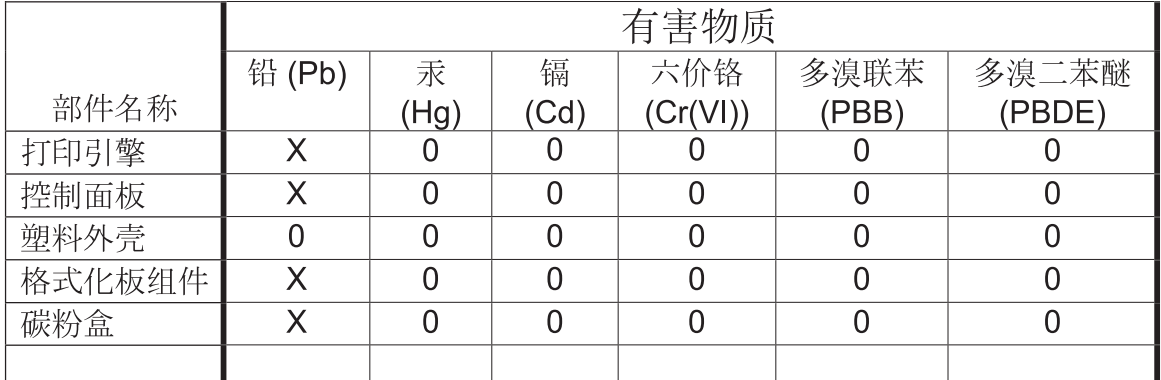

本表格依据 SJ/T 11364 的规定编制。

 $0609 - 15$ 

0: 表示该有害物质在该部件所有均质材料中的含量均在 GB/T 26572 规定的限量要求以下。

X: 表示该有害物质至少在该部件的某一均质材料中的含量超出 GB/T 26572 规定的限量要求。

此表中所有名称中含 "X" 的部件均符合欧盟 RoHS 立法。

注: 环保使用期限的参考标识取决于产品正常工作的温度和湿度等条件

# **Πληροφορίες χρήστη για την ετικέτα οικολογικής σήμανσης SEPA (Κίνα)**

中国环境标识认证产品用户说明

噪声大于 63.0 dB(A)的办公设备不宜放置于办公室内,请在独立的隔离区域使用。

如需长时间使用本产品或打印大量文件,请确保在通风良好的房间内使用。

如您需要确认本产品处于零能耗状态,请按下电源关闭按钮,并将插头从电源插座断开。

您可以使用再生纸,以减少资源耗费。

# <span id="page-155-0"></span>**Κανονισμός για την εφαρμογή της ετικέτας πληροφοριών ενέργειας για την Κίνα σε εκτυπωτές, φαξ και αντιγραφικά**

根据"复印机、打印机和传真机能源效率标识实施规则",本打印机具有能效标签。 根据"复印机、打印机 和传真机能效限定值及能效等级"("GB21521")决定并计算得出该标签上所示的能效等级和 TEC (典型 能耗)值。

1. 能效等级

能效等级分为三个等级,等级 1 级能效最高。 根据产品类型和打印速度标准决定能效限定值。

2. 能效信息

2.1 LaserJet 打印机和高性能喷墨打印机

● 典型能耗

典型能耗是正常运行 GB21521 测试方法中指定的时间后的耗电量。 此数据表示为每周千瓦时 (kWh)。

标签上所示的能耗数字按涵盖根据 CEL-37 选择的登记装置中所有配置的代表性配置测定而得。 因此, 本特定产品型号的实际能耗可能与标签上所示的数据不同。

有关规格的详细信息,请参阅 GB21521 标准的当前版本。

# **Φύλλο Δεδομένων Ασφαλείας Υλικού (MSDS)**

Μπορείτε να λάβετε Φύλλα Δεδομένων Ασφαλείας Υλικού (MSDS) για αναλώσιμα που περιέχουν χημικές ουσίες, όπως για παράδειγμα γραφίτη, από την τοποθεσία Web της HP, στη διεύθυνση: [www.hp.com/go/](http://www.hp.com/go/msds) [msds](http://www.hp.com/go/msds).

## **EPEAT**

Πολλά προϊόντα HP έχουν σχεδιαστεί ώστε να πληρούν τα κριτήρια EPEAT. Το EPEAT είναι μια αναλυτική κλίμακα μέτρησης περιβαλλοντικών χαρακτηριστικών που σας βοηθάει να αναγνωρίζετε τον φιλικό προς το περιβάλλον ηλεκτρονικό εξοπλισμό. Για περισσότερες πληροφορίες σχετικά με το EPEAT, μεταβείτε στη διεύθυνση [www.epeat.net.](http://www.epeat.net) Για πληροφορίες σχετικά με τα προϊόντα της HP που έχουν λάβει την πιστοποίηση EPEAT, μεταβείτε στη διεύθυνση [www.hp.com/hpinfo/globalcitizenship/environment/pdf/](http://www.hp.com/hpinfo/globalcitizenship/environment/pdf/epeat_printers.pdf) [epeat\\_printers.pdf.](http://www.hp.com/hpinfo/globalcitizenship/environment/pdf/epeat_printers.pdf)

# **Περισσότερες πληροφορίες**

Για περισσότερες πληροφορίες για θέματα σχετικά με το περιβάλλον, ανατρέξτε στα παρακάτω έγγραφα:

- Φύλλο περιβαλλοντικού προφίλ προϊόντος για αυτόν τον εκτυπωτή, καθώς και για πολλά άλλα, σχετικά με αυτόν τον εκτυπωτή, προϊόντα της HP
- Δέσμευση της HP για την προστασία του περιβάλλοντος
- Σύστημα διαχείρισης περιβάλλοντος της HP
- Πρόγραμμα επιστροφής και ανακύκλωσης προϊόντων της HP, η ωφέλιμη διάρκεια ζωής των οποίων έχει λήξει
- Φύλλα Δεδομένων Ασφαλείας Υλικού

Επισκεφθείτε τη διεύθυνση [www.hp.com/go/environment.](http://www.hp.com/go/environment)

Επισκεφθείτε επίσης τη διεύθυνση [www.hp.com/recycle](http://www.hp.com/recycle).

# **Δ Προδιαγραφές**

- [Προδιαγραφές](#page-159-0) συσκευής
- [Κατανάλωση](#page-160-0) ενέργειας και εκπομπές θορύβου
- [Περιβάλλον](#page-161-0) λειτουργίας

# <span id="page-159-0"></span>**Προδιαγραφές συσκευής**

### **Πίνακας Δ-1 Διαστάσεις και βάρη προϊόντος**

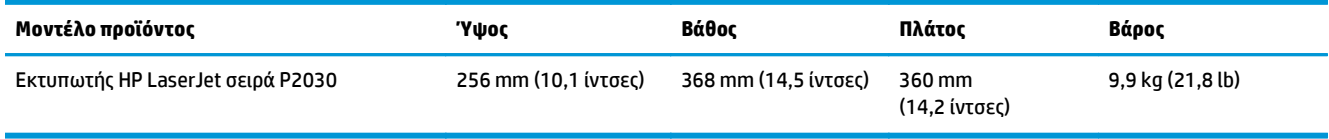

#### **Πίνακας Δ-2 Διαστάσεις προϊόντος, με όλες τις θύρες και τους δίσκους εντελώς ανοικτούς**

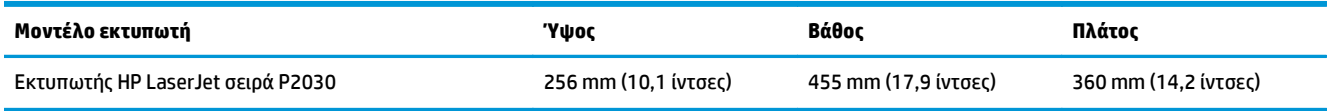

# <span id="page-160-0"></span>**Κατανάλωση ενέργειας και εκπομπές θορύβου**

Για τις τρέχουσες πληροφορίες, ανατρέξτε στη διεύθυνση [www.hp.com/go/ljp2030/regulatory.](http://www.hp.com/go/ljp2030/regulatory)

# <span id="page-161-0"></span>**Περιβάλλον λειτουργίας**

#### **Πίνακας Δ-3 Απαραίτητες συνθήκες**

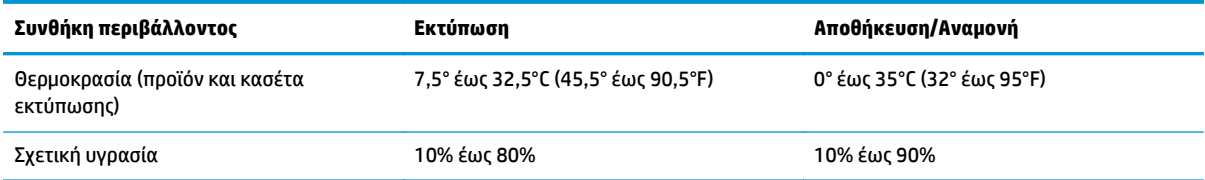

# **Ε Πληροφορίες σχετικά με κανονισμούς**

- Δήλωση [συμμόρφωσης](#page-163-0)
- **Δηλώσεις [κανονισμών](#page-165-0)**

# <span id="page-163-0"></span>**Δήλωση συμμόρφωσης**

## **Δήλωση συμμόρφωσης**

#### **Δήλωση συμμόρφωσης**

#### **Σύμφωνα με τα πρότυπα ISO/IEC 17050-1 και EN 17050-1, DoC#: BOISB-0801-00-rel.13.0**

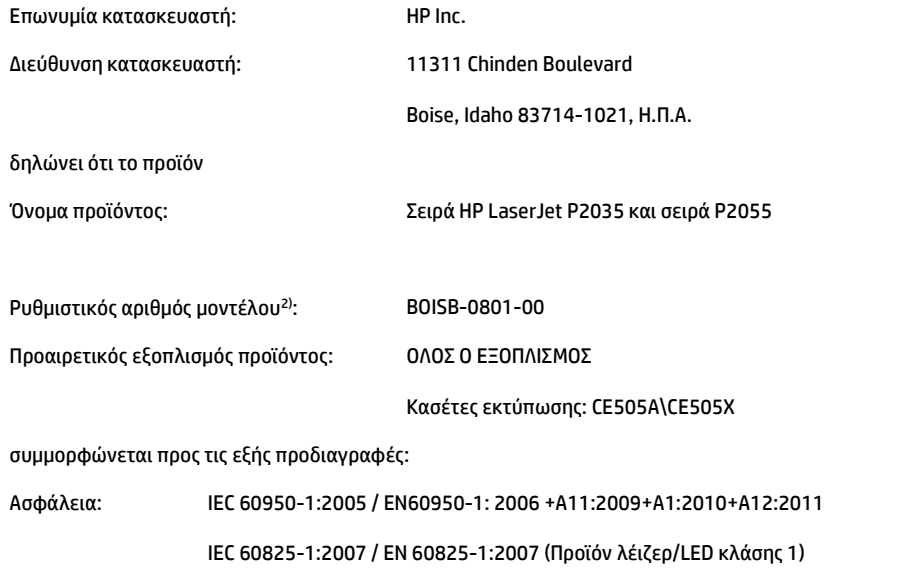

IEC 62479:2010 / EN 62479:2010 GB4943.1-2011

CISPR 22:2008 / EN 55022:2010—Κλάση A1)3)

ΗΛΕΚΤΡΟΜΑΓΝΗΤΙΚ ΗΣ ΣΥΜΒΑΤΟΤΗΤΑΣ EN 61000-3-2:2006 +A1:2009 +A2:2009

EN 61000-3-3:2008

EN 55024:2010

FCC Τίτλος 47 CFR, Τμήμα 15 Κλάση Α / ICES-003, Τεύχος 4

GB9254-2008, GB17625.1-2003

Περιορισμός των επικίνδυνων ουσιών (RoHS): EN 50581:2012

Συμπληρωματικές πληροφορίες:

ΠΡΟΤΥΠΑ

(EMC):

Το εν λόγω προϊόν συμμορφώνεται με τις απαιτήσεις της Οδηγίας 2004/108/ΕΚ περί ηλεκτρομαγνητικής συμβατότητας, της Οδηγίας 2006/95/ΕΚ περί χαμηλής τάσης και της Οδηγίας RoHS 2011/65/EΚ, ενώ φέρει την ανάλογη σήμανση CE .

Αυτή η συσκευή πληροί τις απαιτήσεις του Τμήματος 15 των κανονισμών FCC. Η λειτουργία υπόκειται στις παρακάτω δύο συνθήκες: (1) η παρούσα συσκευή δεν πρέπει να προκαλεί επιβλαβείς παρεμβολές και (2) η παρούσα συσκευή θα πρέπει να δέχεται τις παρεμβολές που λαμβάνονται, συμπεριλαμβανομένων των παρεμβολών που μπορεί να προκαλέσουν την εσφαλμένη λειτουργία της.

1) Tο προϊόν έχει δοκιμαστεί σε τυπική διαμόρφωση με τα Συστήματα Προσωπικών Υπολογιστών της HP.

2) Για ρυθμιστικούς λόγους, στο προϊόν αυτό έχει εκχωρηθεί ένας ρυθμιστικός αριθμός μοντέλου. Αυτός ο αριθμός δεν θα πρέπει να συγχέεται με την εμπορική ονομασία του προϊόντος ή με τον αριθμό/τους αριθμούς προϊόντος.

#### **Δήλωση συμμόρφωσης**

#### **Σύμφωνα με τα πρότυπα ISO/IEC 17050-1 και EN 17050-1, DoC#: BOISB-0801-00-rel.13.0**

3) Το προϊόν πληροί τις απαιτήσεις EN55022 και CNS13438 Κατηγορίας A, στην οποία περίπτωση ισχύουν τα εξής: "Προειδοποίηση – Το παρόν είναι προϊόν κλάσης A. Σε οικιακό περιβάλλον, αυτό το προϊόν ενδέχεται να προκαλέσει παρεμβολές στις ραδιοσυχνότητες και σε αυτήν την περίπτωση ενδέχεται να ζητηθεί από το χρήστη να λάβει τα κατάλληλα μέτρα."

Σαγκάη, Κίνα

1 Νοεμβρίου 2015

Για θέματα κανονισμών μόνο:

Ευρώπη: HP Deutschland GmbH, HP HQ-TRE, 71025 Boeblingen, Germany.<http://www.hp.eu/certificates>

Η.Π.Α.: HP Inc., 1501 Page Mill Road, Palo Alto 94304, U.S.A. 650-857-1501

# <span id="page-165-0"></span>**Δηλώσεις κανονισμών**

## **Κανονισμοί FCC**

Ο εξοπλισμός αυτός έχει υποβληθεί σε δοκιμές και διαπιστώθηκε ότι πληροί τα όρια που ισχύουν για τις ψηφιακές συσκευές Κλάσης B, που αναφέρονται στο Μέρος 15 των Κανονισμών FCC. Τα όρια αυτά έχουν τεθεί με σκοπό να παρέχουν ικανοποιητική προστασία από τις επιβλαβείς παρεμβολές σε οικιακές εγκαταστάσεις. Η συσκευή αυτή παράγει, χρησιμοποιεί και μπορεί να εκπέμψει ενέργεια ραδιοσυχνοτήτων. Αν η συσκευή αυτή δεν εγκατασταθεί και δεν χρησιμοποιηθεί σύμφωνα με τις οδηγίες, μπορεί να προκαλέσει επιβλαβείς παρεμβολές στις ραδιοφωνικές επικοινωνίες. Ωστόσο, δεν παρέχονται εγγυήσεις ότι δεν θα προκληθούν παρεμβολές σε κάθε επιμέρους εγκατάσταση. Αν η συσκευή αυτή προκαλέσει επιβλαβείς παρεμβολές στη λήψη ραδιοφωνικών ή τηλεοπτικών σημάτων (γεγονός που μπορείτε να διαπιστώσετε ανάβοντας και σβήνοντας το μηχάνημα), μπορείτε να επιχειρήσετε να εξαλείψετε τις παρεμβολές λαμβάνοντας ένα ή περισσότερα από τα ακόλουθα μέτρα:

- Αλλάξτε τον προσανατολισμό ή τη θέση της κεραίας λήψης.
- Αυξήστε την απόσταση μεταξύ του εκτυπωτή και του δέκτη.
- Συνδέστε τον εκτυπωτή σε μια πρίζα που ανήκει σε διαφορετικό κύκλωμα από εκείνο στο οποίο είναι συνδεδεμένος ο δέκτης.
- Ζητήστε τη συμβουλή του αντιπροσώπου της HP ή ενός τεχνικού έμπειρου στην εγκατάσταση ραδιοφώνων/τηλεοράσεων.

**ΣΗΜΕΙΩΣΗ:** Τυχόν αλλαγές ή τροποποιήσεις στον εκτυπωτή που δεν είναι ρητώς εγκεκριμένες από την HP, μπορούν να αποτελέσουν αιτία για την ακύρωση της εξουσιοδότησης του χρήστη στο χειρισμό της συσκευής αυτής.

Η χρήση καλωδίου διασύνδεσης με θωράκιση είναι απαραίτητη για τη συμμόρφωση με τα όρια των συσκευών Κλάσης B, που αναφέρονται στο Μέρος 15 των κανονισμών FCC.

## **Καναδάς - Δήλωση συμμόρφωσης ICES-003 του Υπουργείου Βιομηχανίας του Καναδά**

CAN ICES-3(B)/NMB-3(B)

## **Δήλωση VCCI (Ιαπωνία)**

この装置は、情報処理装置等電波障害自主規制協議会(VCCI)の基準 に基づくクラスB情報技術装置です。この装置は、家庭環境で使用すること を目的としていますが、この装置がラジオやテレビジョン受信機に近接して 使用されると、受信障害を引き起こすことがあります。 取扱説明書に従って正しい取り扱いをして下さい。

## **Δήλωση EMC (Κορέα)**

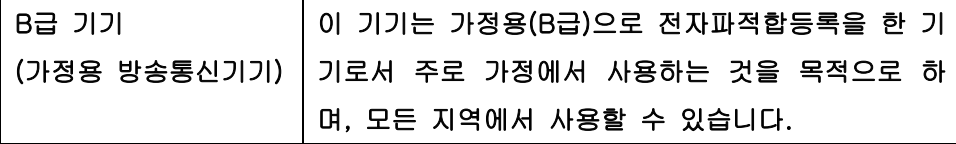

## <span id="page-166-0"></span>**Οδηγίες για το καλώδιο τροφοδοσίας**

Βεβαιωθείτε ότι η πηγή τροφοδοσίας είναι κατάλληλη για την ονομαστική τάση του προϊόντος. Η ονομαστική τάση αναγράφεται στην ετικέτα του προϊόντος. Το προϊόν χρησιμοποιεί 100-127 Vac ή 220-240 Vac και 50/60 Hz.

Συνδέστε το καλώδιο τροφοδοσίας του προϊόντος σε μια γειωμένη πρίζα AC.

**ΠΡΟΣΟΧΗ:** Για να αποφευχθεί η πρόκληση βλάβης στο προϊόν, χρησιμοποιείτε μόνο το καλώδιο τροφοδοσίας που παρέχεται με το προϊόν.

## **Δήλωση για το καλώδιο τροφοδοσίας (Ιαπωνία)**

製品には、同梱された電源コードをお使い下さい。 同梱された電源コードは、他の製品では使用出来ません。

## **Ασφάλεια laser**

Το Κέντρο Συσκευών και Ακτινολογικής Υγιεινής (CDRH) της Διεύθυνσης Τροφίμων και Φαρμάκων των ΗΠΑ (FDA) έχει εφαρμόσει κανονισμούς για προϊόντα που χρησιμοποιούν ακτίνες laser, τα οποία κατασκευάστηκαν από την 1η Αυγούστου 1976 και μετέπειτα. Η συμμόρφωση με τους κανονισμούς αυτούς είναι υποχρεωτική για προϊόντα που πωλούνται στις ΗΠΑ. Η συσκευή είναι πιστοποιημένη ως προϊόν laser "Κλάσης 1", σύμφωνα με το Radiation Performance Standard (Πρότυπο Απόδοσης Ακτινοβολίας) που έχει θεσπίσει το Υπουργείο Υγείας των ΗΠΑ βάσει του Radiation Control for Health and Safety Act του 1968 (Νόμος περί Ελέγχου της Ακτινοβολίας για την Υγεία και την Ασφάλεια). Επειδή η ακτινοβολία που εκπέμπεται μέσα στη συσκευή περιορίζεται εξ ολοκλήρου μέσα στα προστατευτικά περιβλήματα και τα εξωτερικά της καλύμματα, η δέσμη ακτίνων laser δεν μπορεί να διαφύγει προς τα έξω σε καμία φάση της κανονικής λειτουργίας της.

**ΠΡΟΕΙΔ/ΣΗ!** Η χρήση χειριστηρίων, οι ρυθμίσεις ή η εκτέλεση διαδικασιών εκτός εκείνων που αναφέρονται σε αυτόν τον οδηγό χρήσης, μπορεί να προκαλέσουν την έκθεση του χρήστη σε επικίνδυνη ακτινοβολία.

## **Δήλωση laser (Φινλανδία)**

#### **Luokan 1 laserlaite**

Klass 1 Laser Apparat

HP LaserJet P2035, P2035n, laserkirjoitin on käyttäjän kannalta turvallinen luokan 1 laserlaite. Normaalissa käytössä kirjoittimen suojakotelointi estää lasersäteen pääsyn laitteen ulkopuolelle. Laitteen turvallisuusluokka on määritetty standardin EN 60825-1 (2007) mukaisesti.

#### **VAROITUS !**

Laitteen käyttäminen muulla kuin käyttöohjeessa mainitulla tavalla saattaa altistaa käyttäjän turvallisuusluokan 1 ylittävälle näkymättömälle lasersäteilylle.

#### **VARNING !**

Om apparaten används på annat sätt än i bruksanvisning specificerats, kan användaren utsättas för osynlig laserstrålning, som överskrider gränsen för laserklass 1.

#### **HUOLTO**

HP LaserJet P2035, P2035n - kirjoittimen sisällä ei ole käyttäjän huollettavissa olevia kohteita. Laitteen saa avata ja huoltaa ainoastaan sen huoltamiseen koulutettu henkilö. Tällaiseksi huoltotoimenpiteeksi ei katsota väriainekasetin vaihtamista, paperiradan puhdistusta tai muita käyttäjän käsikirjassa lueteltuja, käyttäjän tehtäväksi tarkoitettuja ylläpitotoimia, jotka voidaan suorittaa ilman erikoistyökaluja.

#### **VARO !**

Mikäli kirjoittimen suojakotelo avataan, olet alttiina näkymättömällelasersäteilylle laitteen ollessa toiminnassa. Älä katso säteeseen.

#### **VARNING !**

Om laserprinterns skyddshölje öppnas då apparaten är i funktion, utsättas användaren för osynlig laserstrålning. Betrakta ej strålen.

Tiedot laitteessa käytettävän laserdiodin säteilyominaisuuksista: Aallonpituus 775-795 nm Teho 5 m W Luokan 3B laser.

## <span id="page-168-0"></span>**Δήλωση GS (Γερμανία)**

Das Gerät ist nicht für die Benutzung im unmittelbaren Gesichtsfeld am Bildschirmarbeitsplatz vorgesehen. Um störende Reflexionen am Bildschirmarbeitsplatz zu vermeiden, darf dieses Produkt nicht im unmittelbaren Gesichtsfeld platziert werden.

Das Gerät ist kein Bildschirmarbeitsplatz gemäß BildscharbV. Bei ungünstigen Lichtverhältnissen (z. B. direkte Sonneneinstrahlung) kann es zu Reflexionen auf dem Display und damit zu Einschränkungen der Lesbarkeit der dargestellten Zeichen kommen.

## **Συμμόρφωση για τις χώρες της Ευρασίας (Λευκορωσία, Καζακστάν, Ρωσία)**

EAC

# **Ευρετήριο**

## **Α**

άδεια χρήσης, λογισμικό [130](#page-141-0) αθόρυβος τρόπος λειτουργίας ενεργοποίηση [49](#page-60-0) ακύρωση εκτύπωση [52](#page-63-0) ακύρωση αίτησης για εκτύπωση [52](#page-63-0) αλλαγή μεγέθους εγγράφων Macintosh [22](#page-33-0) Windows [54](#page-65-0) ανακατανομή του γραφίτη [66](#page-77-0) ανακύκλωση [140](#page-151-0) ηλεκτρονικές συσκευές [141](#page-152-0) ανακύκλωση ηλεκτρονικών συσκευών [141](#page-152-0) ανακύκλωση υλικού, Βραζιλία [142](#page-153-0) ανάλυση δυνατότητες [3](#page-14-0) ποιότητα επίλυσης προβλημάτων [98](#page-109-0) αναλώσιμα ανακύκλωση [140](#page-151-0) αντικατάσταση των κεφαλών εκτύπωσης [67](#page-78-0) απομίμηση [64](#page-75-0) γνησιότητα [64](#page-75-0) διαστήματα αντικατάστασης [64](#page-75-0) εκτός HP [64](#page-75-0) κωδικοί ειδών [115](#page-126-0) μήνυμα αντικατάστασης [88](#page-99-0) παραγγελία [114](#page-125-0) αναλώσιμα εκτός HP [64](#page-75-0) ανοιχτή γραμμή για αντιμετώπιση της απάτης [64](#page-75-0) ανοιχτή γραμμή της ΗΡ για αντιμετώπιση της απάτης [64](#page-75-0) αντίγραφα, αριθμός Windows [56](#page-67-0)

αντικατάσταση των κεφαλών εκτύπωσης [67](#page-78-0) αντιμετώπιση προβλημάτων [78](#page-89-0) αργή εκτύπωση σελίδων [104](#page-115-0) δεν εκτυπώνονται σελίδες [104](#page-115-0) εμπλοκές χαρτιού [91,](#page-102-0) [93](#page-104-0), [94](#page-105-0), [96](#page-107-0) καλώδια USB [104](#page-115-0) κενές σελίδες [104](#page-115-0) λίστα ελέγχου [78](#page-89-0) προβλήματα απευθείας σύνδεσης [105](#page-116-0) προβλήματα δικτύου [105](#page-116-0) τροφοδοσία χαρτιού (Δίσκος 1) [71](#page-82-0) τροφοδοσία χαρτιού (Δίσκος 2) [74](#page-85-0) *Βλέπετε επίσης* επίλυση; επίλυση προβλημάτων αποθήκευση κασέτες γραφίτη [64](#page-75-0) αποκατάσταση εμπλοκών [96](#page-107-0) διαδρομή απευθείας εξόδου [96](#page-107-0) διαδρομή χαρτιού [91](#page-102-0) Δίσκος 1 [93](#page-104-0) Δίσκος 2 [94](#page-105-0) επάνω θήκη εξόδου [96](#page-107-0) θέσεις [91](#page-102-0) περιοχή κασέτας εκτύπωσης [91](#page-102-0) *Βλέπετε επίσης* εμπλοκές απόρριψη μετά την ολοκλήρωση της διάρκειας ζωής [140](#page-151-0) απόρριψη, μετά την ολοκλήρωση της διάρκειας ζωής [140](#page-151-0) αριθμός μοντέλου [5](#page-16-0) αριθμός σειράς [5](#page-16-0) αρχεία EPS, επίλυση προβλημάτων [109](#page-120-0)

αρχεία PostScript Printer Description (PPD) επίλυση προβλημάτων [108](#page-119-0)

## **Β**

βάρος, προϊόν [148](#page-159-0) βαρύ χαρτί θήκη εξόδου, επιλογή [45](#page-56-0) βελτίωση ποιότητας εκτύπωσης [99](#page-110-0)

## **Γ**

γνήσια αναλώσιμα [64](#page-75-0) γραμματοσειρές αρχεία ΕPS, επίλυση προβλημάτων [109](#page-120-0) περιλαμβάνονται [3](#page-14-0) γραφίτης ανακατανομή [66](#page-77-0) ασταθής γραφίτης [101](#page-112-0) διάχυτος στο περίγραμμα [103](#page-114-0) μουντζούρες [101](#page-112-0) στίγματα [70](#page-81-0), [99](#page-110-0) χαμηλή στάθμη [99](#page-110-0)

## **Δ**

δηλώσεις ασφάλειας [155](#page-166-0) δηλώσεις ασφάλειας λέιζερ [155](#page-166-0) Δήλωση ασφάλειας για τα προϊόντα laser στη Φινλανδία [155](#page-166-0) δήλωση συμμόρφωσης [152](#page-163-0) Δήλωση EMC Κορέας [154](#page-165-0) διαδρομή απευθείας εξόδου χαρτιού εμπλοκές χαρτιού [96](#page-107-0) διαδρομή χαρτιού εμπλοκές χαρτιού [91](#page-102-0) διάθεση απορριμμάτων [141](#page-152-0) διακομιστής εκτυπώσεων ΗP **Jetdirect** κωδικοί είδους [115](#page-126-0)

διακομιστής εκτυπώσεων Jetdirect κωδικοί είδους [115](#page-126-0) διακοπή αιτήματος εκτύπωσης [52](#page-63-0) διακοπή αιτήματος εργασίας εκτύπωσης [52](#page-63-0) διακοπή αίτησης για εκτύπωση [52](#page-63-0) διακόπτης λειτουργίας on/off, εντοπισμός [4](#page-15-0) διαστάσεις, προϊόν [148](#page-159-0) διαφάνειες θήκη εξόδου [45](#page-56-0) διαχείριση δικτύου [30](#page-41-0) διεύθυνση IP μη αυτόματη διαμόρφωση [31](#page-42-0) υποστηριζόμενα πρωτόκολλα [30](#page-41-0) Macintosh, επίλυση προβλημάτων [108](#page-119-0) δίκτυα διαμόρφωση [29](#page-40-0) δίκτυο διαμόρφωση διεύθυνσης IP [31](#page-42-0) εντοπισμός προϊόντος [29](#page-40-0) θύρα, ρύθμιση [30](#page-41-0) κωδικός πρόσβασης, αλλαγή [31](#page-42-0) κωδικός πρόσβασης, ορισμός [31](#page-42-0) ρυθμίσεις ταχύτητας σύνδεσης [31](#page-42-0) ρυθμίσεις, αλλαγή [30](#page-41-0) ρυθμίσεις, προβολή [30](#page-41-0) υποστηριζόμενα πρωτόκολλα [29](#page-40-0) δίσκοι εκτύπωση διπλής όψης [24](#page-35-0) εντοπισμός [4](#page-15-0) προσανατολισμός χαρτιού [41](#page-52-0) ρύθμιση [44](#page-55-0) χωρητικότητα [39](#page-50-0) Δίσκος 1 [24](#page-35-0) εμπλοκές χαρτιού [93](#page-104-0) τοποθέτηση μέσου εκτύπωσης [41](#page-52-0) χωρητικότητα [39](#page-50-0) Δίσκος 2 εμπλοκές χαρτιού [94](#page-105-0) τοποθέτηση μέσου [42](#page-53-0) χωρητικότητα [39](#page-50-0) δίσκος εισόδου τοποθέτηση μέσων εκτύπωσης [42](#page-53-0)

δοχεία γραφίτη ανακύκλωση [140](#page-151-0) εγγύηση [129](#page-140-0) δυνατότητες [2](#page-13-0) δυνατότητες ασφαλείας [63](#page-74-0)

**Ε**

εγγύηση άδεια χρήσης [130](#page-141-0) δοχεία γραφίτη [129](#page-140-0) επισκευή από τον πελάτη [135](#page-146-0) προϊόντος [118](#page-129-0) έγχρωμο κείμενο εκτύπωση με μαύρο χρώμα [56](#page-67-0) ειδικά μέσα οδηγίες [40](#page-51-0) ειδικό χαρτί οδηγίες [40](#page-51-0) εκτύπωση αντιμετώπιση προβλημάτων [104](#page-115-0) σελίδα επίδειξης [60](#page-71-0) σελίδα κατάστασης αναλωσίμων [60](#page-71-0) σελίδα ρυθμίσεων [60](#page-71-0) σύνδεση σε δίκτυο [30](#page-41-0) τροφοδοσία με το χέρι [43](#page-54-0) φυλλάδια [56](#page-67-0) εκτύπωση διπλής όψης [24](#page-35-0) Macintosh [24](#page-35-0) Windows [54](#page-65-0) *Βλέπετε επίσης* εκτύπωση duplex εκτύπωση και στις δύο όψεις Windows [54](#page-65-0) εκτύπωση με τροφοδοσία με το χέρι [43](#page-54-0) εκτύπωση σε δύο όψεις Windows [54](#page-65-0) εκτύπωση φυλλαδίων [56](#page-67-0) εκτύπωση duplex [24](#page-35-0) Macintosh [24](#page-35-0) *Βλέπετε επίσης* εκτύπωση διπλής όψης εκτύπωση n-up Windows [54](#page-65-0) εκτύπωση n-up (εκτύπωση πολλών σελίδων σε μία σελίδα) [23](#page-34-0) εκτυπωτής πίνακας ελέγχου [7](#page-18-0)

εμπλοκές [96](#page-107-0) θέσεις [91](#page-102-0) μηνύματα σφαλμάτων [88](#page-99-0) ποιότητα εκτύπωσης μετά [98](#page-109-0) συνήθεις αιτίες [90](#page-101-0) *Βλέπετε επίσης* αποκατάσταση εμπλοκών εμπλοκές χαρτιού. *Βλέπετε* εμπλοκές εναλλακτικός τρόπος λειτουργίας επιστολόχαρτου [56](#page-67-0) ενέργεια κατανάλωση [149](#page-160-0) ενσωματωμένος διακομιστής Web [16,](#page-27-0) [21](#page-32-0) ενσωματωμένος διακομιστής Web (EWS) ασφάλεια [62](#page-73-0) καρτέλα Information (Πληροφορίες) [62](#page-73-0) υποστήριξη προϊόντος [62](#page-73-0) χρήση [61](#page-72-0) Ενσωματωμένος Web Server (EWS) καρτέλα Networking [62](#page-73-0) order supplies (παραγγελία αναλωσίμων) [62](#page-73-0) Settings (Ρυθμίσεις), καρτέλα [62](#page-73-0) εντολές Quick Set [53](#page-64-0) εντοπισμός συσκευής σε δίκτυο [29](#page-40-0) εξαρτήματα κωδικοί είδους [115](#page-126-0) παραγγελία [114](#page-125-0) επάνω θήκη εξόδου εμπλοκές χαρτιού [96](#page-107-0) εντοπισμός [4](#page-15-0) χωρητικότητα [39](#page-50-0) επιλογές εκτύπωσης για προχωρημένους Windows [56](#page-67-0) επίλυση [78](#page-89-0) ασταθής γραφίτης [101](#page-112-0) αχνή ή ξεθωριασμένη εκτύπωση [99](#page-110-0) γκρίζο φόντο [100](#page-111-0) διάχυτος γραφίτης στο περίγραμμα [103](#page-114-0) ζάρες [103](#page-114-0) κάθετα επαναλαμβανόμενα ελαττώματα [101](#page-112-0) κάθετες γραμμές [100](#page-111-0)

κενά [100](#page-111-0) κυματισμός [102](#page-113-0) κύρτωση [102](#page-113-0) λοξή σελίδα [102](#page-113-0) μουντζούρες γραφίτη [101](#page-112-0) παραμορφωμένοι χαρακτήρες [102](#page-113-0) προβλήματα απευθείας σύνδεσης [105](#page-116-0) προβλήματα δικτύου [105](#page-116-0) στίγματα γραφίτη [70](#page-81-0), [99](#page-110-0) τσαλακώματα [103](#page-114-0) *Βλέπετε επίσης* επίλυση προβλημάτων; αντιμετώπιση προβλημάτων επίλυση προβλημάτων [78](#page-89-0) αρχεία ΕPS [109](#page-120-0) περιβάλλον [98](#page-109-0) ποιότητα εκτύπωσης [98](#page-109-0) προβλήματα σε Μacintosh [108](#page-119-0) συνδυασμοί φωτεινών ενδείξεων κατάστασης [81](#page-92-0) χαρτί [98](#page-109-0) Linux [111](#page-122-0) *Βλέπετε επίσης* επίλυση; αντιμετώπιση προβλημάτων επιστολόχαρτο, τοποθέτηση [56](#page-67-0) εργασίες εκτύπωσης [51](#page-62-0) ετικέτες θήκη εξόδου, επιλογή [45](#page-56-0) ευθεία διαδρομή χαρτιού [45](#page-56-0)

## **Η**

ηλεκτρικές προδιαγραφές [149](#page-160-0) ηλεκτρονική υποστήριξη [136](#page-147-0)

## **Θ**

θήκες, έξοδος εντοπισμός [4](#page-15-0) επιλογή [45](#page-56-0) θήκες, εξόδου χωρητικότητα [39](#page-50-0) θύρα δικτύου υποστηριζόμενη [3](#page-14-0) θύρα USB αντιμετώπιση προβλημάτων [104](#page-115-0) επίλυση προβλημάτων για Macintosh [109](#page-120-0) υποστηρίζεται [3](#page-14-0)

θύρες επίλυση προβλημάτων για Macintosh [109](#page-120-0) υποστηριζόμενες [3,](#page-14-0) [5](#page-16-0) υποστηρίζονται [3](#page-14-0)

Ιαπωνική δήλωση VCCI [154](#page-165-0)

## **Κ**

**Ι**

καθαρισμός διαδρομή χαρτιού [70](#page-81-0) εκτυπωτής [69](#page-80-0) κύλινδρος παραλαβής (Δίσκος 1) [71](#page-82-0) κύλινδρος παραλαβής (Δίσκος 2) [74](#page-85-0) περιοχή κασέτας εκτύπωσης [69](#page-80-0) καλώδια USB, αντιμετώπιση προβλημάτων [104](#page-115-0) καλώδιο USB, κωδικός είδους [115](#page-126-0) καρτέλα κατάστασης αναλωσίμων, Υπηρεσίων Macintosh [24](#page-35-0) καρτέλα Υπηρεσίες Macintosh [24](#page-35-0) Καρτέλα Information (Πληροφορίες) (ενσωματωμένος διακομιστής Web) [62](#page-73-0) καρτέλα Networking (ενσωματωμένος Web server) [62](#page-73-0) καρτέλα Settings (ενσωματωμένος Web server) [62](#page-73-0) κάρτες θήκη εξόδου, επιλογή [45](#page-56-0) κάρτες Εthernet, κωδικοί είδους [115](#page-126-0) κασέτες ανακύκλωση [140](#page-151-0) αποθήκευση [64](#page-75-0) γνησιότητα [64](#page-75-0) διαστήματα αντικατάστασης [64](#page-75-0) δυνατότητες [3](#page-14-0) εγγύηση [129](#page-140-0) εκτός HP [64](#page-75-0) καθαρισμός περιοχής [69](#page-80-0) μήνυμα αντικατάστασης [88](#page-99-0) κασέτες γραφίτη εκτός HP [64](#page-75-0)

κασέτες εκτύπωσης ανακατανομή γραφίτη [66](#page-77-0) γνησιότητα [64](#page-75-0) διαστήματα αντικατάστασης [64](#page-75-0) δυνατότητες [3](#page-14-0) εμπλοκές χαρτιού στην περιοχή [91](#page-102-0) καθαρισμός περιοχής [69](#page-80-0) κατάσταση Μacintosh [24](#page-35-0) μήνυμα αντικατάστασης [88](#page-99-0) κασέτες, εκτύπωσης κατάσταση Μacintosh [24](#page-35-0) κατακόρυφος προσανατολισμός ρύθμιση, Windows [54](#page-65-0) κατάργηση λογισμικού Windows [14](#page-25-0) κατάσταση καρτέλα Υπηρεσίες Μacintosh [24](#page-35-0) κατάσταση αναλωσίμων, καρτέλα Υπηρεσίες Windows [56](#page-67-0) κατάσταση συσκευής καρτέλα Υπηρεσίες Μacintosh [24](#page-35-0) κενές σελίδες αντιμετώπιση προβλημάτων [104](#page-115-0) κεφαλές αντικατάσταση [67](#page-78-0) γνήσιες HP [64](#page-75-0) κωδικοί ειδών [115](#page-126-0) κεφαλές εκτύπωσης αντικατάσταση [67](#page-78-0) γνήσιες HP [64](#page-75-0) κωδικοί ειδών [115](#page-126-0) κλείδωμα του προϊόντος [63](#page-74-0) κλιμάκωση εγγράφων Macintosh [22](#page-33-0) Windows [54](#page-65-0) κύλινδρος παραλαβής Δίσκος 1 [71](#page-82-0) Δίσκος 2 [74](#page-85-0) κωδικοί ειδών κεφαλές εκτύπωσης [115](#page-126-0)

## **Λ**

λειτουργία αντιμετώπιση προβλημάτων [78](#page-89-0) διακόπτης, εντοπισμός [4](#page-15-0)

λειτουργικά συστήματα που υποστηρίζονται [20](#page-31-0) λογισμικό άδεια χρήσης λογισμικού [130](#page-141-0) ενσωματωμένος διακομιστής Web [16,](#page-27-0) [21](#page-32-0) κατάργηση στα Windows [14](#page-25-0) ρυθμίσεις [12](#page-23-0) υποστηριζόμενα λειτουργικά συστήματα [10](#page-21-0), [20](#page-31-0) HP Printer Utility [21](#page-32-0) Macintosh [20](#page-31-0) Λογισμικό HP-UX [17](#page-28-0) Λογισμικό Linux [17](#page-28-0) Λογισμικό Solaris [17](#page-28-0) Λογισμικό UNIX [17](#page-28-0)

## **Μ**

μέσα υποστηριζόμενα μεγέθη [35](#page-46-0) μέσα εκτύπωσης εκτύπωση με τροφοδοσία με το χέρι [43](#page-54-0) προσαρμοσμένου μεγέθους, ρυθμίσεις Macintosh [22](#page-33-0) πρώτη σελίδα [22](#page-33-0) σελίδες ανά φύλλο [23](#page-34-0) μη γνήσια αναλώσιμα [64](#page-75-0) μήνυμα αντικατάστασης αναλωσίμων [88](#page-99-0) μήνυμα εγκατάστασης αναλωσίμων [88](#page-99-0) μήνυμα παραγγελίας αναλωσίμων [88](#page-99-0) μήνυμα σφάλματος αποτυχίας λήψης [89](#page-100-0) μήνυμα σφάλματος επικοινωνίας μηχανισμού [88](#page-99-0) μήνυμα σφάλματος πολύπλοκης σελίδας [88](#page-99-0) μήνυμα σφάλματος σαρωτή [87](#page-98-0) μνήμη περιλαμβάνεται [20](#page-31-0) DIMM, ασφάλεια [63](#page-74-0) μοντέλα, σύγκριση δυνατοτήτων [2](#page-13-0) μορφοποιητής ασφάλεια [63](#page-74-0) μπαταρίες που περιλαμβάνονται [140](#page-151-0)

## **Ο**

οριζόντιος προσανατολισμός ρύθμιση, Windows [54](#page-65-0)

#### **Π**

πάνω θήκη εξόδου εκτύπωση στην [45](#page-56-0) παραγγελία αναλώσιμα και εξαρτήματα [114](#page-125-0) κωδικοί είδους για [115](#page-126-0) παράλληλη θύρα υποστηριζόμενες [3](#page-14-0) παράλληλη σύνδεση [28](#page-39-0) παράλληλο καλώδιο, κωδικός είδους [115](#page-126-0) παύση αίτησης για εκτύπωση [52](#page-63-0) περιβάλλον λειτουργίας προδιαγραφές [150](#page-161-0) περιβάλλον προϊόντος προδιαγραφές [150](#page-161-0) περιβάλλον του προϊόντος επίλυση προβλημάτων [98](#page-109-0) Περιορισμοί υλικών [140](#page-151-0) πίνακας ελέγχου [7](#page-18-0) εντοπισμός [4](#page-15-0) περιγραφή [7](#page-18-0) ρυθμίσεις [12](#page-23-0) σελίδα καθαρισμού, εκτύπωση [70](#page-81-0) συνδυασμοί φωτεινών ενδείξεων κατάστασης [81](#page-92-0) πίσω έξοδος εκτύπωση σε [45](#page-56-0) θήκη, εντοπισμός [4](#page-15-0) ποιότητα. *Βλέπετε* ποιότητα εκτύπωσης ποιότητα εκτύπωσης ασταθής γραφίτης [101](#page-112-0) αχνή ή ξεθωριασμένη εκτύπωση [99](#page-110-0) βελτίωση [99](#page-110-0) γκρίζο φόντο [100](#page-111-0) διάχυτος γραφίτης στο περίγραμμα [103](#page-114-0) εμπλοκές, μετά [98](#page-109-0) επίλυση προβλημάτων [98](#page-109-0) ζάρες [103](#page-114-0) κάθετα επαναλαμβανόμενα ελαττώματα [101](#page-112-0) κάθετες γραμμές [100](#page-111-0)

κενά [100](#page-111-0) κυματισμός [102](#page-113-0) κύρτωση [102](#page-113-0) λοξή σελίδα [102](#page-113-0) μουντζούρες γραφίτη [101](#page-112-0) παραμορφωμένοι χαρακτήρες [102](#page-113-0) περιβάλλον [98](#page-109-0) προσαρμογή πυκνότητας εκτύπωσης [99](#page-110-0) στίγματα γραφίτη [99](#page-110-0) τσαλακώματα [103](#page-114-0) χαρτί [98](#page-109-0) ποιότητα προϊόντος εκτύπωσης. *Βλέπετε* ποιότητα εκτύπωσης πολλαπλές σελίδες ανά φύλλο Windows [54](#page-65-0) πολλές σελίδες ανά φύλλο [23](#page-34-0) πρόγραμμα φιλικό στο περιβάλλον [137](#page-148-0) προγράμματα οδήγησης εντολές Quick Set (Windows) [53](#page-64-0) περιλαμβάνονται [3](#page-14-0) προρρυθμίσεις (Macintosh) [22](#page-33-0) ρυθμίσεις [12,](#page-23-0) [13](#page-24-0), [20](#page-31-0) ρυθμίσεις Macintosh [22](#page-33-0) τύποι χαρτιού [38](#page-49-0) υποστηριζόμενα [11](#page-22-0) Macintosh, επίλυση προβλημάτων [108](#page-119-0) Windows, άνοιγμα [53](#page-64-0) Προγράμματα οδήγησης Linux [111](#page-122-0) Προγράμματα οδήγησης PCL [11](#page-22-0) προδιαγραφές ηλεκτρικές και θορύβου [149](#page-160-0) περιβάλλον λειτουργίας [150](#page-161-0) συσκευή [148](#page-159-0) χαρακτηριστικά [3](#page-14-0) προδιαγραφές θερμοκρασίας [150](#page-161-0) προδιαγραφές θορύβου [149](#page-160-0) προδιαγραφές συσκευής [148](#page-159-0) προεπιλεγμένες ρυθμίσεις, επαναφορά [80](#page-91-0) προϊόντα χωρίς υδράργυρο [140](#page-151-0) προρρυθμίσεις (Macintosh) [22](#page-33-0) προσανατολισμός ρύθμιση, Windows [54](#page-65-0) χαρτί, κατά την τοποθέτηση [41](#page-52-0) προσαρμοσμένα μεγέθη χαρτιού [37](#page-48-0) προτεραιότητα, ρύθμισεις [12](#page-23-0)

πρόχειρη εκτύπωση [48](#page-59-0) πρώτη σελίδα χρήση διαφορετικού χαρτιού [22](#page-33-0) πρωτόκολλα, δίκτυα [29](#page-40-0) πυκνότητα εκτύπωσης προσαρμογή [99](#page-110-0)

#### **Ρ**

ρυθμίσεις εκτύπωση σε δίκτυο [30](#page-41-0) προγράμματα οδήγησης [13](#page-24-0), [20](#page-31-0) προρρυθμίσεις προγράμματος οδήγησης (Macintosh) [22](#page-33-0) προτεραιότητα [12](#page-23-0) ρυθμίσεις προγράμματος οδήγησης Macintosh καρτέλα Services [24](#page-35-0) χαρτί προσαρμοσμένου μεγέθους [22](#page-33-0) Ρυθμίσεις προγράμματος οδήγησης Macintosh υδατογραφήματα [23](#page-34-0) ρυθμίσεις ταχύτητας σύνδεσης [31](#page-42-0) ρυθμίσεις χαρτιού προσαρμοσμένου μεγέθους Macintosh [22](#page-33-0) ρύθμιση λειτουργίας EconoMode [48](#page-59-0)

### **Σ**

σειρά σελίδων, αλλαγή [56](#page-67-0) σελίδα επίδειξης [60](#page-71-0) σελίδα κατάστασης αναλωσίμων [60](#page-71-0) σελίδα ρυθμίσεων [60](#page-71-0) σελίδες ανά φύλλο, Windows [54](#page-65-0) αργή εκτύπωση [104](#page-115-0) κενές [104](#page-115-0) μη εκτύπωση [104](#page-115-0) σελίδες ανά φύλλο [23](#page-34-0) σελίδες εξωφύλλων [22](#page-33-0) σελίδες εξώφυλλων [53](#page-64-0) σελίδες πληροφοριών σελίδα επίδειξης [60](#page-71-0) σελίδα κατάστασης αναλωσίμων [60](#page-71-0) σελίδα ρυθμίσεων [60](#page-71-0) σελίδες πληροφοριών εκτυπωτή σελίδα επίδειξης [60](#page-71-0)

σελίδα κατάστασης αναλωσίμων [60](#page-71-0) σελίδα ρυθμίσεων [60](#page-71-0) σύγκριση προϊόντων [2](#page-13-0) Συμμόρφωση για τις χώρες της Ευρασίας [157](#page-168-0) σύνδεση USB [28](#page-39-0) συνδυασμοί φωτεινών ενδείξεων [81](#page-92-0) συνδυασμοί φωτεινών ενδείξεων κατάστασης [81](#page-92-0) Σφάλματα μη έγκυρης λειτουργίας [107](#page-118-0) σφάλματα Spool32 [107](#page-118-0)

## **Τ**

ταχυδρομικές κάρτες θήκη εξόδου, επιλογή [45](#page-56-0) ταχύτητα επεξεργαστή [3](#page-14-0) τεχνική υποστήριξη ηλεκτρονική [136](#page-147-0) Linux [111](#page-122-0) τοποθεσίες Web αναφορές απάτης [64](#page-75-0) υποστήριξη πελατών [136](#page-147-0) Τοποθεσίες Web παραγγελία αναλωσίμων [114](#page-125-0) υποστήριξη πελατών Linux [111](#page-122-0) Φύλλο δεδομένων ασφαλείας υλικού (MSDS) [144](#page-155-0) τοποθέτηση μέσων εκτύπωσης [42](#page-53-0) Δίσκος 1 [41](#page-52-0) Δίσκος 2 [42](#page-53-0) χαρτί μεγέθους Α6 [42](#page-53-0) τοποθέτηση χαρτιού μεγέθους Α6 [42](#page-53-0) τραχύ χαρτί θήκη εξόδου, επιλογή [45](#page-56-0)

## **Υ**

υγρασία επίλυση προβλημάτων [98](#page-109-0) προδιαγραφές [150](#page-161-0) υδατογραφήματα [23](#page-34-0) Windows [54](#page-65-0) υποστηριζόμενα λειτουργικά συστήματα [3](#page-14-0), [10](#page-21-0) υποστηριζόμενα μέσα [35](#page-46-0)

υποστήριξη ηλεκτρονική [56,](#page-67-0) [136](#page-147-0) Linux [111](#page-122-0) υποστήριξη πελατών ηλεκτρονική [136](#page-147-0) Linux [111](#page-122-0) Υποστήριξη πελατών της HP [136](#page-147-0)

#### **Φ**

φάκελοι θήκη εξόδου, επιλογή [45](#page-56-0) προσανατολισμός τοποθέτησης [41](#page-52-0) Φύλλο Δεδομένων Ασφαλείας Υλικού (MSDS) [144](#page-155-0)

### **Χ**

χαρακτηριστικά [3](#page-14-0) χαρακτηριστικά για άτομα με ειδικές ανάγκες [3](#page-14-0) χαρτί εξώφυλλα, χρήση διαφορετικού χαρτιού [53](#page-64-0) επίλυση προβλημάτων [98](#page-109-0) μέγεθος Α6, προσαρμογή δίσκου [42](#page-53-0) μέγεθος, επιλογή [44](#page-55-0), [53](#page-64-0) προσανατολισμός τοποθέτησης [41](#page-52-0) προσαρμοσμένα μεγέθη [37](#page-48-0) προσαρμοσμένο μέγεθος, επιλογή [53](#page-64-0) προσαρμοσμένου μεγέθους, ρυθμίσεις Macintosh [22](#page-33-0) πρώτη και τελευταία σελίδα, χρήση διαφορετικού χαρτιού [53](#page-64-0) πρώτη σελίδα [22](#page-33-0) σελίδες ανά φύλλο [23](#page-34-0) τύπος, επιλογή [44](#page-55-0), [53](#page-64-0) υποστηριζόμενα μεγέθη [35](#page-46-0) υποστηριζόμενοι τύποι [38](#page-49-0) χαρτί μικρού μεγέθους, εκτύπωση σε [45](#page-56-0)

### **A**

Aρχεία PostScript Printer Description (PPD) περιλαμβάνονται [20](#page-31-0)

## **C**

cartridges (κασέτες γραφίτη) μη γνήσιες HP [88](#page-99-0) order message (μήνυμα παραγγελίας) [88](#page-99-0)

## **D**

DIMM πρόσβαση [4](#page-15-0)

### **E**

EWS. *Βλέπετε* ενσωματωμένος διακομιστής Web

### **F**

FastRes [3](#page-14-0) fuser (μονάδα σταθεροποιητή γραφίτη) errors (σφάλματα) [87](#page-98-0)

#### **G**

General Protection FaultException OE (Γενικό σφάλμα προστασίας FaultException OE) [107](#page-118-0)

#### **H**

HP Printer Utility [21](#page-32-0)

### **M**

Macintosh αλλαγή μεγέθους εγγράφων [22](#page-33-0) κάρτα USB, επίλυση προβλημάτων [109](#page-120-0) λογισμικό [20](#page-31-0) προβλήματα, επίλυση προβλημάτων [108](#page-119-0) προγράμματα οδήγησης, επίλυση προβλημάτων [108](#page-119-0) ρυθμίσεις προγράμματος οδήγησης [20](#page-31-0), [22](#page-33-0) υποστηριζόμενα λειτουργικά συστήματα [20](#page-31-0) HP Printer Utility [21](#page-32-0) model number [152](#page-163-0)

### **N**

non-HP supplies (μη γνήσια αναλώσιμα HP) [88](#page-99-0)

## **P**

PPD επίλυση προβλημάτων [108](#page-119-0) περιλαμβάνονται [20](#page-31-0) print cartridges (κασέτες γραφίτη εκτύπωσης) μη γνήσιες HP [88](#page-99-0) order message (μήνυμα παραγγελίας) [88](#page-99-0)

#### **S**

supplies (αναλώσιμα) μη γνήσια HP [88](#page-99-0) order message (μήνυμα παραγγελίας) [88](#page-99-0)

## **T**

TCP/IP υποστηριζόμενα πρωτόκολλα [29](#page-40-0)

#### **W**

Web server, ενσωματωμένος [61](#page-72-0) **Windows** ρυθμίσεις προγράμματος οδήγησης [13](#page-24-0) υποστηριζόμενα λειτουργικά συστήματα [10](#page-21-0) υποστηριζόμενα προγράμματα οδήγησης [11](#page-22-0)